# Maxsine

EP3 系列

# 交流伺服驱动器 使用手册

(第 1 版)

<u>驱动器</u> GL1A0/GL1A8/GL3A0/GL7A5/GL120/GL160/GL190/GL240/ GH3A5/ GH5A4/ GH8A5/ GH130/ GH170

武汉迈信电气技术有限公司

声明

武汉迈信电气技术有限公司版权所有。 未经本公司的书面许可,严禁转载或复制本手册的部分或全部内容。

因改进等原因,产品的规格或尺寸如有变更,恕不另行通知。

# 安全注意事项

在产品存放、安装、配线、运行、检查或维修前,用户必需熟悉并遵守以 下重要事项,以确保安全正确地使用本产品。

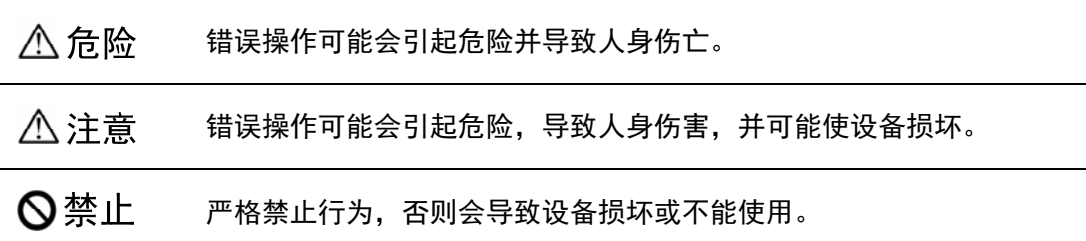

# 1. 使用场合

## △危险 ● 禁止将产品暴露在有水气、腐蚀性气体、可燃性气体的场合使用。否则会导致触电 或火灾。 ● 禁止将产品用于阳光直射, 灰尘、盐分及金属粉末较多的场所。 z 禁止将产品用于有水、油及药品滴落的场所。

### 2. 配线

## 八危险 ● 请将接地端子可靠接地,接地不良可能会造成触电或火灾。 请勿将220V驱动器电源接入380V电源,否则会造成设备损坏及触电或火灾。 **●** 请勿将U、V、W电机输出端子连接到三相电源,否则会造成人员伤亡或火灾。 z 必须将U、V、W电机输出端子和驱动器接线端子U、V、W一一对应连接,否则电机可 能超速飞车造成设备损失与人员伤亡。 · 请紧固电源和电机输出端子, 否则可能造成火灾。 z 配线请参考线材选择配线,否则可能造成火灾。

# 3. 操作

## △注意 ● 当机械设备开始运转前, 必须配合合适的参数设定值。若未调整到合适的设定值, 可能会导致机械设备失去控制或发生故障。 z 开始运转前,请确认是否可以随时启动紧急开关停机。 ● 请先在无负载情况下, 测试伺服电机是否正常运行, 之后再将负载接上, 以避免不 必要的损失。

z 请勿频繁接通、关闭电源,否则会造成驱动器内部过热。

# 4. 运行

 $\overline{\Gamma}$ 

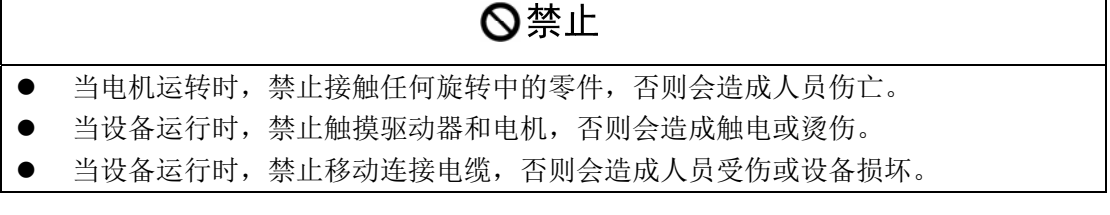

## 5. 保养和检查

# **◎禁止** ● 禁止接触驱动器及其电机内部,否则会造成触电。 ● 电源启动时, 禁止拆卸驱动器面板, 否则会造成触电。 ● 电源关闭5分钟内,不得接触接线端子,否则残余高压可能会造成触电。

- z 禁止在电源开启时改变配线,否则会造成触电。
- z 禁止拆卸伺服电机,否则会造成触电。

# 6. 使用范围

#### △注意

本手册所涉及产品为一般工业用途,请勿用于可能直接危害人身安全的装置上,如 核能装置、航天航空设备、生命保障及维持设备和各种安全设备。如有以上使用需要, 请与本公司联系。

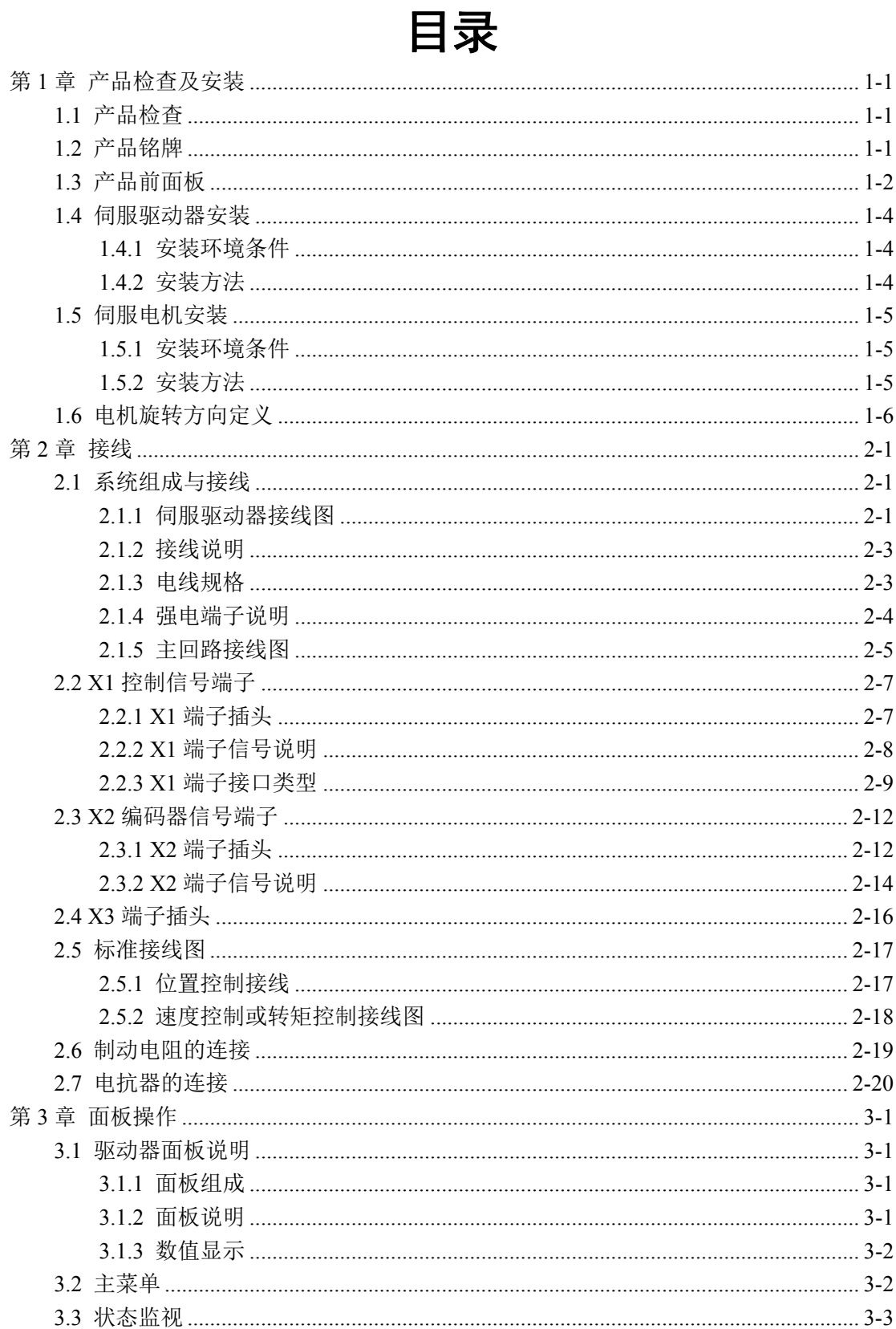

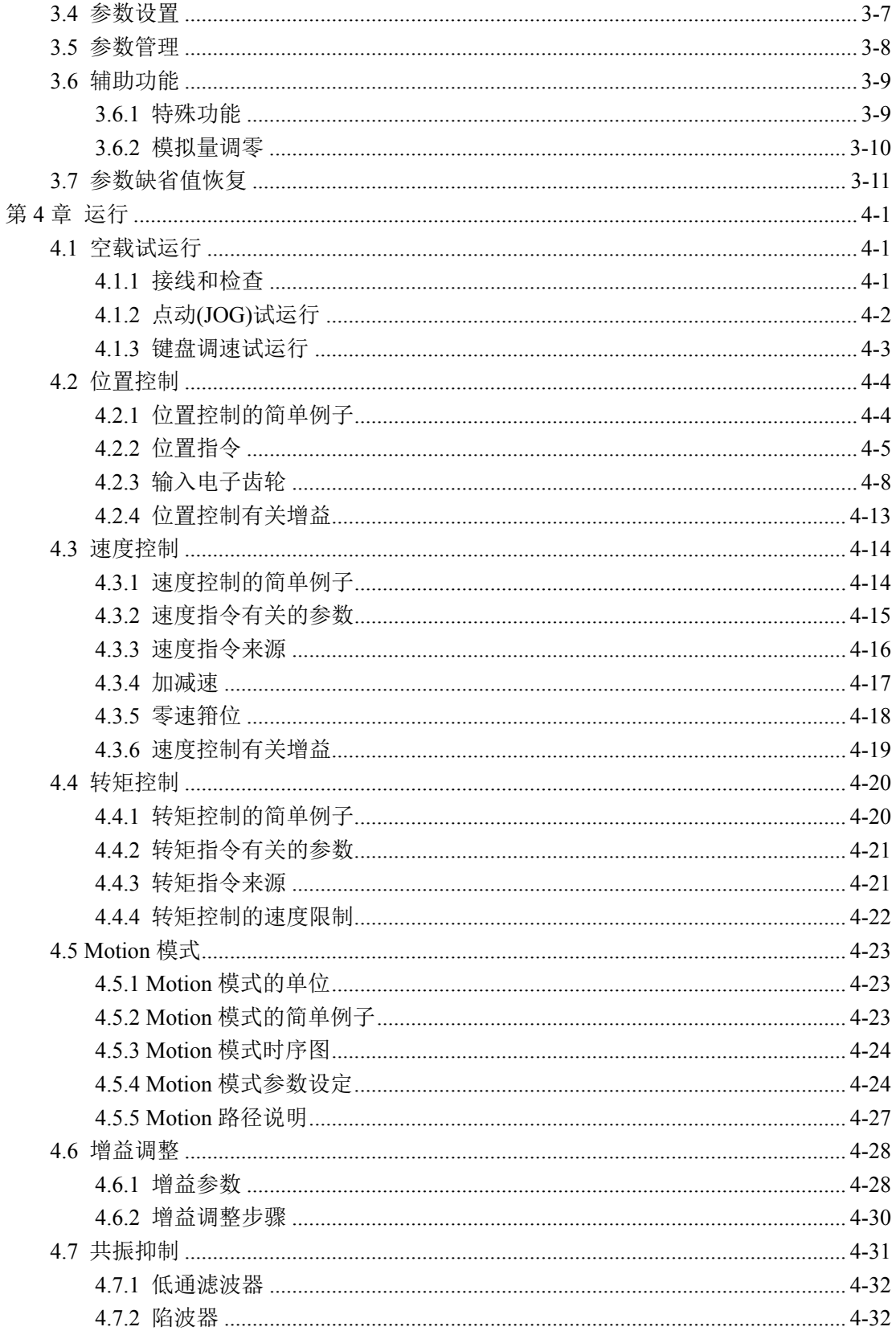

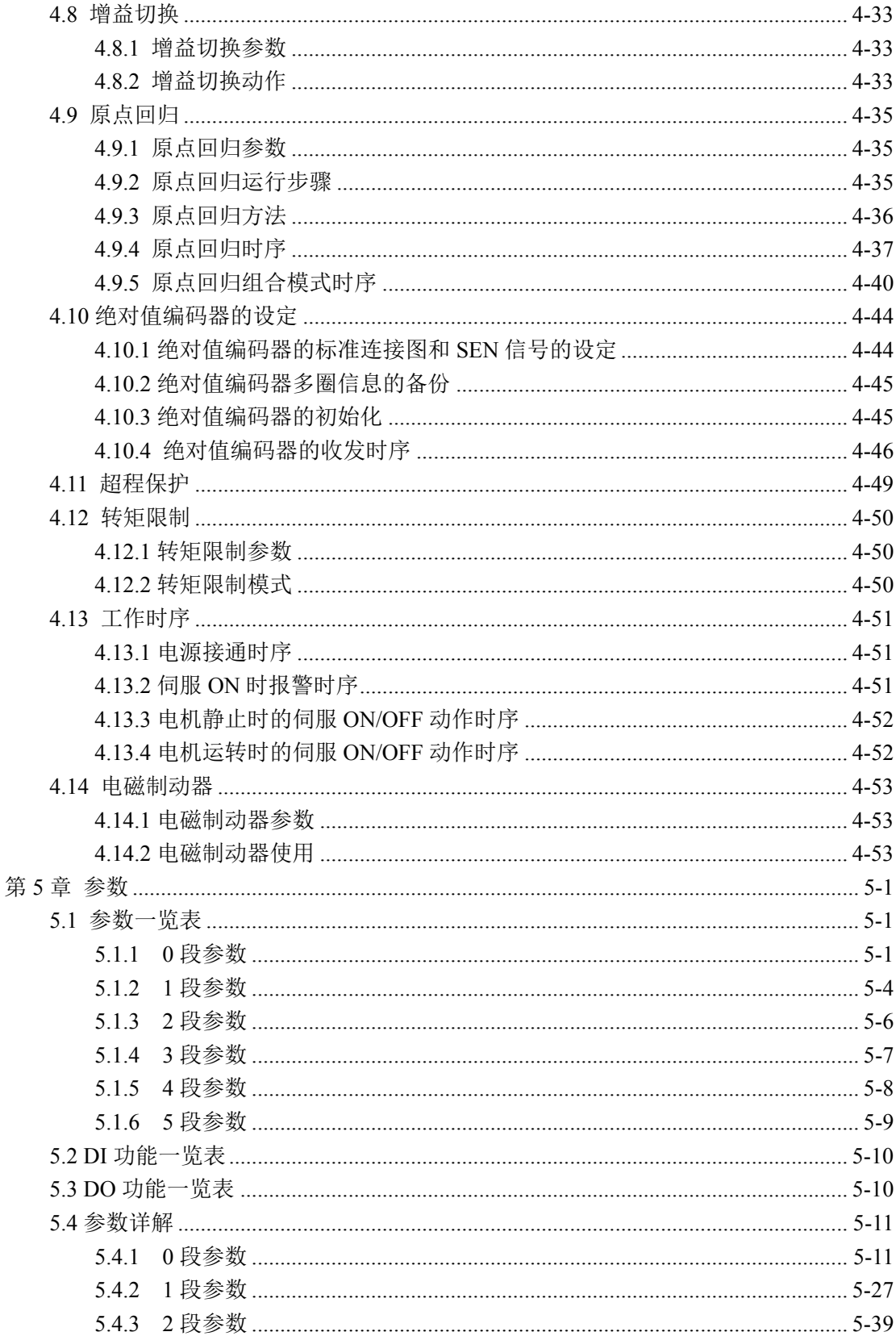

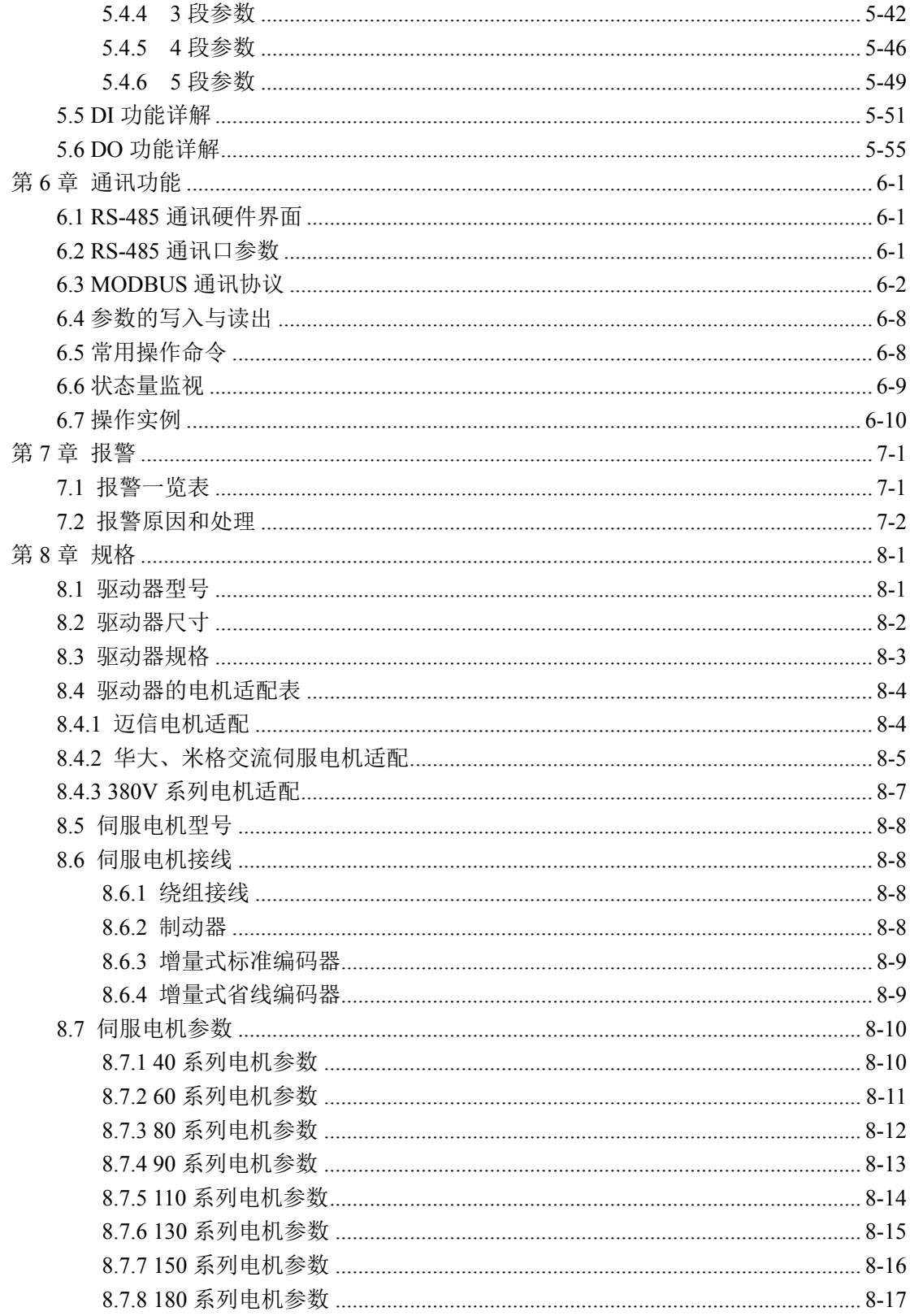

# 第 **1** 章 产品检查及安装

# **1.1** 产品检查

本产品在出厂前均做过完整功能测试,为防止产品运送过程中因疏忽导致产品不正常, 拆封后请详细检查下列事项:

- 检查伺服驱动器与伺服电机型号是否与订购的机型相同。
- 检查伺服驱动器与伺服电机外观有无损坏及刮伤现象。运送中造成损伤时,请勿接线 送电。
- 检查伺服驱动器与伺服电机有无零组件松脱之现象。是否有松脱的螺丝,是否螺丝未 锁紧或脱落。
- z 检查伺服电机转子轴是否能以手平顺旋转。带制动器的电机无法直接旋转。 如果上述各项有发生故障或不正常的现象,请立即与经销商联系。

## **1.2** 产品铭牌

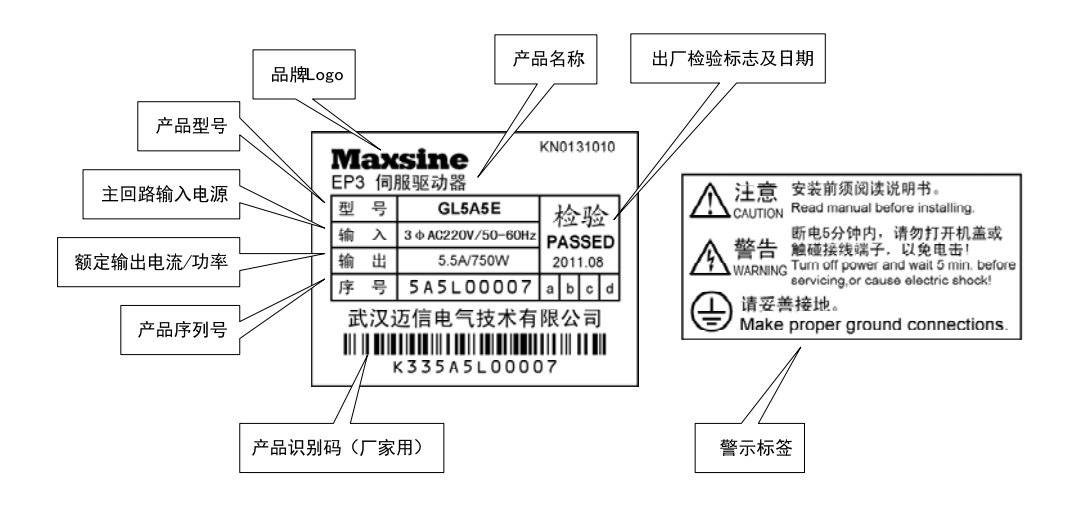

### **1.3** 产品前面板

适用型号:EP3-GL1A0、EP3-GL1A8、EP3-GL3A0、EP3-GL7A5、EP3-GL120、EP3-GL160

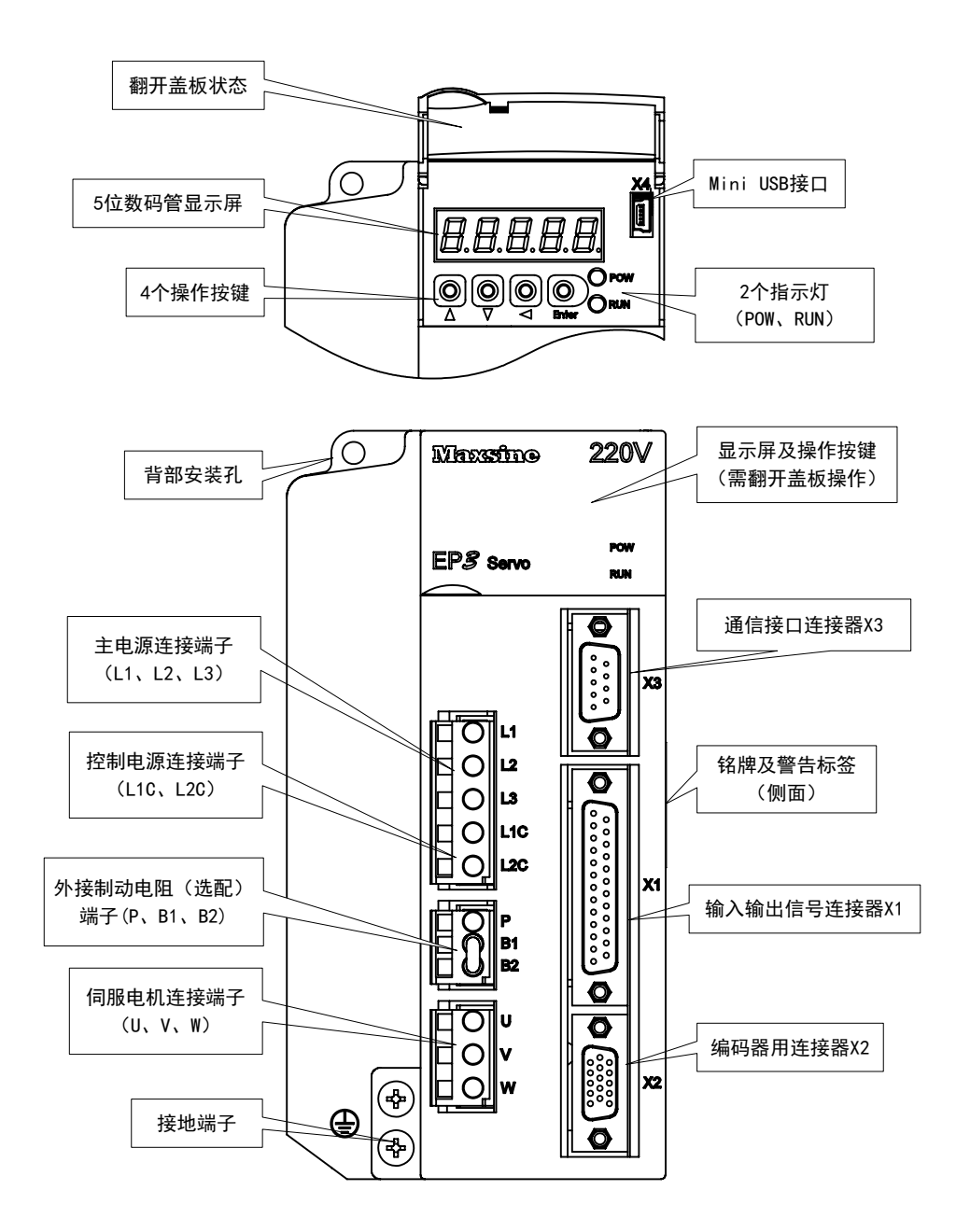

注 1: EP3-GL190 和 EP3-GL240 这两种型号驱动器的前面板与上图有差异, 具体可参考强 电端子说明。

适用型号: EP3-GH3A5, EP3-GH5A4

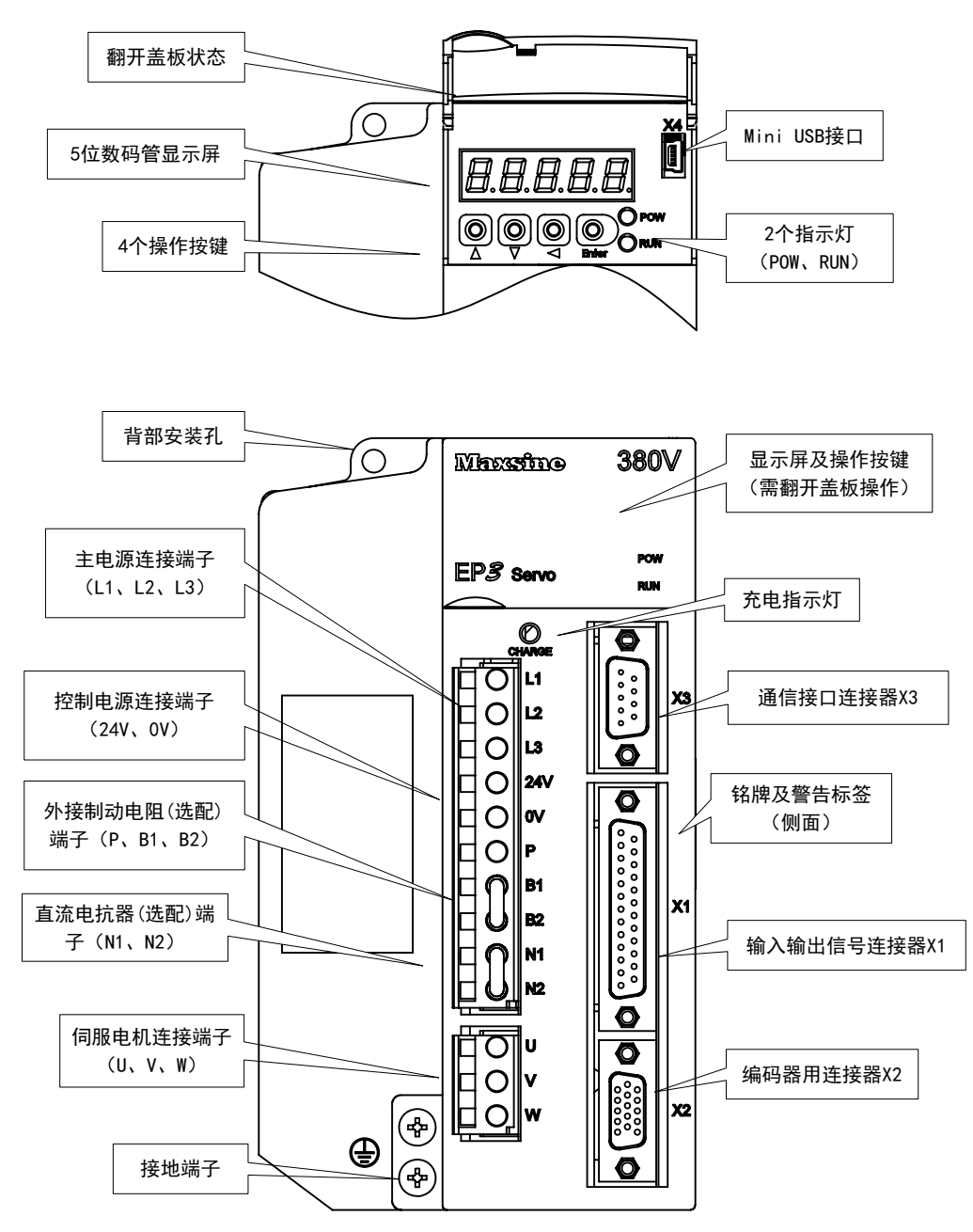

注 1:EP3-GH8A5、EP3-GH130 和 EP3-GH170 这三种型号驱动器的前面板与上图有差异, 具体可参考强电端子说明。

#### **1.4** 伺服驱动器安装

#### **1.4.1** 安装环境条件

伺服驱动器安装的环境对驱动器正常功能的发挥及其使用寿命有直接的影响,因此驱 动器的安装环境必须符合下列条件:

- z 工作环境温度:0℃~40℃;工作环境湿度:40%~80%以下(无结露)。
- 贮存环境温度: -40℃~50℃;贮存环境湿度: 93%以下(无结露)。
- $\bullet$  振动:  $0.5$ G以下。
- z 防止雨水滴淋或潮湿环境。
- z 避免直接日晒。
- z 防止油雾、盐分侵蚀。
- z 防止腐蚀性液体、瓦斯侵蚀。
- z 防止粉尘、棉絮及金属细屑侵入。
- 远离放射性物质及可燃物。
- 数台驱动器安装于控制柜中时,请注意摆放位置需保留足够的空间,有利于空气流动 帮助散热。请外加配置散热风扇,使伺服驱动器周围温度降低。长期安全工作温度在 40℃以下。
- 附近有振动源时(例如冲床), 若无法避免请使用振动吸收器或加装防振橡胶垫片。
- 附近有干扰设备时, 对伺服驱动器的电源线和控制线有干扰, 可能使驱动器产生误动 作。可以加入噪声滤波器以及其它各种抗干扰措施,保证驱动器的正常工作。但噪声 滤波器会增加漏电流,因此需在驱动器的电源输入端装上隔离变压器。

#### **1.4.2** 安装方法

- 伺服驱动器的正常安装方向是垂直直立方向, 顶部朝上以利散热。
- 安装时, 上紧伺服驱动器后部的 M5 固定螺丝。
- 伺服驱动器之间以及与其它设备间的安装间隔距离参考下图中所示,为了保证驱动器 的使用性能和寿命,请尽可能地留有充分的安装间隔。
- 电气控制柜内必须安装散热风扇, 保证有垂直方向的风对伺服驱动器的散热器散热。
- 安装电气控制柜时,防止粉尘或铁屑进入伺服驱动器内部。

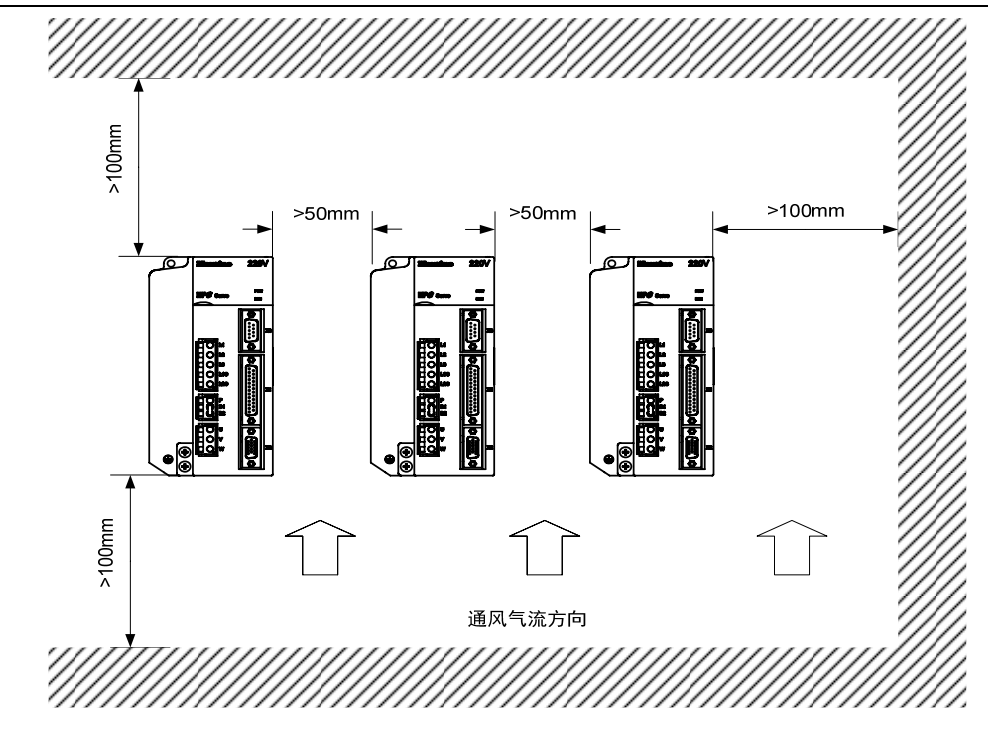

# **1.5** 伺服电机安装

### **1.5.1** 安装环境条件

- z 工作环境温度:0~40℃;工作环境湿度:80%以下(无结露)。
- 贮存环境温度: -40℃~50℃; 贮存环境湿度: 80%以下(无结露)。
- 振动: 0.5G以下。
- z 通风良好、少湿气及灰尘的场所。
- 无腐蚀性、引火性气体、油气、切削液、切削粉、铁粉等环境。
- z 无水汽及阳光直射的场所。

#### **1.5.2** 安装方法

- 水平安装: 为避免水、油等液体自电机出线端流入电机内部, 请将电缆出口置于下方。
- 垂直安装:若电机轴朝上安装且附有减速机时,须注意并防止减速机内的油渍经由电 机轴渗入电机内部。
- z 电机轴的伸出量需充分,若伸出量不足时将容易使电机运动时产生振动。
- 安装及拆卸电机时,请勿用榔头敲击电机,否则容易造成电机轴及编码器损坏。

1

# **1.6** 电机旋转方向定义

本手册描述的电机旋转方向定义:面对电机轴伸,转动轴逆时针旋转(CCW)为正转,转 动轴顺时针旋转(CW)为反转。

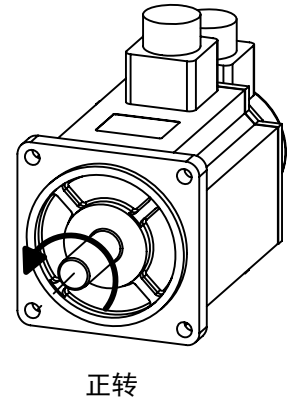

逆时针(CCW)

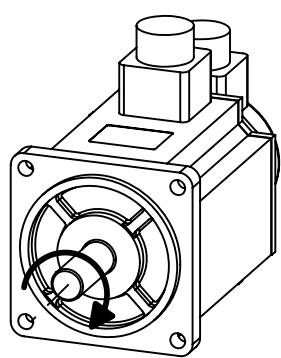

反转 顺时针(CW)

# 第 **2** 章 接线

## **2.1** 系统组成与接线

### **2.1.1** 伺服驱动器接线图

**1 EP3-GL** 系列伺服驱动器接线图

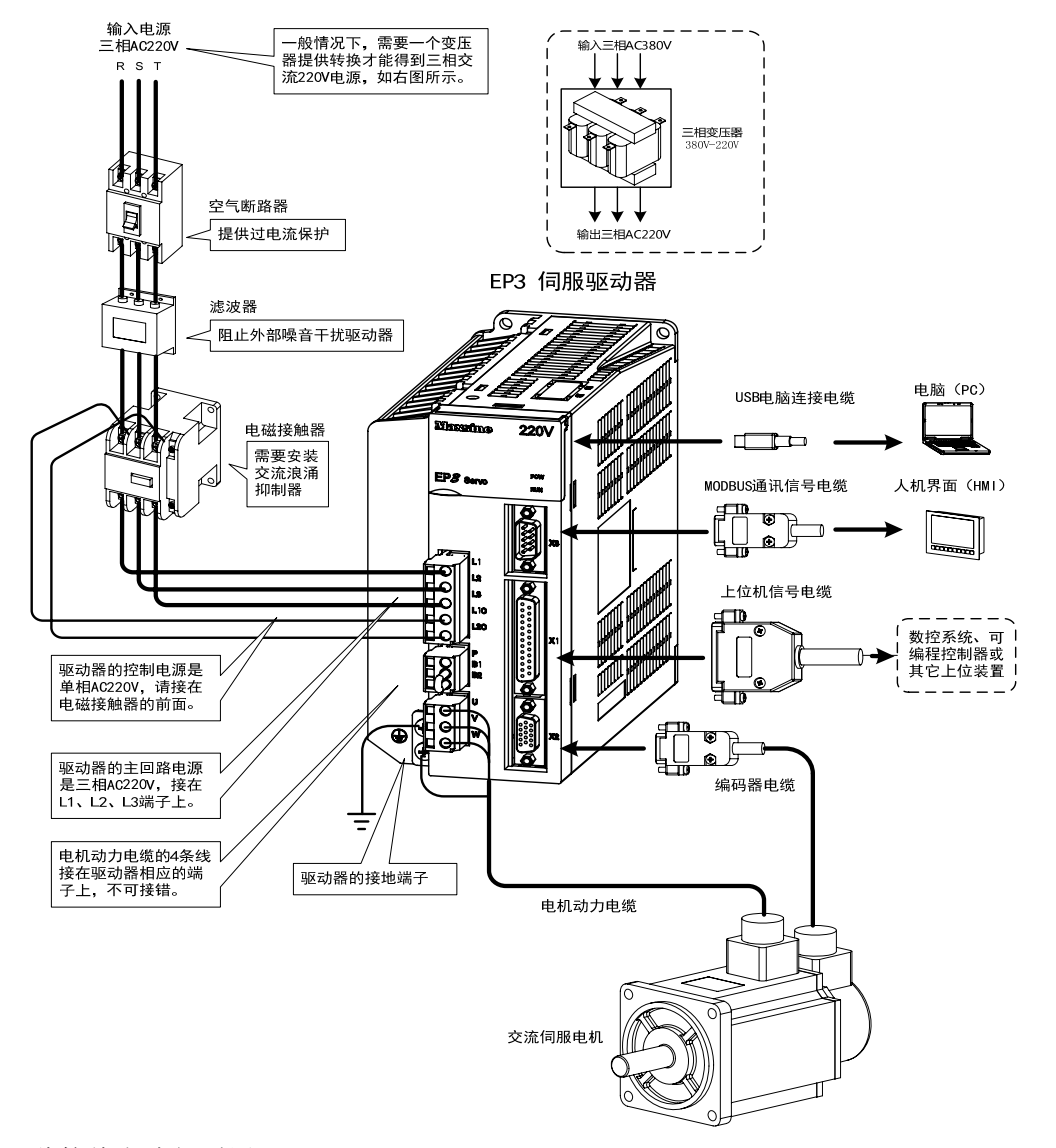

注:此接线方式仅适用EP3-GL1A0、EP3-GL1A8、EP3-GL3A0、EP3-GL7A5、EP3-GL120、 EP3-GL160,而EP3-GL190和EP3-GL240具体请参考2.1.5章节。

#### **2 EP3-GH** 系列伺服驱动器接线图

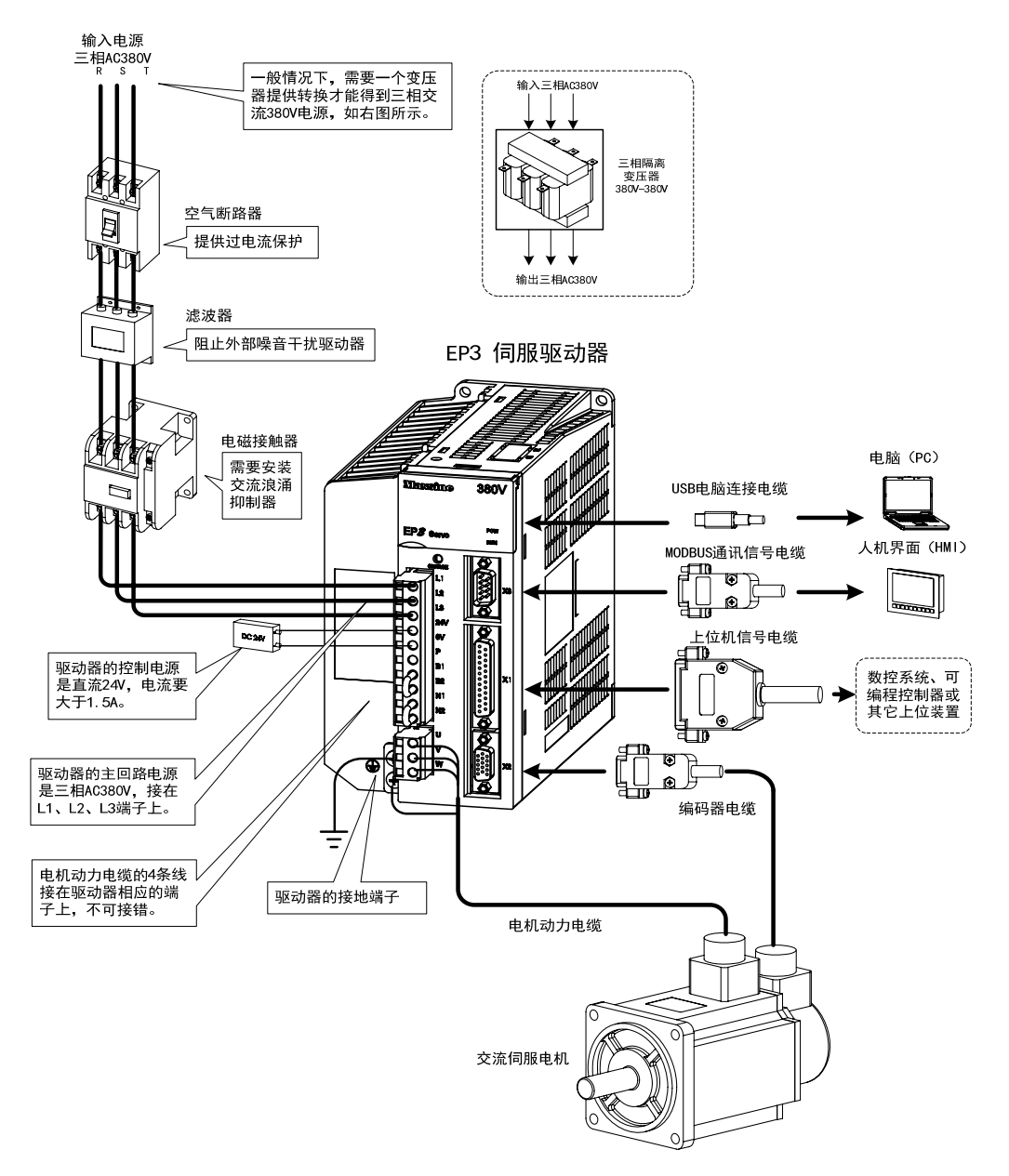

注: 此接线方式仅适用 EP3-GH3A5 和 EP3-GH5A4, 而 EP3-GH8A5、EP3-GH130、EP3-GH170 具体请参考 2.1.5 章节。

#### **2.1.2** 接线说明

接线注意事项:

- z 接线材料依照电线规格使用。
- 电缆长度, 指令电缆3m以内, 编码器电缆20m以内。
- EP3-GL系列: 检查L1、L2、L3和L1C、L2C的电源和接线是否正确, 请勿接到380V电源 上。
- EP3-GH系列: 检查L1、L2、L3和OV、24V的电源和接线是否正确。
- 电机输出U、V、W端子相序, 必须和驱动器相应端子一一对应, 接错电机可能不转或飞 车。不能用调换三相端子的方法来使电机反转,这一点与异步电动机完全不同。
- 必须可靠接地,而且单点接地。
- 装在输出信号的继电器, 其吸收用的二极管的方向要连接正确, 否则会造成故障无法 输出信号。
- 为了防止噪声造成的错误动作,请在电源上加入绝缘变压器及噪声滤波器等装置。
- z 请将动力线(电源线、电机线等的强电回路)与信号线相距30cm以上来配线,不要放置 在同一配线管内。
- 请安装非熔断型断路器使驱动器故障时能及时切断外部电源。

#### **2.1.3** 电线规格

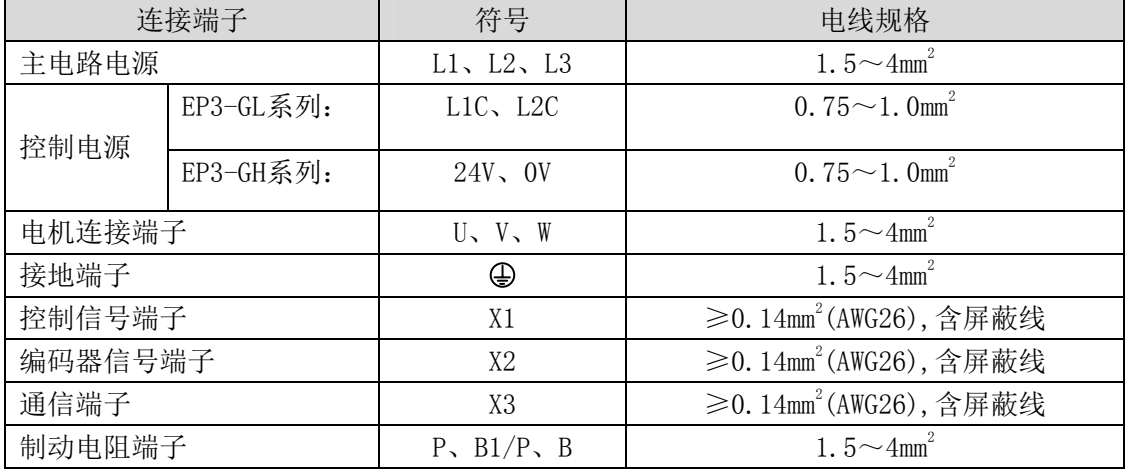

编码器电缆必须使用双绞线。如果编码器电缆太长(>20m),会导致编码器供电不足, 其电源和地线可采用多线连接或使用粗电线。

接 线 2

### **2.1.4** 强电端子说明

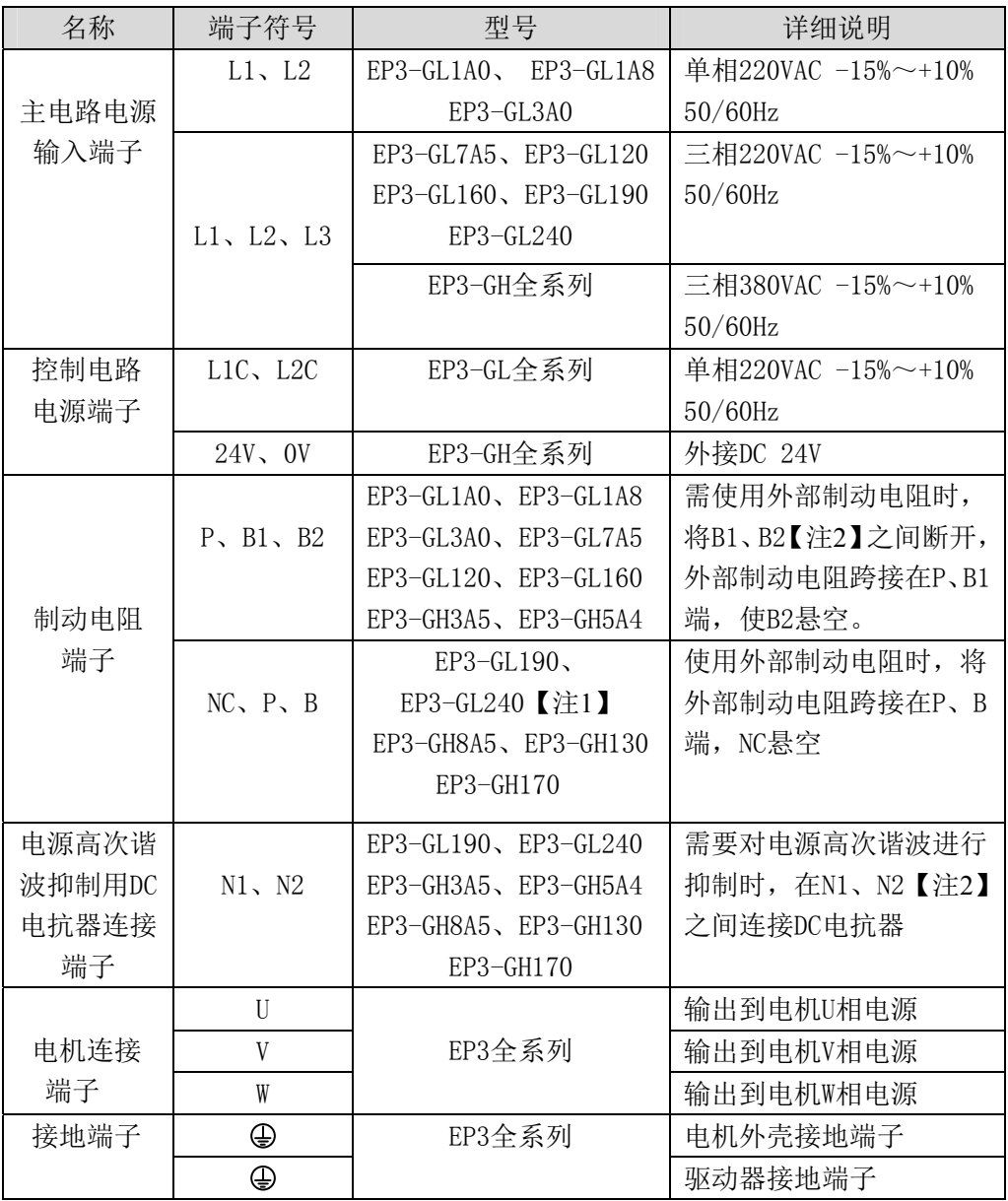

注 1:EP3-GL240 无内部制动电阻,连接外部制动电阻时,将外部制动电阻跨接在 P、B 端, NC 悬空。

注 2:出厂时为默认内部制动电阻接法: B1 和 B2 间呈短接状态、N1 和 N2 间呈短接状态。

#### **2.1.5** 主回路接线图

1. EP3-GL 系列伺服驱动器电源采用三相交流 220V 的,一般是从三相交流 380V 通过变压 器获得。特殊情况下,小于 750W 电机可以使用单相 220V(单相电源接入 L1、L2,并将 L3 悬空)。

适用型号: EP3-GL1A0、EP3-GL1A8、EP3-GL3A0、EP3-GL7A5、EP3-GL120、EP3-GL160

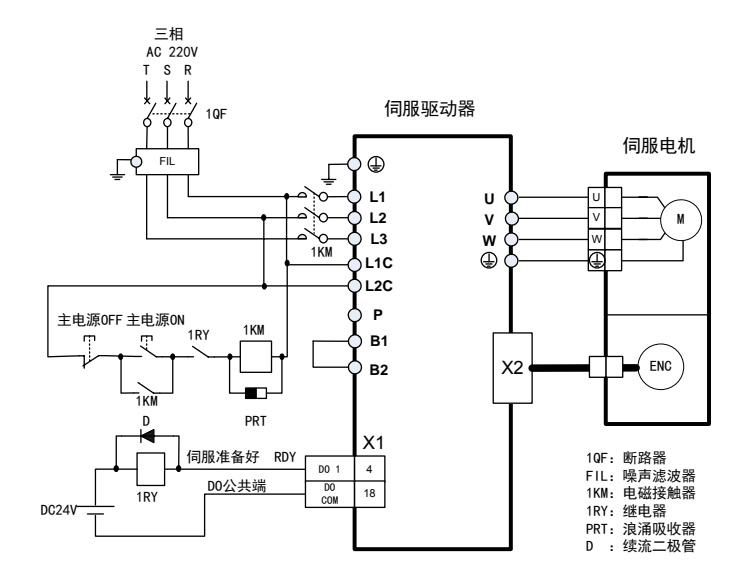

适用型号: EP3-GL190、EP3-GL240【注】

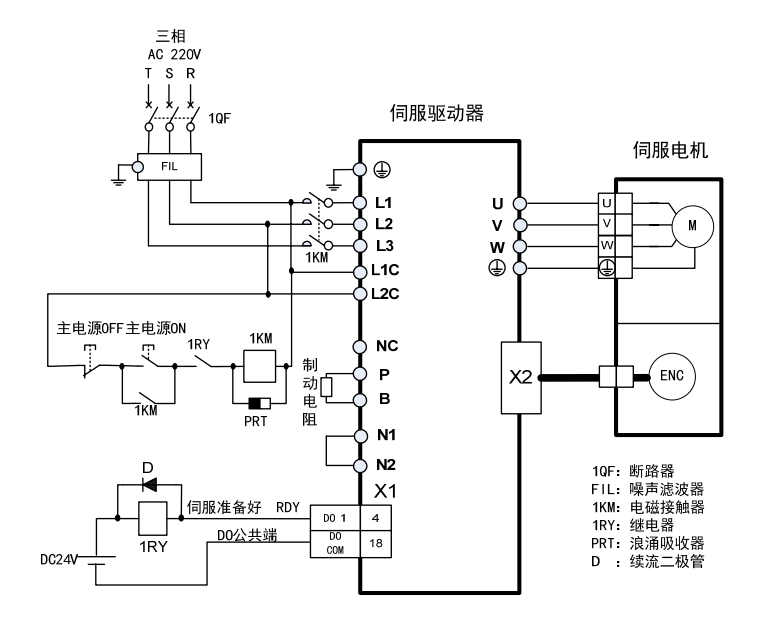

注:EP3-GL240 无内部制动电阻,连接外部制动电阻时,将外部制动电阻跨接在 P、B 端, NC 悬空。

2. EP3-GH 系列两种不同的接线方式: 适用型号: EP3-GH3A5、EP3-GH5A4

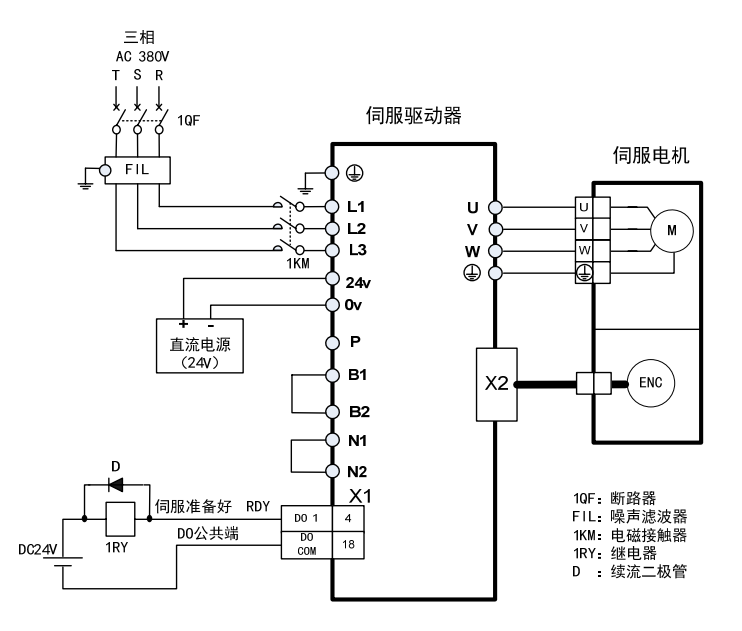

#### 适用型号: EP3-GH8A5、EP3-GH130、EP3-GH170

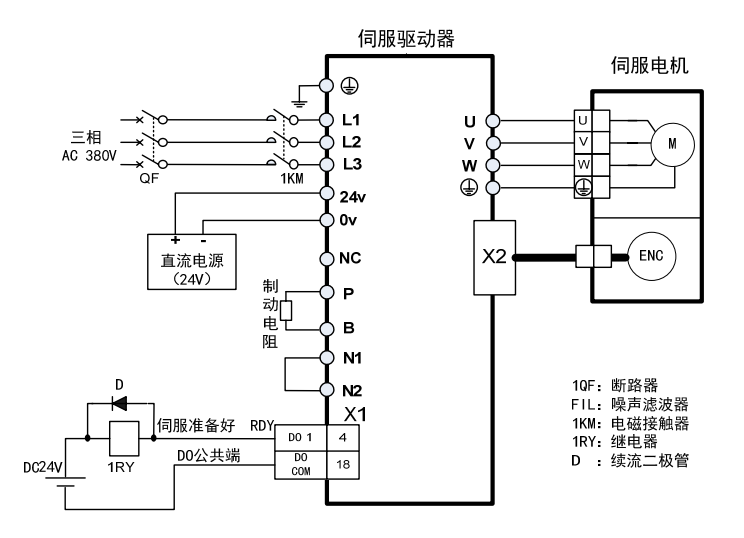

### **2.2 X1** 控制信号端子

X1 控制信号端子提供与上位控制器连接所需要的信号,使用 DB25 插座,信号包括:

- 5个可编程输入;
- z 3个可编程输出;
- 模拟量指令输入:
- 指令脉冲输入:
- 编码器信号输出。

#### **2.2.1 X1** 端子插头

X1 端子插头采用 DB25 公头,外形和针脚分布为:

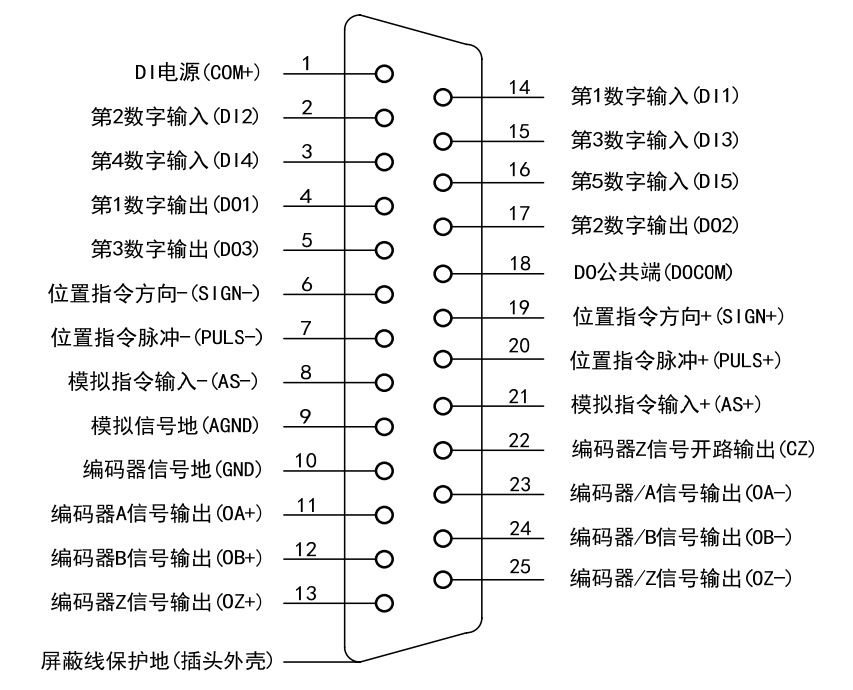

驱动器X1插头

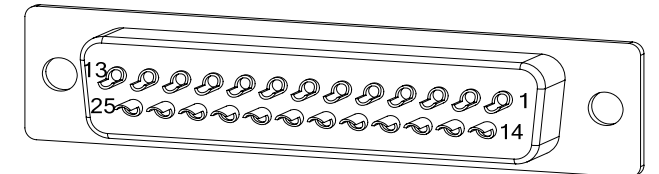

X1插头焊针分部

接 线

# **2.2.2 X1** 端子信号说明

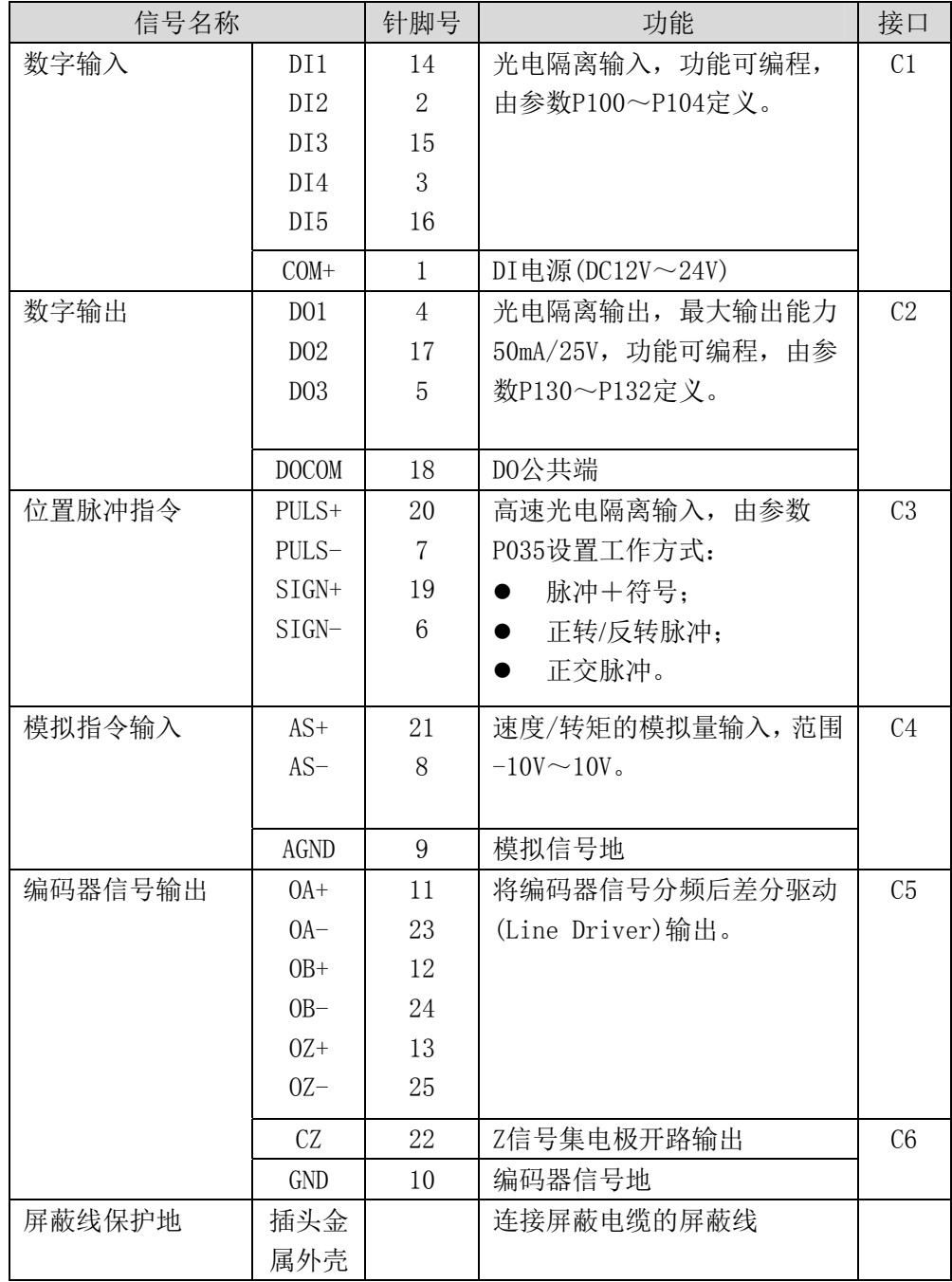

#### **2.2.3 X1** 端子接口类型

以下将介绍X1各接口电路,及与上位控制装置的接线方式。

#### **1.** 数字输入接口**(C1)**

数字输入接口电路可由开关、继电器、集电极开路三极管、光电耦合器等进行控制。 继电器需选择低电流继电器,以避免接触不良的现象。外部电压范围DC12V~24V。

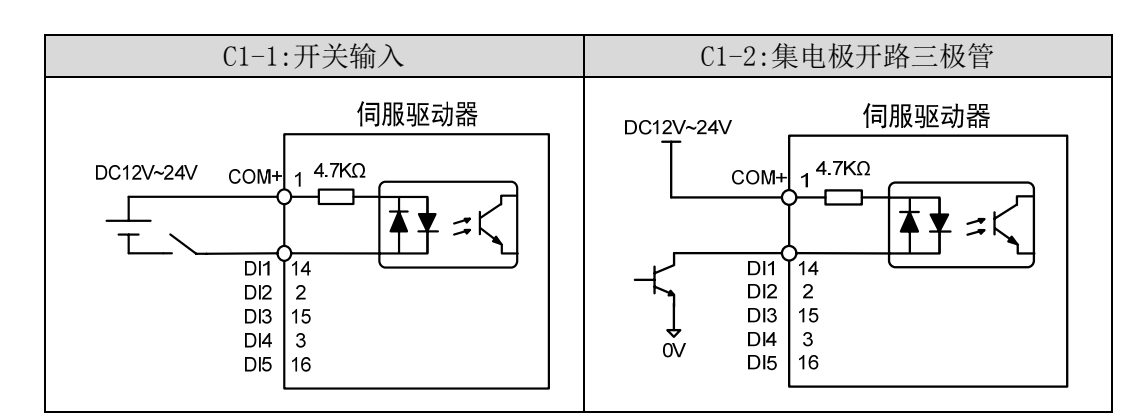

#### **2.** 数字输出接口**(C2)**

输出电路采用达林顿光电耦合器,可与继电器、光电耦合器连接,注意事项:

- z 电源由用户提供,如果电源接反,会导致驱动器损坏。
- 外部电源最大25V,输出最大电流50mA,3路电流总和不超过100mA。
- 当使用继电器等电感性负载时,需加入二极管与电感性负载并联,若二极管的极性相 反时,将导致驱动器损坏。
- z 导通时,约有1V左右压降,不能满足TTL低电平要求,因此不能和TTL电路直接相连。

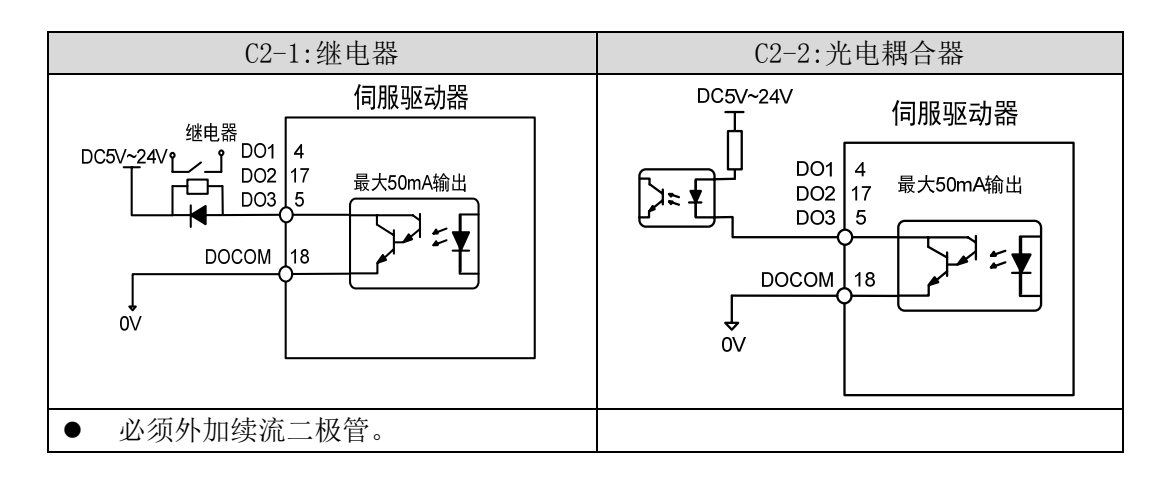

#### 3. 位置脉冲指令接口(C3)

有差分驱动和单端驱动两种接法,推荐差分驱动接法。接线宜采用双绞线。驱动电流 8~15mA,由参数P035设置工作方式:脉冲+符号、正转/反转脉冲、正交脉冲。

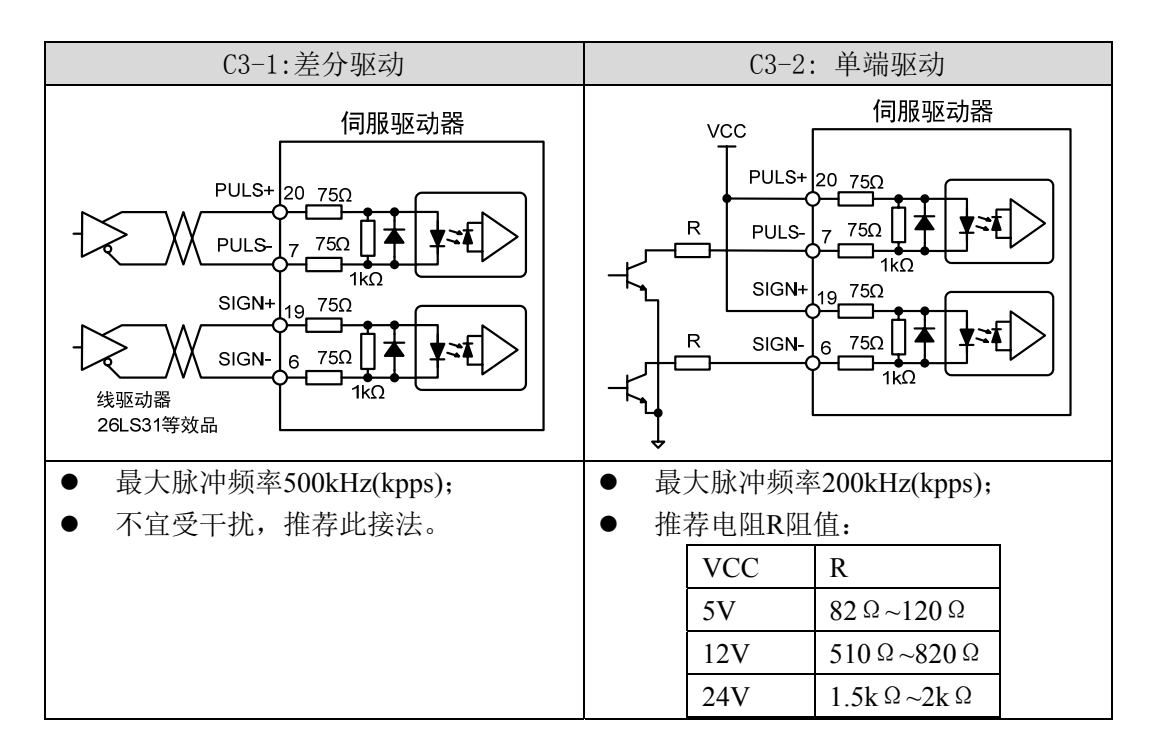

#### 4. 模拟指令输入接口(C4)

有差分输入和单端输入两种接法,推荐差分输入接法。速度、转矩共用一个模拟输入。 输入范围是-10V~+10V,输入阻抗约10kΩ。模拟输入存在零偏是正常的,可通过参数进行 补偿。

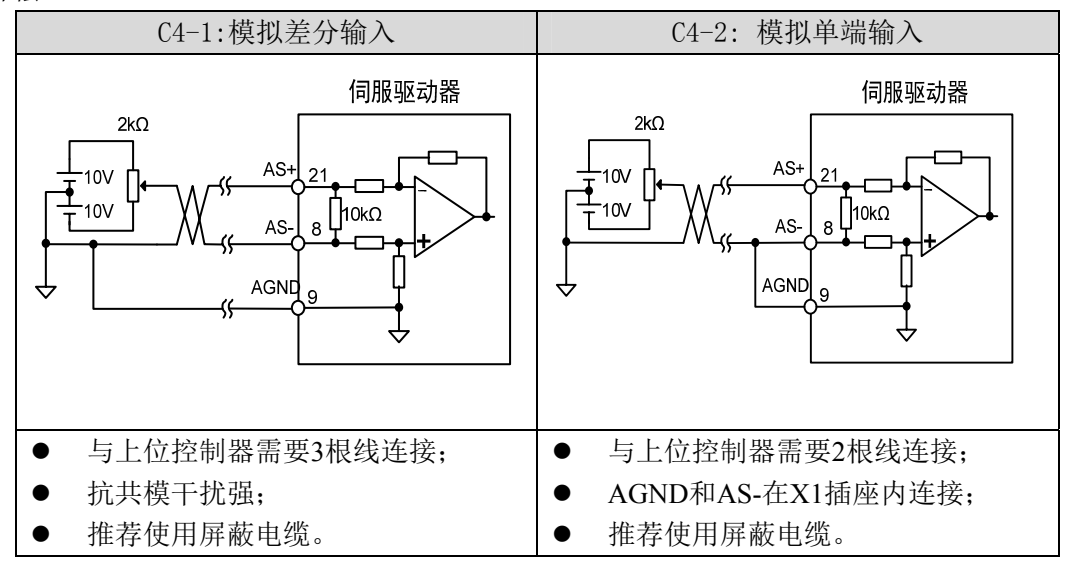

#### 5. 编码器信号线驱动输出(C5)

将编码器信号分频后通过线驱动(Line Driver)输出到上位控制器。

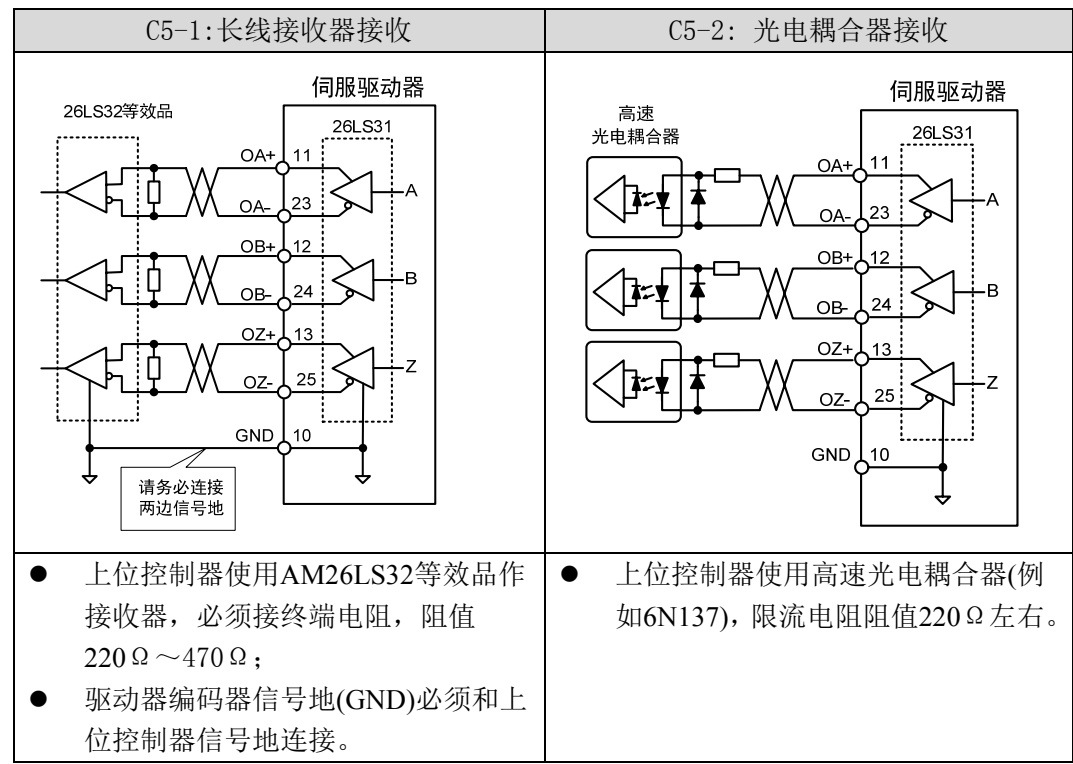

#### 6. 编码器 Z 信号集电极开路输出(C6)

将编码器Z信号通过集电极开路输出到上位控制器。由于Z信号脉宽较窄,请使用高速光 电耦合器接收

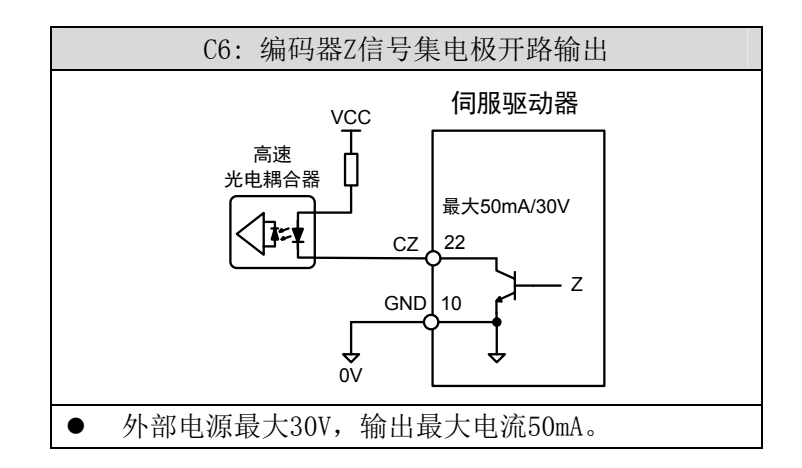

接 线 2

## **2.3 X2** 编码器信号端子

### **2.3.1 X2** 端子插头

X2编码器信号端子与电机编码器连接图: 接增量式编码器的端子使用3排DB15插座(VGA插座),外形和针脚分布为:

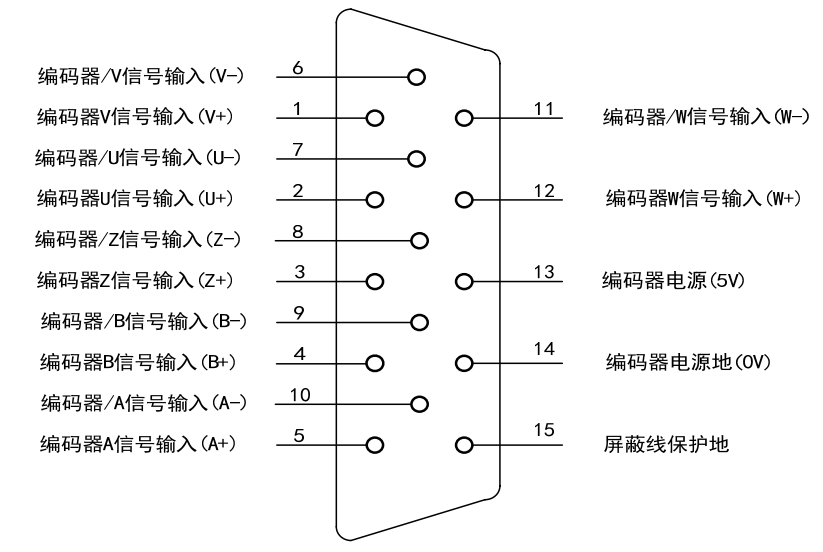

驱动器X2插头(增量标准式编码器)

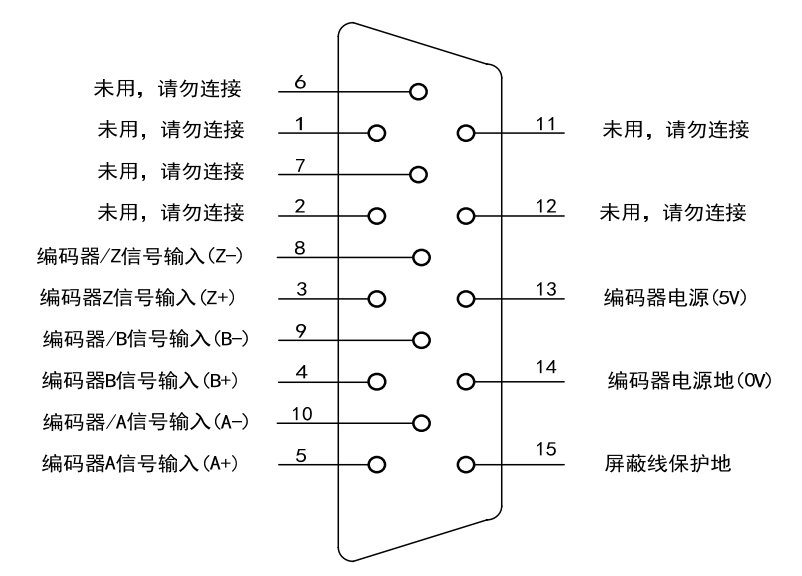

驱动器X2插头(增量省线式编码器)

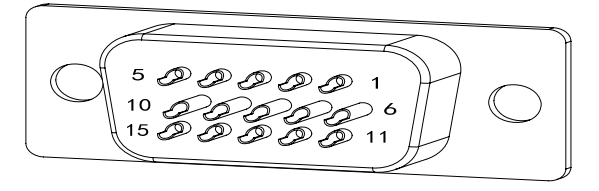

增量式X2插头焊针分布图

接17BIT绝对位置编码器和旋变式编码器的端子使用双排DB9插座,外形和针脚分布为:

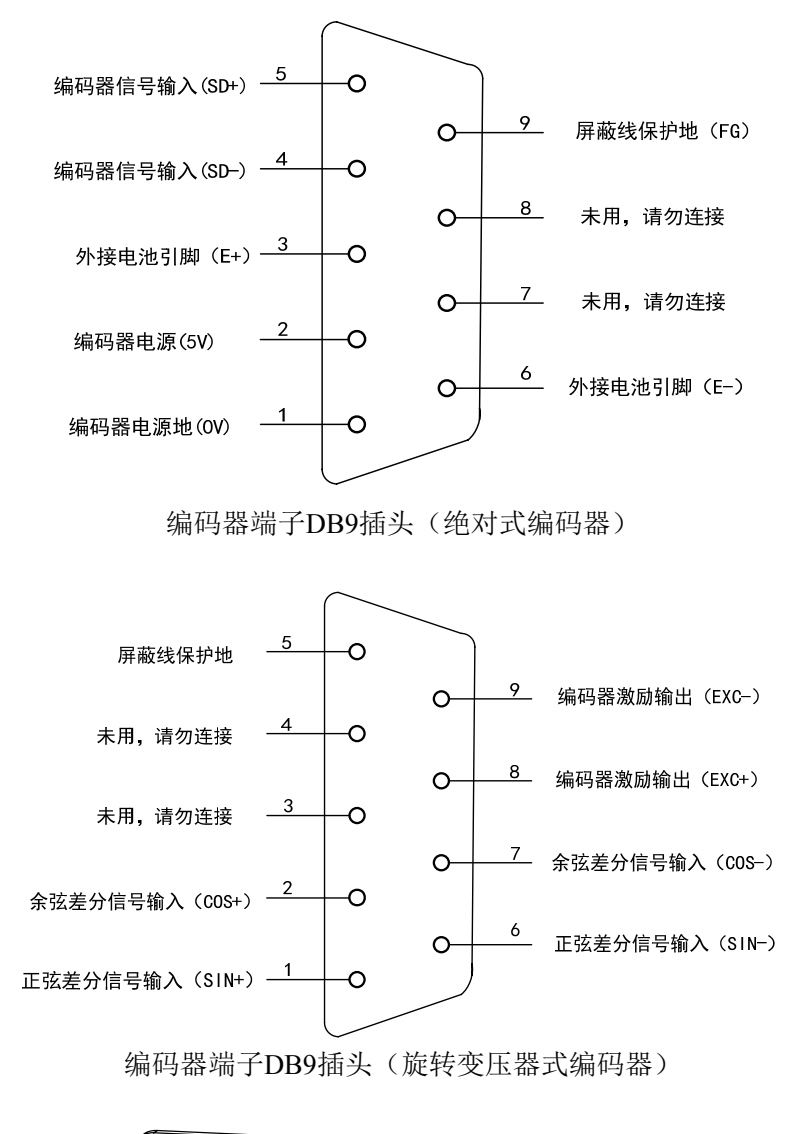

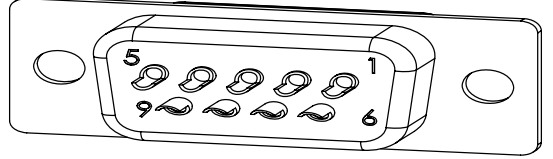

编码器端子DB9插头焊针分布图

接 线 2

# **2.3.2 X2** 端子信号说明

增量式编码器定义:

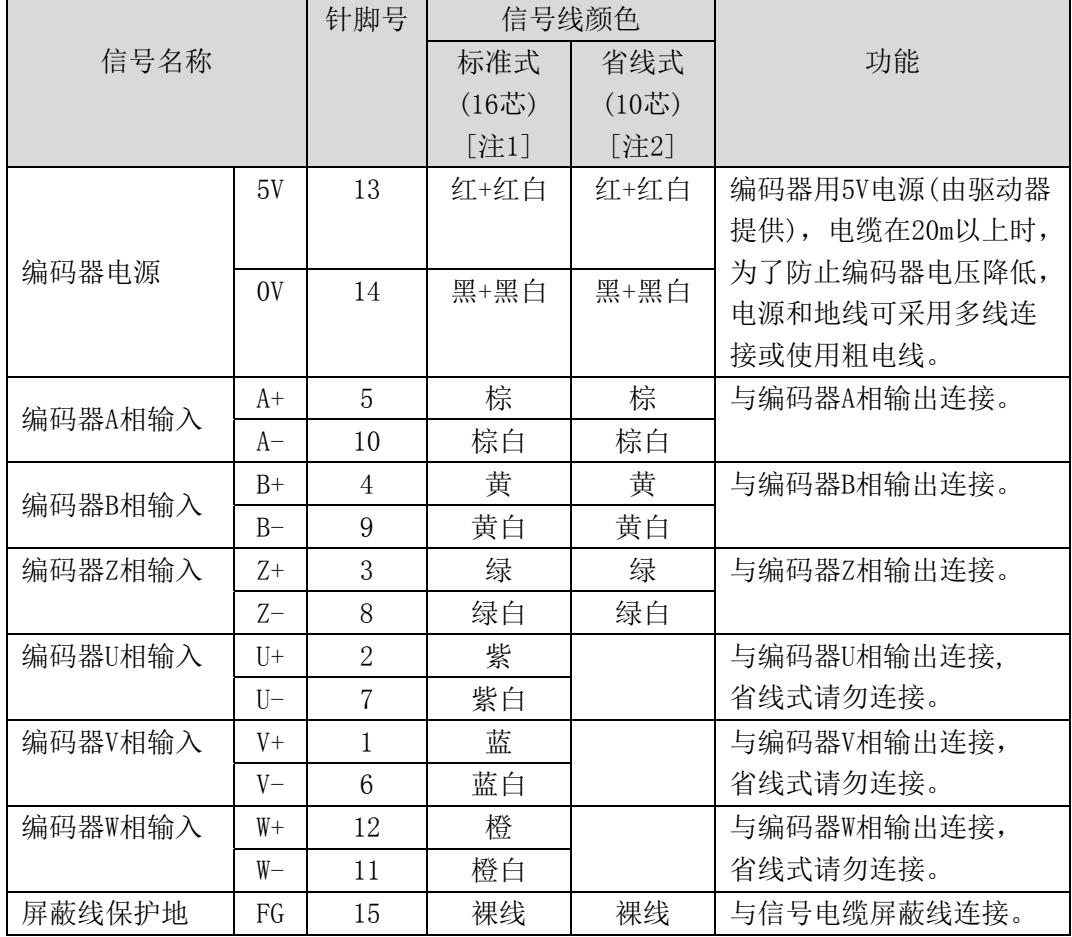

绝对式编码器定义:

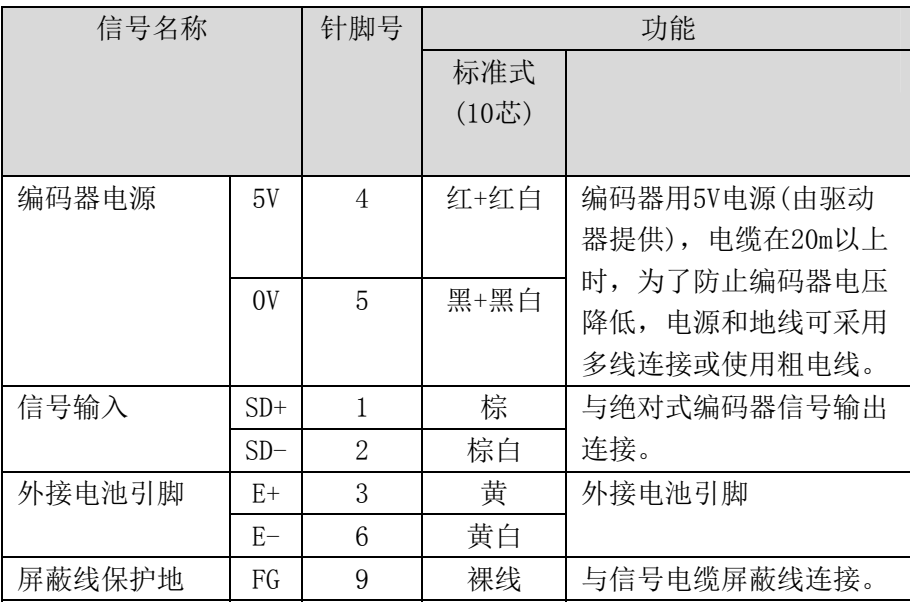

注1:本公司提供成品16芯电缆,型号16FBM15(机座号110及以上电机使用)。

注2:本公司提供成品10芯电缆,型号10FBM15X(机座号80电机使用)。

旋转变压器式编码器定义:

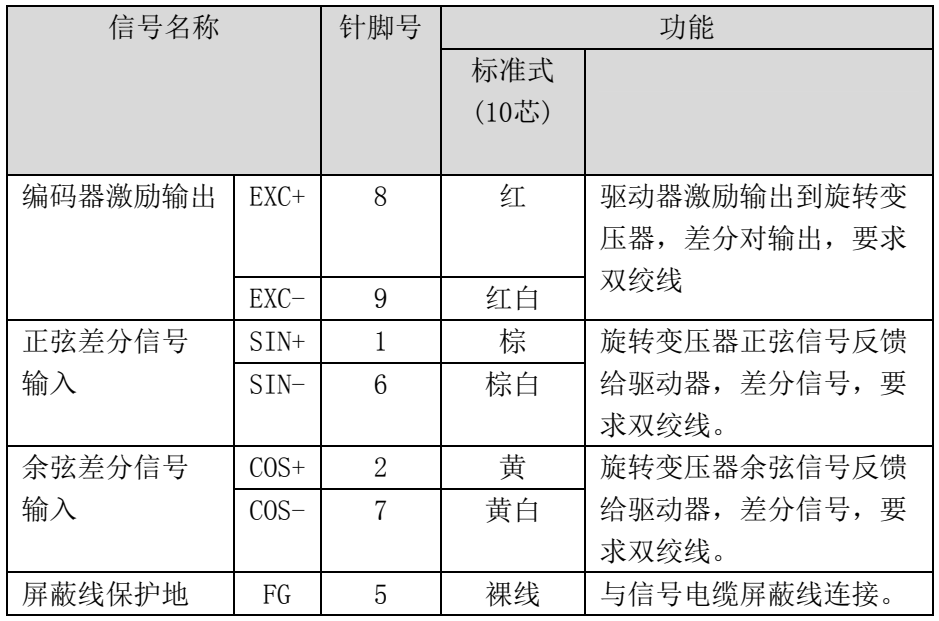

# 接 线

2

# **2.4 X3** 端子插头

通信端子使用双排DB9插座, 定义如下:

|          |    |     | 功能                   |
|----------|----|-----|----------------------|
| 信号名称     |    | 针脚号 |                      |
| $RS-485$ | А  | 5   | RS-485双线制通信中使用的输入输出信 |
| 输入输出信号线  | B  |     | 号线。                  |
| 终端电阻连接线  | Аr | 2   | 短接2、3脚将120Ω终端电阻跨接在信号 |
|          | Вr | 3   | 线A、B之间。              |
| 屏蔽线保护地   | FG | 6   | 与信号电缆屏蔽线连接。          |

X3接口部分电路图如下:

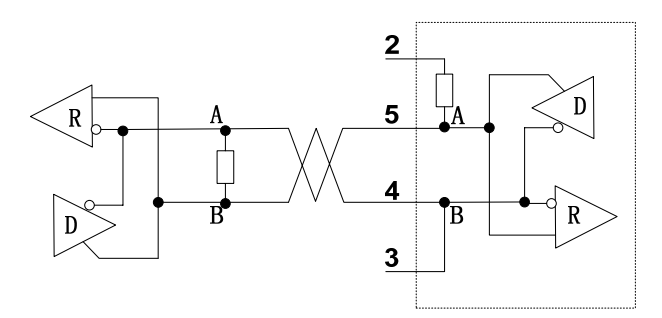

图中A表示差分正信号输入和输出;B表示差分负信号输入和输出。

### **2.5** 标准接线图

## **2.5.1** 位置控制接线

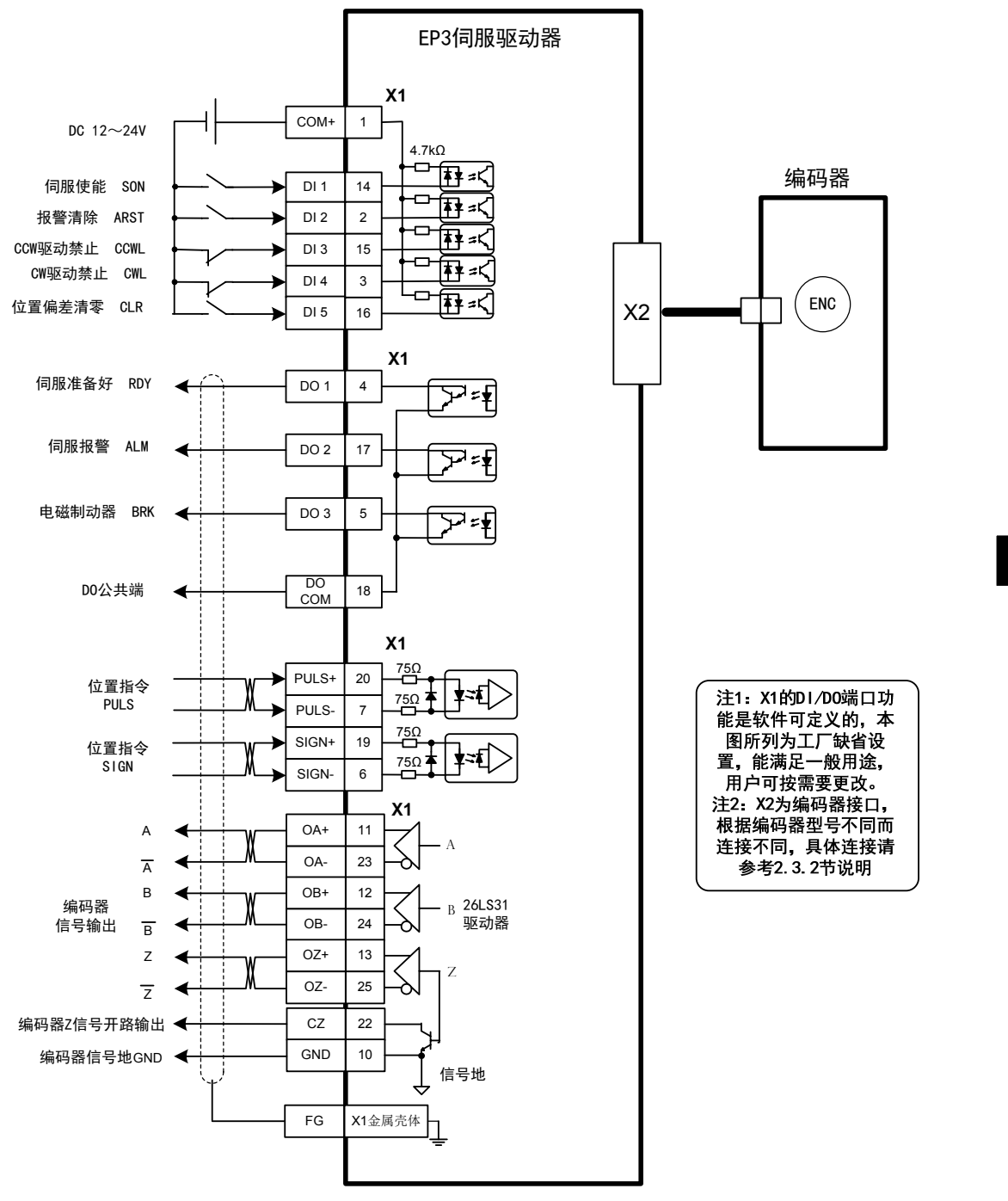

接 线 2

### **2.5.2** 速度控制或转矩控制接线图

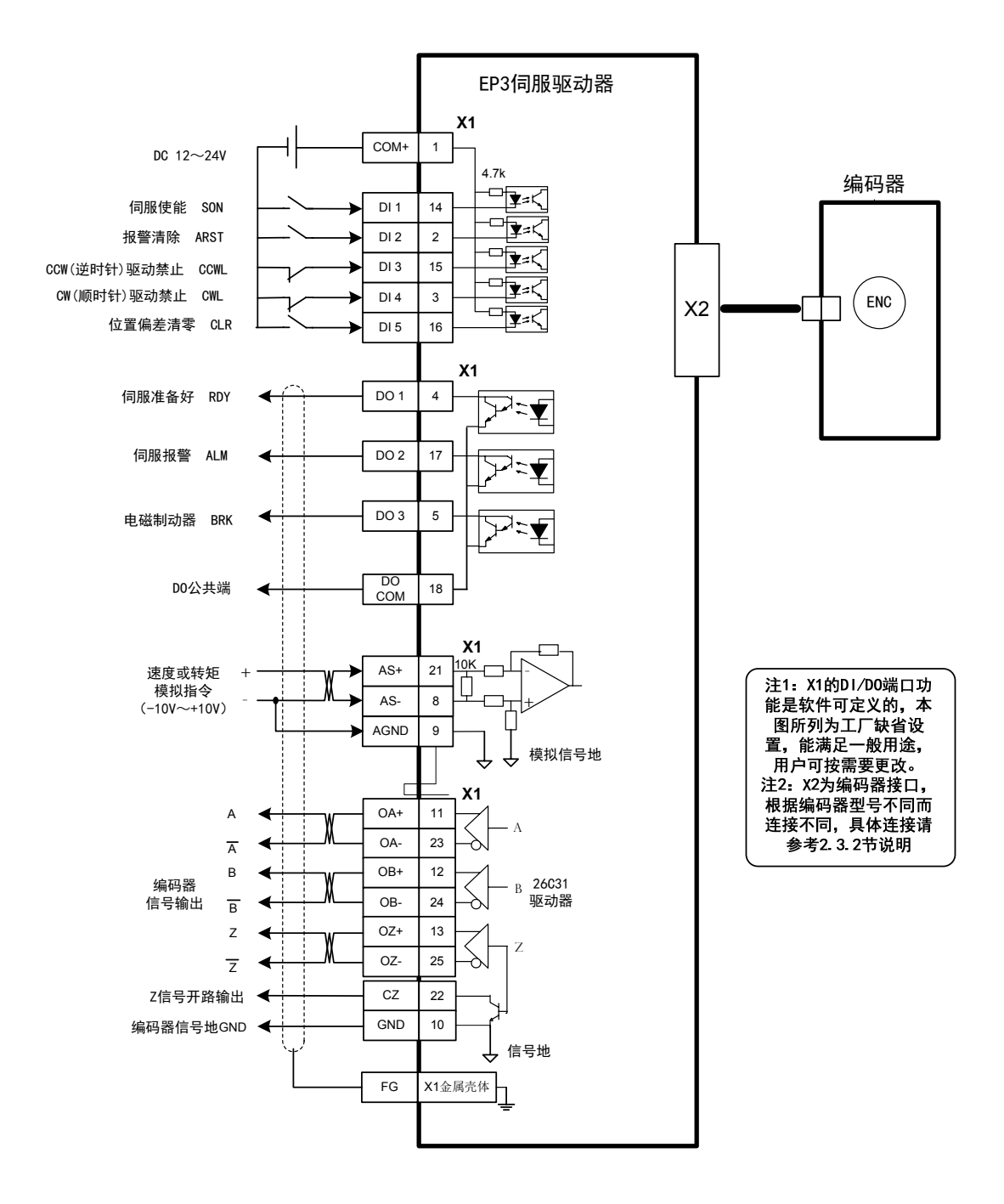

### **2.6** 制动电阻的连接

需使用内部制动电阻时,需要将 B1、B2(如图 A)短接或将 P、B(如图 B)间短接

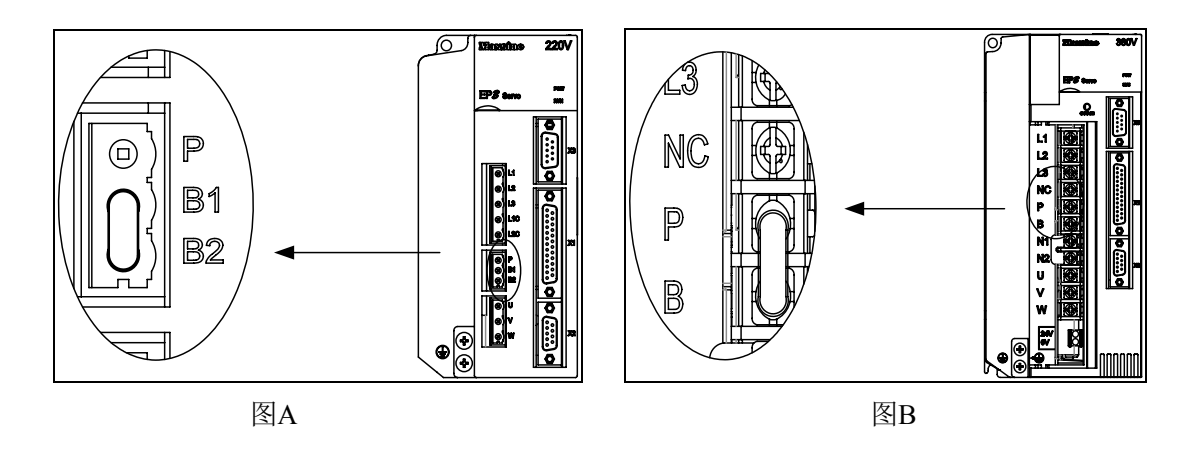

需使用外接制动电阻与伺服驱动器连接时,必须先拆开 B1、B2(图 A)或 P、B(图 B)间 的短接线,然后再将外部制动电阻跨接在 P、B1(如图 C)或 P、B(如图 D)相应端子上。

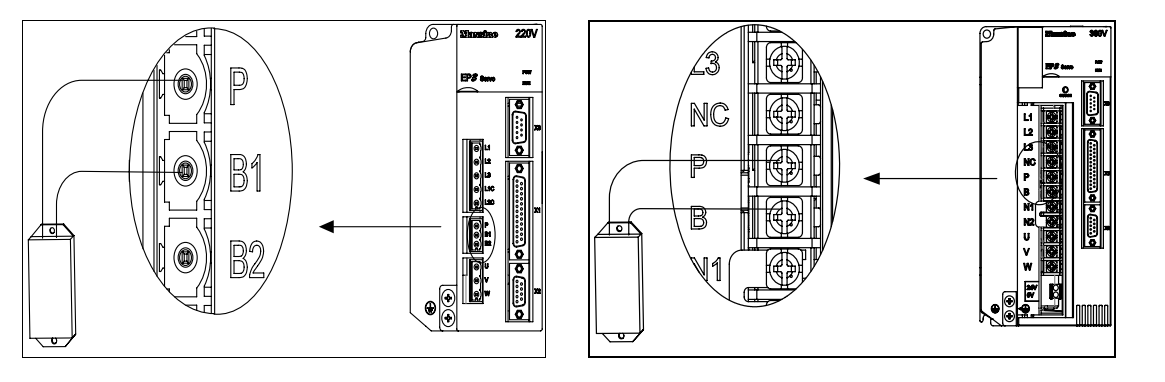

图 $\mathbb{C}$  2008年 2008年 2019年 2019年 2021年 2021年 2021年 2021年 2021年 2021年 2021年 2021年 2021年 2021年 2021年 2021年 2021年 2021年 2021年 2021年 2021年 2021年 2021年 2021年 2022年 2022年 2022年 2022年 2022年 2022年 2022年 2022年 2022年 2022年 2022年

- 注1:如图A和C所示的电阻连接方式适用于EP3-GL1A0、EP3-GL1A8、EP3-GL3A0、EP3-GL7A5、 EP3-GL120、EP3-GL160、EP3-GH3A5 EP3-GH5A4型伺服驱动器。
- 注2:如图B和D所示的电阻连接方式适用于EP3-GL190、EP3-GL240、EP3-GH8A5、EP3-GH130、 EP3-GH170型伺服驱动器。

特别注意:EP3-GL240型无内部制动电阻,在连接外部制动电阻时,将外部制动电阻跨接 在P、B端,NC悬空。

接 线 2

# **2.7** 电抗器的连接

需要对电源高次谐波进行抑制时, 在N1, N2之间连接直流电抗器。

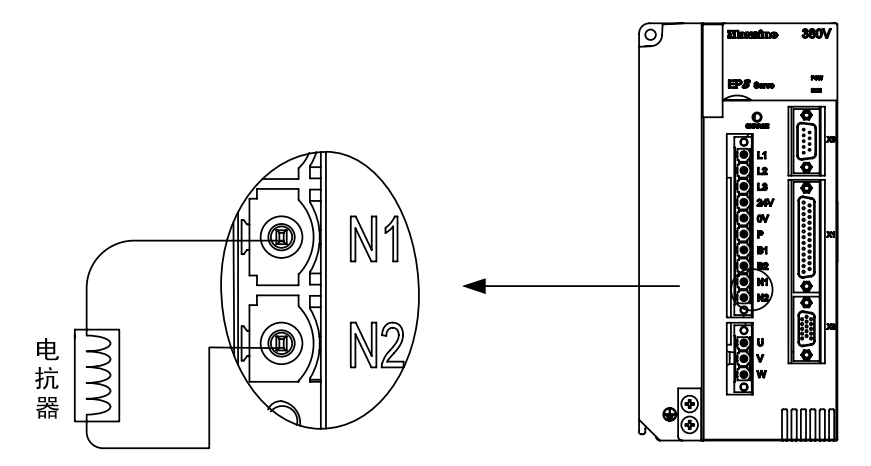

注1:仅EP3-GL190、EP3-GL240、EP3-GH3A5、EP3-GH5A4、EP3-GH8A5、EP3-GH130、EP3-GH170 型伺服驱动器有外接电抗器连接功能。

# 第 **3** 章 面板操作

## **3.1** 驱动器面板说明

#### **3.1.1** 面板组成

面板由 5 个 LED 数码管显示器, 4 个按键  $\boxed{\blacksquare}$ 、 $\boxed{\blacksquare}$ 、 $\boxed{\blacksquare}$ 、 $\boxed{\blacksquare}$ 和 1 个 USB 接口组成, 用来显示系统各种状态设置参数等。操作是分层操作,由主菜单逐层展开。

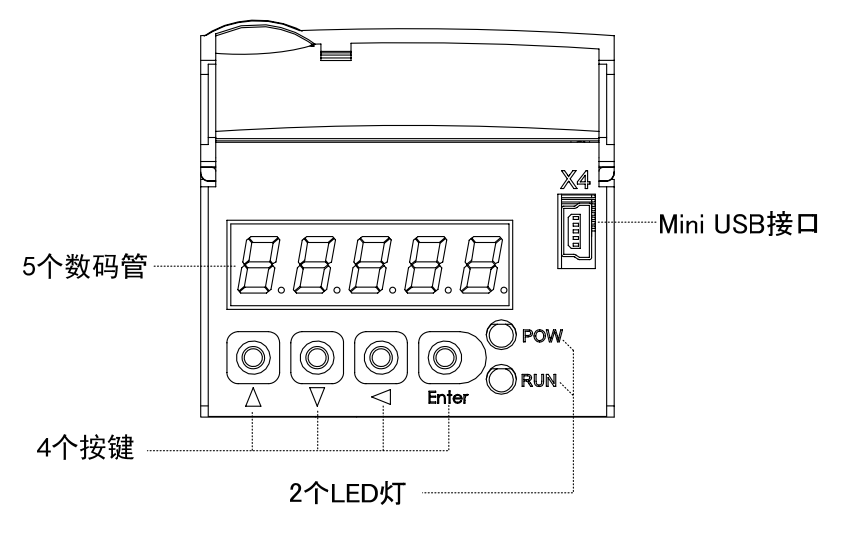

### **3.1.2** 面板说明

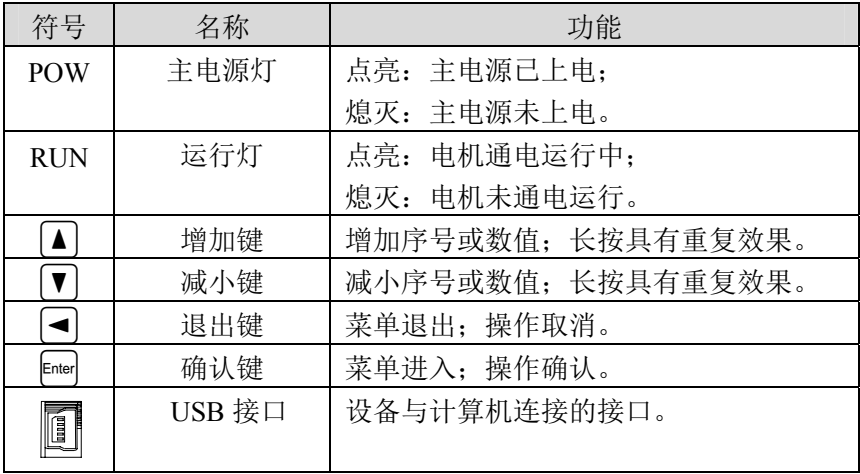

面 板 操 作

3

#### **3.1.3** 数值显示

数值采用 5 个数码管显示器, 数值前面显示减号表示负数, 如果是 5 位负数, 则所有 小数点点亮表示负数。有些显示项目前有前缀字符,如果数值位数太长需占用前缀字符的 位置,则前缀字符不会显示,只显示数值。

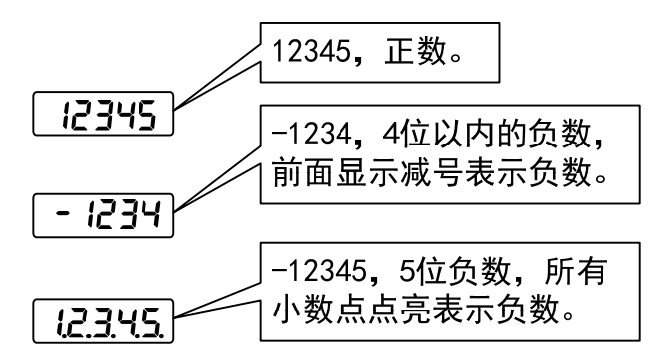

### **3.2** 主菜单

第1层是主菜单,共有4种操作方式,用△、1键改变方式,按图键进入第2层, 执行具体操作,按 → 键从第 2 层退回主菜单。

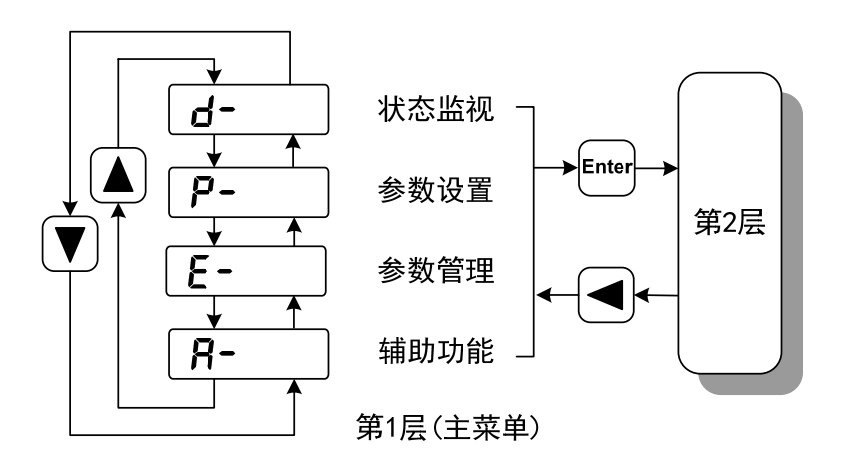
# **3.3** 状态监视

在主菜单下选择状态监视"d- ", 按 [i] 键进入监视方式。有多种监视项目, 用 户用 4、▼ 键选择需要的显示项目,再按 键,进入具体的显示状态。

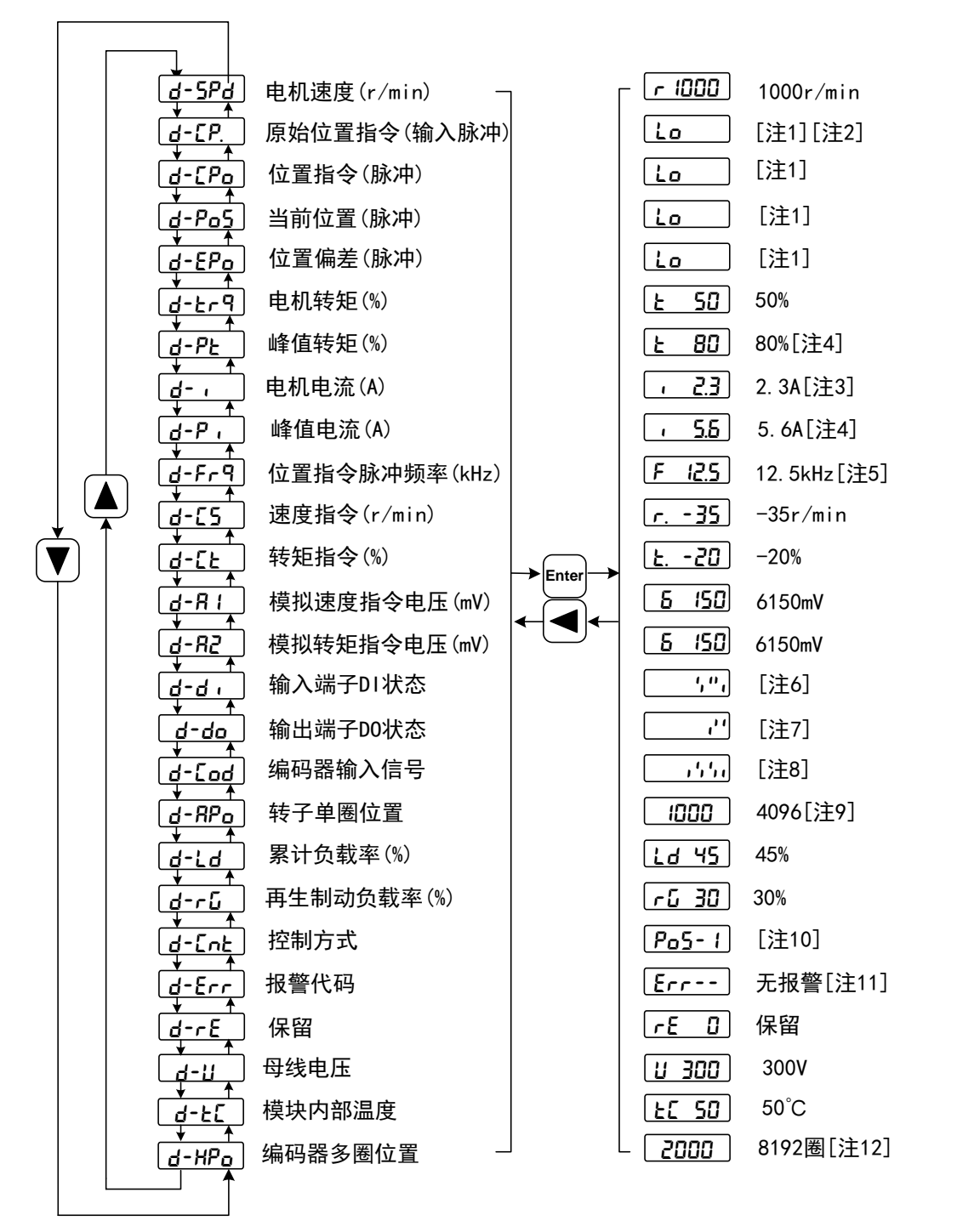

3-3

### **1. 32** 位二进制数值显示**[**注 **1]**

32 位二进制数范围是-2147483648~2147483647,采用低位和高位组合表示,通过菜单 选择低位和高位,用图中公式合成完整数值。

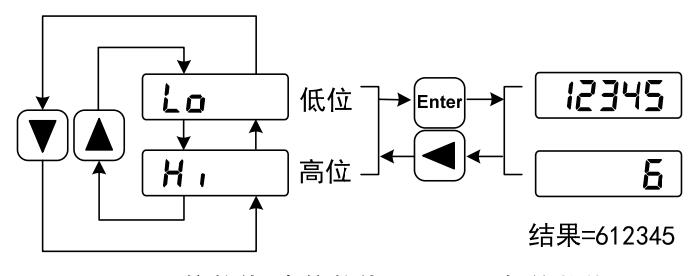

32位数值=高位数值×100000+低位数值

### **2.** 脉冲单位**[**注 **2]**

原始位置指令的脉冲是指输入的脉冲个数,未经过电子齿轮变换。其他的项目的脉冲 单位是编码器脉冲单位。以使用 2500 线编码器为例:

編四器版神単位 = 縹四器分將率

\n
$$
= 4 \times 縶四器线数
$$

\n
$$
= 4 \times 2500 \text{ pulse / rev}
$$

\n
$$
= 10000 \text{ (pulse / rev)}
$$

### **3.** 电机电流**[**注 **3]**

电机相电流有效值。

### **4.** 峰值转矩和峰值电流**[**注 **4]**

过去 10 秒内电机的最大转矩和最大相电流有效值。

### **5.** 位置指令脉冲频率**[**注 **5]**

输入电子齿轮放大之前实际的脉冲频率,正转方向显示正数,反转方向显示负数。

### **6.** 输入端子 **DI[**注 **6]**

 数码管的竖线表示一位的状态,竖线上笔划点亮表示 ON,下笔划点亮表示 OFF。 表示位: DI5 DI4 DI3 DI2 DI1  $\bigcirc$ **OFF**  $0<sub>N</sub>$ **OFF** ON ON 状态: ON: 上笔划点亮 OFF: 下笔划点亮

### **7.** 输出端子 **DO[**注 **7]**

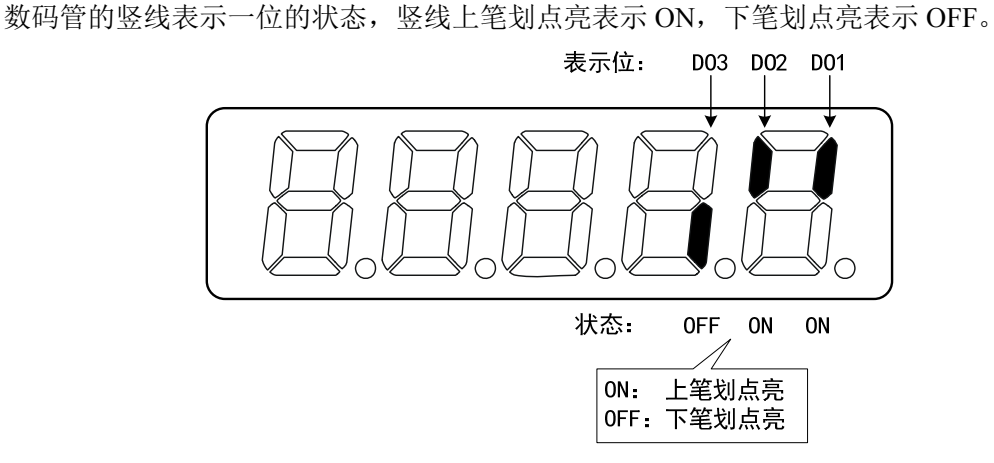

# **8.** 编码器输入信号**[**注 **8]**

数码管的竖线表示一位的状态,竖线上笔划点亮表示高电平,下笔划点亮表示低电平。 (注:绝对位置式编码器,此显示无意义)

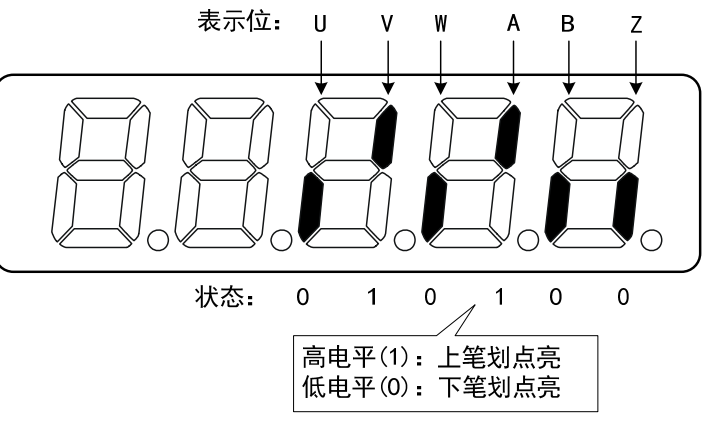

面 板 操 作 3

第 3 章 面板操作

### **9.** 转子单圈位置**[**注 **9]**

表示转子在一转中相对定子所处的位置,以一转为一个周期,编码器最小分辨率为单位, 以编码器 Z 脉冲为原点。

2500 线编码器: 其范围是 0~9999 (10 进制), Z 脉冲出现时数值为 0。 绝对式位置编码器: 其范围是 0~1FFFF(16 进制),分高低为表示。 旋转变压器式编码器: 其范围是  $0 \sim 65535$  (10 进制), Z 脉冲出现时数值为 0

# **10.** 控制方式**[**注 **10]**

前 3 个字符表示控制方式,最后字符表示增益组合。

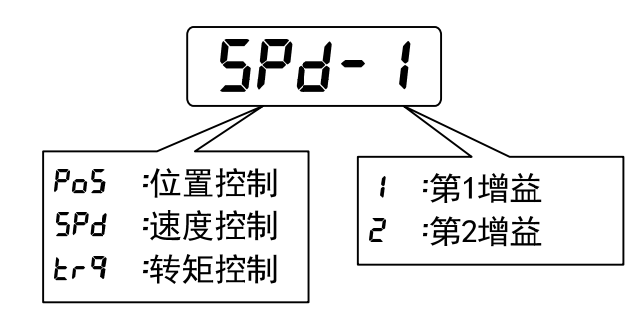

### **11.** 报警代码**[**注 **11]**

无报警显示两减号。有报警显示报警号,并闪烁。报警出现时,显示器会自动进入状 态监视并显示报警号,但可以通过键盘进行其他操作,当其不处于监视状态时,则最右边 数码管的小数点闪烁表示有报警存在。

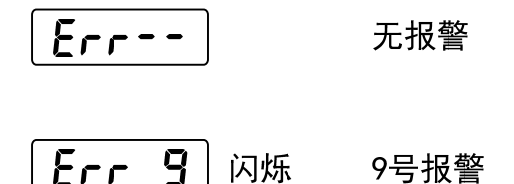

#### **12.** 编码器多圈位置**[**注 **12]**

此状态显示仅绝对值式驱动器有效。记录编码器的多圈位置,配合 RPo 转子单圈绝对 位置,可以得出转子的绝对位置:

绝对位置=多圈位置×绝对值式编码器位数+单圈位置

例如:多圈位置显示 2000,单圈位置显示 1000,均为 16 进制数

则编码器的绝对位置为 $(2000\times2^{17}+1000)$  (16 进制) =40001000。

换算为 10 进制为:1073745920

当绝对值编码器设置为单圈模式时(P090=0),多圈位置显示为 0,并不随转子的位置变化。

# **3.4** 参数设置

参数采用参数段+参数号表示,百位数是段号,十位和个位是参数号。例如参数 P102, 段号是"1",参数号是"02",显示器显示为"P-ID2"。

在主菜单下选择参数设置"P- ", 按 [im 键进入参数设置方式。首先用 4、1 选择参数段,选中后,按 键,进入该段参数号选择。其次再用 3、1 键选择参数号, 选中后, 按 Enter 键显示参数值。

用 4、1 键修改参数值。按 4 或 1 键一次,参数增加或减少 1, 按下并保持 4 或 2 键,参数能连续增加或减少。参数值被修改时,最右边的 LED 数码管小数点点亮,按 **[ing] 键确定修改数值有效, 此时右边的 LED 数码管小数点熄灭, 修改后的数值将立刻反映到** 控制中(部分参数需要保存后重新上电才能起作用)。此后还可以继续修改参数,修改完毕按  $\Box$ 键退回到参数号选择状态。如果对正在修改的数值不满意,不要按 $\Box$ 键确定,可按 $\Box$ 键取消,参数恢复原值。

 修改后的参数并未保存到 EEPROM 中,若需要永久保存,请使用参数管理中的参数写 入操作。参数段、参数号不一定是连续的,未使用的参数段、参数号将被跳过而不能被选 择。

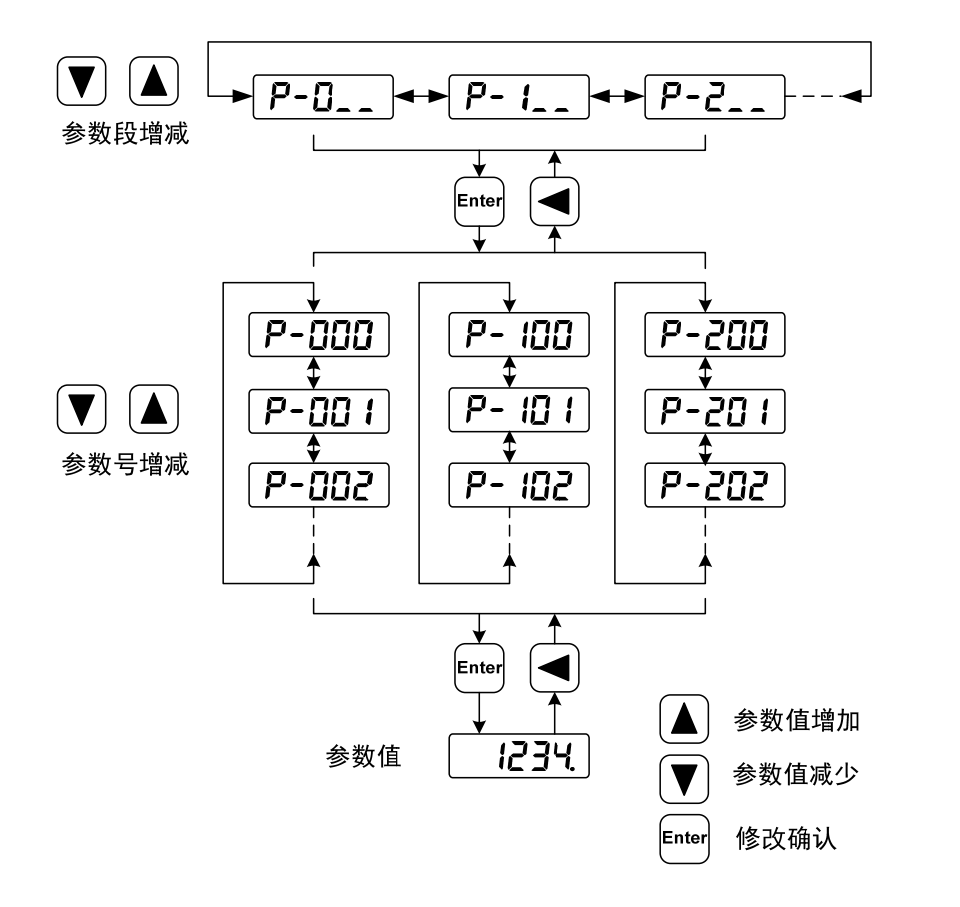

# **3.5** 参数管理

参数管理主要处理参数表与 EEPROM 之间操作, 在主菜单下选择参数管理"E- ", 按 Enter 键进入参数管理方式。

洗择操作模式,共有 3 种模式,用 4、1 键来选择。选中操作后按下 [mer] 键并保持 3 秒以上,激活操作。完毕后再可按 9 键退回到操作模式选择状态。

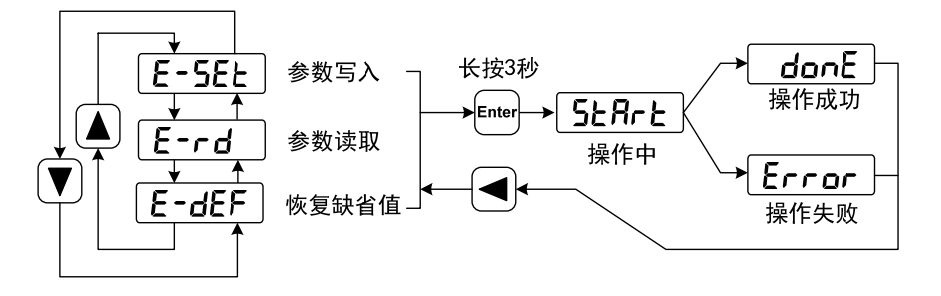

参数写入

表示将参数表中的参数写入 EEPROM。用户修改了参数,仅使参数表中参数值改 变了,下次上电又会恢复成原来的数值。如果想永久改变参数值,就需要执行参数写入 操作,将参数表中参数写入到 EEPROM 中,以后上电就会使用修改后的参数。

恢复缺省值

表示将所有参数的缺省值(出厂值)读到参数表中,并写入到 EEPROM 中, 下次 上电将使用缺省参数。当用户将参数调乱,无法正常工作时,使用这个操作,可将所有 参数恢复成出厂状态。因为不同的驱动器型号和电机型号对应的参数缺省值不同,在使 用恢复缺省参数时,必须先保证电机代码(参数 P002)的正确性。

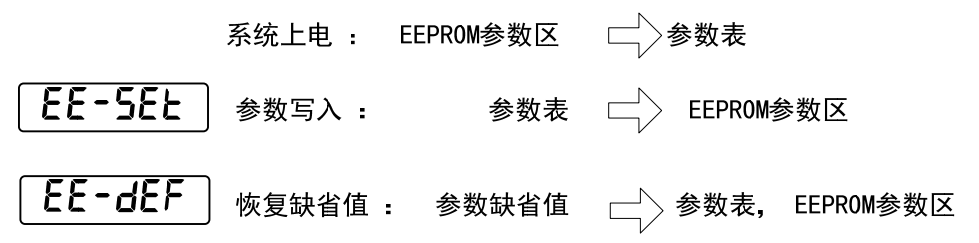

3-8

# **3.6** 辅助功能

在主菜单下选择辅助功能"R- ", 按 键进入辅助功能方式。用 4、1 键选择 洗择操作模式。选中操作后按下 [de] 键进入对应功能, 完毕后按 < 键退回到操作模式选择 状态。

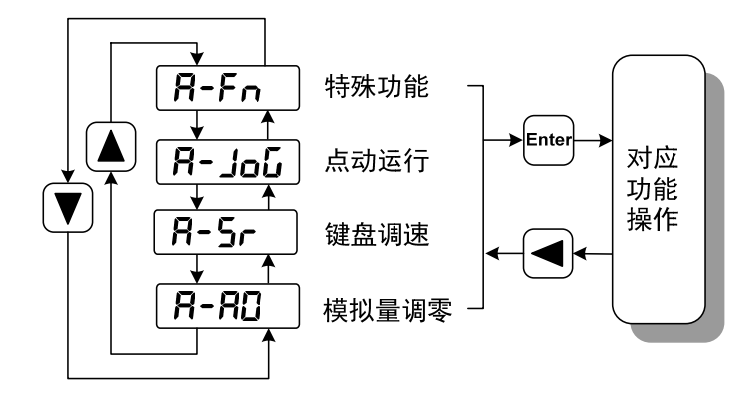

# **3.6.1** 特殊功能

选择特殊功能,并按 键进入。用 ■、▼键设置功能码, 按下 键并保持 3 秒以上, 激活操作。完毕后再可按■键退出。

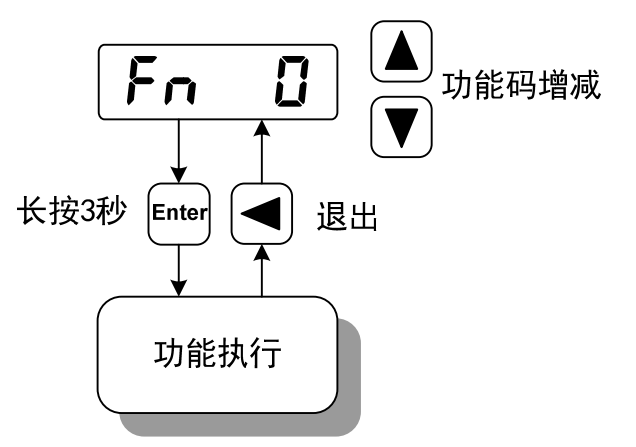

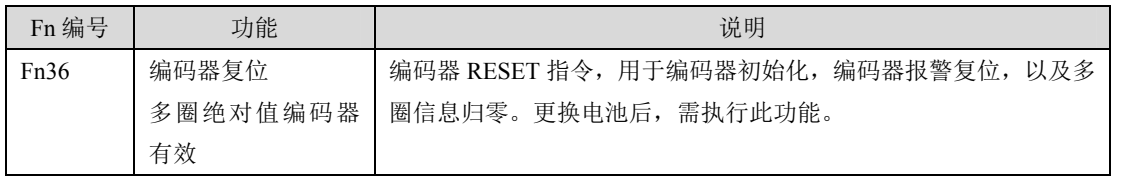

# **3.6.2** 模拟量调零

使用该操作后,驱动器自动检测模拟量零偏,将零偏值写入参数 P047(或 P054)。此操 作已经将零偏参数保存到 EEPROM 中,因此不需要再执行参数写入操作。

选择模拟量调零"R-RD ",按 键进入。先通过菜单选择速度模拟量调零或转矩模 拟量调零,选中操作后按下 键并保持 3 秒以上,激活操作。完毕后再可按 3 键退回到 菜单选择状态。

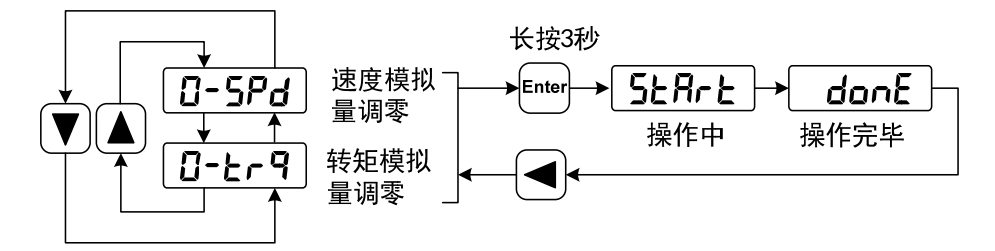

# **3.7** 参数缺省值恢复

在发生以下情况时,请使用恢复缺省参数(出厂参数)功能:

- z 参数被调乱,系统无法正常工作。
- z 更换电机,新换电机与原配电机型号不同。
- 其他原因造成驱动器代码(参数 P001)和电机代码(参数 P002)不匹配。

恢复缺省参数的步骤如下:

1. 检查电机代码(参数 P002)是否正确。若正确,执行步骤 4,若不正确,执行下面步骤。

- 2. 修改密码(参数 P000)为 360。
- 3. 修改电机代码(参数 P002)为需要的电机代码,电机代码参见 8.4 章节电机适配表。
- 4. 进入参数管理,执行以下两种操作之一:

#### **(1)** 恢复部分参数缺省值

仅恢复与驱动器、电机相关的缺省参数,保留其他用户参数。执行参数管理中参数写 入操作,本操作只有在密码为 360、且修改了电机代码时才具有恢复缺省值功能,其他情况 下,只有参数写入功能。

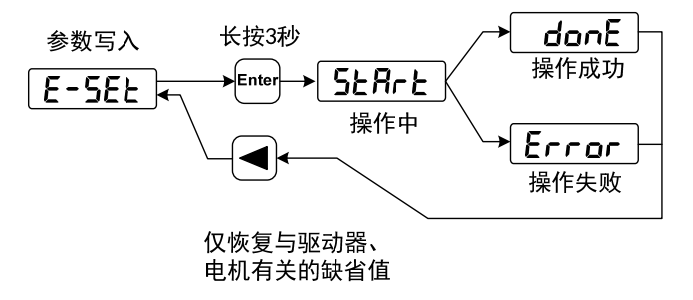

### **(2)** 恢复全部参数缺省值

恢复所有参数为缺省值,用户修改过的参数也被恢复到出厂缺省值。执行参数管理中 恢复缺省值操作。

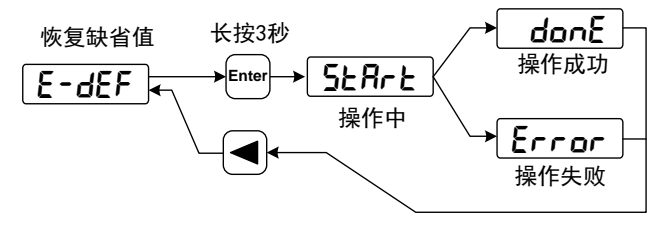

恢复所有参数的缺省值

6. 关电源,再次上电,即可工作。

面 板 操 作 3

备注

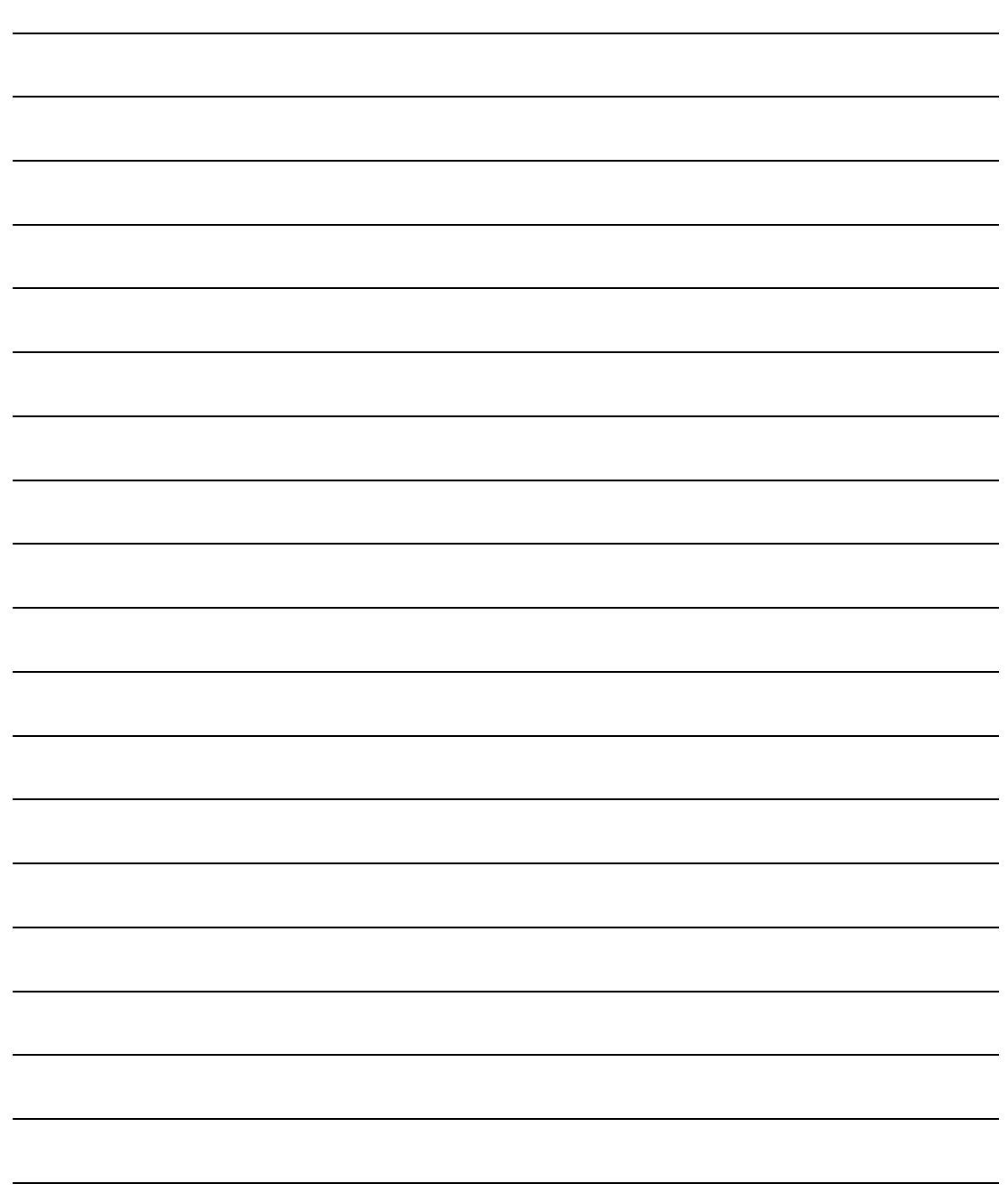

3-12

# 第 **4** 章 运行

# **4.1** 空载试运行

试运行的目的是确认以下事项是否正确:

- z 驱动器电源配线;
- z 伺服电机动力线配线;
- z 编码器配线;
- z 伺服电机运转方向和速度。

# **4.1.1** 接线和检查

在通电之前,确认电机:

- 电机空载, 电机轴上不要加负载, 已经安装在机械上也请脱开连接器。
- z 由于电机加减速有冲击,必须固定电机。 按下图接线,在通电之前先检查以下几项:
- 连线是否正确?尤其是驱动器 U、V、W 是否与电机 U、V、W 接线一一对应及驱动器 L1、L2、L3、L1C、L2C、24V、0V 的接线。
- z 输入电压是否正确?
- z 编码器电缆连接是否正确?

# **4.1.2** 点动**(JOG)**试运行

### **1.** 通电

接通控制电源(主电路电源暂时不接),驱动器的显示器点亮,如果有报警出现,请检查 连线。再接通主电路电源,POWER 指示灯点亮。

#### **2.** 参数设置

按下表设置参数:

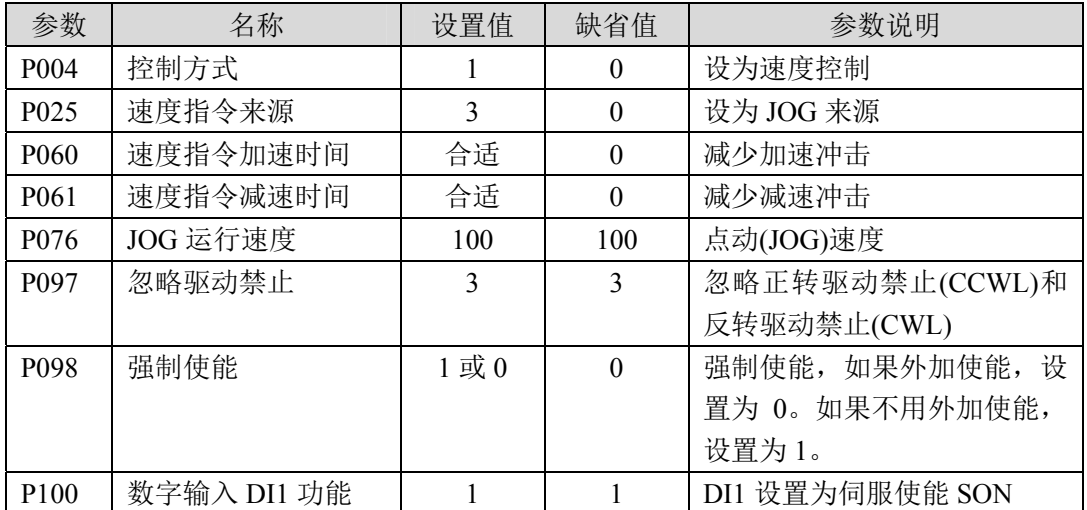

### **3.** 运行

确认没有报警和任何异常情况后, 伺服使能(SON) ON, RUN 指示灯点亮, 这时电机激 励,处于零速状态。

在辅助功能中,选择点动运行"R-JoL",按 [] 键进入点动(JOG)运行方式。点动提 示符是"J",数值单位是 r/min,速度指令由按键提供。按下 4 键并保持, 电机按 J0G 速 度正转(CCW)运行, 松开按键, 电机停转, 保持零速; 按下 1 键并保持, 电机按 JOG 速度 反转(CW)运行,松开按键,电机停转,保持零速。JOG 速度由参数 P076 设置。

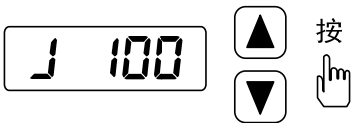

4-2

# **4.1.3** 键盘调速试运行

# **1.** 通电

接通控制电源(主电路电源暂时不接),驱动器的显示器点亮,如果有报警出现,请检查 连线。再接通主电路电源,POWER 指示灯点亮。

### **2.** 参数设置

按下表设置参数:

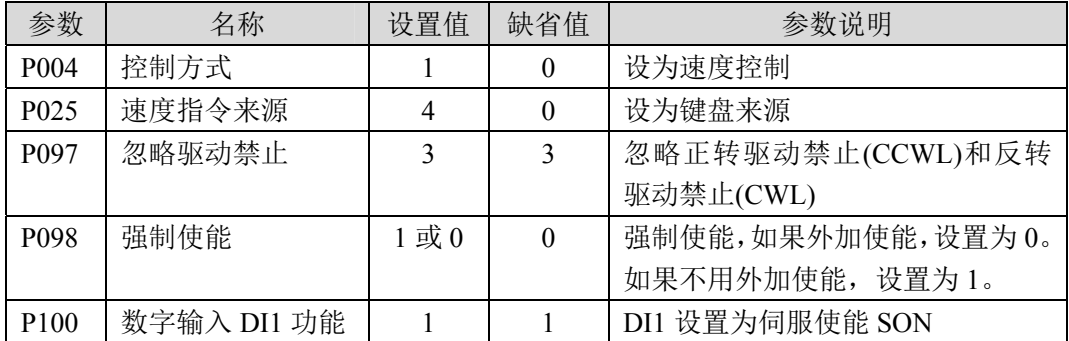

### **3.** 运行

确认没有报警和任何异常情况后, 伺服使能(SON) ON, RUN 指示灯点亮, 这时电机激 励,处于零速状态。

在辅助功能中, 选择键盘调速"R-5r ", 按 End 键讲入键盘调速方式。键盘调速提示 符是"r.", 数值单位是 r/min, 速度指令由按键提供。用 4、■ 键改变速度指令, 电机 按给定的速度运行。正数表示正转(CCW),负数表示反转(CW),最小给定速度是 0.1r/min。

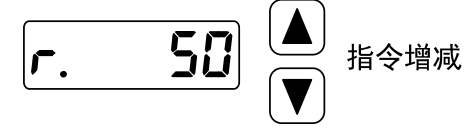

# **4.2** 位置控制

位置控制应用于需要精密定位的系统中,如数控机床、纺织机械等。位置指令来源是 脉冲指令,由输入端子的 PULS+、PULS-和 SIGN+、SIGN-输入脉冲。

# **4.2.1** 位置控制的简单例子

这是一个位置控制的简单例子,下图是接线图。

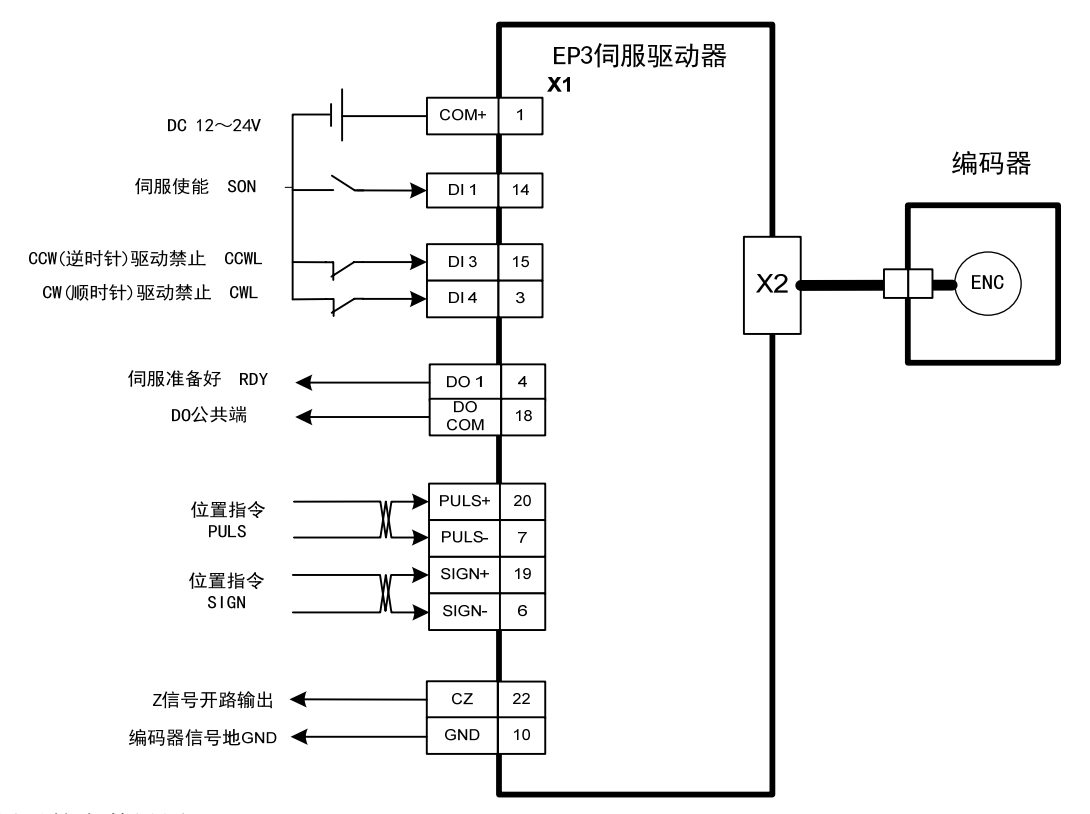

例子的参数设置:

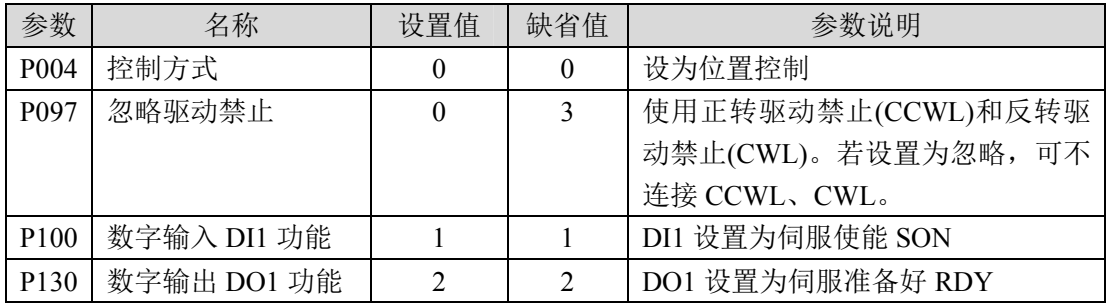

# **4.2.2** 位置指令

### **1.** 与位置指令有关的参数

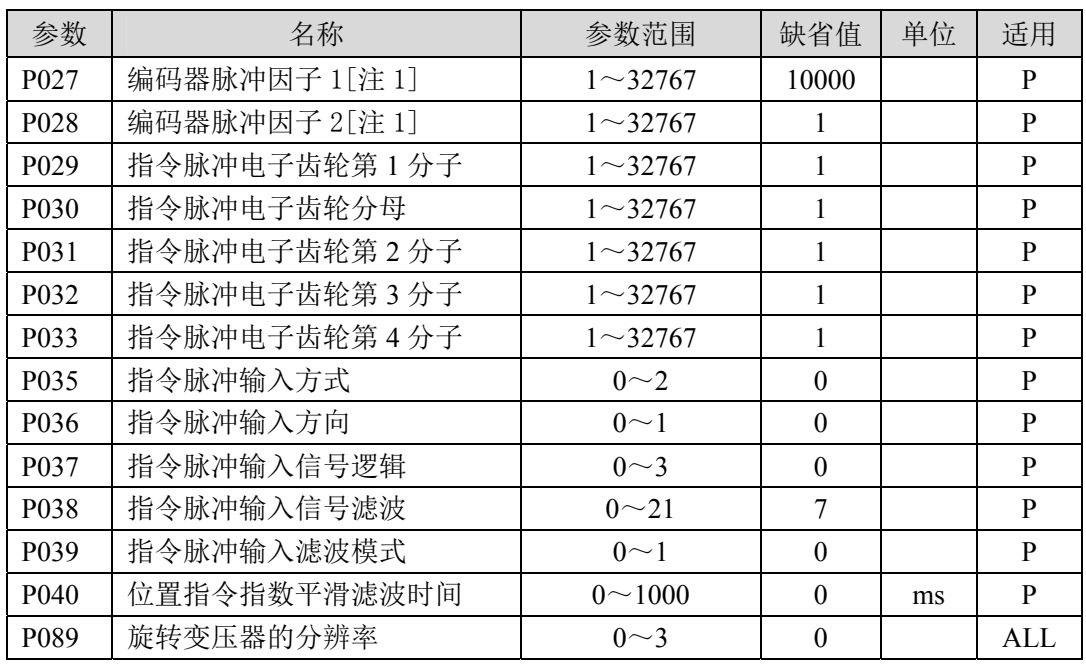

注 1: 绝对值式和旋转变压器式驱动器有效。默况下(电子齿轮比为 1:1) 电机旋转一周所 需要的指令脉冲个数= P027×P028。

本例 17 位绝对型原始分辨率为  $2^{17}$ =131072, 用户需确保 P027×P028 的结果小于或 等于 131072。

旋转变压器的分辨率由 P089 参数决定,用户需确保 P027×P028 的结果小于或等于 P089 所设置的分辨率。

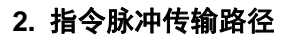

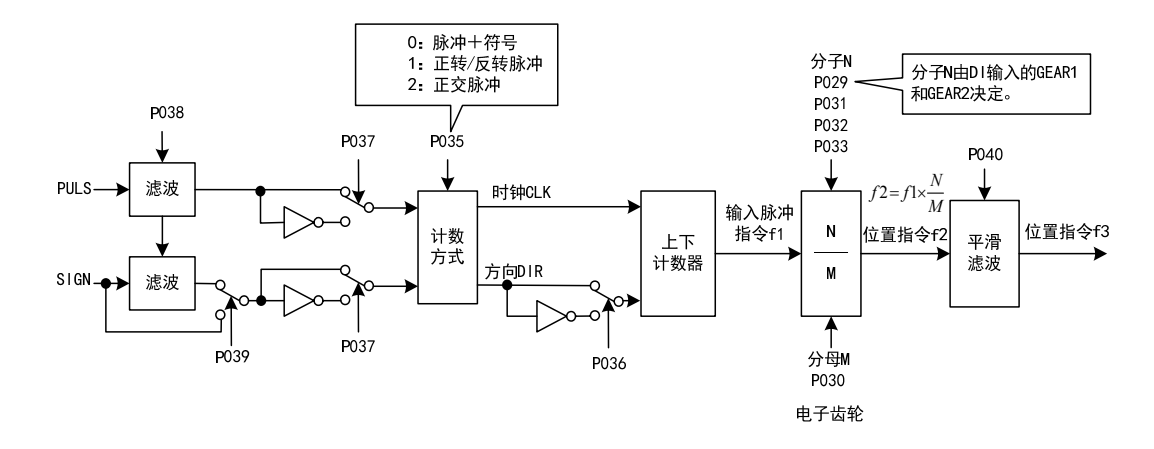

### **3.** 指令脉冲输入方式

输入方式由参数 P035 决定。可以通过参数 P037 设置输入信号 PULS 和 SIGN 信号相位, 用来调整计数沿。参数 P036 用于变更计数方向。

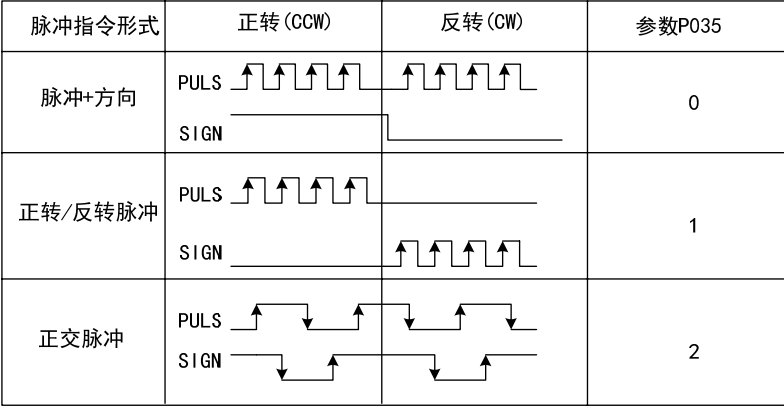

注: 箭头表示计数沿, 且 P036=0, P037=0 时。

# **4.** 脉冲指令时序规格

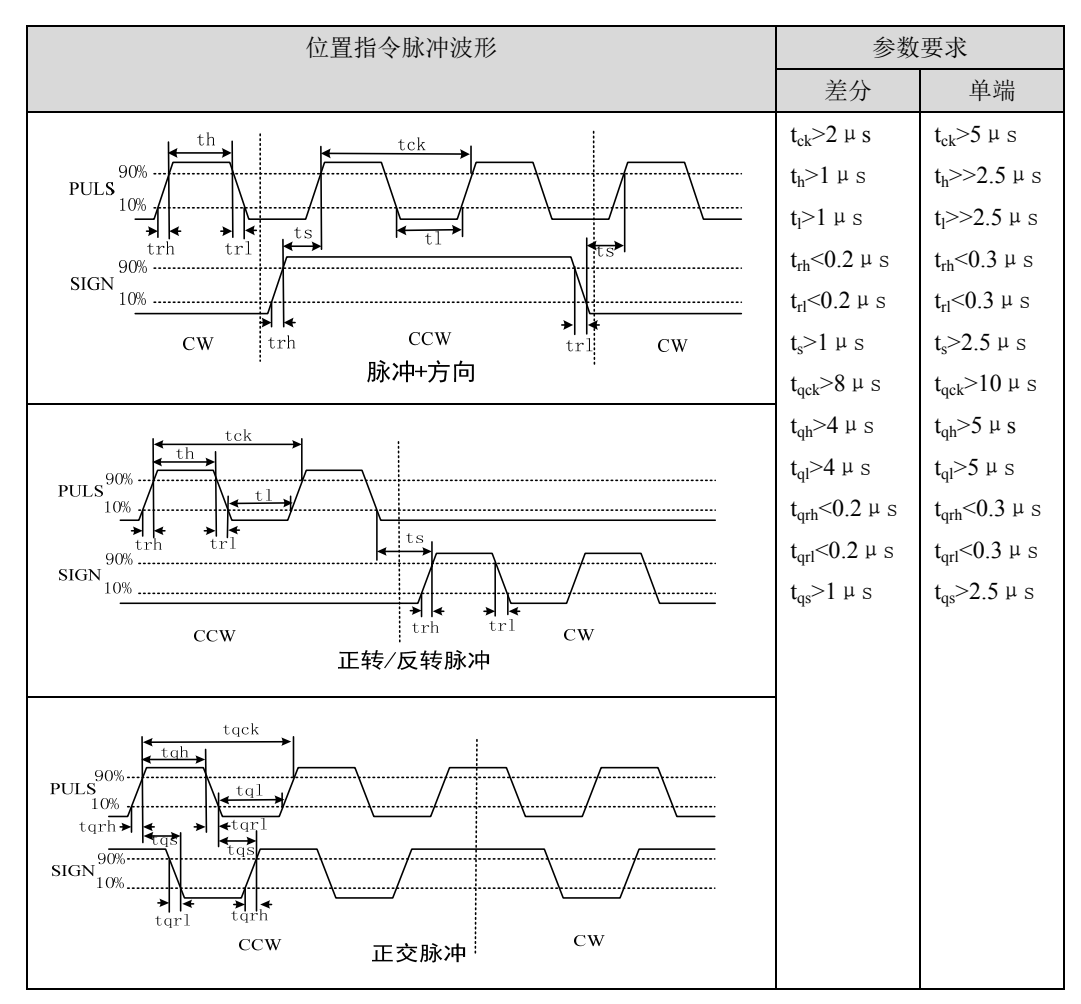

4-6

#### **5.** 信号滤波

参数 P038 设置输入信号 PULS 和 SIGN 数字滤波, 数值越大, 滤波时间常数越大。缺 省值下最大脉冲输入频率为 500kHz(kpps),数值越大则最大脉冲输入频率会相应降低。

用于滤除信号线上的噪声,避免计数出错。如果出现因计数不准导致走不准现象,可 适当增加参数值。参数 P039 可关闭 SIGN 信号滤波。

#### **6.** 平滑滤波

如下图所示,参数 P040 是对指令脉冲进行平滑滤波,具有指数形式的加减速。滤波器 不会丢失输入脉冲,但会出现指令延迟现象。当设置为 0 时,滤波器不起作用。参数值表 示由 0 频率上升到 63.2%的位置指令频率的时间。

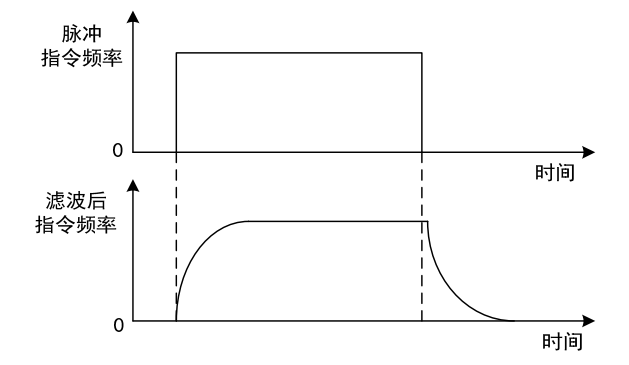

滤波器使输入的脉冲频率平滑化。此滤波器用于:上位控制器无加减速功能、电子齿 轮比较大、指令频率较低等场合。

# **4.2.3** 输入电子齿轮

通过电子齿轮可以定义输入到本装置的单位脉冲命令使传动装置移动任意距离,上位 控制器所产生的脉冲命令不需考虑传动系统的齿轮比、减速比或电机编码器线数。下表是 电子齿轮变量说明:

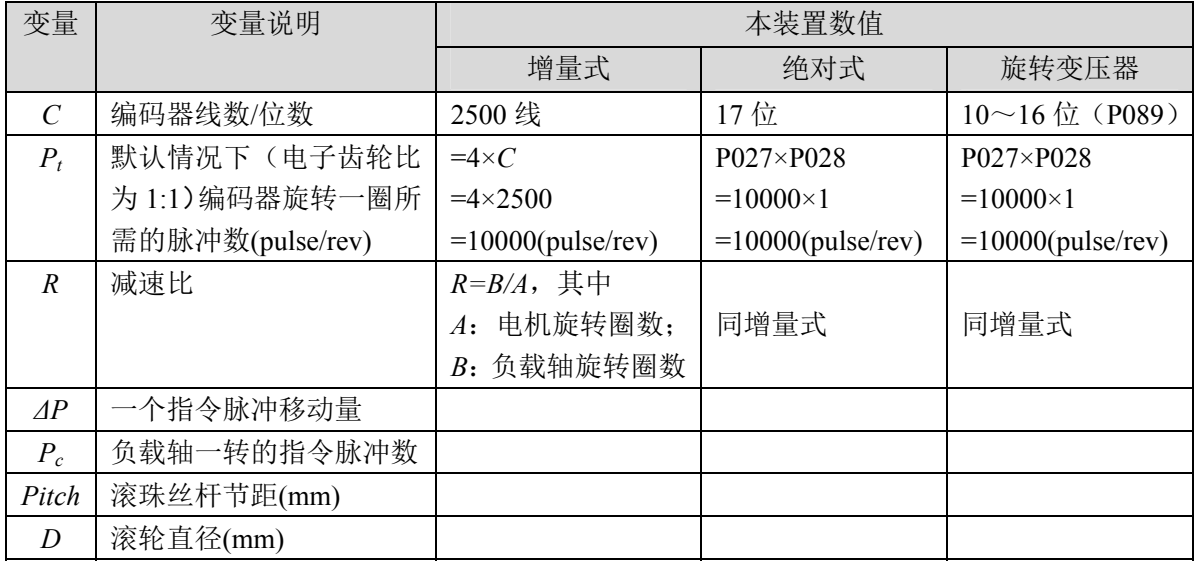

计算公式:

( ) ( ) ( ) ( ) *<sup>P</sup> <sup>R</sup> P M N c t* 负载轴一转的指令脉冲数 减速比 编码器一转分辨率 电子齿轮比 <sup>×</sup> <sup>=</sup>

其中,

$$
①
$$
教ם中特的指令版神数(*P<sub>c</sub>*) = 
$$
\frac{⑥
$$
教和一特的移੍੍**動** 
$$
\Delta P
$$

将上面计算结果进行约分,并使分子和分母都小于或等于 32767 的整数值,保证比值在 1/50<N/M<200 范围内,写入参数中。

### **1.** 电子齿轮在滚珠丝杠应用

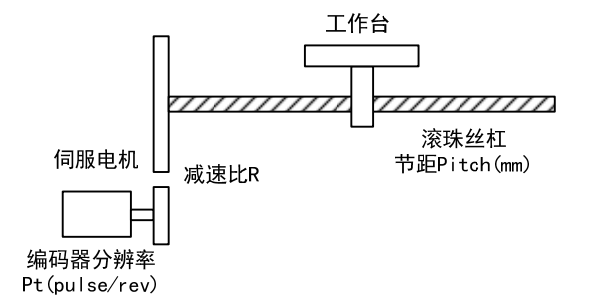

对于滚珠丝杠负载,有

$$
H = \pm \frac{1}{2} \pm \frac{1}{2} \pm \frac{N}{2} \pm \frac{P_t}{P_c \times R}
$$

其中,

$$
P_c = \frac{Pitch}{\Delta P}
$$

### 以增量式编码器为例:

已知,编码器线数 C=2500 线,减速比 1/1,节距 *Pitch*=8mm,一个脉冲移动量 ΔP=0.001mm,计算电子齿轮比。

计算步骤:

● 计算编码器分辨率( $P_t$ )

$$
P_t = 4 \times C = 4 \times 2500 = 10000(pulse/rev)
$$

● 计算负载轴一转的指令脉冲数(Pc)

$$
P_c = \frac{Pitch}{\Delta P} = \frac{8mm}{0.001mm} = 8000
$$

z 计算电子齿轮比

$$
E\oplus\frac{1}{2}E\oplus\frac{1}{2}(N_{\frac{1}{2}}) = \frac{P_{\frac{1}{2}}}{P_{\frac{1}{2}} \times R} = \frac{10000}{8000 \times (1/1)} = \frac{5}{4}
$$

z 设置参数(以第一分子为例) 分子 N=5,分母 M=4,设置 P029=5 和 P030=4。

# **2.** 电子齿轮在分度盘应用

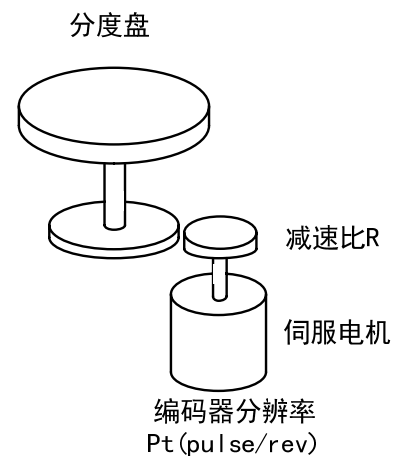

对于分度盘负载,有

$$
E \nexists \mathcal{B} \nexists \mathcal{B} \, \mathcal{B} \, \mathcal{B} \, \mathcal{C} \, \mathcal{C} \, \mathcal{M} = \frac{P_t}{P_c \times R}
$$

其中,

$$
P_c = \frac{360^\circ}{\Delta P}
$$

### 以绝对式编码器为例:

已知,编码器位数 C=17 位,减速比 1/3,一个脉冲移动量 ΔP=0.1°,计算电子齿轮比。 计算步骤:

● 计算编码器分辨率( $P_t$ )

$$
P_t = P027 \times P028 = 10000 \times 1 = 10000( pulse/rev)
$$

● 计算负载轴一转的指令脉冲数(Pc)

$$
P_c = \frac{360^\circ}{\Delta P} = \frac{360^\circ}{0.1^\circ} = 3600
$$

z 计算电子齿轮比

$$
H = \frac{1}{2} \pm \frac{1}{2} \pm \frac{1}{2} \pm \frac{1}{2} \cdot \frac{1}{2} = \frac{10000}{3600 \times (1/3)} = \frac{30000}{3600} = \frac{25}{3}
$$

z 设置参数(以第一分子为例) 分子 N=25, 分母 M=3, 设置 P029=25 和 P030=3。

### **3.** 电子齿轮在传送带应用

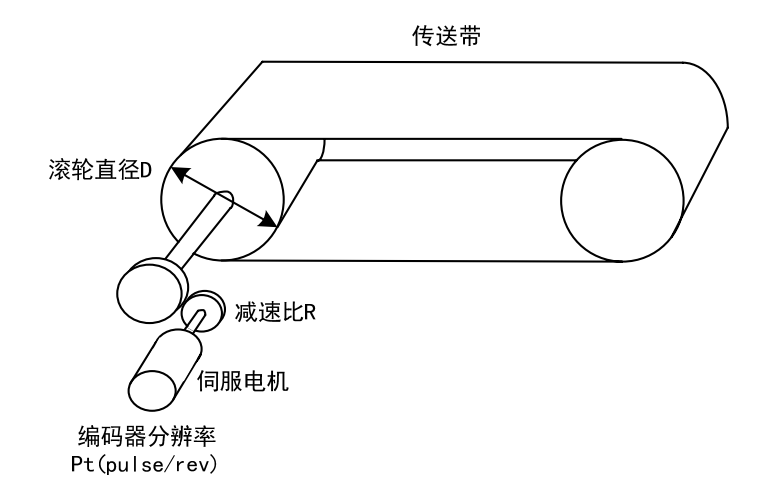

对于传送带,有

$$
H = \pm \frac{1}{2} \pm \frac{1}{2} \pm \frac{N}{M} = \frac{P_t}{P_c \times R}
$$

其中,

$$
\mathbf{P}_{\rm c} = \frac{\pi D}{\Delta P}
$$

### 以旋转变压器式编码器为例:

已知, 编码器位数 C=16 位, 减速比 1/10, 滚轮直径 D=200mm, 一个脉冲移动量 ΔP=0.01mm,计算电子齿轮比。

计算步骤:

● 计算编码器分辨率(Pt)

$$
P_t = P027 \times P028 = 10000 \times 1 = 10000(pulse/rev)
$$

● 计算负载轴一转的指令脉冲数(Pc)

$$
P_c = \frac{\pi D}{\Delta P} = \frac{3.14 \times 200}{0.01} = 62800
$$

z 计算电子齿轮比

$$
\text{E} \cdot \text{E} \cdot \text{
$$

z 设置参数(以第一分子为例) 分子 N=250,分母 M=157,设置 P029=250 和 P030=157。

#### **4.** 电机旋转圈数和电子齿轮比的关系

电机旋转圈数和电子齿轮的关系为:

电视族特置数*=* 
$$
\frac{pulse × N}{Pi × M}
$$

其中, pulse 是输入脉冲个数。例如, 增量式编码器线数 C=2500 线, N=20, M=3, pulse=1000, 计算为:

电视族特圏数 = 
$$
\frac{1000 \times 20}{10000 \times 3} = \frac{2}{3}
$$
 (圏)

### **5.** 电机旋转速度和电子齿轮比的关系

电机旋转速度和电子齿轮的关系为:

$$
\text{电视}(\mathbf{r}/\min) = \frac{f(Hz) \times 60 \times N}{P_t \times M}
$$

其中, f 是输入脉冲频率, 单位 Hz(pps), 例如, 编码器线数 C=2500 线, N=3, M=1, f=100kHz(kpps),计算为:

$$
bb/\text{E}[f(r/\text{min})] = \frac{100 \times 10^3 \times 60 \times 3}{10000 \times 1} = 1800(r/\text{min})
$$

#### **6.** 电子齿轮比切换

驱动器提供 4 组电子齿轮分子 N,可以在线改变,由 DI 输入的 GEAR1、GEAR2 决定。分 母 M 都是一样的。

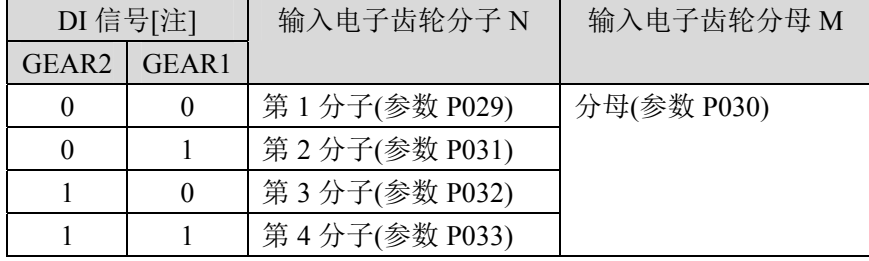

注: 0 表示 OFF, 1 表示 ON。

# **4.2.4** 位置控制有关增益

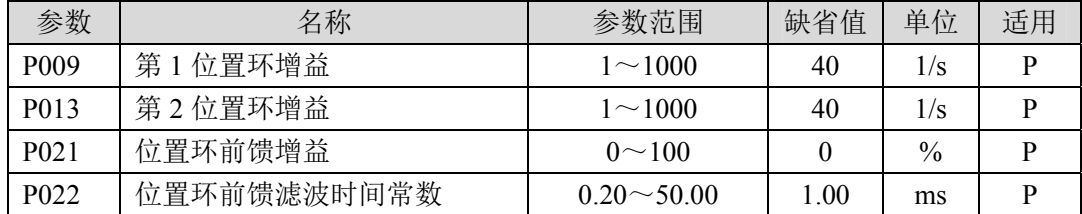

因为位置环包括速度环,依照先内环后外环次序,首先设置好负载转动惯量比,再调 整速度环增益、速度环积分时间常数,最后调整位置环增益。

以下是系统的位置控制器,位置环增益Kg增加可提高位置环频宽,但受速度环频宽限制。 欲提高位置环增益,必须先提高速度环频宽。

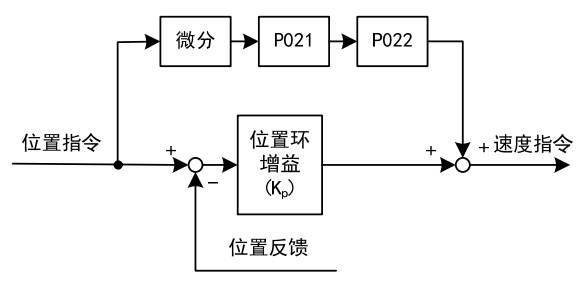

前馈能降低位置环控制的相位滞后,可减小位置控制时的位置跟踪误差以及更短的定 位时间。前馈量增大,位置控制跟踪误差减小,但过大会使系统不稳定、超调。若电子齿 轮比大于10也容易产生噪声。一般应用可设置P021为0%,需要高响应、低跟踪误差时,可 适当增加,不宜超过80%,同时可能需要调整位置环前馈滤波时间常数(参数P022)。

# **4.3** 速度控制

速度控制应用于需要精确速度控制的场合,例如编织机、钻孔机、CNC加工机。也可以 通过上位装置构成位置控制。

# **4.3.1** 速度控制的简单例子

这是一个速度控制的简单例子(模拟速度指令输入),下图是接线图。

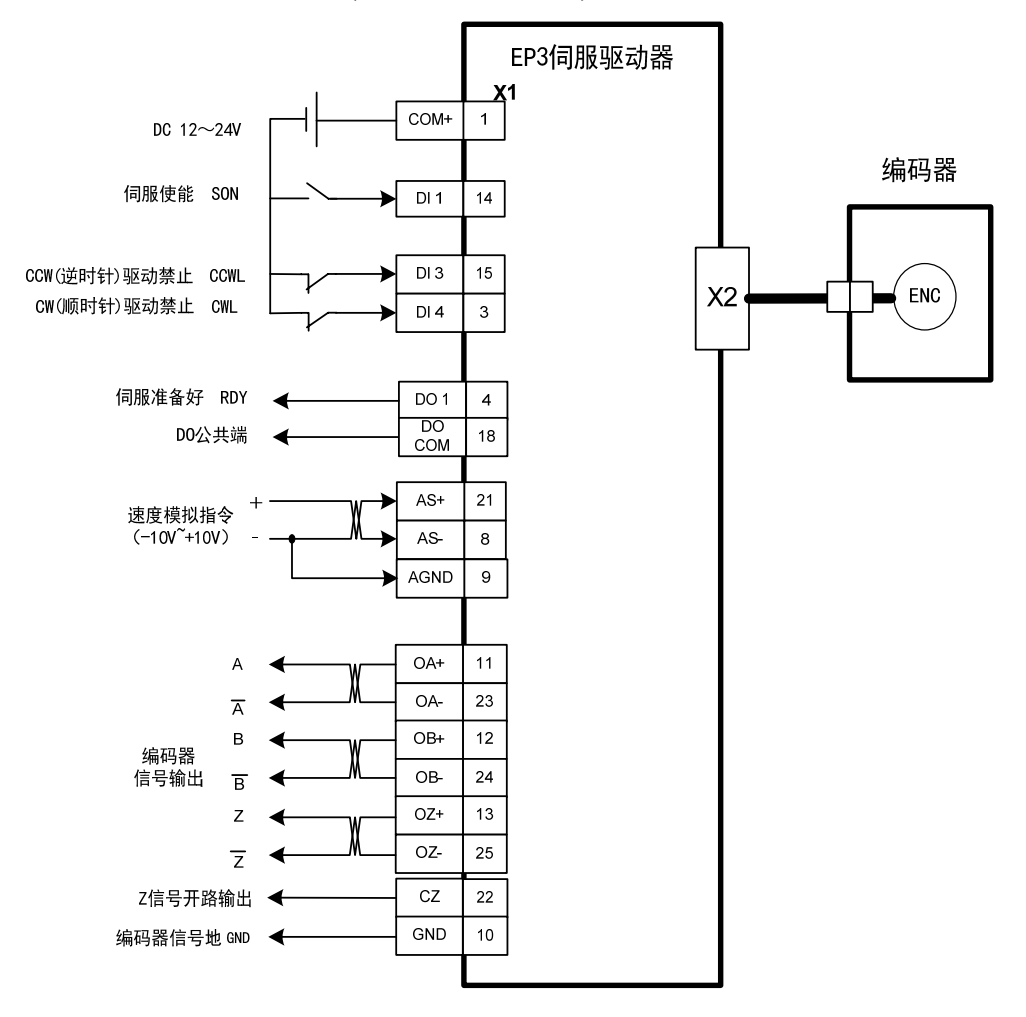

4-14

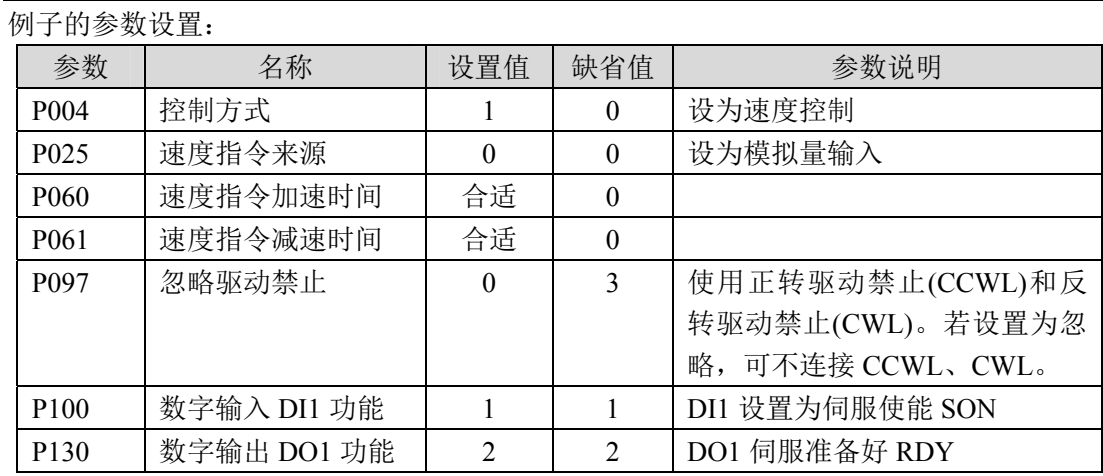

# **4.3.2** 速度指令有关的参数

下表是与速度指令有关的参数:

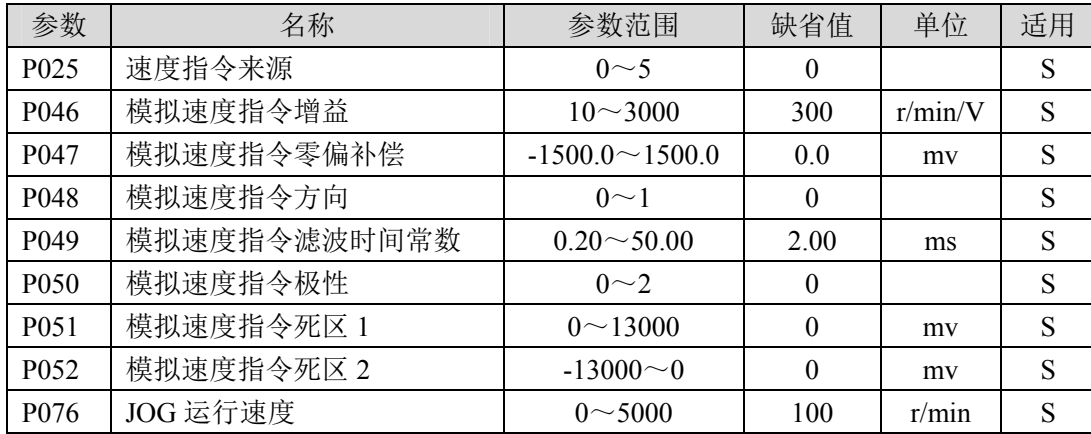

# **4.3.3** 速度指令来源

速度指令有几种不同的来源,由参数 P025 设定:

| P <sub>025</sub> | 说明             | 解释                              |
|------------------|----------------|---------------------------------|
| $\boldsymbol{0}$ | 模拟量速度指令        | 端口 AS+和 AS-输入模拟电压               |
|                  | 内部速度指令         | 由 DI 输入的 SP1、SP2、SP3 决定[注 1]。   |
| $\mathcal{L}$    | 模拟量速度指令+内部速度指令 | 当 SP1, SP2, SP3 都为 OFF 时为模拟量指令, |
|                  |                | 其余由 SP1、SP2、SP3 决定[注 2]。        |
| $\mathcal{E}$    | JOG 速度指令       | 进行点动(JOG)操作时设置                  |
| $\overline{4}$   | 键盘速度指令         | 进行键盘调速(Sr)操作时设置                 |
|                  | 演示速度指令         | 进行调速演示时设置                       |

注 1:内部速度指令:

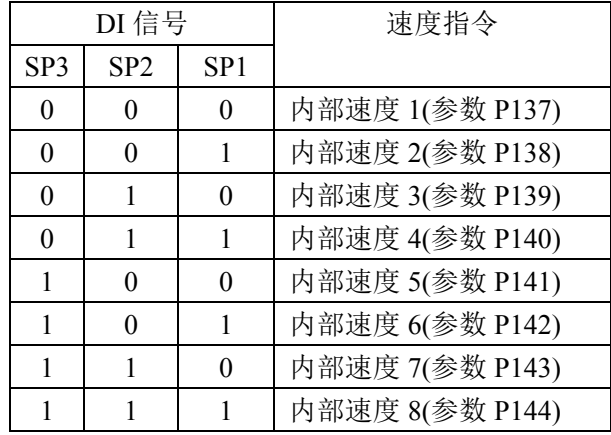

注 2: 模拟量速度指令+内部速度指令:

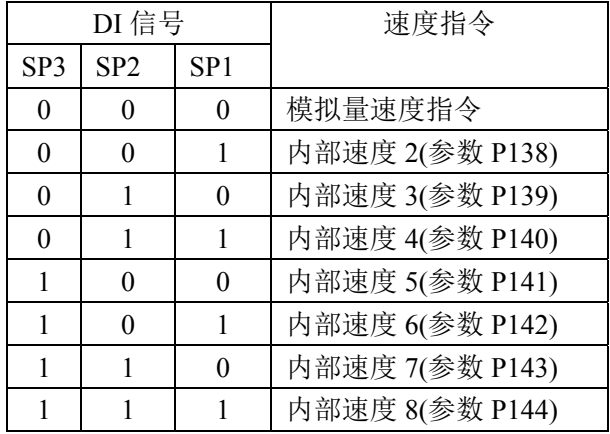

以上 0 表示 OFF,1 表示 ON。有两个 DI 输入 CZERO(零指令)、CINV(指令取反)可提供 特别功能,当 CZERO 为 ON 时,速度指令被强制为零;当 CINV 为 ON 时,速度指令取反。

# **4.3.4** 加减速

加减速与以下参数有关:

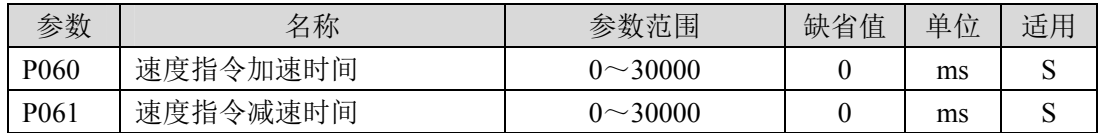

加减速能减缓速度的突变,使电机运行平稳。如下图所示,参数 P060 设置电机从零速 到额定速度的加速时间,P061 设置电机从额定速度到零速的减速时间。如果指令速度比额 定速度低,则需要的加速、减速时间也相应缩短。如果驱动器与上位装置构成位置控制, 参数应设置为 0。

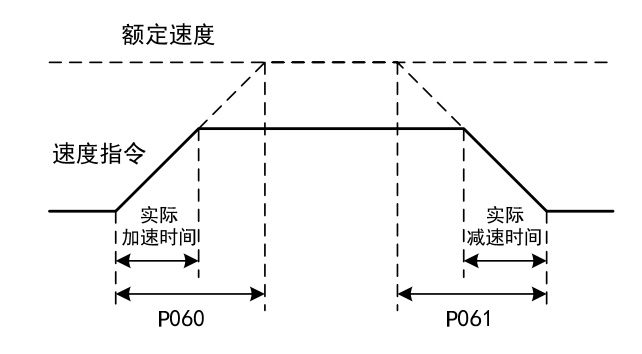

# **4.3.5** 零速箝位

零速箝位有关参数:

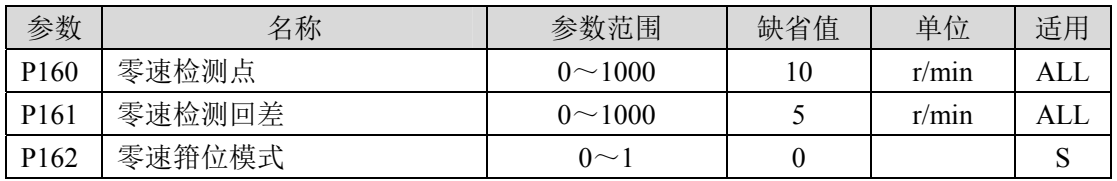

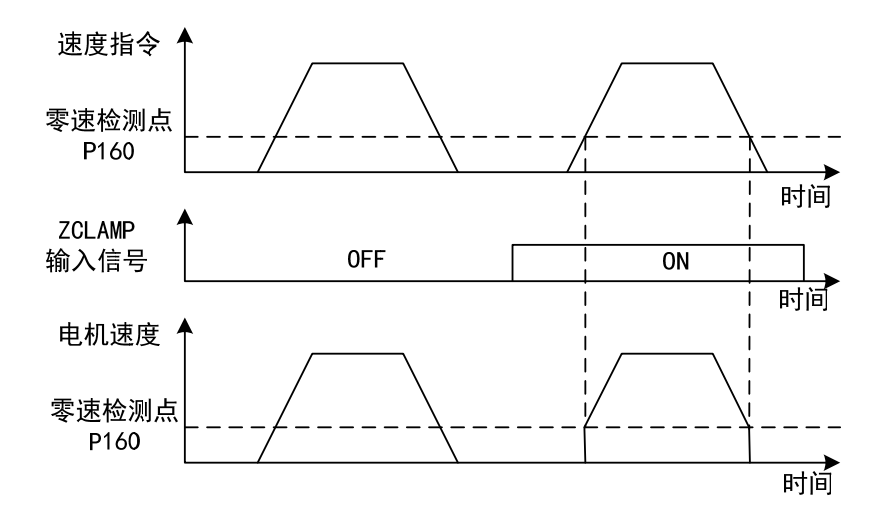

速度控制时,即使电机是零速,也可能会外力发生旋转导致位置变动。如果是模拟量 速度指令输入,绝对零速指令也是不容易实现的,为了解决这两个问题,可以考虑使用零 速箝位功能。当下列条件满足时,零速箝位功能开启:

条件 1: 速度控制模式;

条件 2:DI 中的 ZCLAMP(零速箝位)ON;

条件 3: 速度指令低于参数 P160。

上述任一条件不满足时,执行正常速度控制。零速箝位有两种模式:

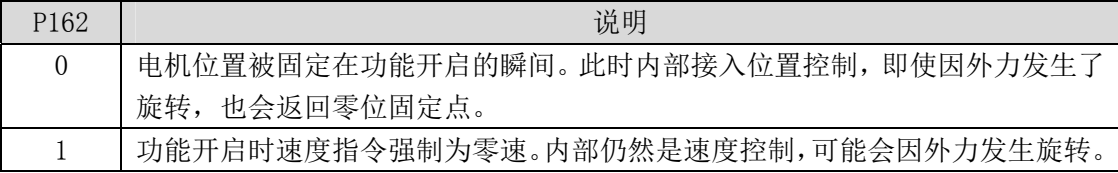

# **4.3.6** 速度控制有关增益

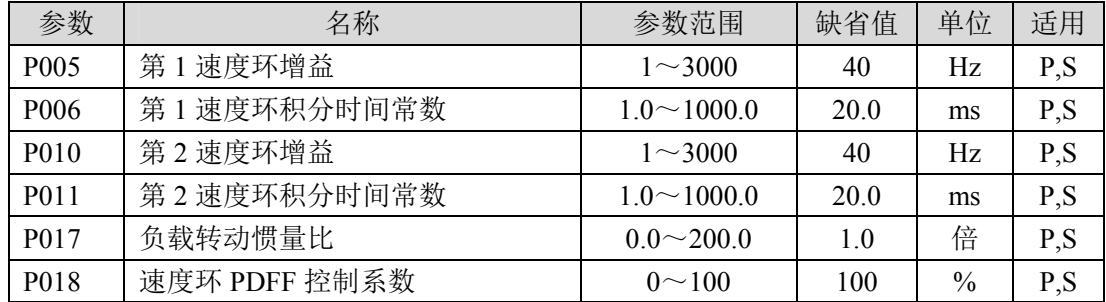

首先设置好负载转动惯量比,再调整速度环增益、速度环积分时间常数。以下是系统 的速度控制器, 增加速度环增益Kw可提高速度的响应频宽, 减小速度环积分时间常数Ti, 可 以增加系统刚性,减小稳态误差。

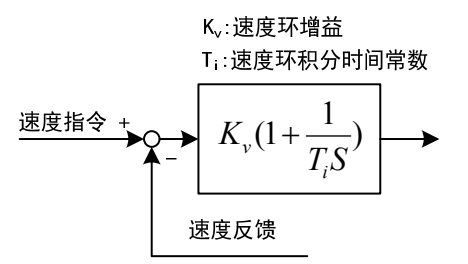

P018 可选择速度控制器结构,0 为 IP 调节器,100 为 PI 调节器,1~99 为 PDFF 调节 器。P018 参数值偏大则系统具有高频率响应,参数值偏小则系统具有高刚度(抵抗偏差能力), 中等数值兼顾频率响应和刚度。

# **4.4** 转矩控制

转矩控制用于印刷机、绕线机、注塑机等场合,电机输出转矩与输入指令成正比。

# **4.4.1** 转矩控制的简单例子

这是一个转矩控制的简单例子(模拟速度指令输入),下图是接线图。

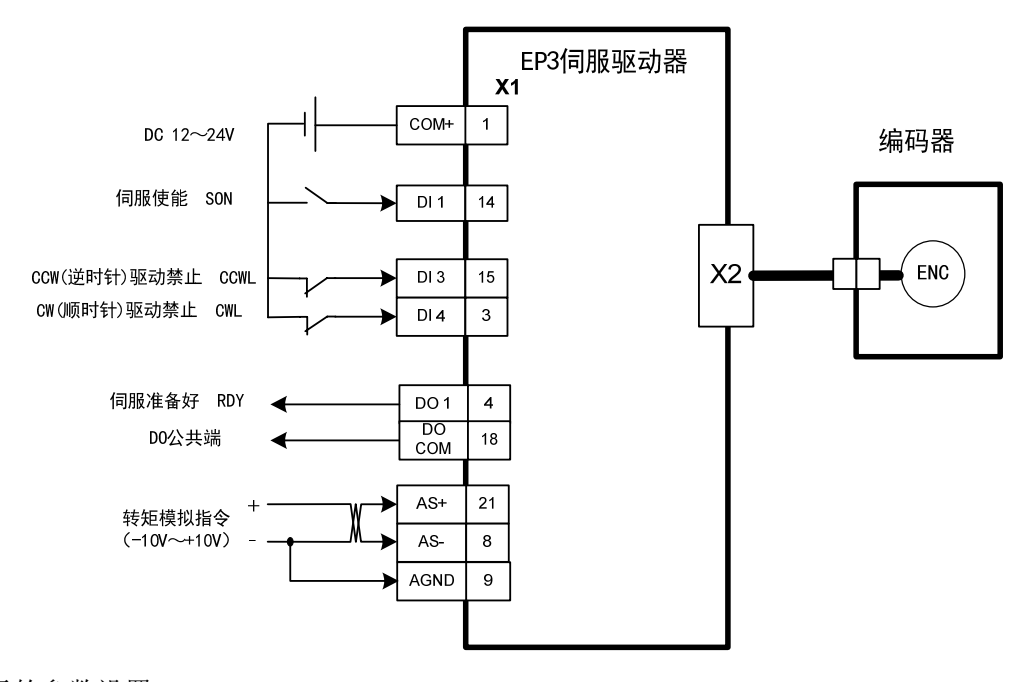

例子的参数设置:

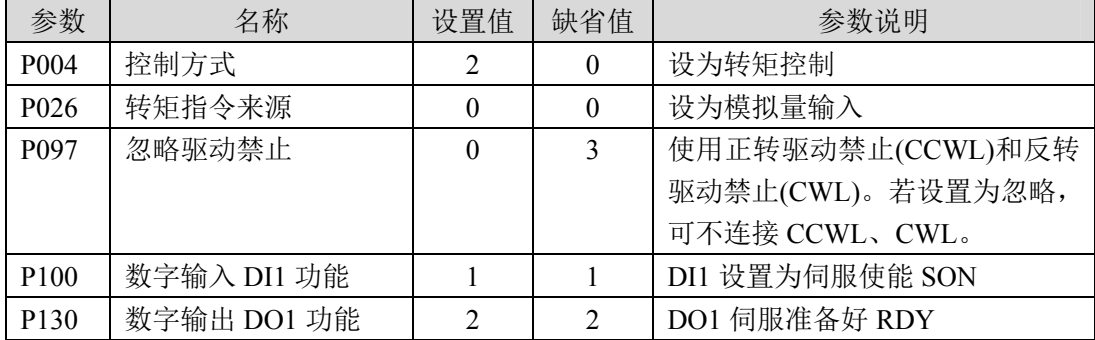

# **4.4.2** 转矩指令有关的参数

### 下表是与转矩指令有关的参数:

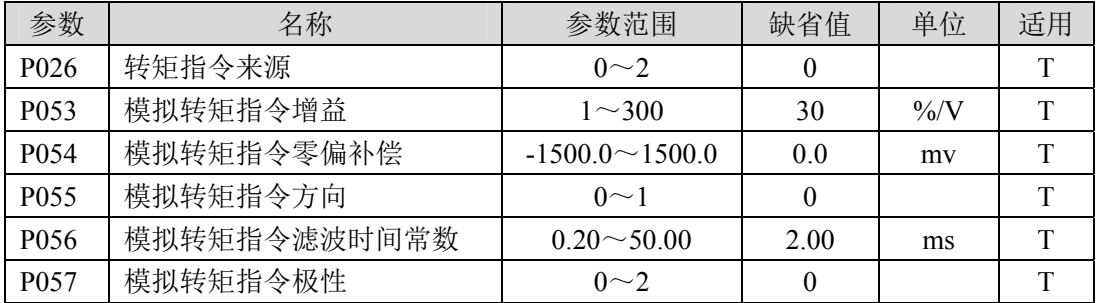

# **4.4.3** 转矩指令来源

转矩指令有几种不同的来源,由参数 P026 设定:

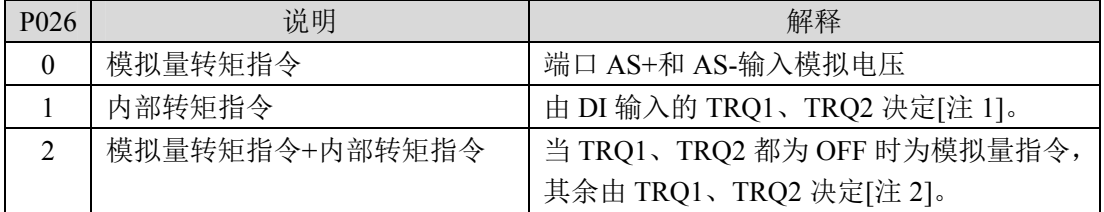

注 1:内部转矩指令:

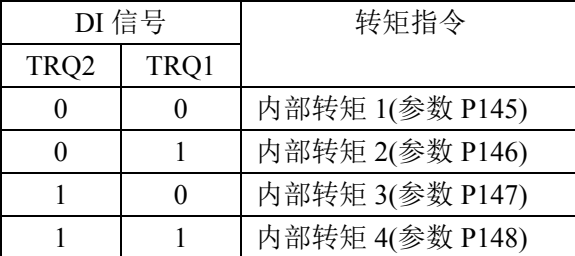

注 2: 模拟量转矩指令+内部转矩指令:

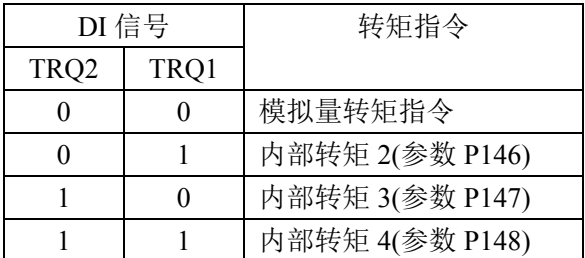

以上 0 表示 OFF,1 表示 ON。有两个 DI 输入 CZERO(零指令)、CINV(指令取反)可提 供特别功能,当 CZERO 为 ON 时,转矩被强制为零;当 CINV 为 ON 时,转矩指令取反。

# **4.4.4** 转矩控制的速度限制

转矩控制时,电机转矩输出受指令控制,但不对电机速度进行控制,因此在轻载时, 可能发生超速现象,为了保护机械,必须对速度进行限制。速度限制有关参数是:

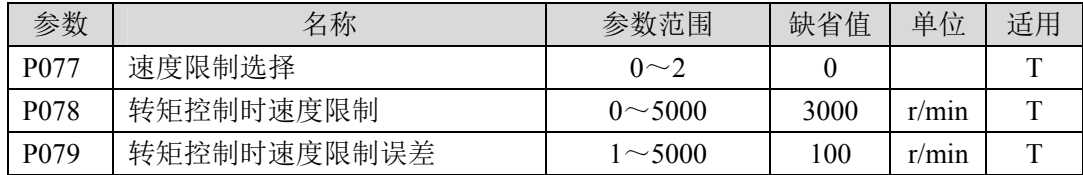

出现超速时,接入速度负反馈来减小实际转矩,从而降低实际速度,但实际转速会略 高于限速值。速度负反馈量由参数 P079 设定,其数值越小,负反馈量越大,限速曲线越陡, 超速量越小,但太小则抖动变大。转矩控制时的速度限制有以下 3 种:

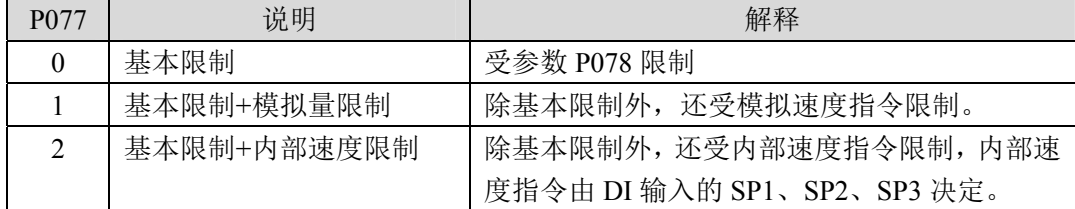

注:1.速度限制不分方向。

2.如有多个限制发生,最终限制值是绝对值较小的数值。

3.即使设置值超过系统允许的最大速度,实际速度也会限制在最大速度以内。

4.内部速度指令, 由 DI 输入的 SP1、SP2、SP3 决定:

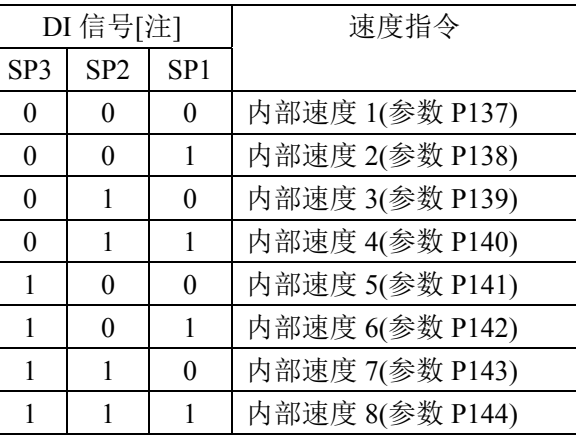

注: 0 表示 OFF, 1 表示 ON。

# **4.5 Motion** 模式

Motion模式: 命令可由一个或多个路径组合而成。 进入Motion模式:将P305参数设为1,或者将DI:MMODE状态设为ON。 路径由( DI:←CTRG)来触发,而(DI:MDATA1~MDATA3)用来指定触发的路径编号。 已经触发的路径执行完毕,可以自动指向下一路径,并由(DI:CTRG)来触发。路径编 号可以设定,路径之间也可以设定延迟时间。

# **4.5.1 Motion** 模式的单位

Motion模式的位置数据,全部以驱动器内部单位PEU(Pulse of Encoder Unit)表示。 驱动器的位置单位(Pulse)即编码器单位: 增量式: 每转10000脉冲(pulse/rev)。 绝对值式: 每转131072脉冲(pulse/rev)。 旋转变压器式:每转65536脉冲(P089参数可设)(pulse/rev)

# **4.5.2 Motion** 模式的简单例子

这是一个 Motion 模式的简单例子,下图是接线图。

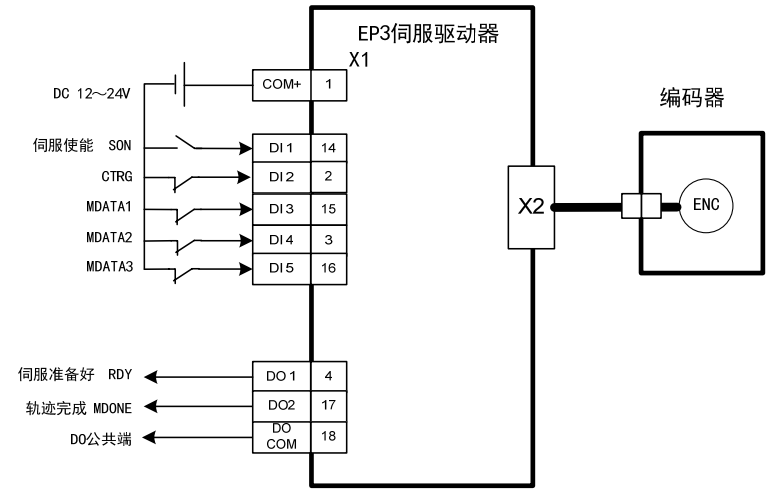

例子的 IO 描述:

Motion模式共有8个轨迹程序,可以供使用者定义,触发命令的方式归纳如下:

DI: CTRG + MDATA1~MDATA3

使用MDATA1~MDATA3指定触发的路径编号,再以DI:CTRG 的上升沿触发路径的执行。 DO:当路径完成,并按照设定的时间延时后,输出MDONE信号。 适用场合:PC或PLC以DI方式下达命令。

# **4.5.3 Motion** 模式时序图

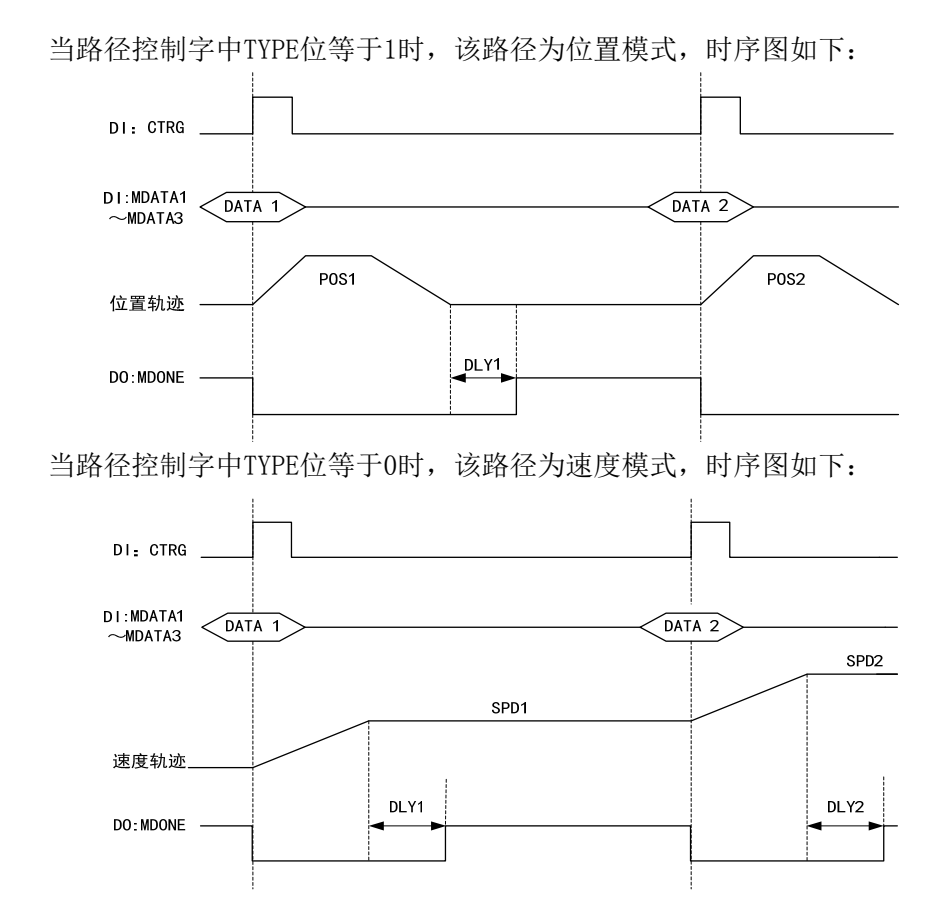

# **4.5.4 Motion** 模式参数设定

# 1. Motion 路径选择

由 DI 输入的 MDATA1、MDATA2、MDATA3 决定:

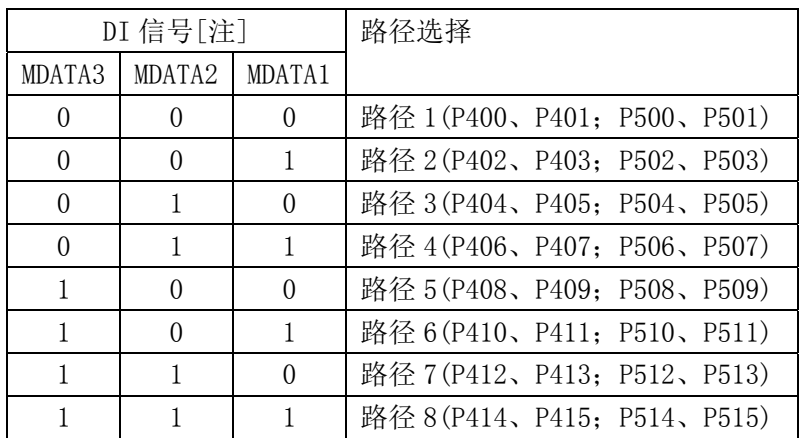

注: 0 表示 OFF, 1 表示 ON。

路径的具体规划由参数P400~P415决定,路径的目标位置由P500~P515决定。

### **2. P400** 参数 **bit** 的定义

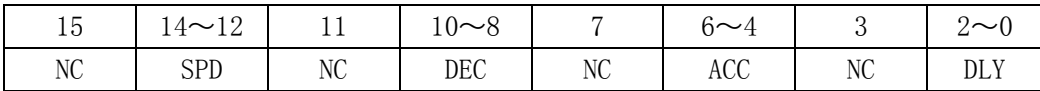

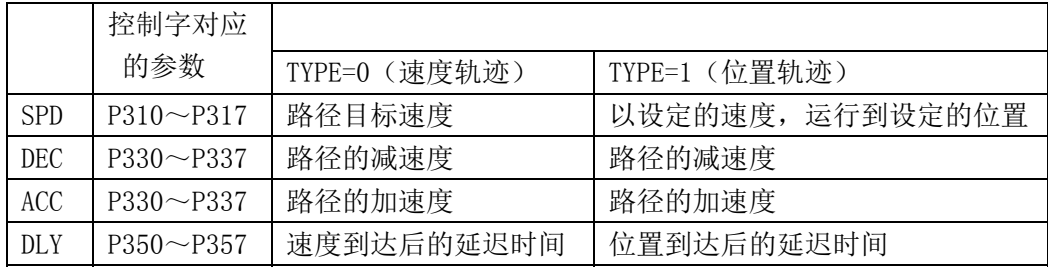

注:当TYPE为1时,SPD所选择的速度为绝对速度,不论P310~P317参数的符号。

下表给出如何设置SPD位选择路径目标速度,DEC、ACC、DLY设置方法相同。

| <b>SPD</b> |            |          | 路径目标速度             |
|------------|------------|----------|--------------------|
| Bit        | <b>Bit</b> | Bit      |                    |
| 14         | 13         | 12       |                    |
| $\theta$   | 0          | $\Omega$ | 路径目标速度 1 (参数 P310) |
| 0          | 0          |          | 路径目标速度 2(参数 P311)  |
| 0          |            | $\Omega$ | 路径目标速度 3(参数 P312)  |
| 0          |            |          | 路径目标速度 4 (参数 P313) |
| 1          | 0          | $\Omega$ | 路径目标速度 5 (参数 P314) |
| 1          | 0          |          | 路径目标速度 6(参数 P315)  |
| 1          |            | 0        | 路径目标速度 7 (参数 P316) |
|            |            |          | 路径目标速度 8(参数 P317)  |

#### **3. P401** 参数 **bit** 的定义

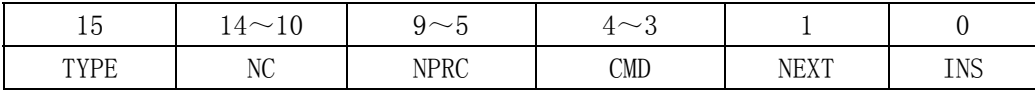

TYPE: 0:本路径为速度指令。 1:本路径为位置指令。

NPRC: 设置自动执行时(NEXT=1),选择下一段路径。

CMD: 0:绝对位置定位命令(以原点回归后的位置为原点)。

1:增量定位命令,基于上一段的位置终点增加。

2:相对定位命令,在当前位置增加。

3:无意义。

CMD 内容在速指令下无效。

NEXT: 本路径完成,并且延时时间到达后,自动载入下一段路径。由下一个 CTRG 信 号来触发。

INS: 本路径执行时, 允许被下一段路径插断。

下表给出如何设置NPRC位选择下一段路径。

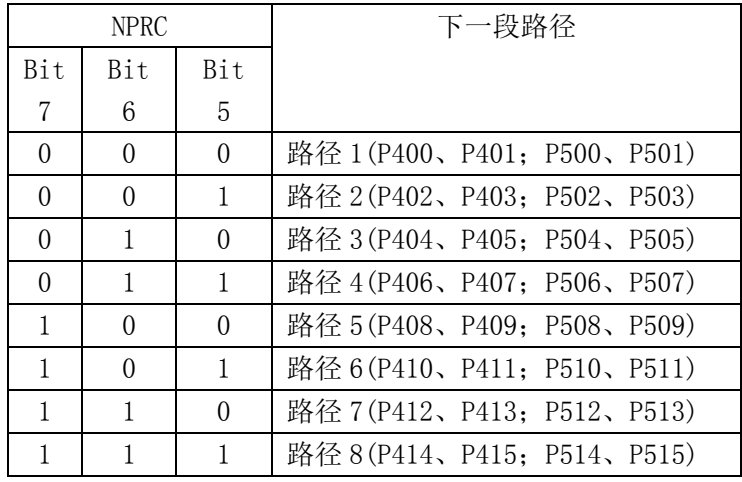

### **4.** 路径数据

当路径 TYPE 为 1 时, 路径数据有效。 举例: 路径 1 数据即路径的目标位置。由 P500、P501 参数组成 路径 1 数据= P501×2<sup>16</sup>+ P500 数据单位是 PEU,等同编码器的分辨率。 目标位置是相对于原点回归后的位置来确定的,原点回归后的位置定为原点。
### **4.5.5 Motion** 路径说明

**1.** 内部依序

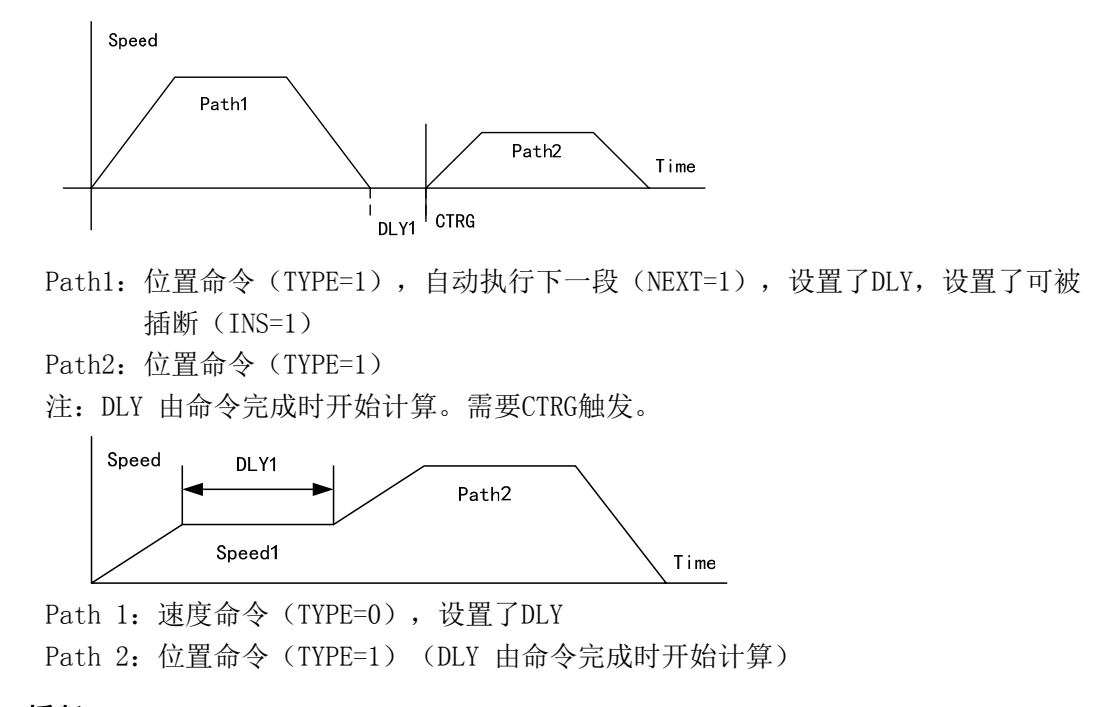

**2.** 插断

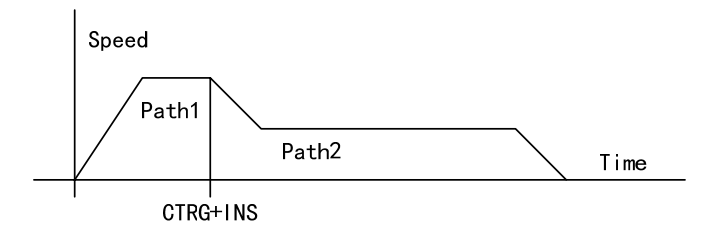

Path 1: 速度或位置命令, 设置了可被插断(INS=1), 不论有无设定 DLY Path 2: 速度或位置命令

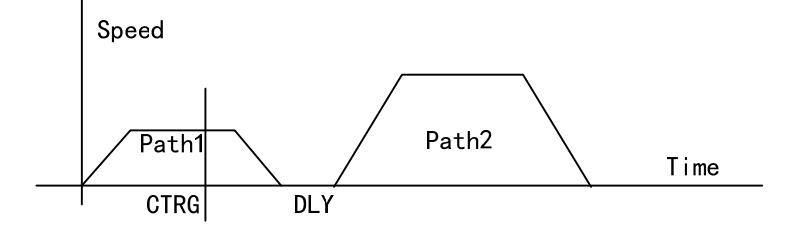

Path 1: 位置命令, 不允许被插断 (INS=0) Path 2: 速度或位置命令

4

运 行

## **4.6** 增益调整

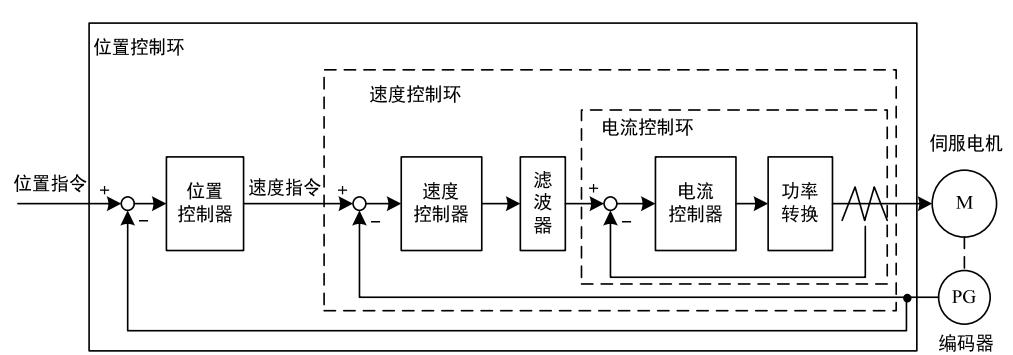

驱动器包括电流控制环、速度控制环和位置控制环三个控制回路。控制框图如下:

理论上,内层的控制回路频宽一定要高于外层,否则整个控制系统会不稳定而造成振动或 是响应不佳,因此这三个控制回路频宽的关系如下:

电流环频宽>速度环频宽>位置环频宽

由于驱动器已经调整好电流控制环为最佳状态,用户只需调整速度控制环和位置控制环参 数。

## **4.6.1** 增益参数

和增益有关的参数是:

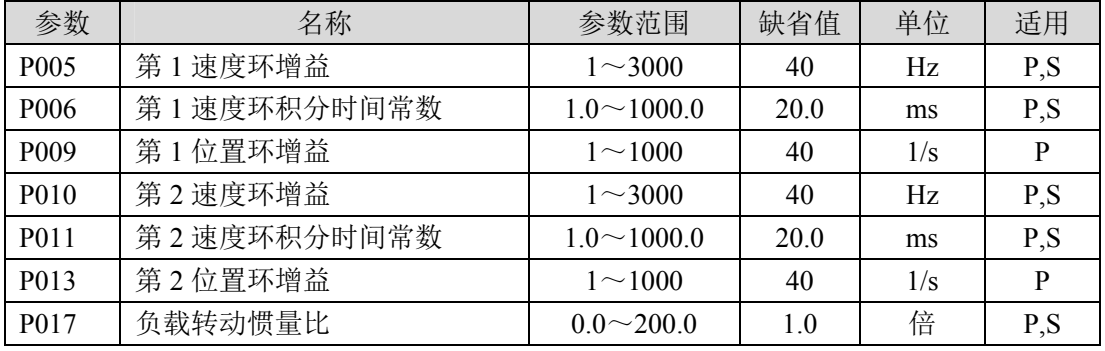

符号定义如下:

Kv:速度环增益;

Ti:速度环积分时间常数;

K<sub>n</sub>: 位置环增益;

G:负载转动惯量比(P017);

JL: 折算到电机轴的负载转动惯量;

J<sub>M</sub>: 电机转子转动惯量。

#### **1.** 速度环增益 **Kv**

速度环增益K<sub>v</sub>直接决定速度环的响应频宽。在机械系统不产生振动或是噪音的前提下, 增大速度环增益值,则速度响应会加快,对速度命令的跟随性越佳。但是过大的设定容易 引起机械共振。速度环频宽表示为:

速度ہ
$$
\mathcal{F}(\overline{K}) = \frac{1+G}{1+J_L/J_M} \times K_v(Hz)
$$

如果负载转动惯量比G设置正确(G=JL/Jw),则速度环频宽就等于速度环增益Kv。

### **2.** 速度环积分时间常数 **Ti**

速度环积分可有效的消除速度稳态误差,快速反应细微的速度变化。在机械系统不产 生振动或是噪音的前提下,减小速度环积分时间常数Ti,以增加系统刚性,降低稳态误差。 如果负载惯量比很大或机械系统存在共振因素,必须确认速度回路积分时间常数够大,否 则机械系统容易产生共振。如果负载转动惯量比G设置正确(G=JL/Jw),利用以下公式得到速 度环积分时间常数Ti:

$$
T_i(ms) \ge \frac{4000}{2\pi \times K_V(Hz)}
$$

### 3. 位置环增益 K<sub>p</sub>

位置环增益直接决定位置环的反应速度。在机械系统不产生振动或是噪音的前提下, 增加位置环增益值,以加快反应速度,减小位置跟踪误差,缩短定位时间。但过大设定会 造成机械系统抖动或定位超调。位置环频宽不可高于速度环频宽,一般

位置자類第
$$
Hz
$$

如果负载转动惯量比G设置正确(G=JL/Jw),则位置环增益Kn计算如下:

$$
K_p(1/s) \le 2\pi \times \frac{K_v(Hz)}{4}
$$

### **4.6.2** 增益调整步骤

位置和速度频宽的选择必须由机械的刚性和应用场合决定,由皮带连接的输送机械刚 性低,可设置为较低频宽;由减速器带动的滚珠丝杆的机械刚度中等,可设置为中等频宽; 直接驱动滚珠丝杆或直线电机刚度高,可设置为高频宽。如果机械特性未知,可逐步加大 增益以提高频宽直到共振,再调低增益即可。

在伺服增益中,如果改变一个参数,则其它参数也需要重新调整。请不要只对某一个 参数进行较大的更改。关于伺服参数的更改步骤,一般请遵守以下原则:

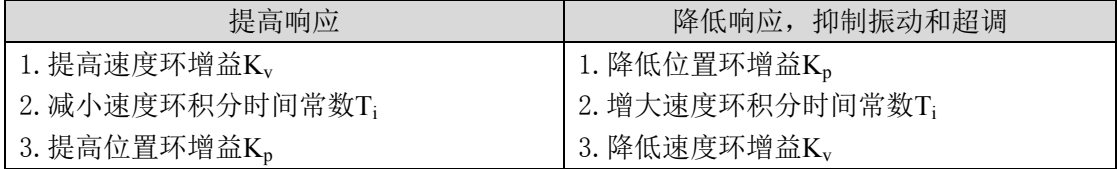

### 速度控制的增益调整步骤

- 1. 设定负载转动惯量比。
- 2. 设定速度环积分时间常数为较大值。
- 3. 速度环增益在不产生振动和异常声音的范围内调大,如果发生振动稍许调小。
- 4. 速度环积分时间常数在不产生振动的范围内调小,如果发生振动稍许调大。
- 5. 如果因机械系统发生共振等原因而无法调大增益,不能得到希望的响应性时,对转矩低 通滤波器或陷波器调整抑制共振后,然后重新进行以上步骤操作以提高响应性。首先使 用转矩低通滤波器,若效果不好再考虑使用陷波器。请参考4.7章节。

### 位置控制的增益调整步骤:

- 1. 设定负载转动惯量比。
- 2. 设定速度环积分时间常数为较大值。
- 3. 速度环增益在不产生振动和异常声音的范围内调大,如果发生振动稍许调小。
- 4. 速度环积分时间常数在不产生振动的范围内调小,如果发生振动稍许调大。
- 5. 增大位置环增益,如果发生振动稍许调小。
- 6. 如果因机械系统发生共振等原因而无法调大增益,不能得到希望的响应性时,对转矩低 通滤波器或陷波器调整抑制共振后,然后重新进行以上步骤操作以提高响应性。首先使 用转矩低通滤波器,若效果不好再考虑使用陷波器。请参考4.7章节。
- 7. 若需要更短的定位时间和更小的位置跟踪误差,可适当调整位置前馈,请参考4.2.4章 节。

# **4.7** 共振抑制

当机械系统发生共振现象,可能是伺服系统刚度过大、响应过快造成,降低增益或许 可以改善。驱动器提供低通滤波器和陷波器,在不改变增益情况下,达到抑制共振的效果。 共振抑制有关的参数如下:

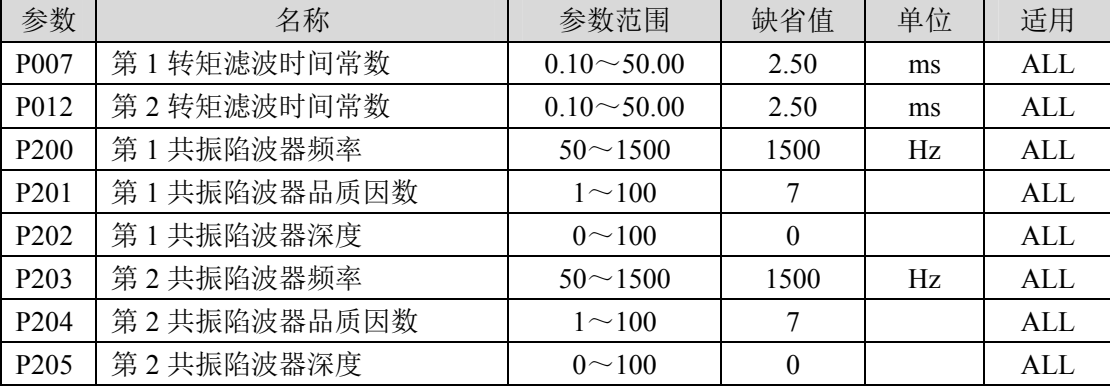

共振抑制的原理是采用滤波器抑制机械响应的共振峰,示意图如下:

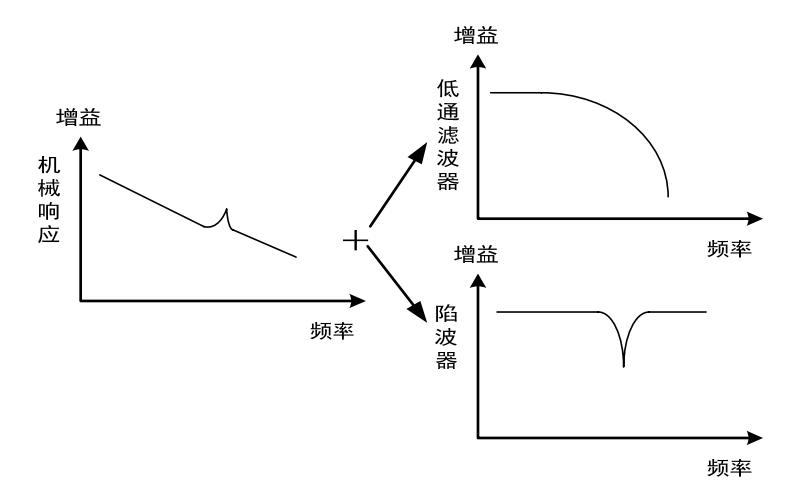

两种滤波器的特点是:

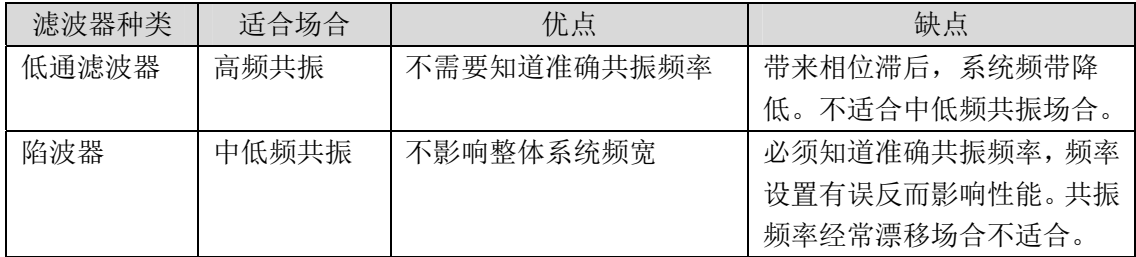

### **4.7.1** 低通滤波器

由参数P007、P012设置,增益切换选择其中一个使用,不能同时使用。低通滤波器默 认是有效的。低通滤波器对高频有很好的衰减,能较好抑制高频共振、噪声。例如使用滚 珠丝杠机械,提高驱动器增益时,有时会发生高频共振,使用低通滤波器有较好效果。但 系统响应频宽和相位裕度也降低了,系统有可能变得不稳定。如果系统是中低频共振,低 通滤波器无法抑制。

因伺服驱动而导致机器高频振动时, 对转矩滤波器时间常数Tf进行调整。这样可能会消 除振动。数值越小,越能进行响应性良好的控制,但受机械条件的限制;数值越大,越能 抑制高频振动,太大则会造成相位裕度减小,引起振荡。如果负载转动惯量比G设置正确

$$
T_f(ms) \le \frac{1000}{2\pi \times 2 \times K_v(Hz)}
$$

### **4.7.2** 陷波器

由参数P200~P205设置,两个陷波器可同时使用,能抑制两种不同的频率共振。默认 两个陷波器都是关闭的。如果可以知道共振频率,那么陷波器可以直接将共振量消除。通 常如果确定共振频率,使用陷波器比低通滤波器效果好。共振频率不明时,可以按从高到 低的顺序逐渐降低抑制频率,振动最小点的的抑制频率就是最优设定值。但如果共振频率 随时间或其他因素偏移,而且偏移过大时,就不适合使用陷波器。

除了频率,还可调整陷波器深度、品质因数,但要注意设置合适。陷波深度深,机械 共振抑制的效果可能很好,但会造成相位变化大,有时反而会加强振动。品质因数小,陷 波宽度宽,机械共振抑制的效果可能很好,但会造成相位变化区域大,有时反而会加强振 动。

# **4.8** 增益切换

通过内部状态或外部信号进行增益切换,达到以下目的:

- 在电机停止(伺服锁定)时切换到较低增益从而抑制振动和尖锐噪声;
- z 在电机停止时切换到较高增益以加大伺服的刚性;
- z 在电机运行时切换到较高增益以获得更好的指令跟踪性能、较小的定位时间;
- z 根据负载设备情况切换不同增益达到最佳控制。

第 1 增益和第 2 增益是组合形式,每组 4 个参数,同时切换。以下是增益组合:

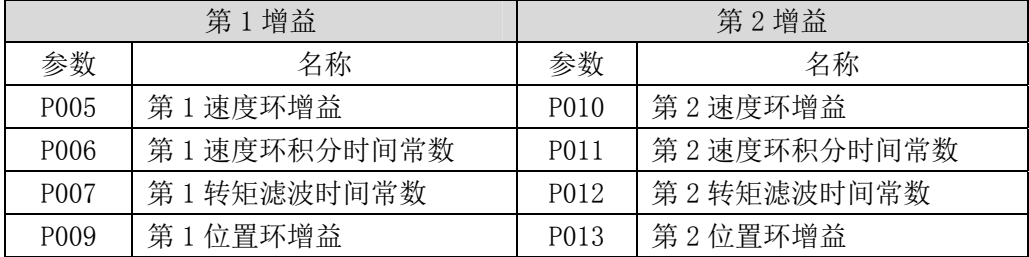

# **4.8.1** 增益切换参数

与增益切换有关的参数是:

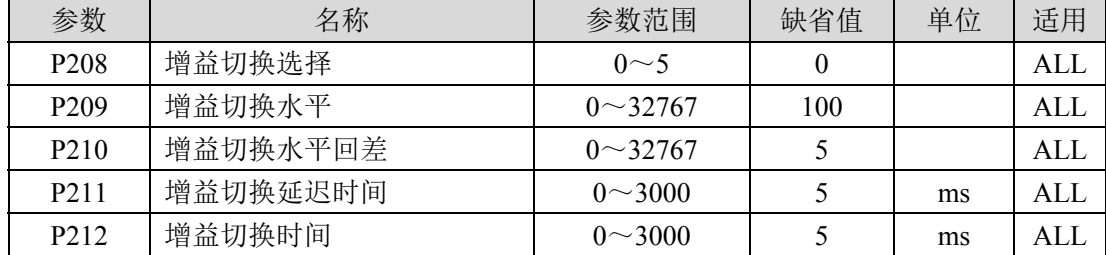

**4.8.2** 增益切换动作

增益切换的动作条件是:

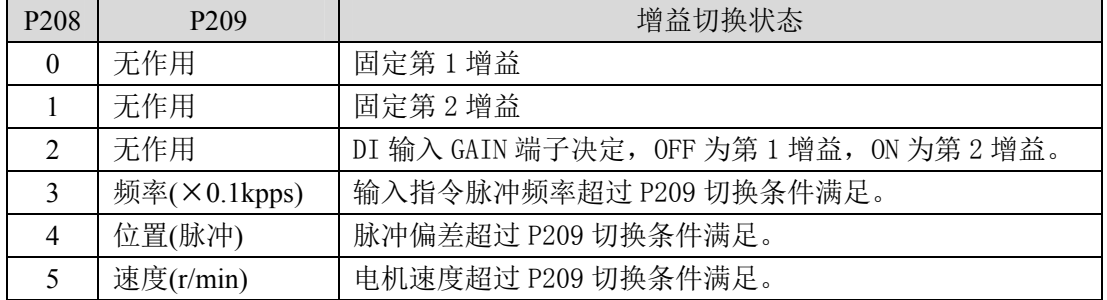

4 运 行

如下图所示,切换条件满足时,增益向第 2 增益切换;切换条件不满足时,增益向第 1 增益切换。切换条件变化状态必须维持参数 P211 的设定时间以上才能进行切换,以免受到 干扰误切换。切换时,当前增益组合按参数 P212 的设定时间,线性平滑渐变到目标增益组 合,组合内的各个参数同时变化,避免参数突然变化引起机械冲击。为防止频繁切换,比 较器有回差(参数 P210)。

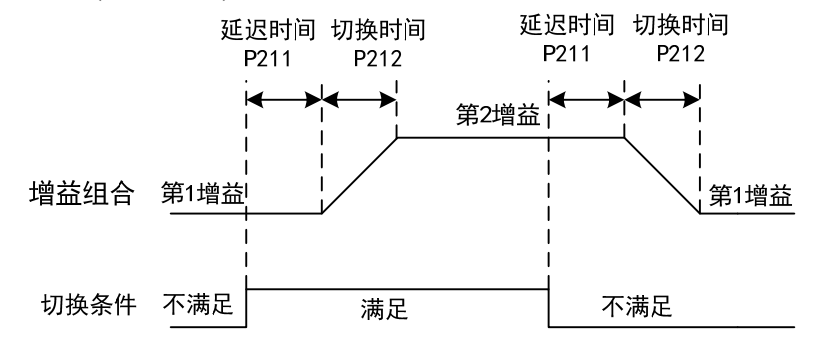

可以实现速度PI/P控制切换功能。设置第2速度环积分时间常数(P011)为最大值(1000.0), 相当于取消积分,第2增益的其他参数和第1增益一样,结果增益切换相当于速度PI/P控制切 换。

# **4.9** 原点回归

原点回归是让机械运动到一个指定的起点,作为以后动作的参考原点。

## **4.9.1** 原点回归参数

原点回归有关的参数是:

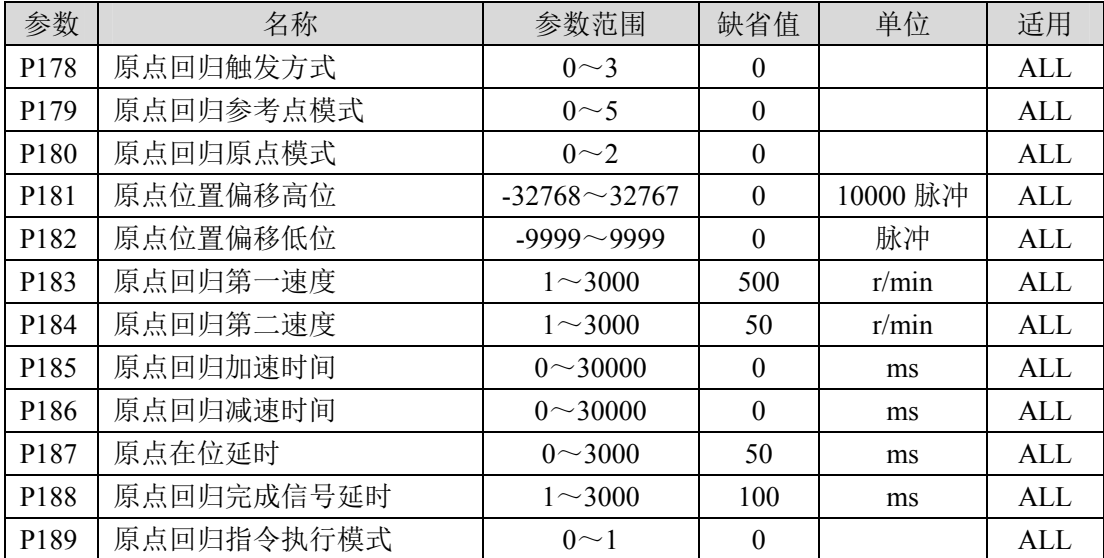

## **4.9.2** 原点回归运行步骤

原点回归分两步运行:

1. 找参考点(粗原点)

启动原点回归功能后,按原点回归第一速度寻找参考点,可使用输入端子REF(外部 检测器输入)、CCWL或CWL作为参考点,也可使用Z脉冲为参考点,可选择正转或反转方 向寻找。

2. 找原点

当找到参考点后,再按原点回归第二速度寻找原点,可选择继续向前或向后折返找 Z脉冲,也可以直接用参考点作原点。

原点回归执行中为防止速度变化快造成机械冲击,可设置加减速,由参数 P185、P186 设置。找到的原点加上偏移量作为实际原点,偏移量为:P181×10000+P182。

# **4.9.3** 原点回归方法

原点回归方法与以下参数有关:

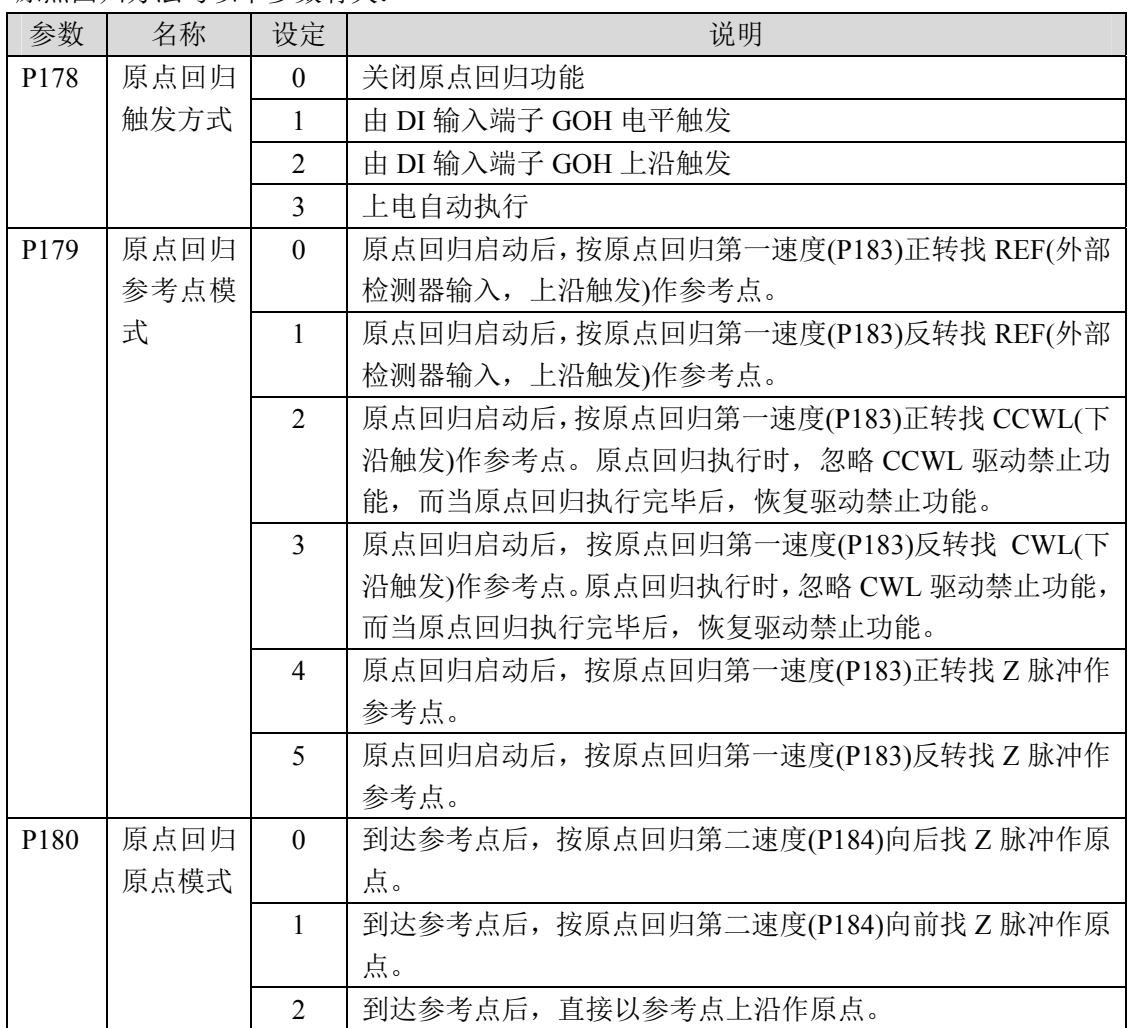

原点回归参考点模式(P179)和原点模式(P180)有以下组合,各组合模式详细动作参考 4.9.5 章节。

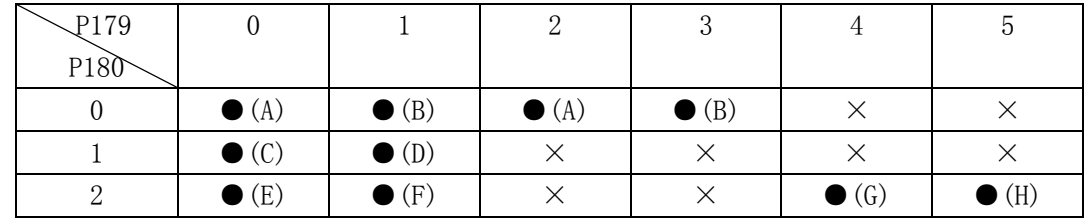

其中:●表示推荐使用;×表示不推荐使用。

## **4.9.4** 原点回归时序

### **1.** 电平触发**(P178=1)**

在伺服使能后,由输入端子GOH触发原点回归执行,并暂停正常指令执行。GOH一直保 持ON,回归执行完后,位置和位置偏差清零,输出端子HOME变为ON。直到GOH变为OFF,则 HOME变为OFF,

当 P189=0 时,原点回归完成后等待 HOME 信号变 OFF 后再执行指令,等待期间电机停 留在原点,不接受指令;当 P189=1 时,原点回归完成后立刻执行指令。

如果在原点回归执行中,取消伺服使能SON、产生任何警报、GOH提前变为OFF, 则原点 回归功能中止且输出端子HOME不动作。

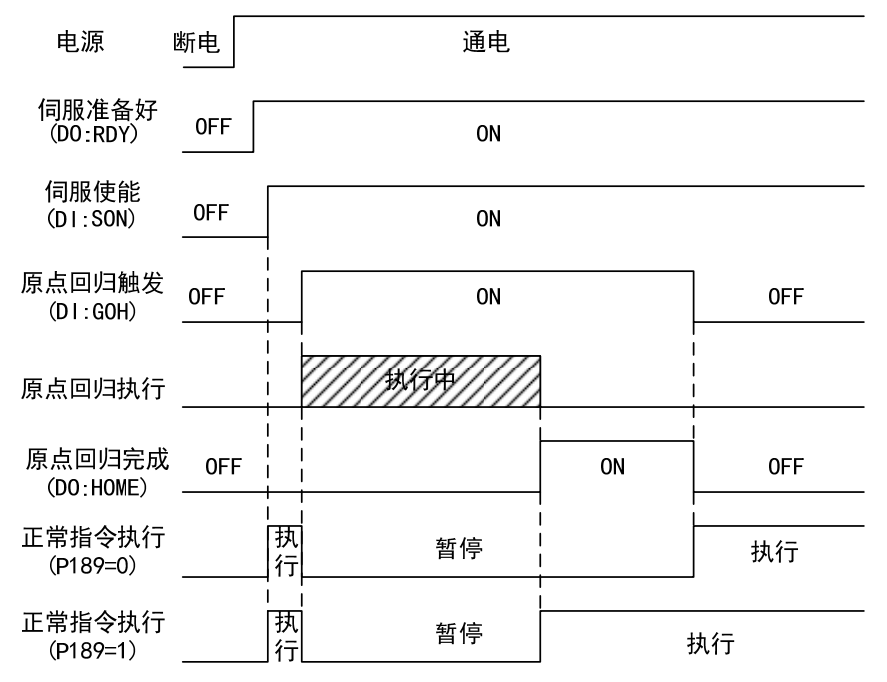

4 运 行

### **2.** 上沿触发**(P178=2)**

在伺服使能后,由输入端子GOH的上升沿触发原点回归执行,并暂停正常指令执行。回 归执行完后,位置和位置偏差清零,输出端子HOME变为ON。在延时P188设定时间后,HOME 变为OFF。

当 P189=0 时,原点回归完成后等待 HOME 信号变 OFF 后再执行指令,等待期间电机停 留在原点,不接受指令;当 P189=1 时,原点回归完成后立刻执行指令。

如果在原点回归执行中,取消伺服使能SON、产生任何警报、GOH提前变为OFF,则原点 回归功能中止且输出端子HOME不动作。

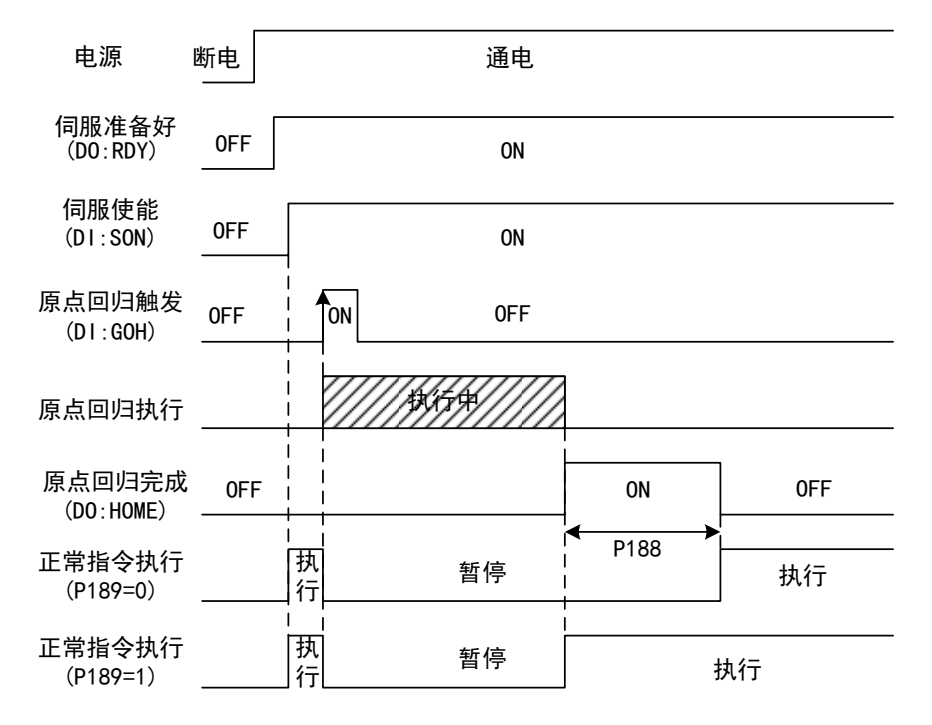

### **3.** 上电自动执行**(P178=3)**

此功能仅用于上电后伺服初次使能有效时执行一次,每次上电都执行一次原点回归, 在以后不需要重复运行原点回归。使用此功能可以省略一个GOH输入端子。

在伺服初次使能后执行原点回归,回归执行完后,位置和位置偏差清零,输出端子HOME 变为ON, 在延时P188设定时间后, HOME变为OFF, 以后可输入指令正常运行。

当 P189=0 时,原点回归完成后等待 HOME 信号变 OFF 后再执行指令,等待期间电机停 留在原点,不接受指令;当 P189=1 时, 原点回归完成后立刻执行指令。

如果原点回归执行中,取消伺服使能SON、产生任何警报,则原点回归功能中止且输出 端子HOME不动作。如果伺服使能不是初次有效,不能再次触发原点回归。

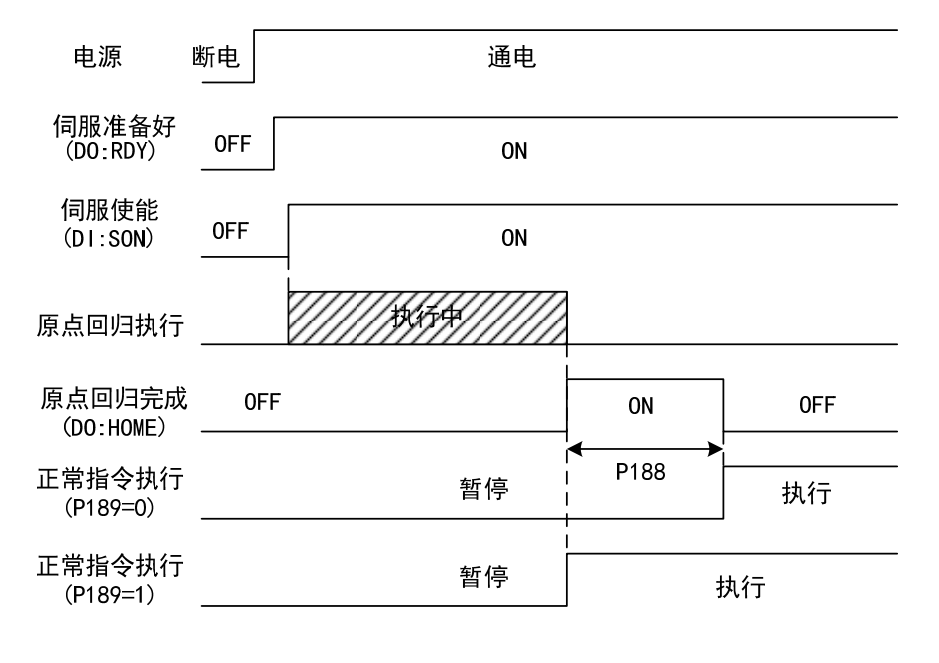

4 运 行

# **4.9.5** 原点回归组合模式时序

原点回归参考点模式(P179)和原点模式(P180)有以下组合,参见 4.9.3 章节组合表。

### **(A) P179=0** 或 **2/P180=0**

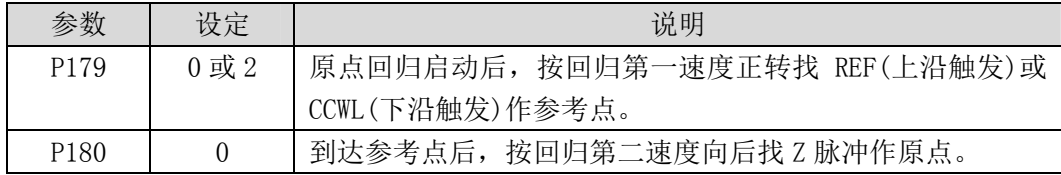

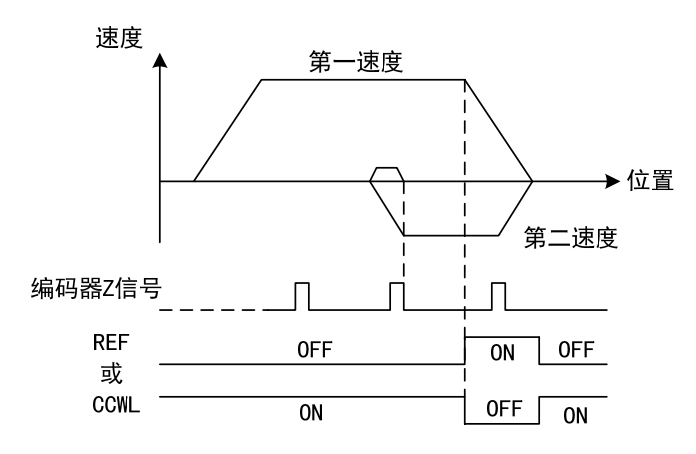

### **(B) P179=1** 或 **3/P180=0**

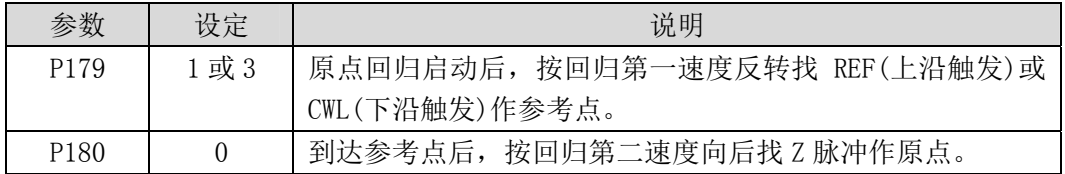

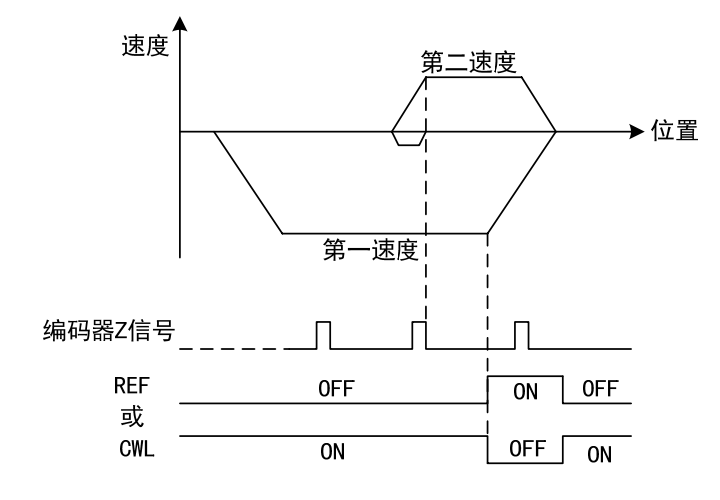

### **(C) P179=0/P180=1**

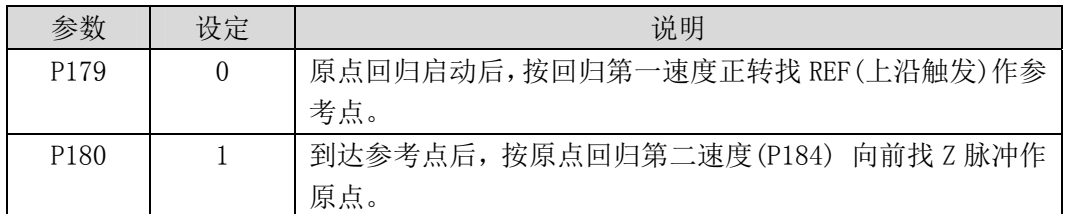

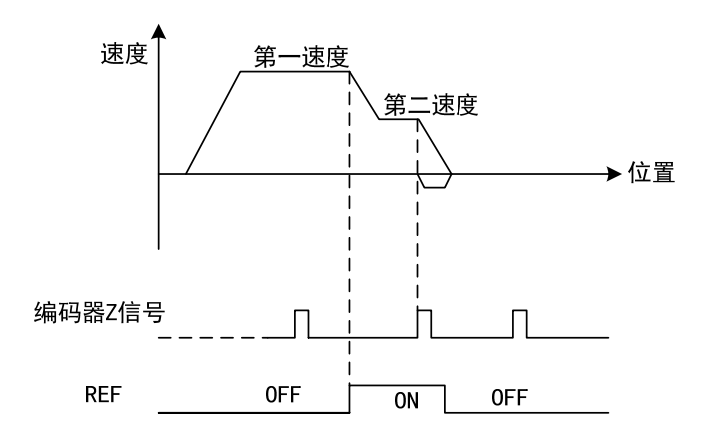

### **(D) P179=1/P180=1**

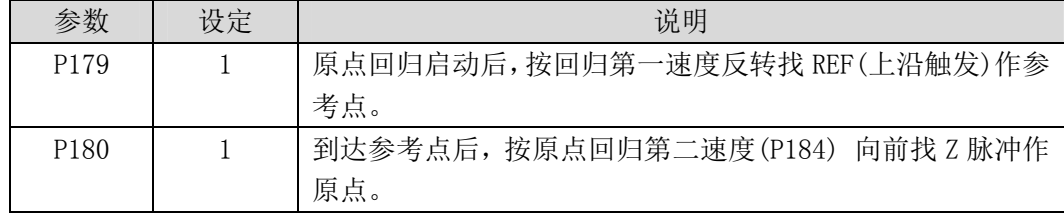

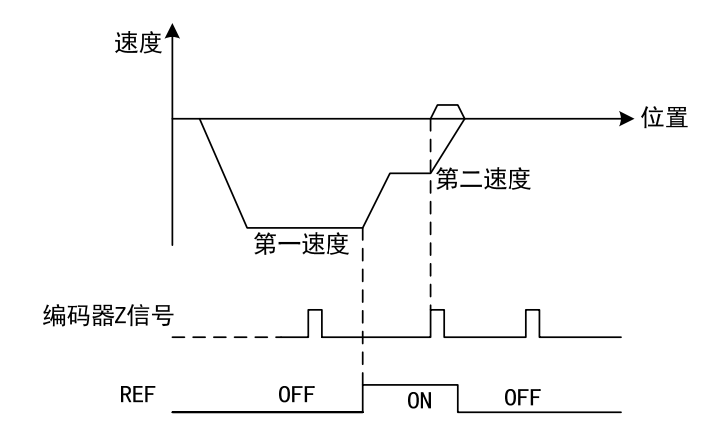

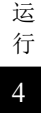

### **(E) P179=0/P180=2**

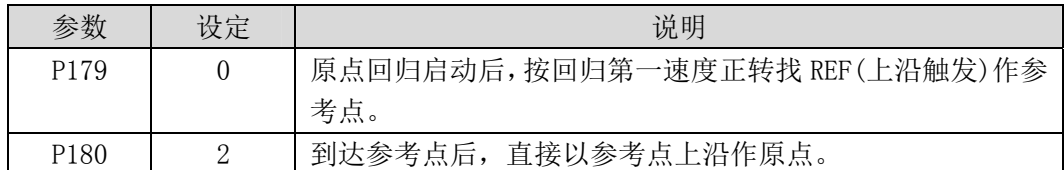

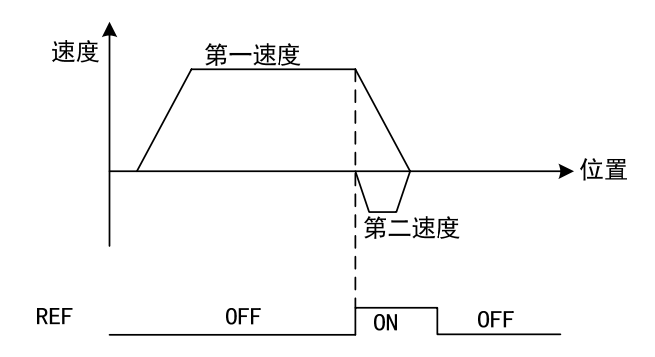

### **(F) P179=1/P180=2**

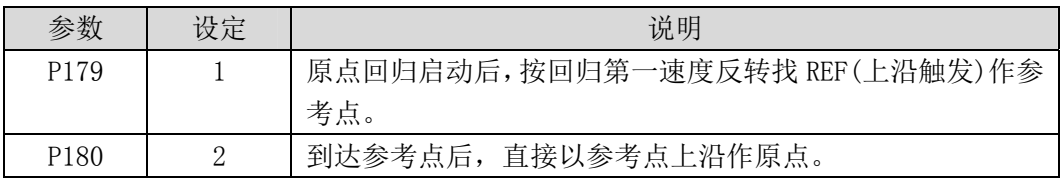

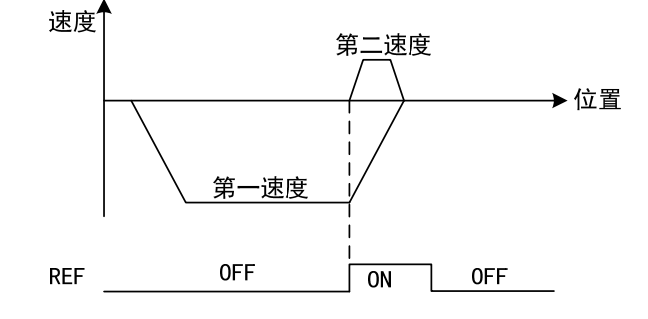

### **(G) P179=4/P180=2**

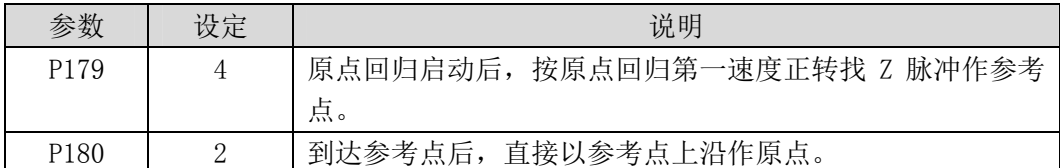

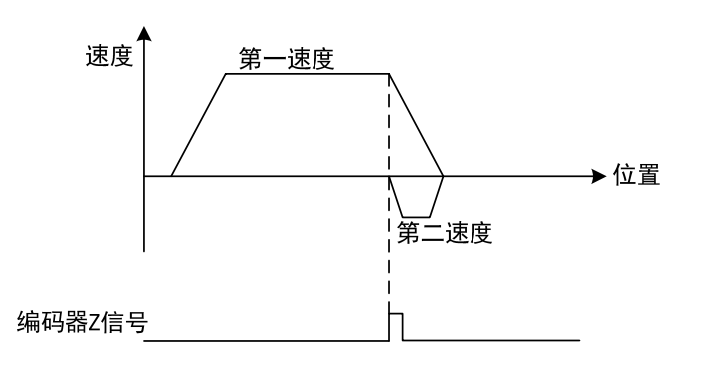

### **(H) P179=5/P180=2**

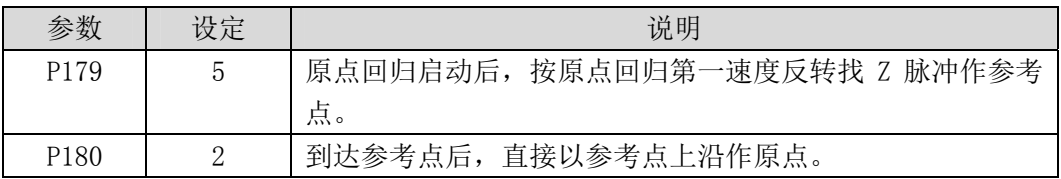

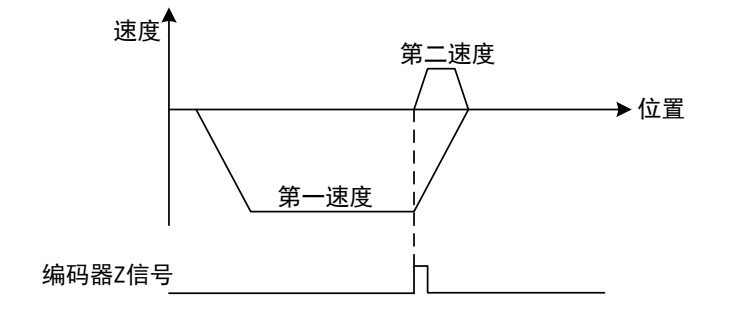

4 运 行

# **4.10** 绝对值编码器的设定

本章节适用于带绝对值编码器的伺服驱动器,对增量式和旋转变压器式驱动器无效。

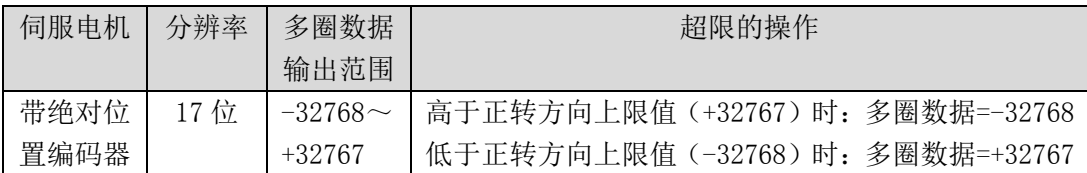

## **4.10.1** 绝对值编码器的标准连接图和 **SEN** 信号的设定

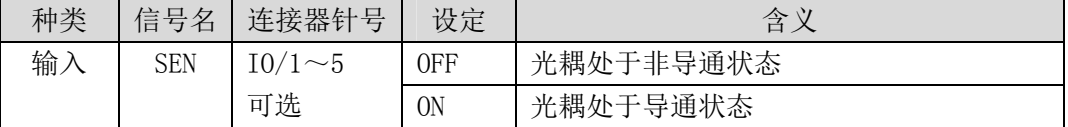

带绝对值编码器的伺服电机,伺服单元之间的标准连接示例如下所示。

另外,从伺服单元输出绝对值数据时,需要进行 SEN 信号的设定。

### **1.** 绝对值编码器标准连接图

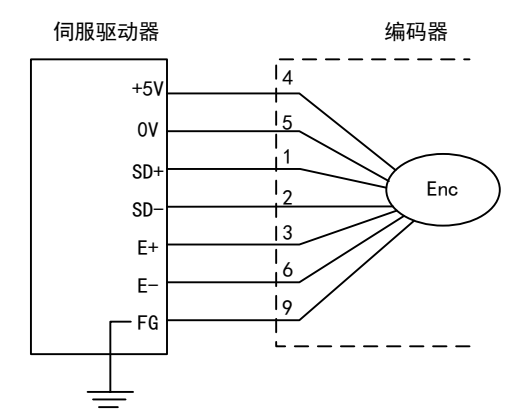

### **2. SEN** 信号的设定

SEN 信号的设定方法如下所示。

再次将 SEN 信号置为 ON 时, 请如下图所示, 在 SEN 上跳沿出现后 1.3S 以上, 才允许再次 执行。

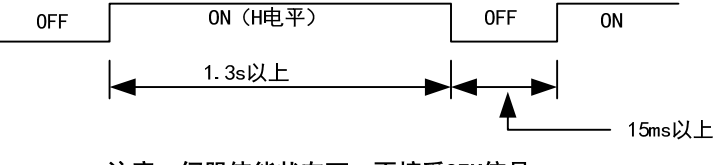

注意: 伺服使能状态下, 不接受SEN信号

## **4.10.2** 绝对值编码器多圈信息的备份

绝对值编码器默认为单圈绝对值。若用户需要多圈位置值,则需要将参数 P090 设置为 1, 保存并重启驱动器。

为了保存绝对值编码器的多圈位置数据,需要安装电池单元

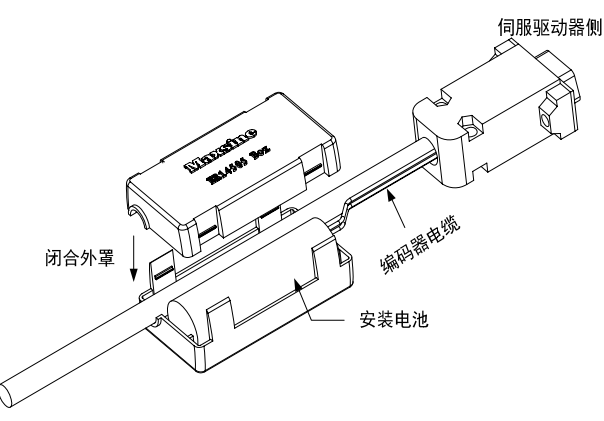

### 注意:请勿在伺服驱动器两侧都设置电池单元。电池单元请设置在伺服驱动器的任意一侧。

电池电压要求:3.2VDC~4.8VDC

电池电压超出范围后, 在上电时, 伺服驱动器会报警(Err48), 此时请更换电池。更换 电池后,为解除"编码器电池警报(Err48)"显示,请确保伺服驱动器处于未使能状态。接 通伺服驱动器控制部分电源,并将绝对值编码器初始化,初始化后,多圈值为 0。确认错误 显示消失,伺服驱动器可正常工作。

### **4.10.3** 绝对值编码器的初始化

在以下场合,必须对绝对值编码器进行初始化。

- ·最初起动机械时
- ·发生"编码器电池警报(Err48)"时
- ·发生"编码器内部故障警报(Err41)"时
- ·发生"电机过热报警(Err49)"时

·要将绝对值编码器的旋转量数据设为0 时 通过 Fn36 进行初始化, 初始化步骤请参考 3.6.1 节。 4 运 行

# **4.10.4** 绝对值编码器的收发时序

下面说明从接收绝对值编码器的输出到伺服单元将绝对值数据发送至上位置的顺序。

(1)绝对值信号概述

如下图所示,伺服单元输出的绝对值编码器的串行数据及脉冲从'OA, OB, OZ'被输出。

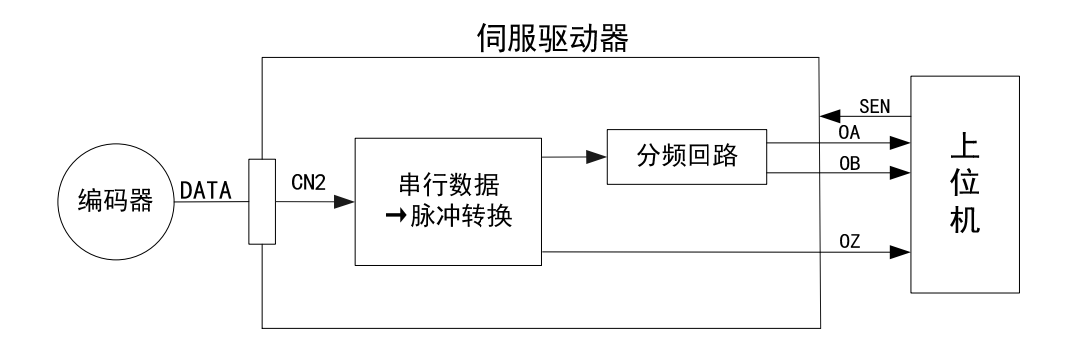

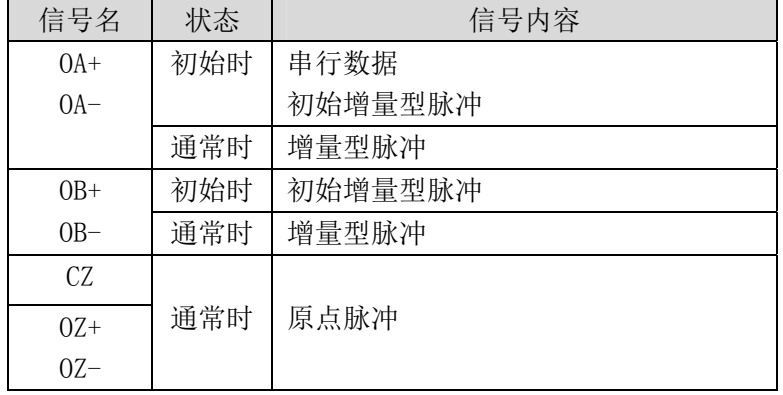

(2)绝对值数据的发送顺序和内容

绝对值数据的发送顺序

1.将 SEN 信号置为有效

2.50ms 后, 进入串行数据发送等待状态。

3.60ms 后,接收8位的串行数据。

4. 接收完最后的串行数据过大约 400ms 后,进入通常的增量型动作状态。

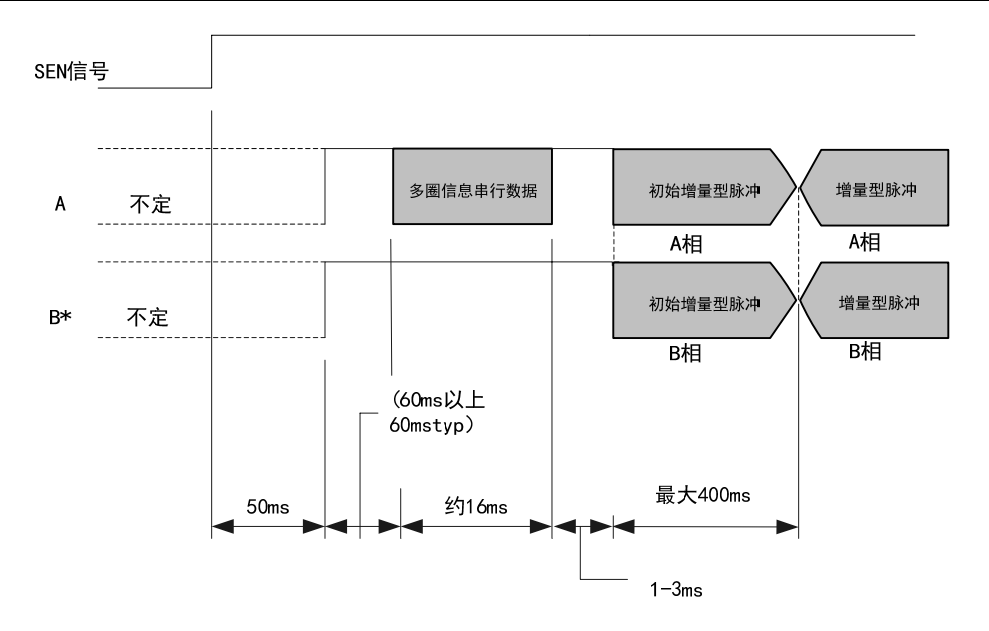

反转模式(P173=1)时,B 信号的输出极性将取反。

多圈信息串行数据:

表示电机轴从基准位置(编码器初始化后值为 0)开始旋转了几圈后的位置。

初始增量型脉冲:

按照相当于以约 1250min<sup>-1</sup> (17 位. 分频脉冲为出场设定值)的转速从电机轴原点的位 置旋转到当前电机轴位置的脉冲速度所输出的脉冲。

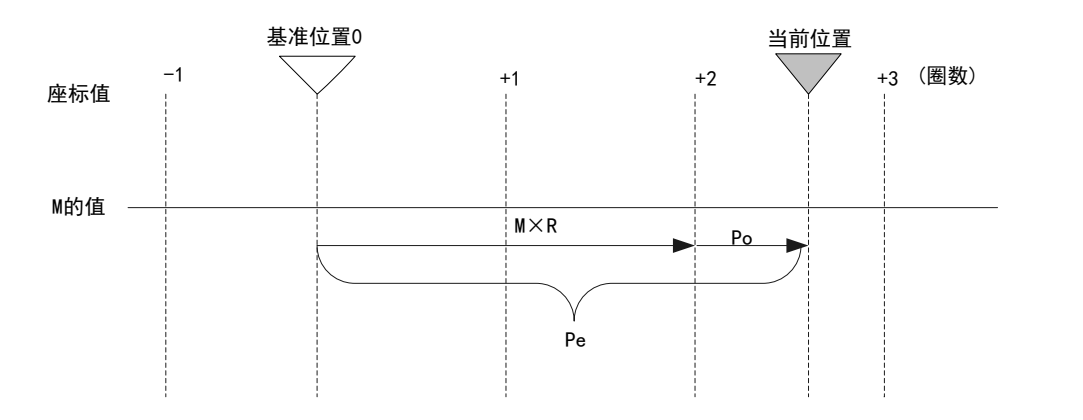

最终的绝对值数据 Pm 由下式求出。

 $P e = M \times R + P o$ 

4-47

4

运 行

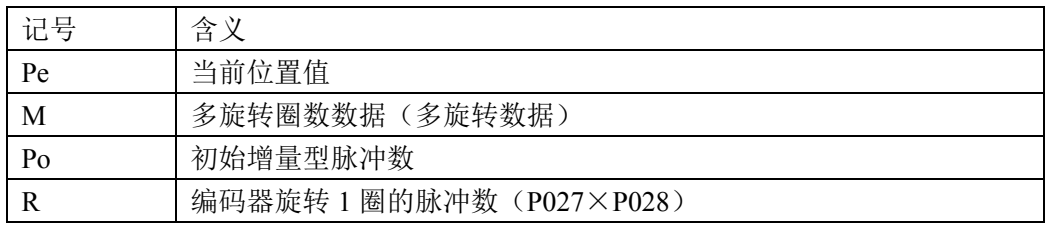

(3)信号的详细规格

各信号的详细规格如下所示。

OA 串行数据规格

输出5位数的旋转量

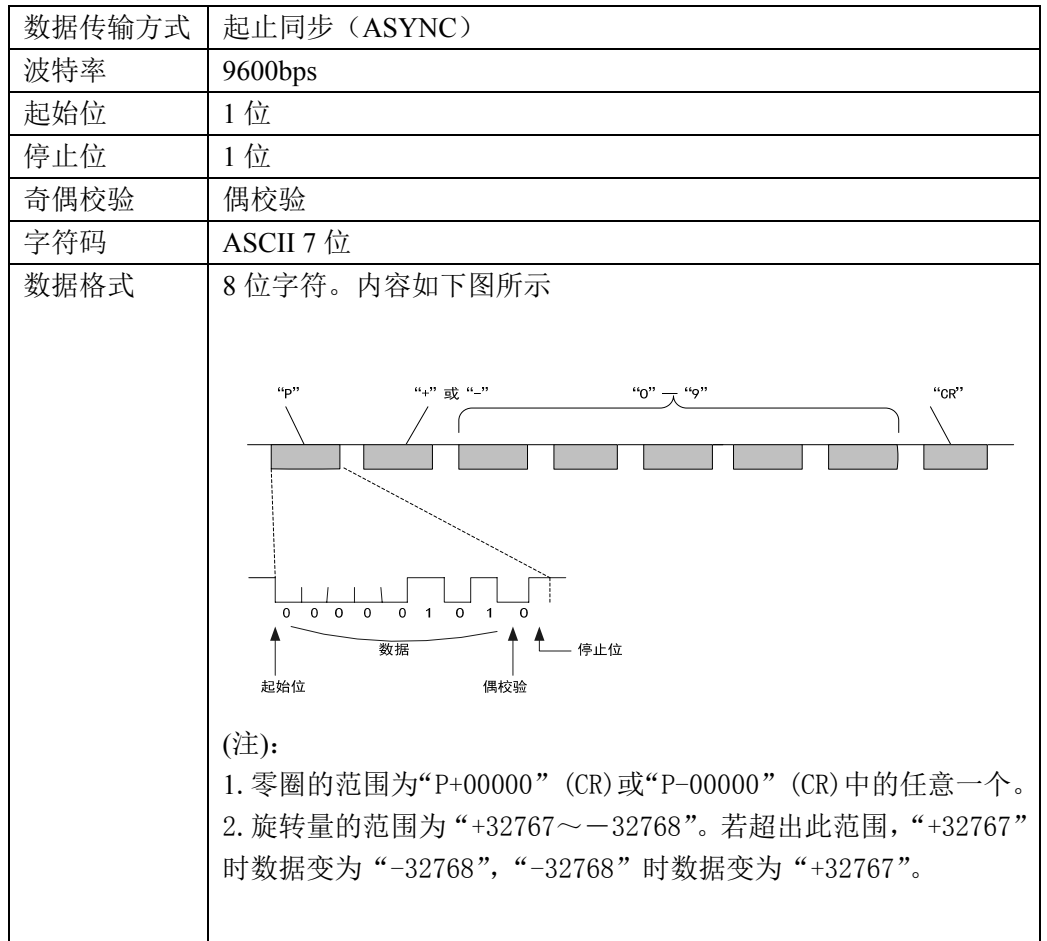

# **4.11** 超程保护

超程保护功能是指当机械的运动部分超出设计的安全移动范围,限位开关动作,使电 机强制停止的安全功能。超程保护示意图如下:

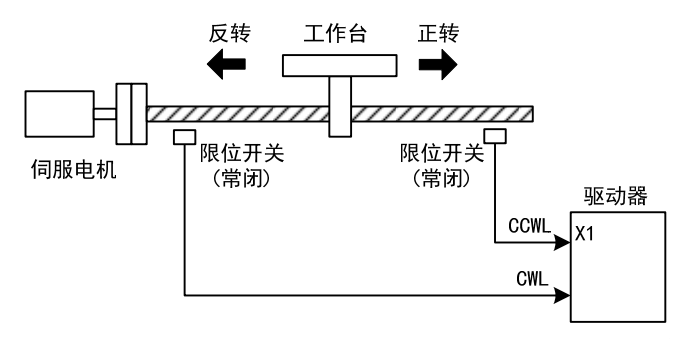

限位开关建议使用常闭接点,在安全范围内为闭合,超程为断开。连接到正转驱动禁 止(CCWL)和反转驱动禁止(CWL), 通过参数P097也可设置为使用与忽略。设置为使用, 则必 须接入限位信号;设置为忽略,则不需要该信号。参数缺省值是CCWL和CWL都忽略,如果需 要使用,必须修改参数P097。即使在超程状态下,仍允许通过输入反向指令退出超程状态。

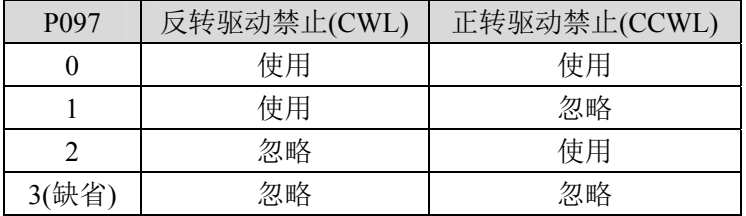

# **4.12** 转矩限制

出于保护机械的目的,可以对输出转矩进行限制。

# **4.12.1** 转矩限制参数

转矩限制有关的参数是:

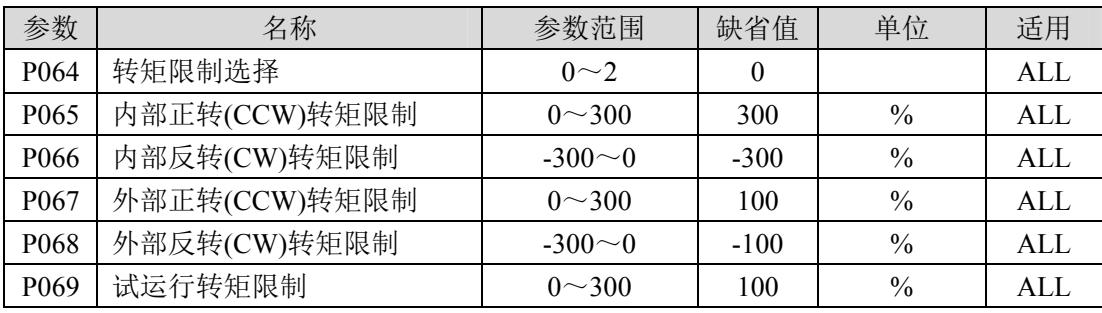

# **4.12.2** 转矩限制模式

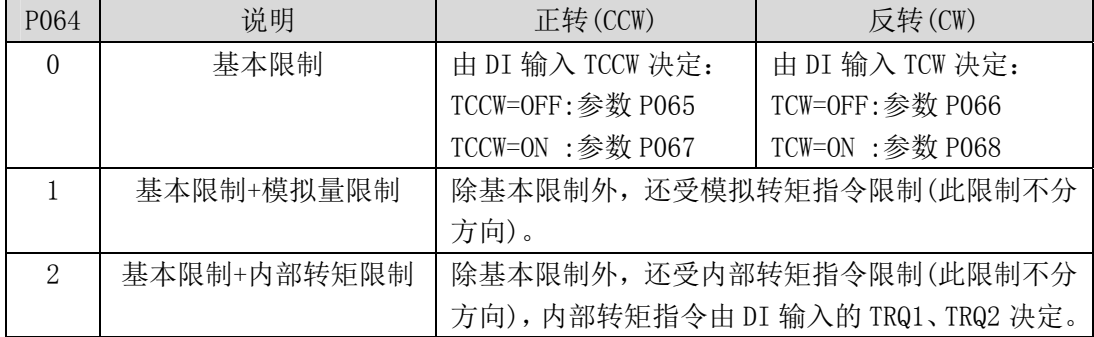

注:1.如有多个限制发生,最终限制值是绝对值较小的数值。

2.P065 和 P066 的限制是任何时候都有效的。

3.即使设置值超过系统允许的最大转矩,实际转矩也会限制在最大转矩以内。 内部转矩指令为:

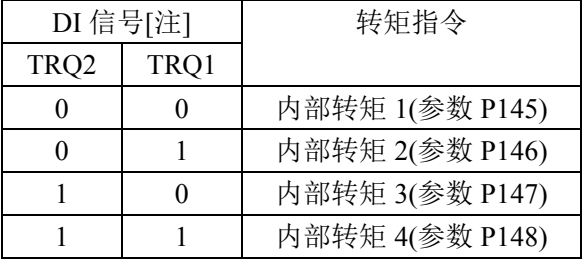

注: 0 表示 OFF, 1 表示 ON。

# **4.13** 工作时序

## **4.13.1** 电源接通时序

- 控制电源 L1C、L2C 与主电源 L1、L2、L3 同时或先于主电路电源接通。如果仅接通了 控制电路的电源,伺服准备好信号(RDY)OFF。
- 主电源接通后,约延时 1.5 秒, 伺服准备好信号(RDY) ON, 此时可以接受伺服使能 (SON)信号,检测到伺服使能有效,功率电路开启,电机激励,处于运行状态。检 测到伺服使能无效或有报警,功率电路关闭,电机处于自由状态。

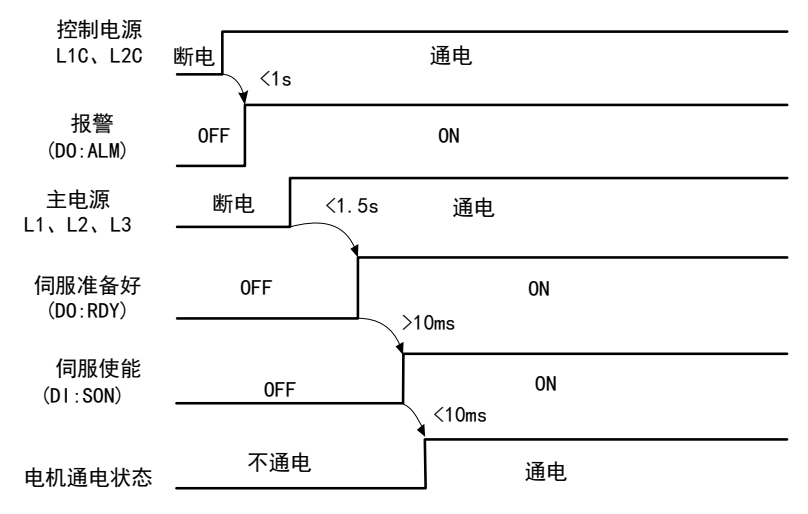

# **4.13.2** 伺服 **ON** 时报警时序

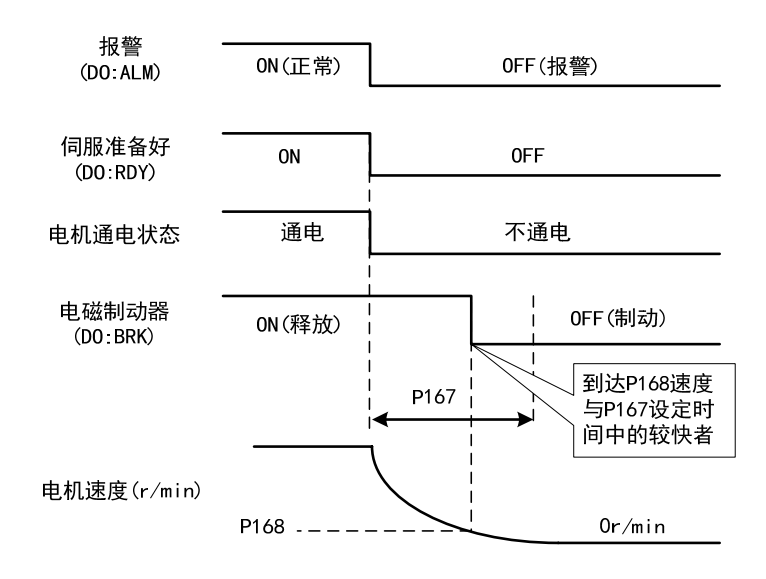

4 运 行

# **4.13.3** 电机静止时的伺服 **ON/OFF** 动作时序

当电机转速低于参数 P165 时动作时序:

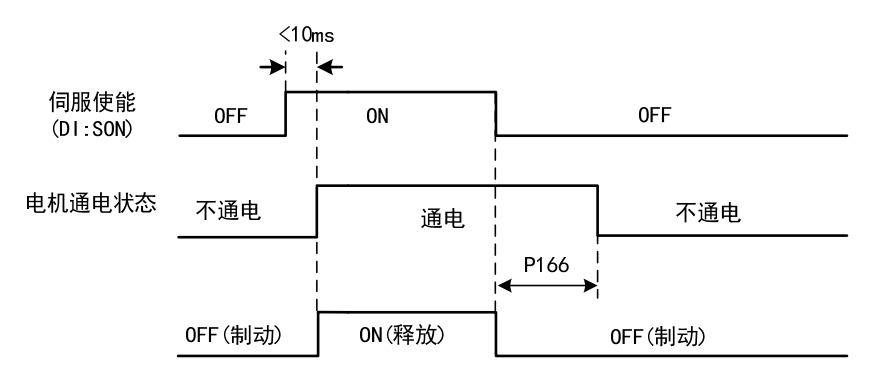

# **4.13.4** 电机运转时的伺服 **ON/OFF** 动作时序

当电机转速高于参数 P165 时动作时序:

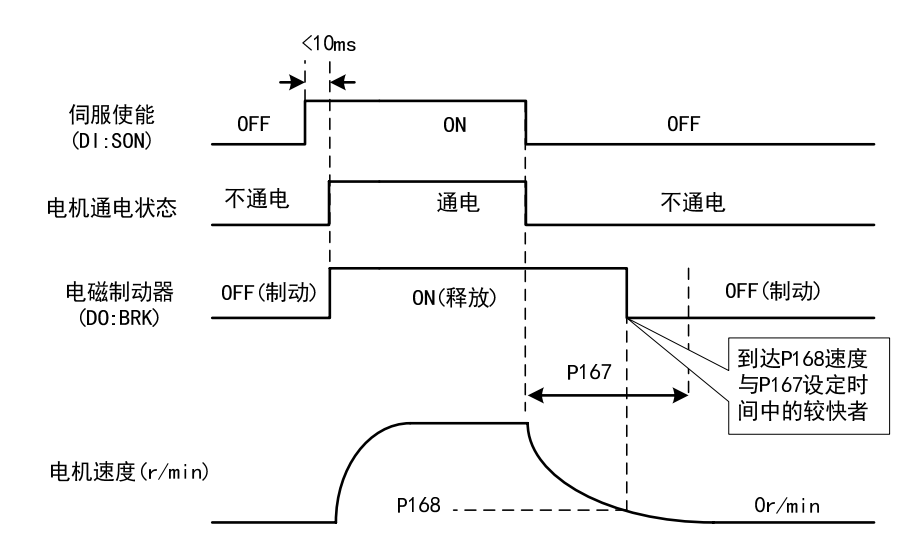

## **4.14** 电磁制动器

电磁制动器(保持制动器、失电制动器)用于锁住与电机相连的垂直或倾斜工作台, 防止伺服电源失去后工作台跌落。实现这个功能,需选购带制动器的电机。制动器只能用 来保持工作台,绝不能用于减速和停止机器运动。

### **4.14.1** 电磁制动器参数

电磁制动器有关参数:

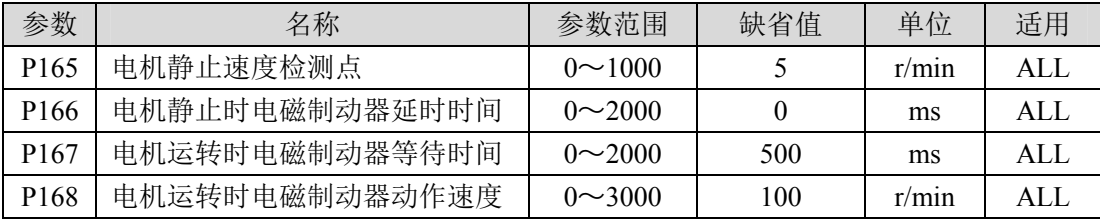

### **4.14.2** 电磁制动器使用

下图是制动器接线图,驱动器的制动释放信号 BRK 连接继电器线圈,继电器触点连接 制动器电源。制动器电源由用户提供,并且具有足够容量。建议安装浪涌吸收器来抑制继 电器通/断动作造成的浪涌电压。也可用二极管作浪涌吸收器,要注意会造成少许制动延时。

电机停稳后静止后(速度小于 P165)伺服 OFF, 这时电机继续通电以保持位置, 制动器 从释放到制动,稳定一段时间后(时间由参数 P166 确定), 撤除电机供电。

电机在运行中(速度大于 P165)伺服 OFF,这时电机电流切断,制动器继续呈释放状态, 延时一段时间后,制动器制动。这是为了使电机从高速旋转状态减速为低速后,再使机械 制动器动作,避免损坏制动器。延时时间是参数 P167 或电机速度减速到参数 P168 的速度 所需时间,取两者中的最小值。

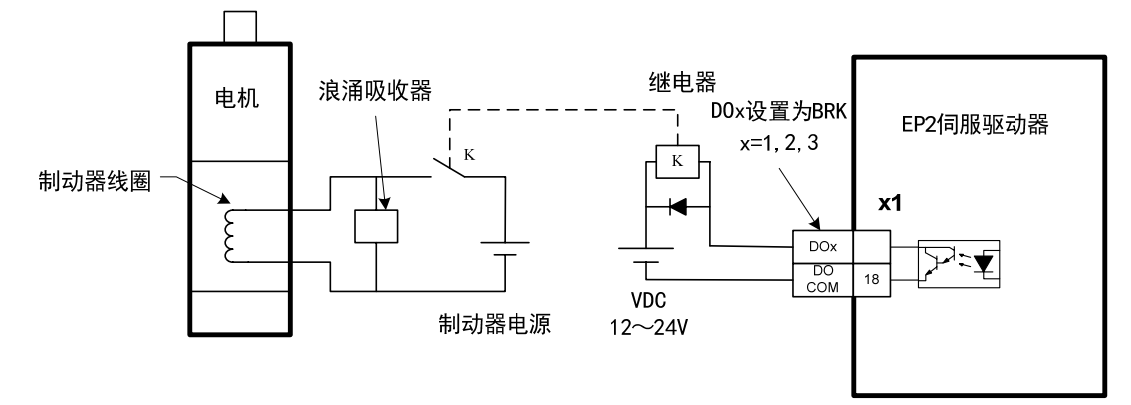

4 运 行

备注

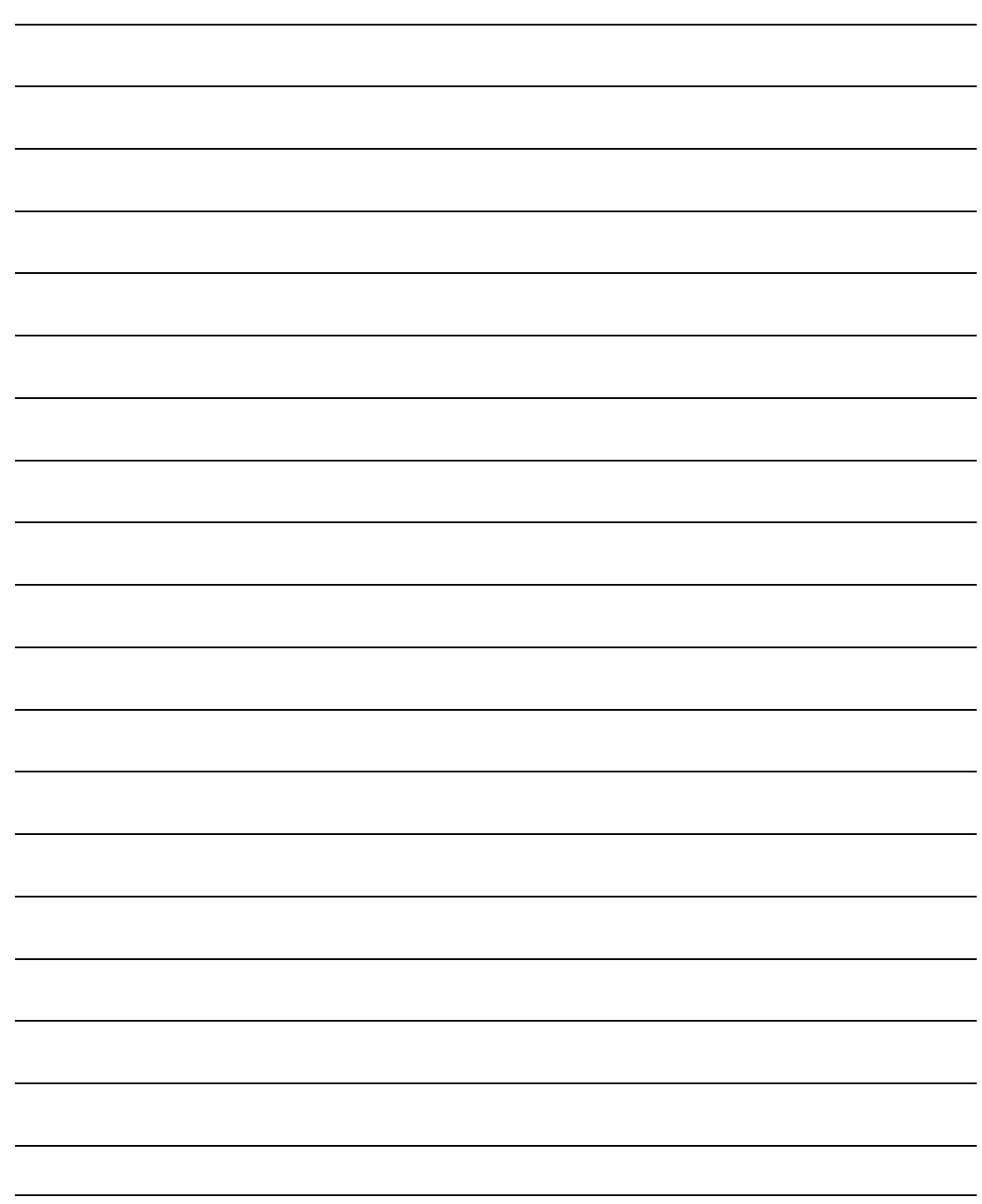

# 第 **5** 章 参数

# **5.1** 参数一览表

适用栏表示适用的控制模式,P为位置控制,S为速度控制,T为转矩控制,M为Motion 模式, All为位置、速度、转矩控制都适用。参数值为"\*"表示出厂缺省值可能不同。

# **5.1.1 0** 段参数

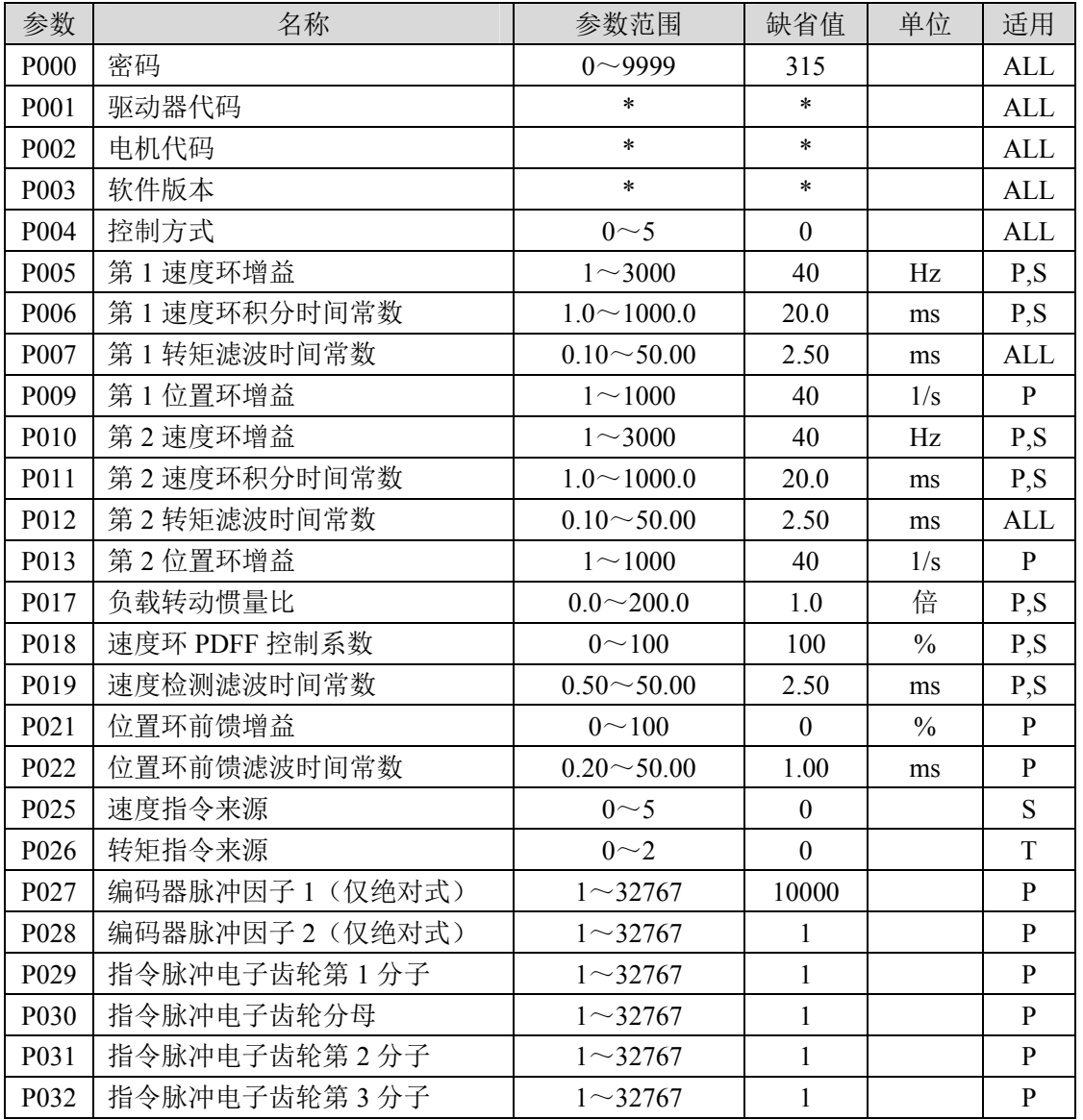

5

第 5 章 参数

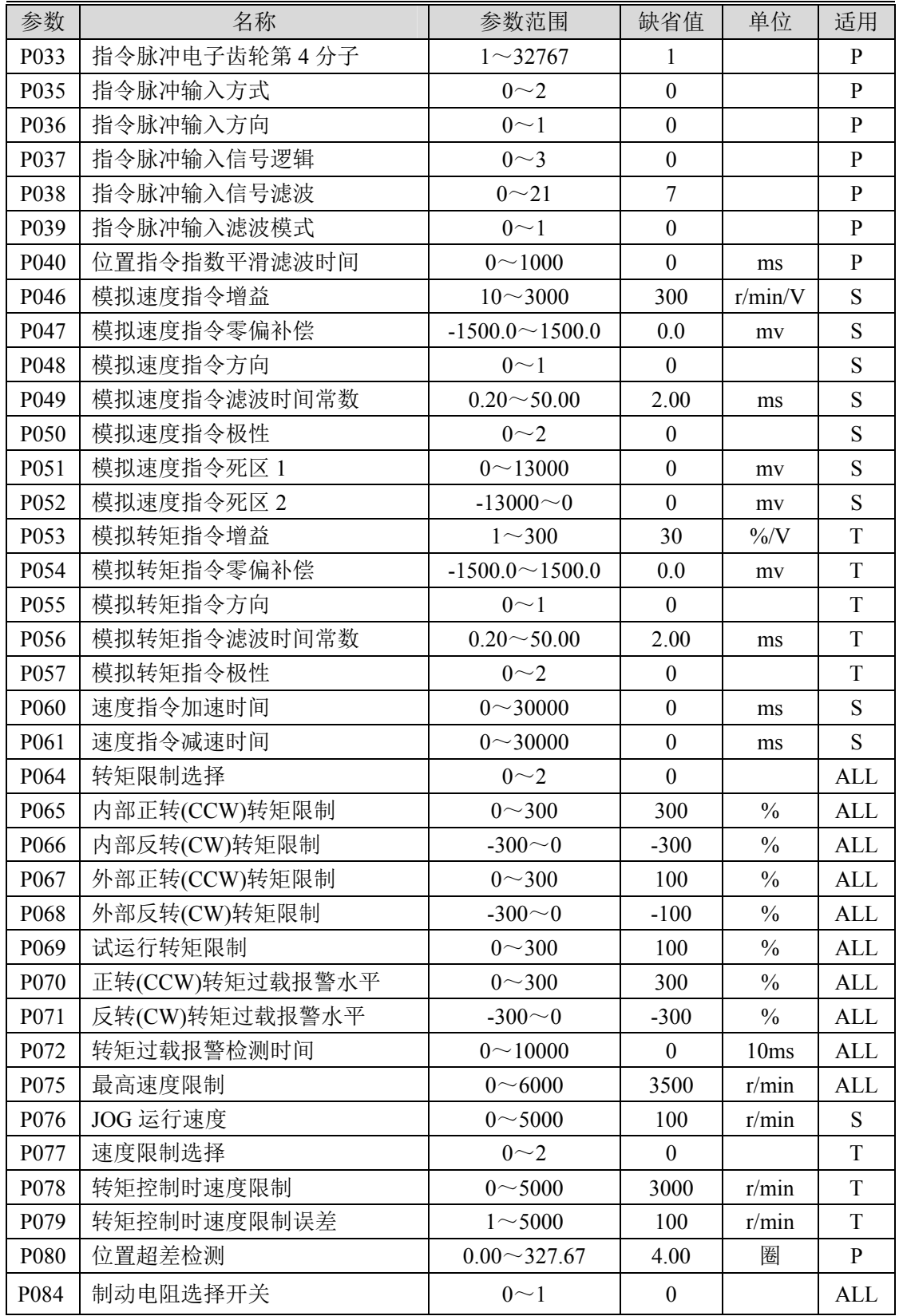

5.1 参数一览表

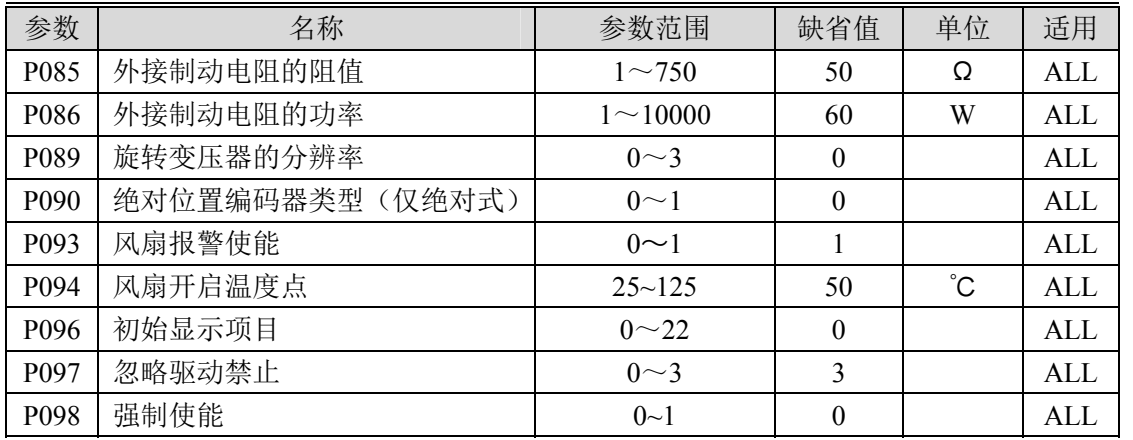

# **5.1.2 1** 段参数

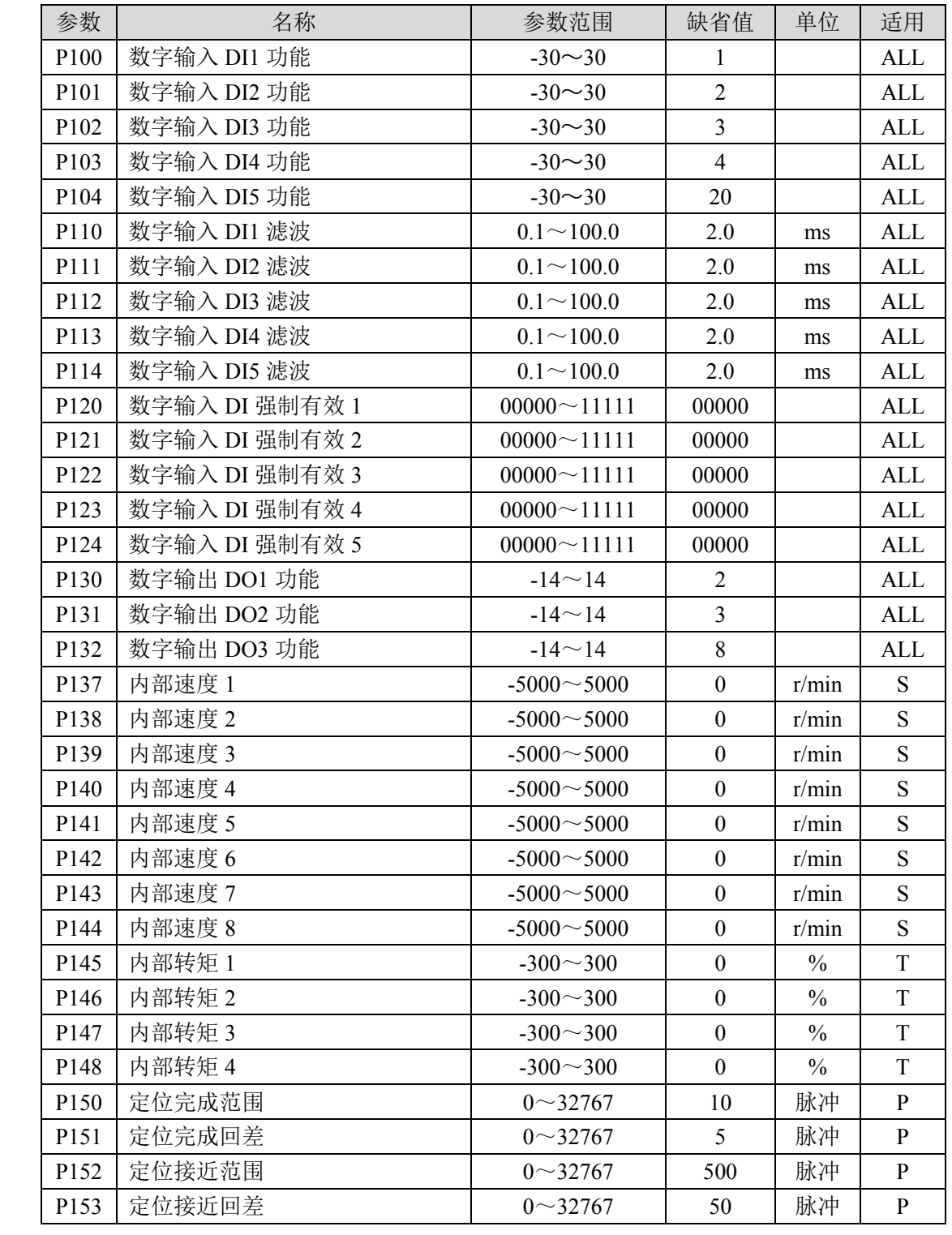

5.1 参数一览表

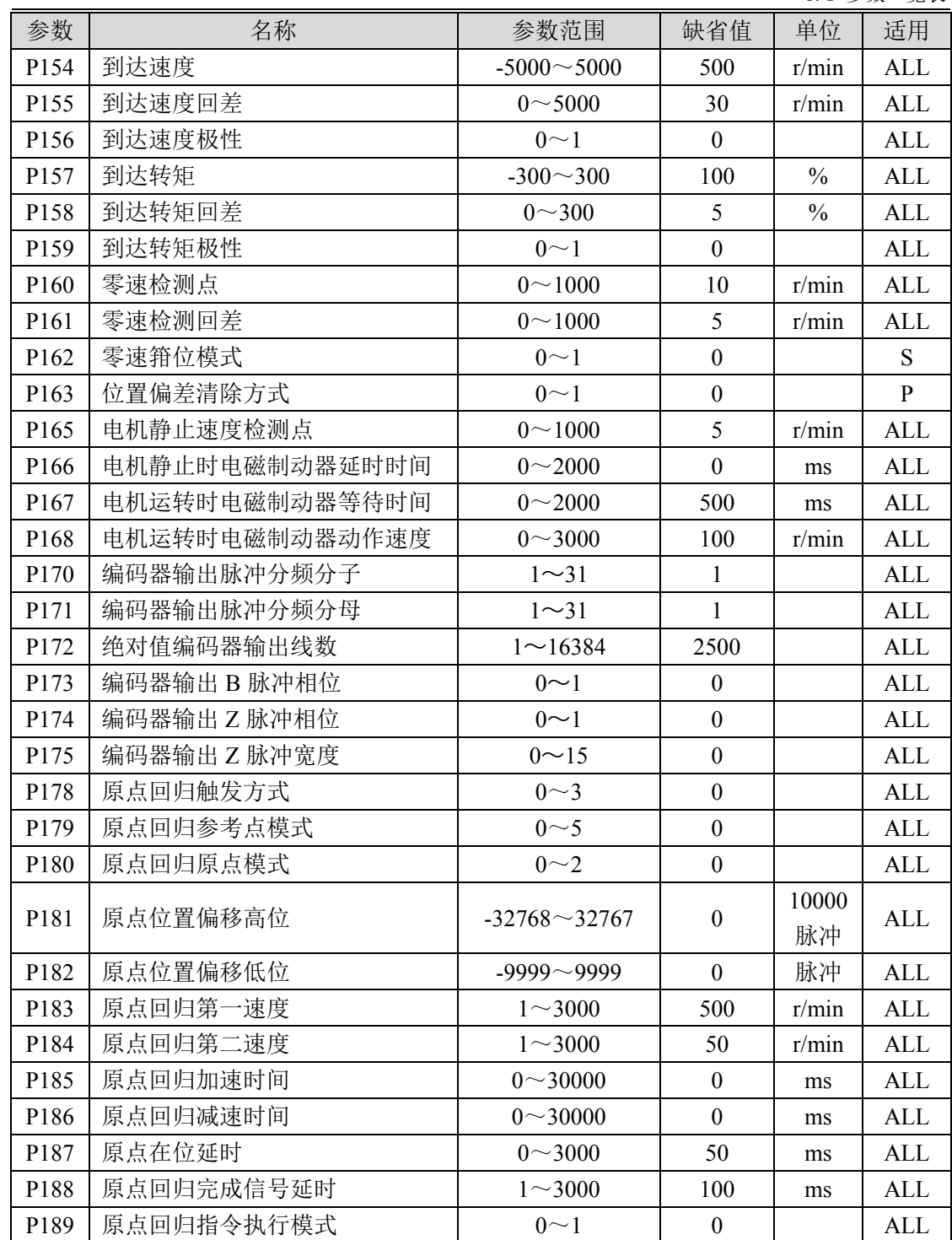

参 数

5

# **5.1.3 2** 段参数

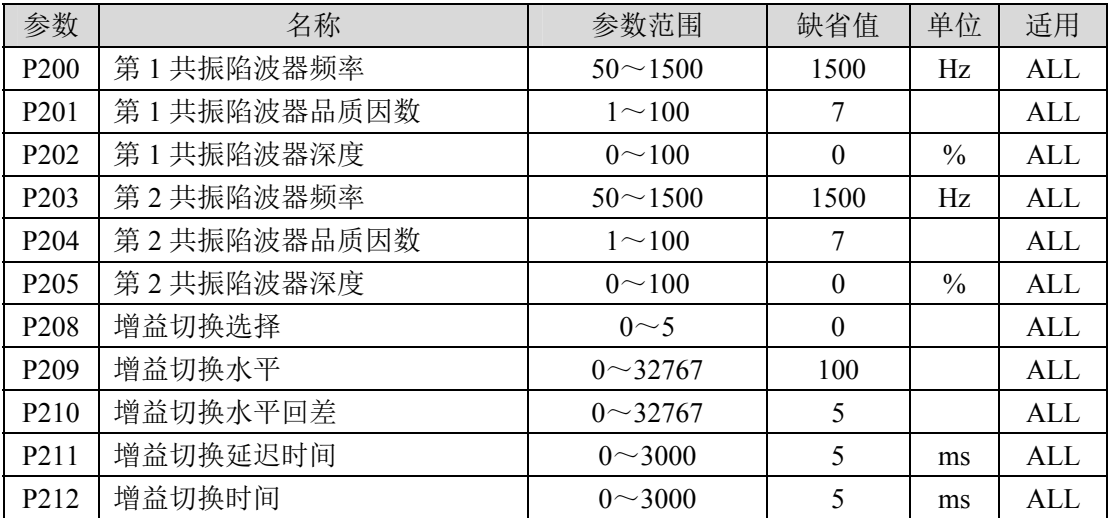

# **5.1.4 3** 段参数

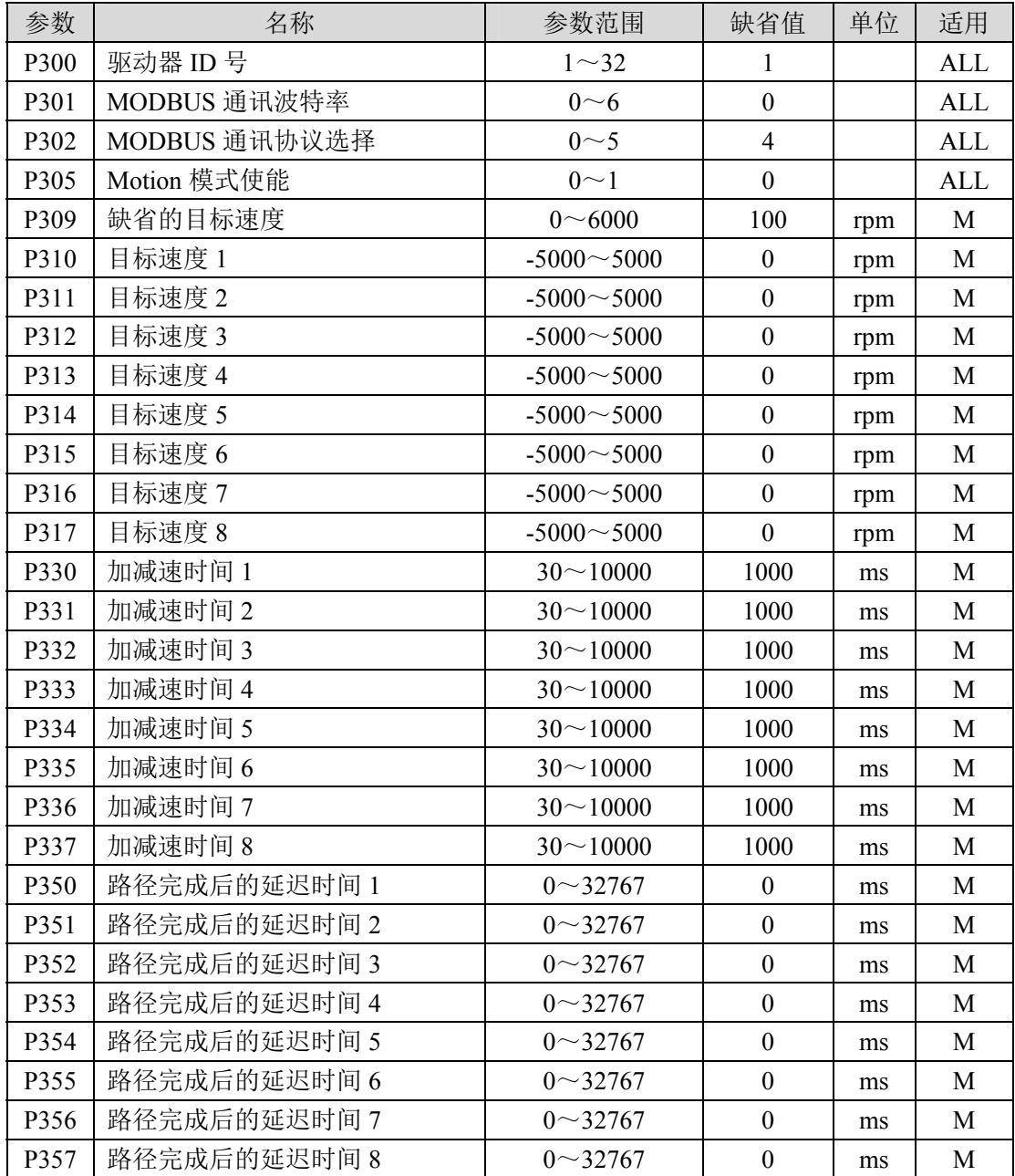

参 数

5

# **5.1.5 4** 段参数

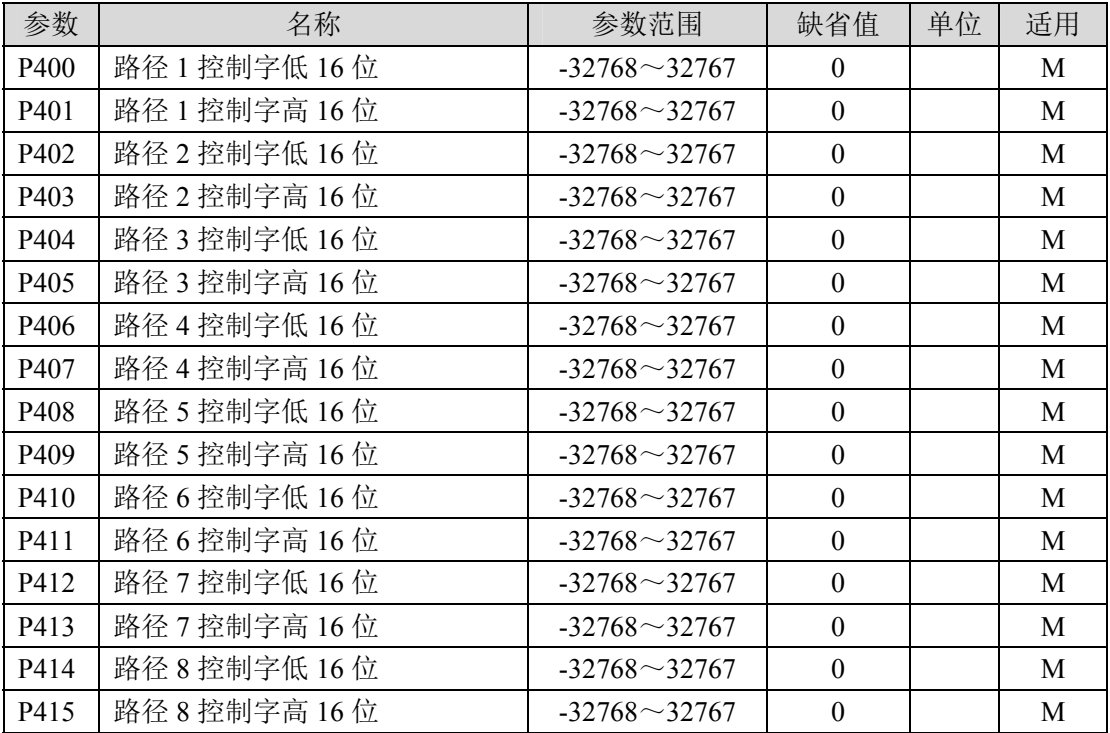
# **5.1.6 5** 段参数

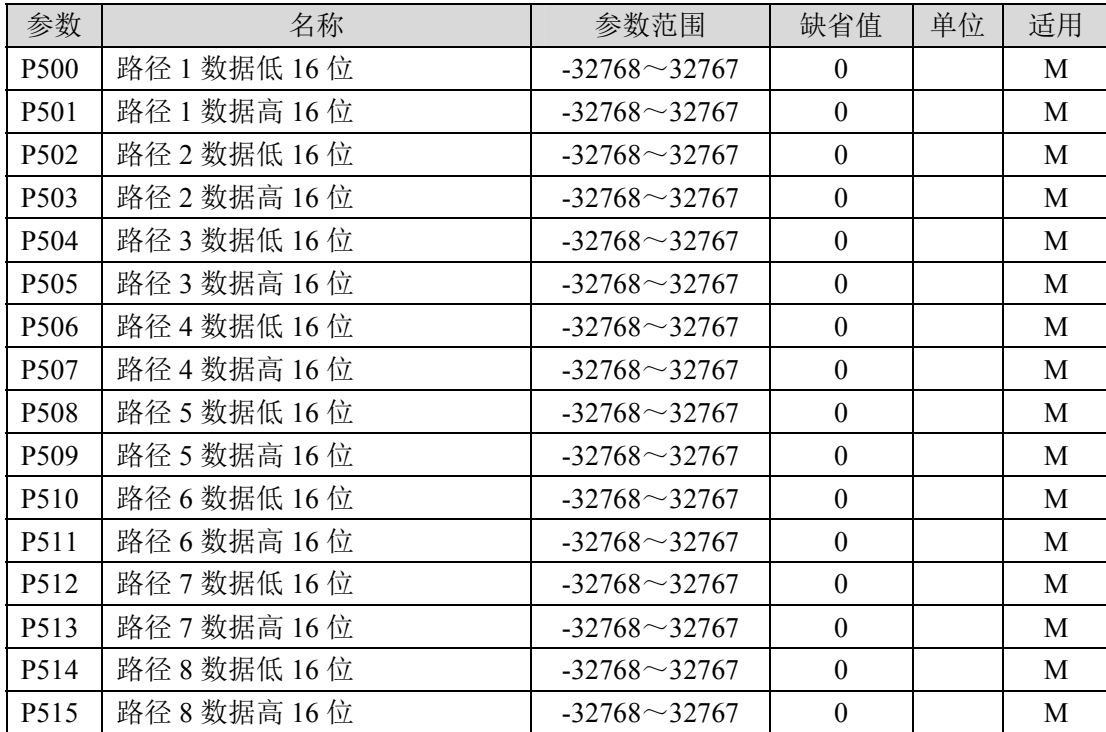

# **5.2 DI** 功能一览表

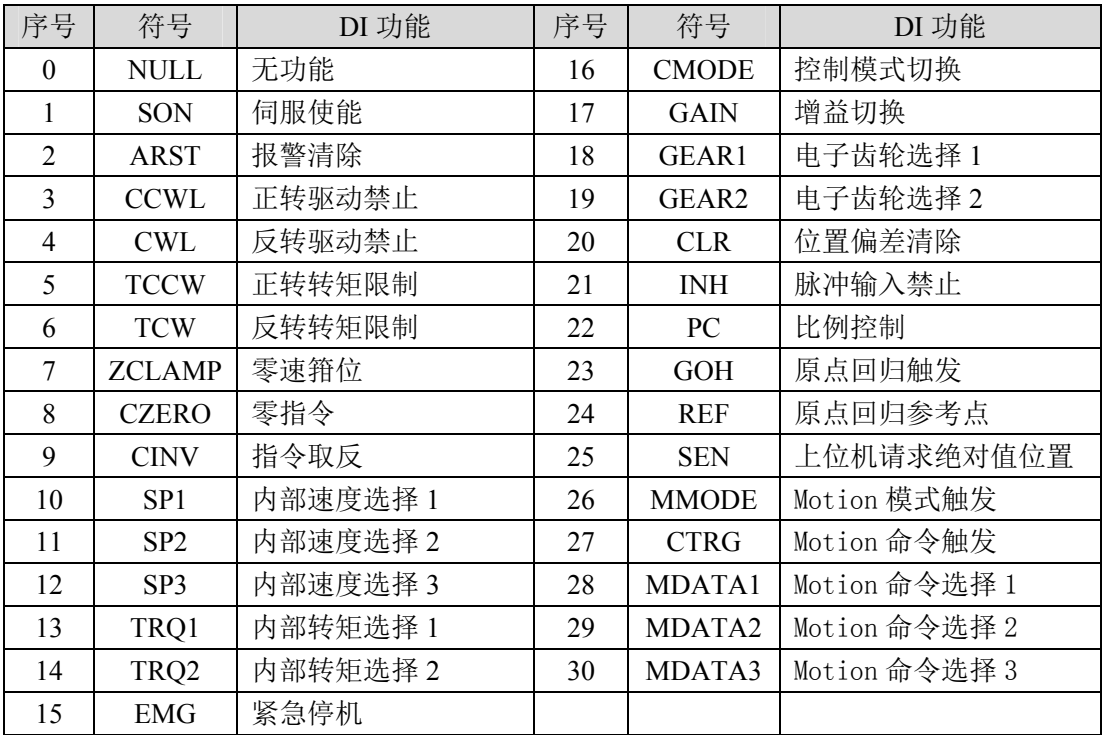

# **5.3 DO** 功能一览表

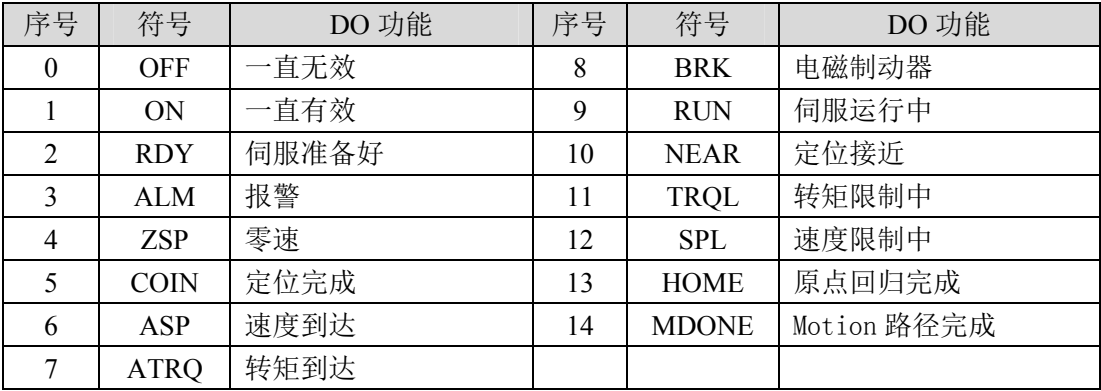

## **5.4** 参数详解

## **5.4.1 0** 段参数

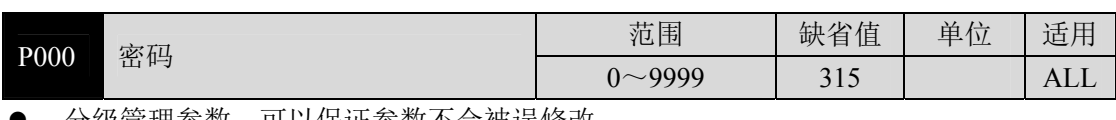

● 分级管理参数,可以保证参数不会被误修改。

● 设置为 315, 可以查看和修改 0、1、2、3、4、5 段参数。设置为非 315 数值, 只能查 看参数,但不能修改。

z 一些特别的操作需要设置合适的密码。

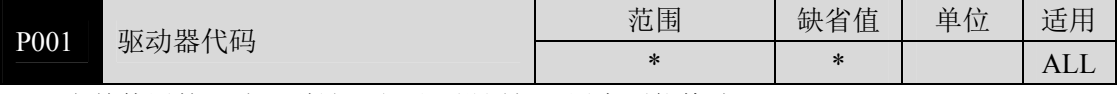

z 当前使用的驱动器型号。出厂已设置好,用户不能修改。

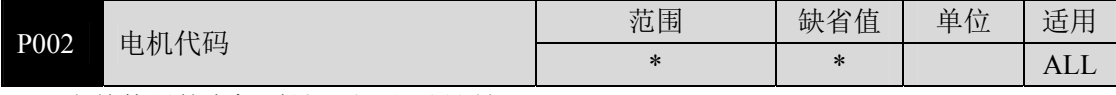

z 当前使用的电机型号。出厂已设置好。

- 参数意义参见 8.4 章节电机适配表。
- z 当更换不同种类电机时,需要修改本参数,具体操作请参考 3.7 章节。
- z 绝对式版本,此参数无意义。

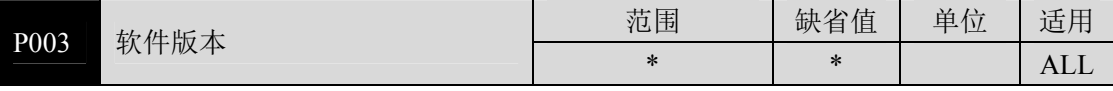

软件版本号,不能修改。

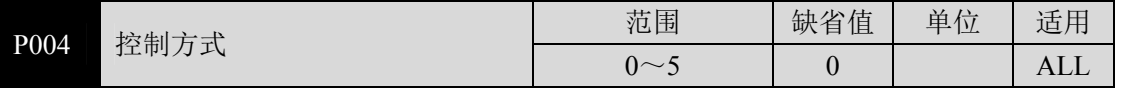

参数意义:

1:速度控制

2:转矩控制

3:位置/速度控制

4:位置/转矩控制

5:速度/转矩控制

● 设置为 3、4、5 时, 具体控制方式由 DI 输入的 CMODE 决定:

参 数

5

<sup>0</sup>:位置控制

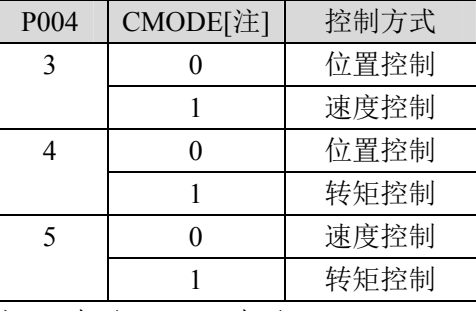

注:0 表示 OFF,1 表示 ON。

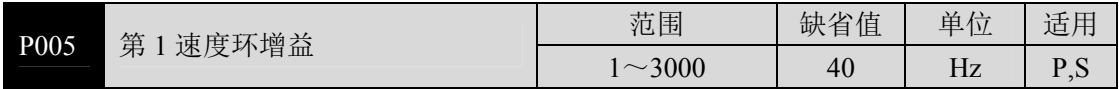

● 速度调节器的比例增益, 增大参数值, 可使速度响应加快, 过大容易引起振动和噪声。

● 如果 P017(转动惯量比)设置正确, 则参数值等同于速度响应频宽。

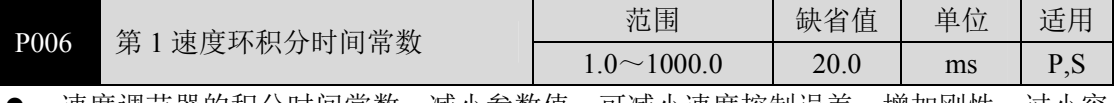

● 速度调节器的积分时间常数,减小参数值,可减小速度控制误差,增加刚性,过小容 易引起振动和噪声。

● 设置为最大值(1000.0)表示取消积分,速度调节器为 P 控制器。

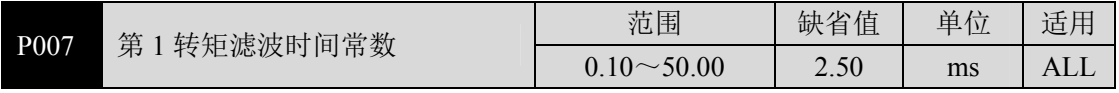

z 转矩的低通滤波器,可抑制机械引起振动。

● 数值越大,抑制振动效果越好,过大会造成响应变慢,可能引起振荡;数值越小,响 应变快,但受机械条件限制。

● 负载惯量较小时,可设置较小数值,负载惯量较大时,可设置较大数值。

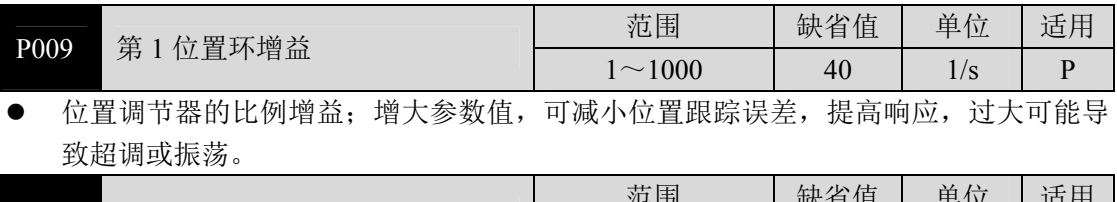

P010 第 2 速度环增益 <br>
T  $\sim$  3000 <br>  $\sim$  40 <br>
Hz P
<sub>S</sub>  $1~\sim$ 3000 参考参数 P005 说明, 启用增益切换功能, 才需要设置。

P011 <sup>第</sup> <sup>2</sup> 速度环积分时间常数 范围 缺省值 单位 适用  $1.0 \sim 1000.0$ 

● 参考参数 P006 说明,启用增益切换功能,才需要设置。

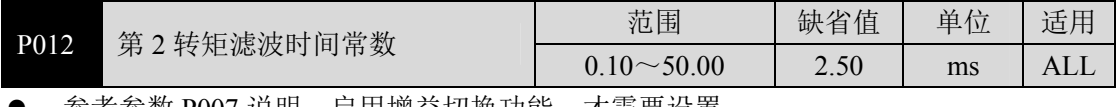

参考参数 P007 说明,启用增盃切换功能,才需要设置。

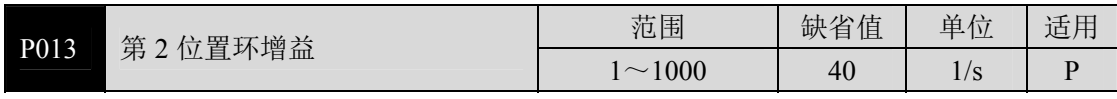

参考参数 P009 说明, 启用增益切换功能, 才需要设置。

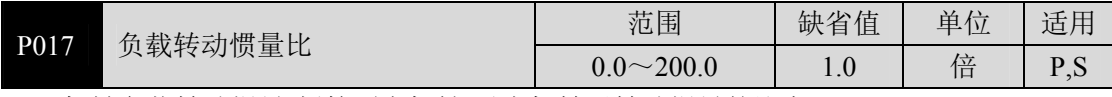

机械负载转动惯量(折算到电机轴)对电机转子转动惯量的比率。

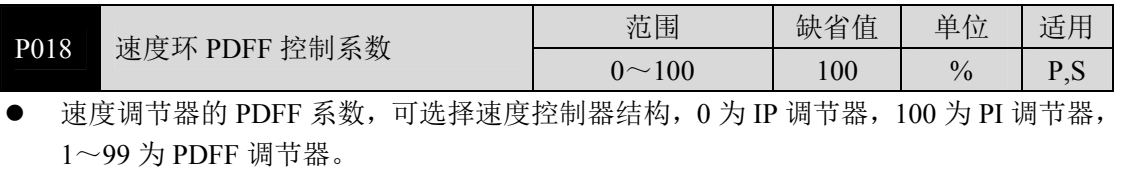

● 参数值偏大则系统具有高频率响应,参数值偏小则系统具有高刚度(抵抗偏差能力),中 等数值兼顾频率响应和刚度。

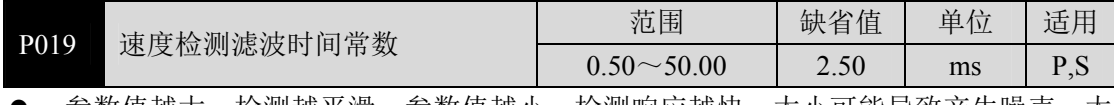

z 参数值越大,检测越平滑,参数值越小,检测响应越快,太小可能导致产生噪声;太 大可能导致振荡。

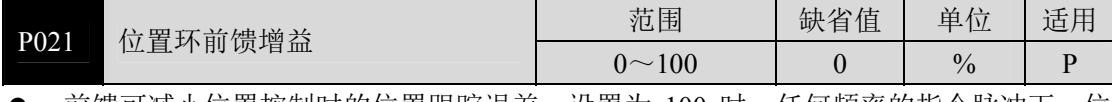

● 前馈可减小位置控制时的位置跟踪误差, 设置为 100 时, 任何频率的指令脉冲下, 位 置跟踪误差总是 0。

● 参数值增大,使位置控制响应提高,过大会使系统不稳定,容易产生振荡。

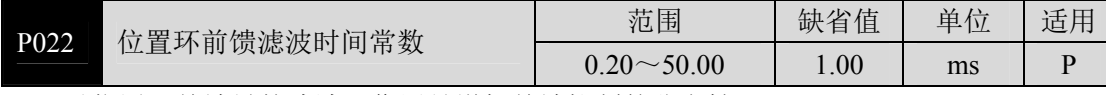

● 对位置环前馈量的滤波,作用是增加前馈控制的稳定性。

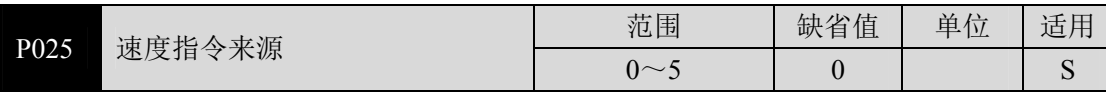

z 速度控制时,设置速度指令的来源。

z 参数意义:

0:模拟量速度指令,由模拟端口 AS+、AS-输入。

1:内部速度指令,由 DI 输入的 SP1、SP2、SP3 决定:

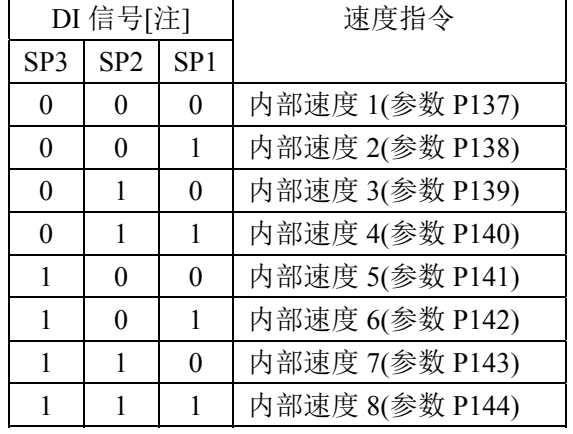

注:0 表示 OFF,1 表示 ON。

2:模拟量速度指令+内部速度指令:

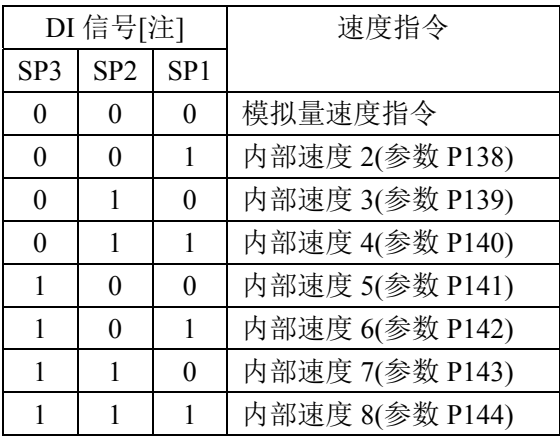

注:0 表示 OFF,1 表示 ON。

3: JOG 速度指令,进行点动(JOG)操作时,需要设置。

4:键盘速度指令,进行键盘调速(Sr)操作时,需要设置。

5:演示速度指令,进行调速演示时,需要设置,速度指令会自动变化。

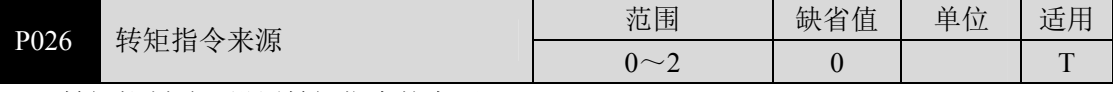

z 转矩控制时,设置转矩指令的来源。

z 参数意义:

0:模拟量转矩指令,由模拟端口 AS+、AS-输入。

1:内部转矩指令,由 DI 输入的 TRQ1、TRQ2 决定:

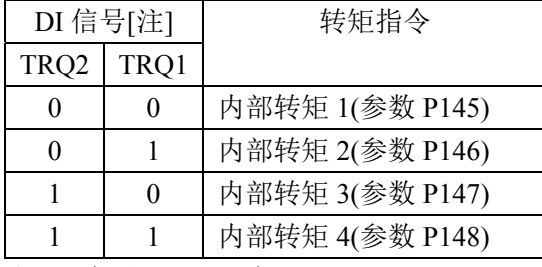

注: 0 表示 OFF, 1 表示 ON。

2:模拟量转矩指令+内部转矩指令;

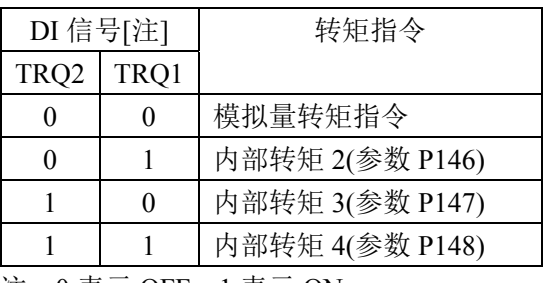

注:0 表示 OFF,1 表示 ON。

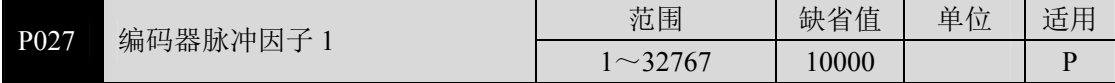

● 位置控制时,设置默认情况下(电子齿轮比为 1:1), 电机旋转一周所需要的指令脉冲 个数。

P027 缺省值为 10000,P028 缺省值为 1.

PLUSE= P027×P028=10000×1=10000 表示在电子齿轮比为 1:1 时,电机旋转一周所 需要 10000 个指令脉冲。

● 本例 17 位绝对型原始分辨率为  $2^{17}$ = 131072, 用户需确保 P027×P028 的结果小于或等 于 131072。

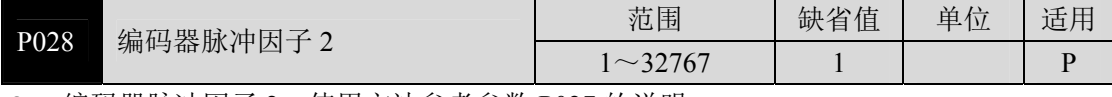

输码器脉冲因子 2, 使用方法参考参数 P027 的说明。

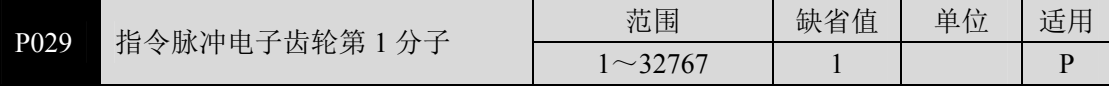

- 用于对输入脉冲进行分频或倍频,可以方便地与各种脉冲源相匹配,以达到用户需要 的脉冲分辨率。
- 指令脉冲电子齿轮分子 N 由 DI 输入的 GEAR1、GEAR2 决定。分母 M 由参数 P030 设 置。

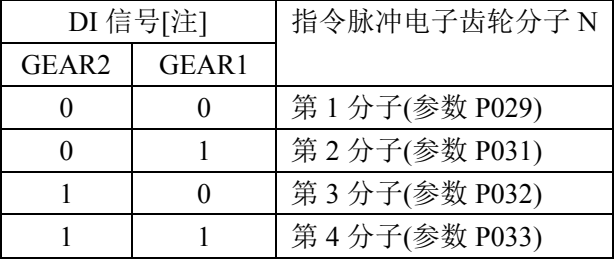

注:0 表示 OFF,1 表示 ON。

● 输入脉冲指令经过 N/M 变化得到位置指令, 比值范围: 1/50<N/M<200

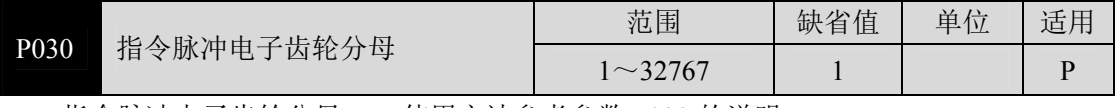

● 指令脉冲电子齿轮分母 M, 使用方法参考参数 P029 的说明。

5-15

5

参 数

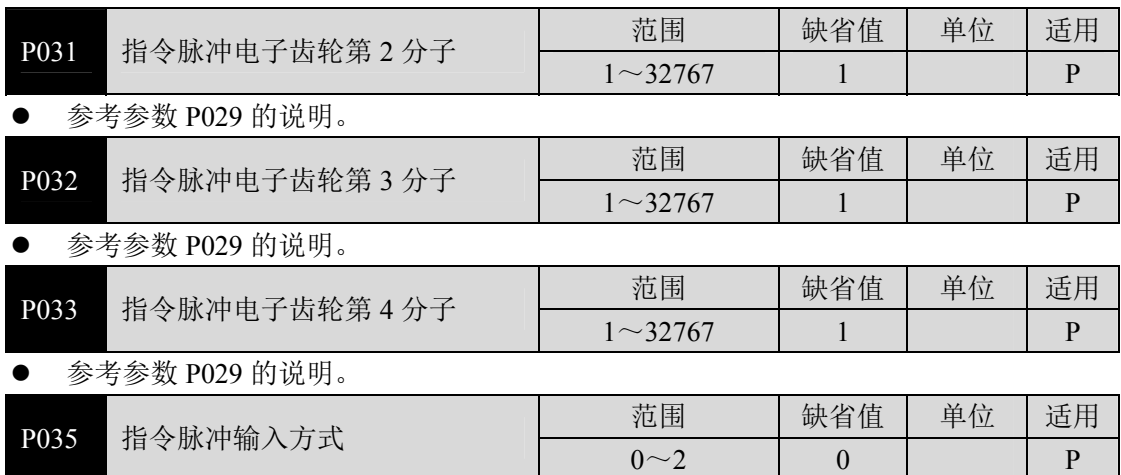

- z 设定指令脉冲输入方式,参数意义:
	- 0:脉冲+符号
	- 1:正转/反转脉冲
	- 2:正交脉冲

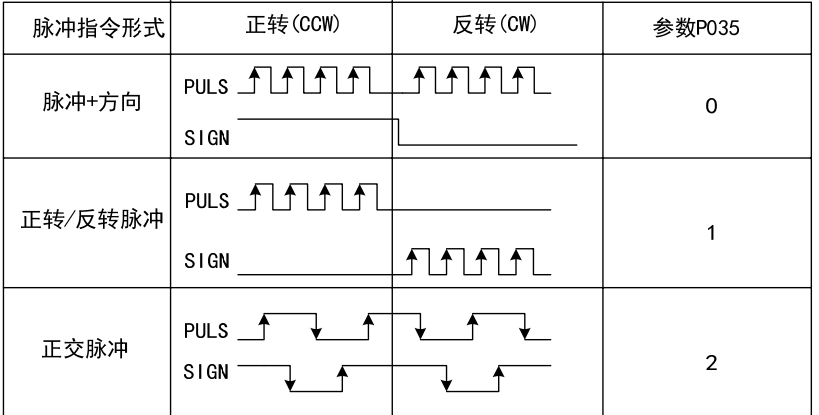

注: 箭头表示计数沿, 且参数设置为 P036=0, P037=0 时。

指令脉冲输入框图

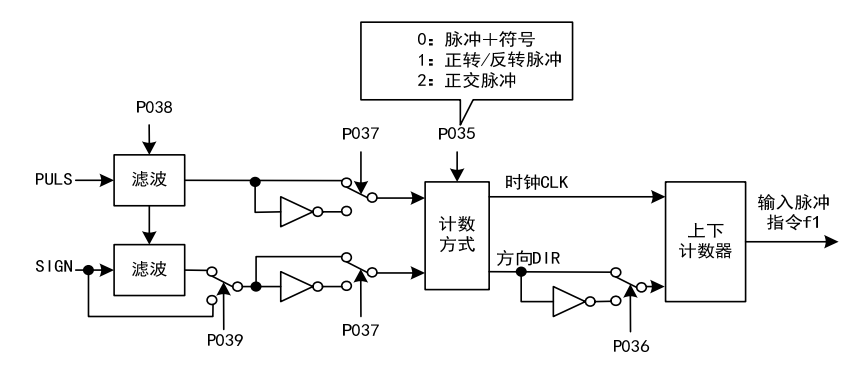

参数修改后,必须保存,重新上电才有效。

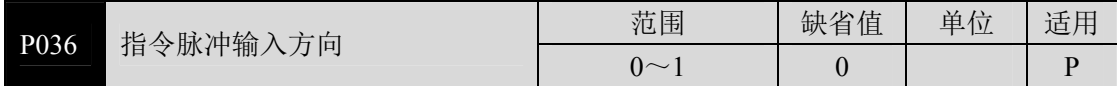

参数意义:

0:正常方向

1:方向反向

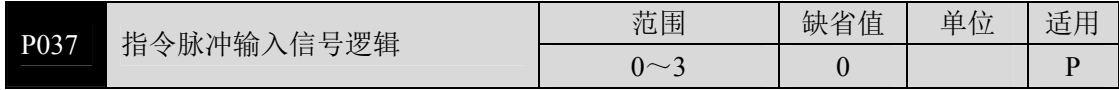

● 设置脉冲输入信号 PULS 和 SIGN 信号相位,用来调整计数沿以及计数方向。

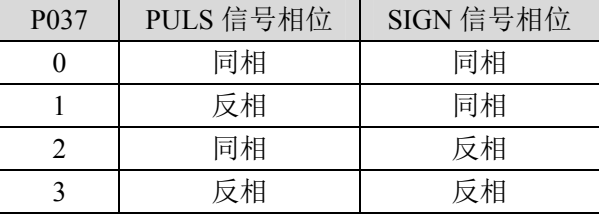

z 参数修改后,必须保存,重新上电才有效。

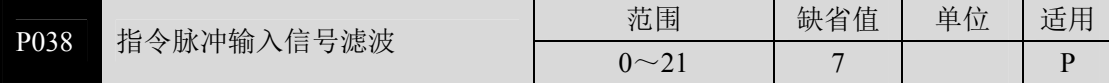

● 对脉冲输入信号 PULS 和 SIGN 信号数字滤波, 数值越大, 滤波时间常数越大。

● 缺省值时最大脉冲输入频率为 500kHz(kpps), 数值越大最大脉冲输入频率会相应降低。

- 用于滤除信号线上的噪声,避免计数出错。如果出现因计数不准导致走不准现象,可 适当增加参数值。
- z 参数修改后,必须保存,重新上电才有效。

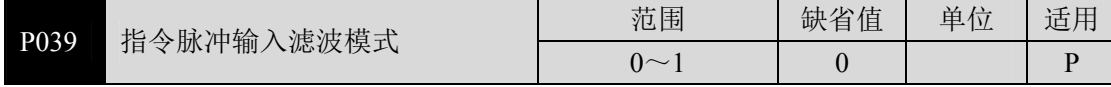

● 参数意义:

0:对 PULS 和 SIGN 信号数字滤波。

1: 仅对 PULS 数字滤波, SIGN 不滤波。

z 参数修改后,必须保存,重新上电才有效。

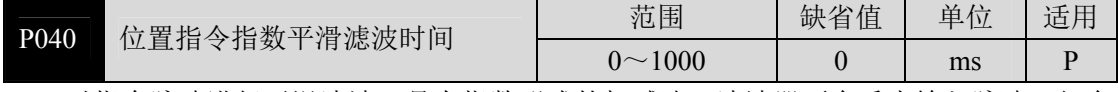

- 对指令脉冲进行平滑滤波,具有指数形式的加减速。滤波器不会丢失输入脉冲,但会 出现指令延迟现象,当设置为 0 时,滤波器不起作用。
- z 此滤波器用于:

1. 上位控制器无加减速功能;

- 2. 电子齿轮比较大(N/M>10);
- 3. 指令频率较低;
- 4. 电机运行时出现步进跳跃、不平稳现象。

参 数

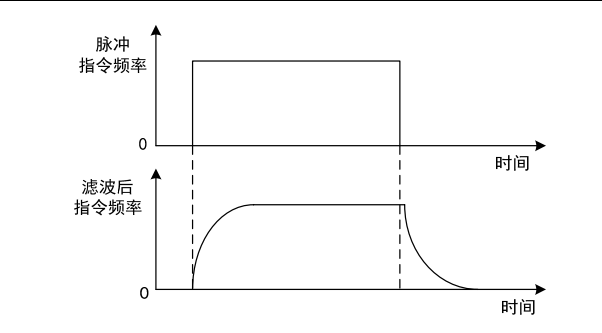

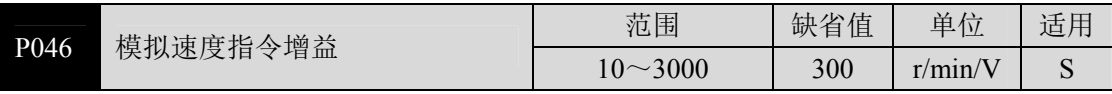

- 设定模拟量速度输入电压和电机实际运转速度之间的比例关系。
- z 模拟量输入范围是-10V~10V。

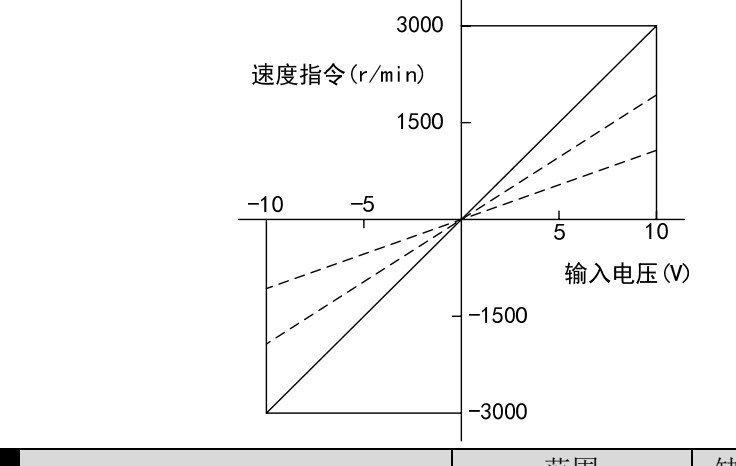

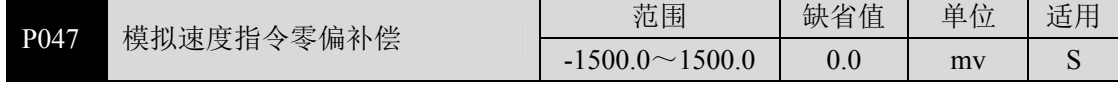

- z 模拟量速度输入的零偏补偿量,实际速度指令是输入模拟量减本参数值。
- 可以用自动模拟量零偏功能,本参数被自动设置,参考 3.6.2 章节。

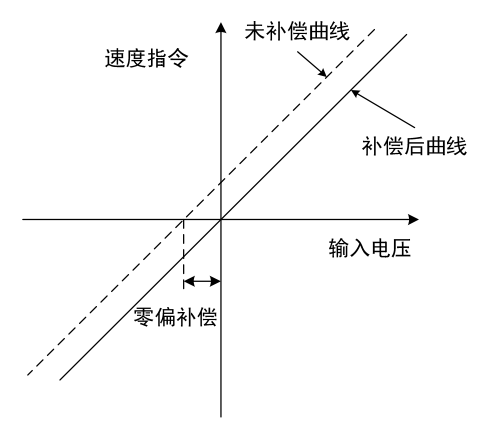

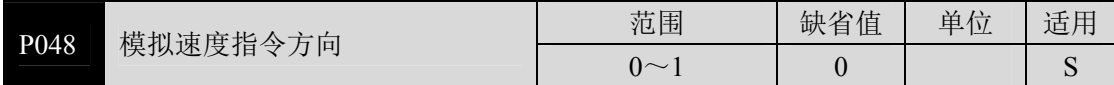

\_<br>参数意义:

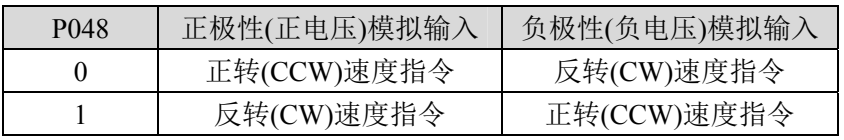

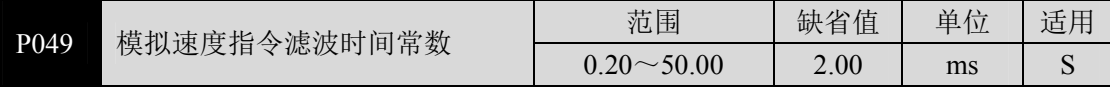

- z 模拟量速度输入的低通滤波器。
- 设置越大,输入模拟量响应速度越慢,有利于减小高频噪声干扰;设置越小,响应速 度越快,但高频噪声干扰大。

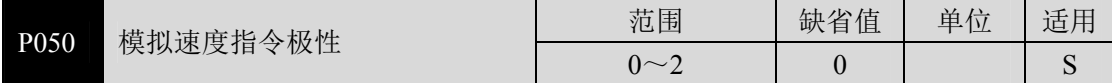

- z 参数意义:
	- 0:双极性。
	- 1:单正极性。输入正极性有效,负极性时强制为 0。
	- 2:单负极性。输入负极性有效,正极性时强制为 0。

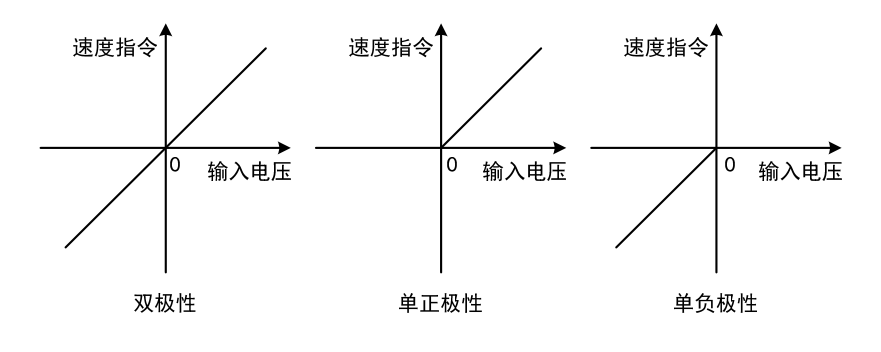

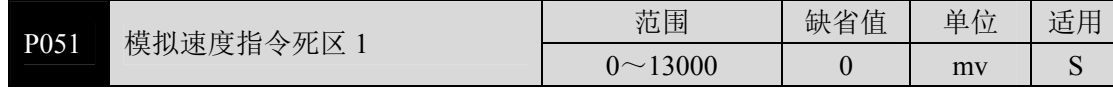

● 输入电压位于死区 2(参数 P052)~死区 1(参数 P051)之间时指令强制为 0。

5

参 数

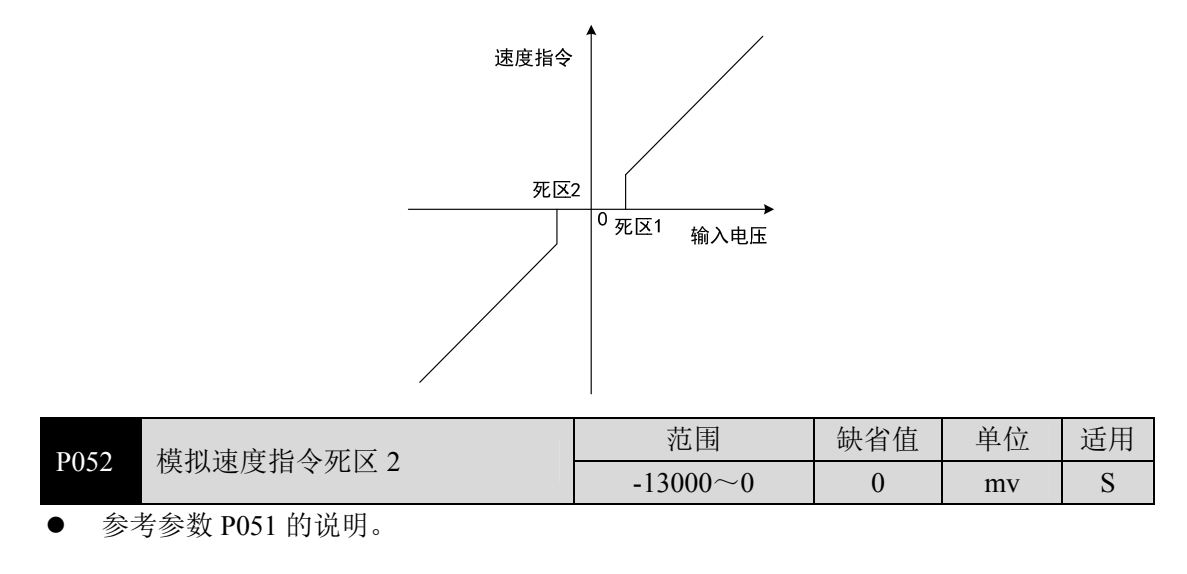

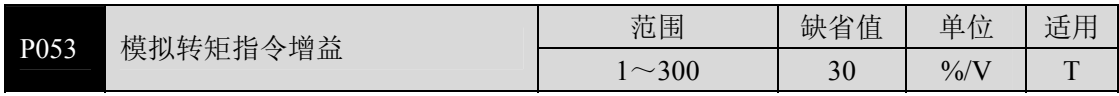

设定模拟量转矩输入电压和电机实际运行转矩之间的比例关系,设定值的单位是 1%/V;

● 模拟量输入范围是-10V~10V。

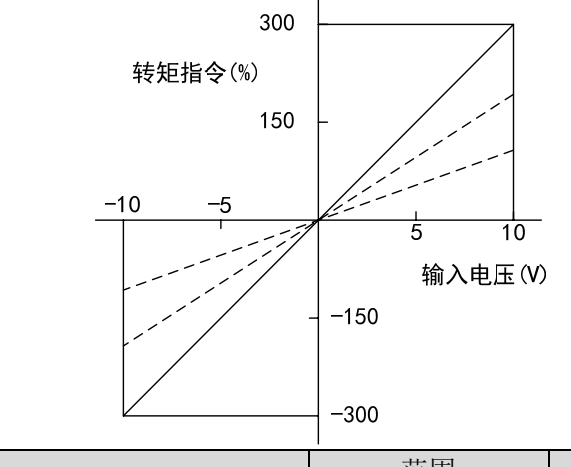

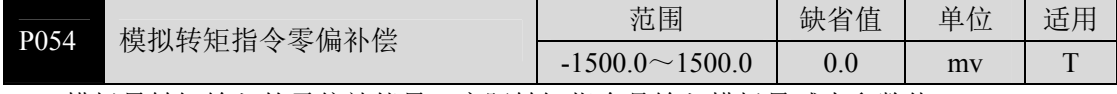

z 模拟量转矩输入的零偏补偿量,实际转矩指令是输入模拟量减本参数值。

可以用自动模拟量零偏功能,本参数自动设置,参考 3.6.2 章节。

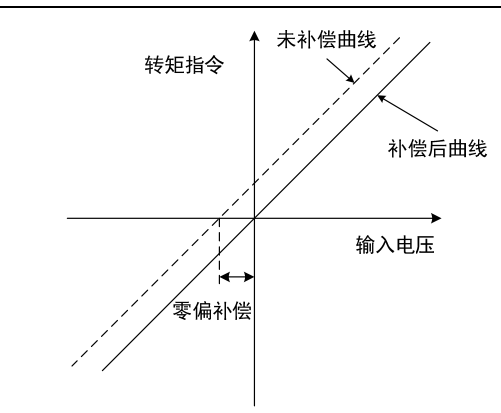

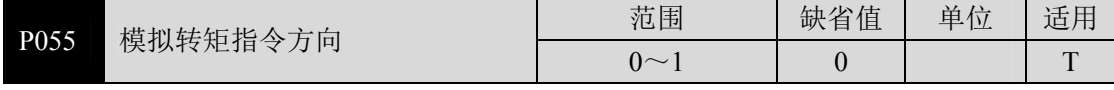

参数意义:

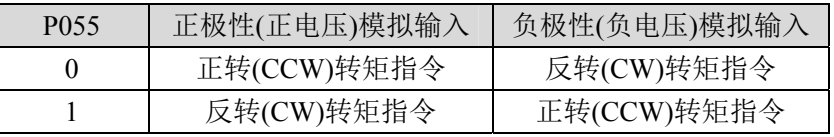

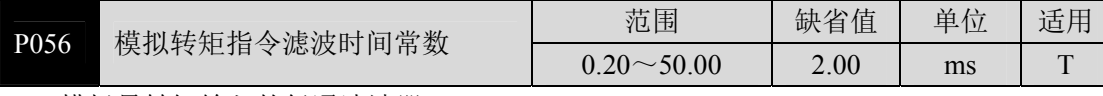

- 模拟量转矩输入的低通滤波器。
- 设置越大,输入模拟量响应速度越慢,有利于减小高频噪声干扰;设置越小,响应速 度越快,但高频噪声干扰大。

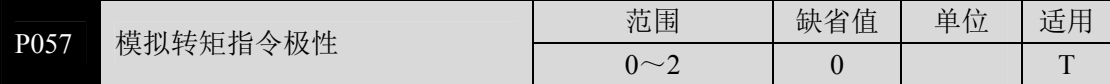

- z 参数意义:
	- 0:双极性。
	- 1:单正极性。输入正极性有效,负极性时强制为 0。
	- 2:单负极性。输入负极性有效,正极性时强制为 0。

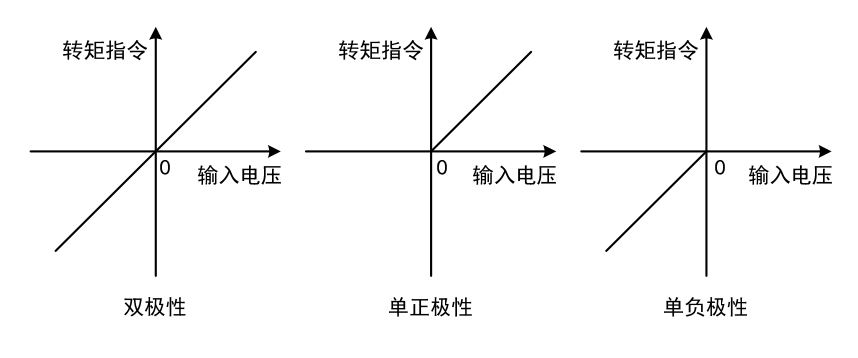

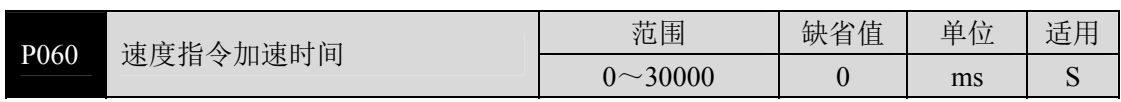

- z 设置电机从零速到额定速度的加速时间。
- 如果指令速度比额定速度低,则需要的加速时间也相应缩短。
- z 仅用于速度控制方式,位置控制方式无效。
- 如果驱动器与上位装置构成位置控制,此参数应设置为 0,否则影响位置控制性能。

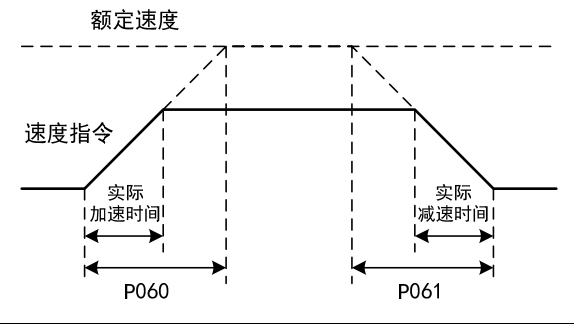

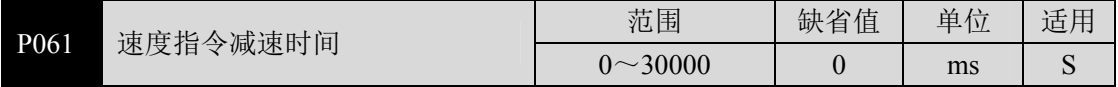

- z 设置电机从额定速度到零速的减速时间。
- 如果指令速度比额定速度低, 则需要的减速时间也相应缩短。
- z 仅用于速度控制方式,位置控制方式无效。
- 如果驱动器与外部位置环组合使用,此参数应设置为 0,否则影响位置控制性能。

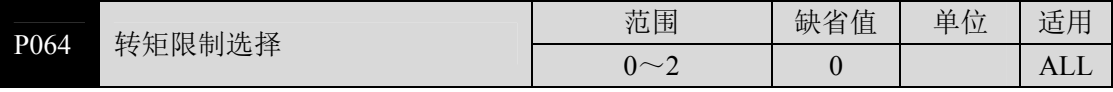

设置转矩限制模式:

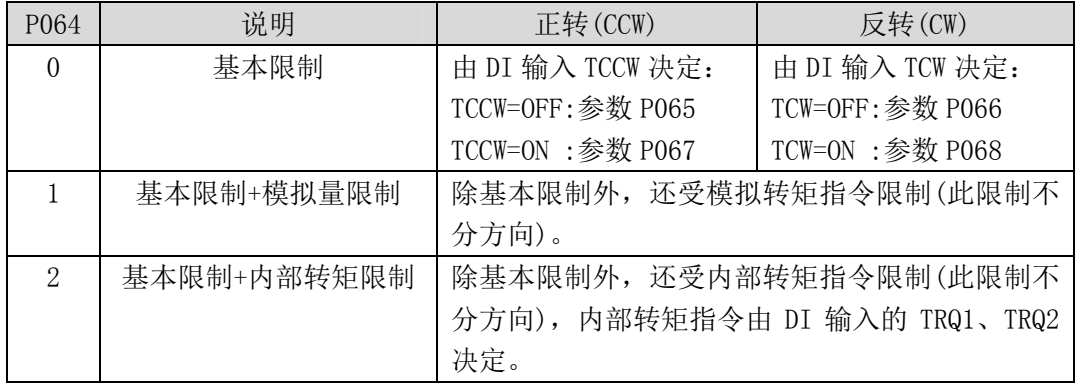

注:1.如有多个限制发生,最终限制值是绝对值较小的数值。

2.P065 和 P066 的限制是任何时候都有效的。

3.即使设置值超过系统允许的最大转矩,实际转矩也会限制在最大转矩以内。

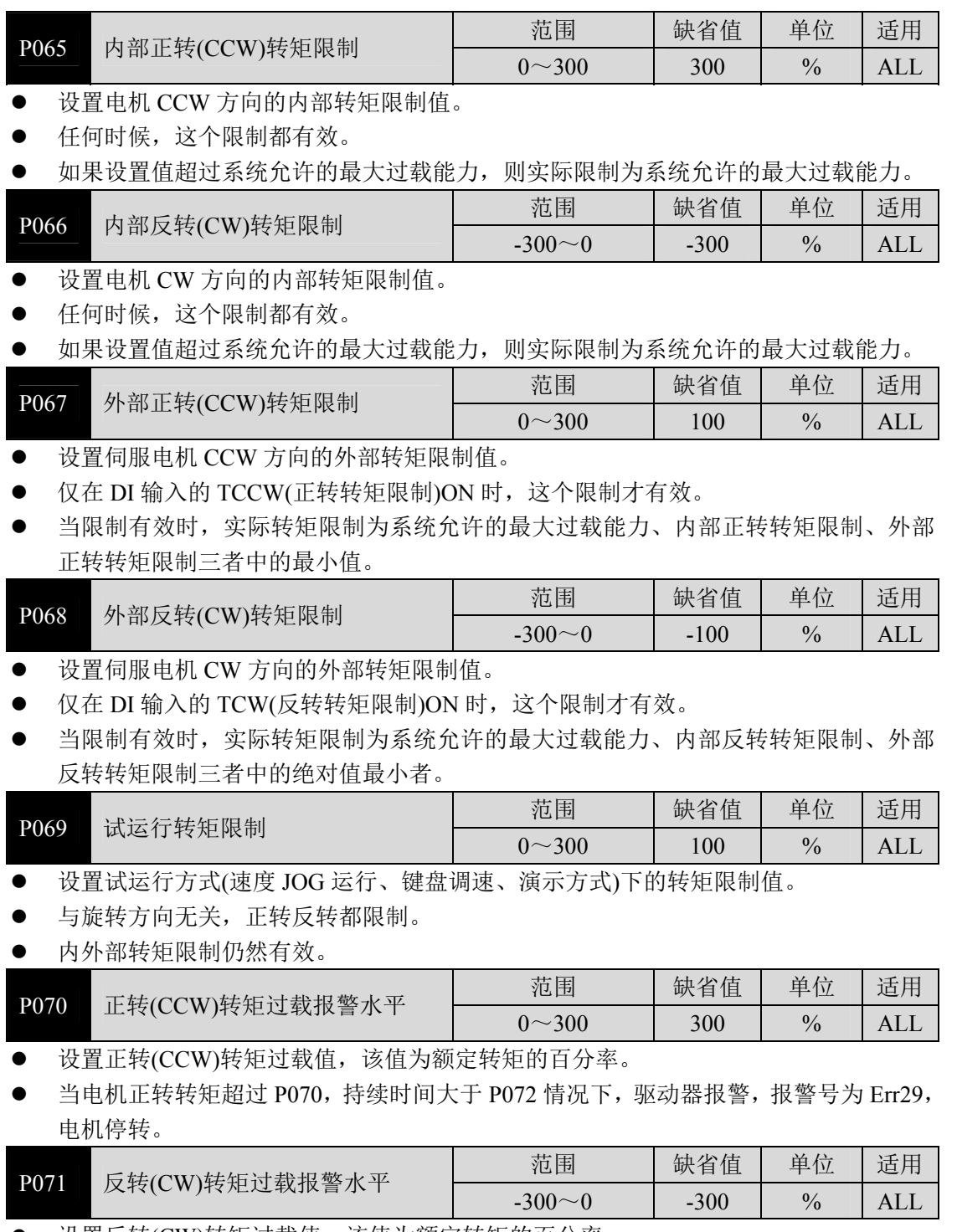

● 设置反转(CW)转矩过载值,该值为额定转矩的百分率。

● 当电机反转转矩超过 P071, 持续时间大于 P072 情况下, 驱动器报警, 报警号为 Err29, 电机停转。

参 数

5

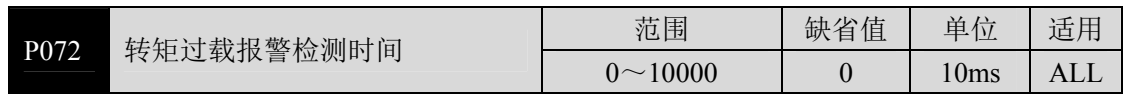

● 参考参数 P070 和 P071 的说明。

z 设置为 0 时,屏蔽转矩过载报警。

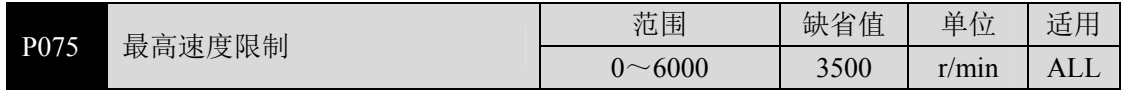

z 设置伺服电机的允许的最高限速。

z 与旋转方向无关。

● 如果设置值超过系统允许的最大速度,实际速度也会限制在最大速度以内。

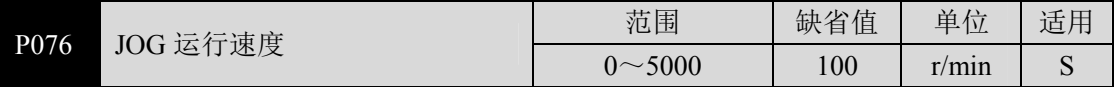

● 设置 JOG 操作的运行速度。

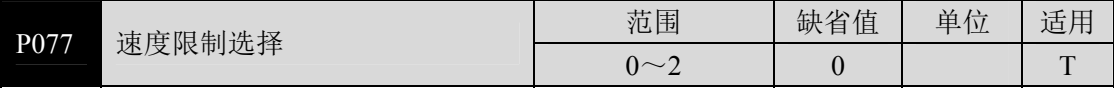

● 设置转矩控制时的速度限制模式,速度限制不分方向。

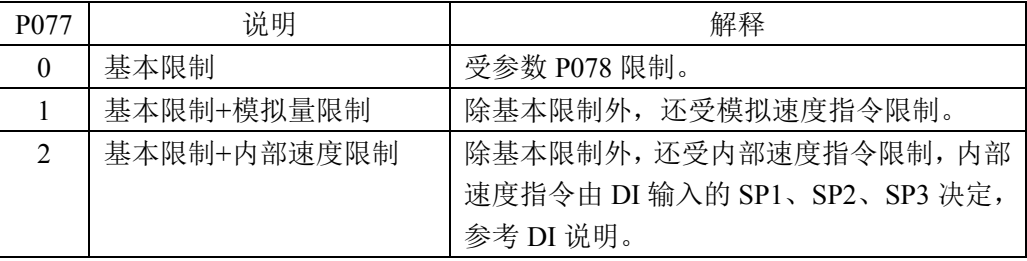

注:1.如有多个限制发生,最终限制值是绝对值较小的数值,即使设置值超过系统允许的 最大速度,实际速度也会限制在最大速度以内。

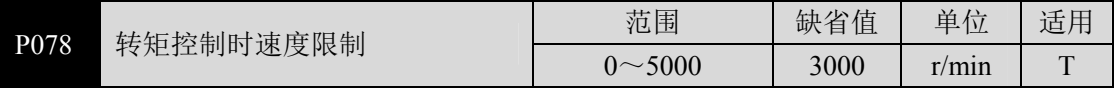

z 在转矩控制时,电机运行速度限制在本参数以内。

● 可防止轻载出现超速现象。

● 出现超速时,接入速度负反馈来减小实际转矩,但实际转速会略高于限速值。

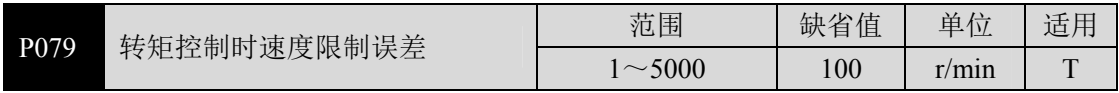

z 出现超速时,本参数可调整速度负反馈量。

● 参数值越小,负反馈量越大,限速曲线越陡,超速量越小,但太小可能导致抖动。

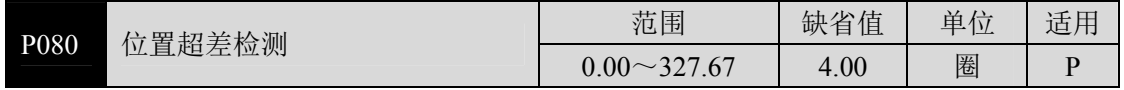

z 设置位置超差报警检测范围。

● 在位置控制方式下,当位置偏差计数器的计数值超过本参数值对应的脉冲时,伺服驱 动器给出位置超差报警(Err 4)。

● 单位是圈,乘以编码器的每圈分辨率,可得到脉冲数。如果用 2500 线编码器,则编码 器的每圈分辨率是 10000,参数值为 4.00 时,对应 40000 个编码器脉冲。

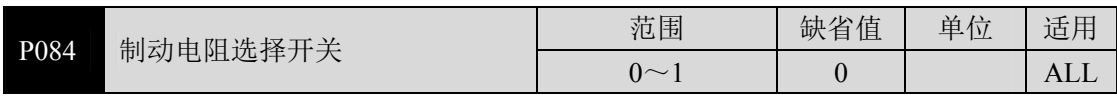

z 参数意义:

- 0:采用内部制动电阻。
- 1:采用外部制动电阻。

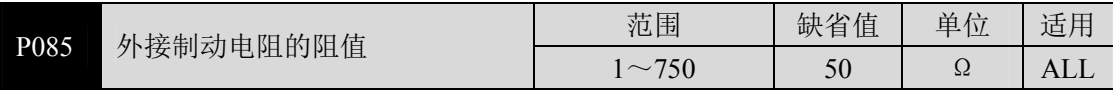

- z 根据实际外接制动电阻的阻值来设定此参数。
- 若采用内部制动电阻 (P084=0), 则此参数无效。

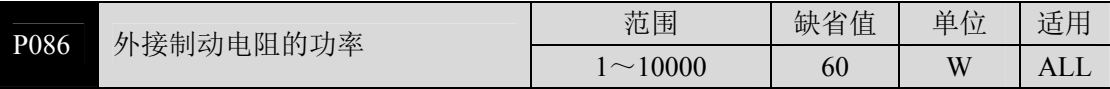

根据实际外接制动电阻的功率来设定此参数。

#### ● 若采用内部制动电阻 (P084=0), 则此参数无效。

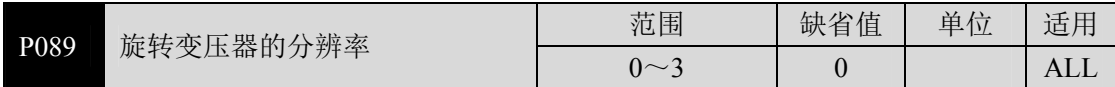

- z 参数意义:
	- 0:编码器分辨率设置为 16 位。
	- 1:编码器分辨率设置为 14 位。
	- 2:编码器分辨率设置为 12 位。
	- 3:编码器分辨率设置为 10 位。

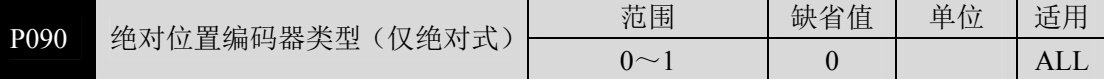

#### z 参数意义:

- 0:单圈绝对值编码器。
- 1:多圈绝对值编码器。
- 当编码器没有外接电池时, 编码器无法保存多圈信息, 请将此参数设为 0。

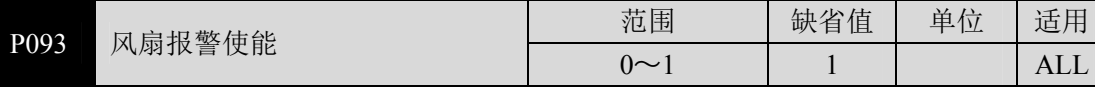

参数意义:

0:屏蔽风扇故障报警(除了特殊原因,不建议客户屏蔽该位)。

1:允许风扇故障报警。

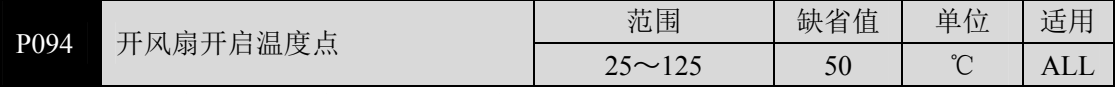

● 当模块温度高于此温度时,驱动器散热风扇开始工作。

● 当模块温度低于此温度时,驱动器散热风扇停止工作。

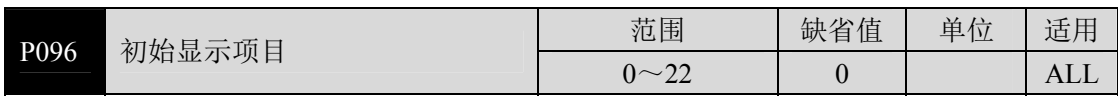

● 驱动器上电后显示器的显示状态。参数意义:

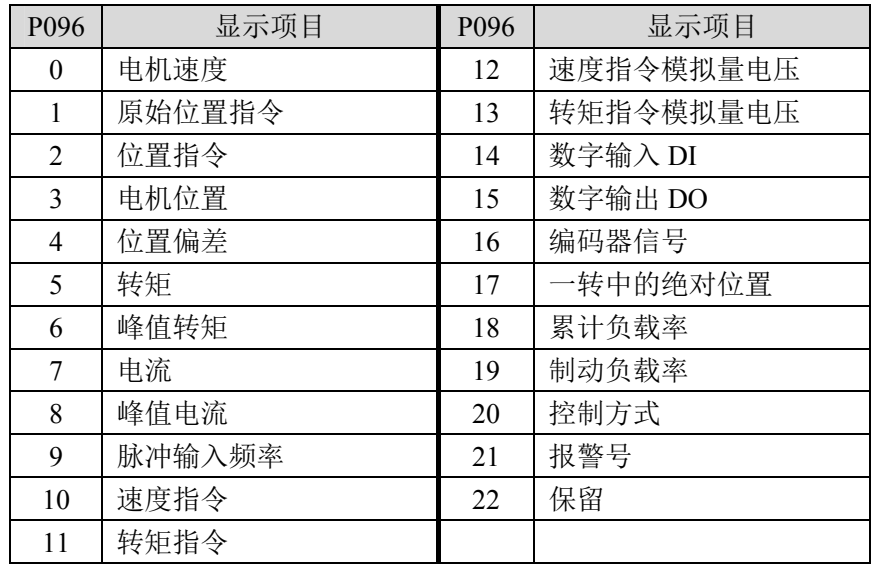

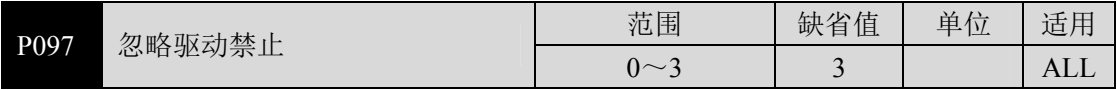

● DI 输入中的正转驱动禁止(CCWL)和反转驱动禁止(CWL)用于极限行程保护,采用常闭 开关,输入为 ON 时电机才能向该方向运行, OFF 时, 不能向该方向运行。若不使用 极限行程保护,可通过本参数忽略,这样可不接入驱动禁止信号就能运行。

- 缺省值是忽略驱动禁止, 若需要使用驱动禁止功能, 请先修改本数值。
- 参数意义:

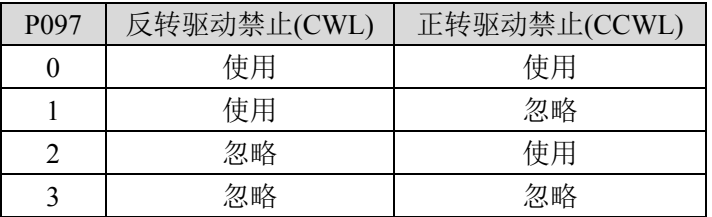

使用: 输入信号 ON 时, 电机可向该方向运行; OFF 时电机不能向该方运行。

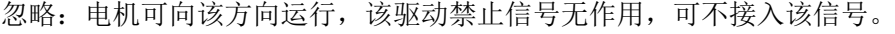

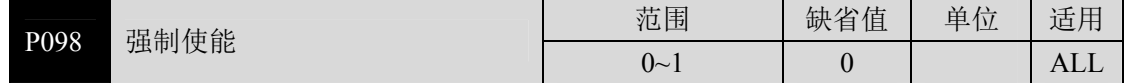

z 参数意义

0:使能由 DI 输入的 SON 控制;

1:软件强制使能。

# **5.4.2 1** 段参数

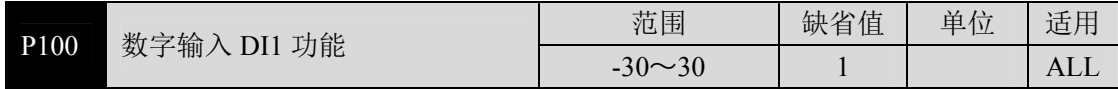

● 数字输入 DI1 功能规划, 参数绝对值表示功能, 符号表示逻辑, 功能请参考 5.5 章节。 ● 符号表示输入逻辑,正数表示正逻辑,负数表示负逻辑,ON 为有效,OFF 为无效:

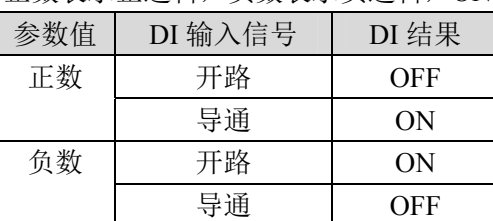

● 当多个输入通道功能选择一样时, 功能结果为逻辑或关系。例如 P100 和 P101 都设置 为 1(SON 功能),则 DI1、DI2 任何一个 ON 时, SON 有效。

● 没有被参数 P100~P104 选中的输入功能,即未规划的功能,结果为 OFF(无效)。但有 例外情况, 设置参数 P120~P124 可以强制输入功能 ON(有效), 不管该功能规划与否。

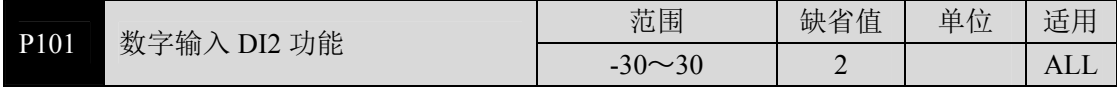

● 数字输入 DI2 功能规划,参考参数 P100 的说明。

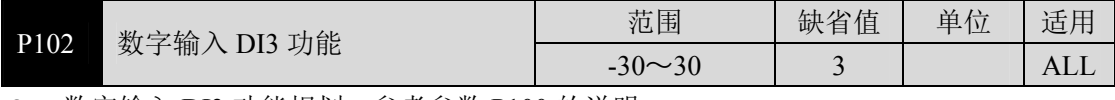

● 数字输入 DI3 功能规划, 参考参数 P100 的说明。

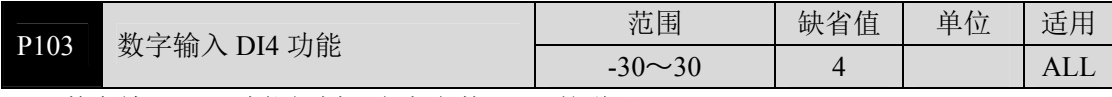

● 数字输入 DI4 功能规划, 参考参数 P100 的说明。

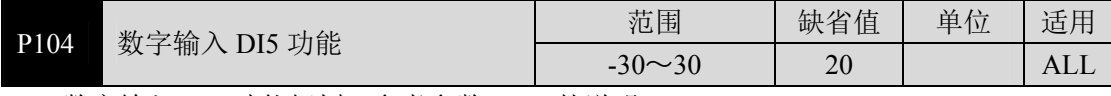

● 数字输入 DI5 功能规划, 参考参数 P100 的说明。

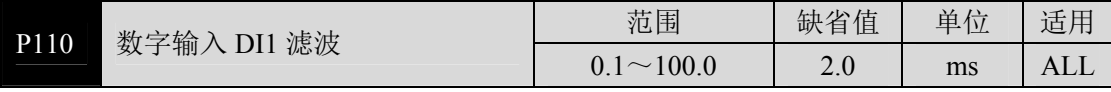

● DI1 输入的数字滤波时间常数。

● 参数值越小,信号响应速度越快;参数值越大,信号响应速度越慢,但滤除噪声能力 越强。

参 数

5

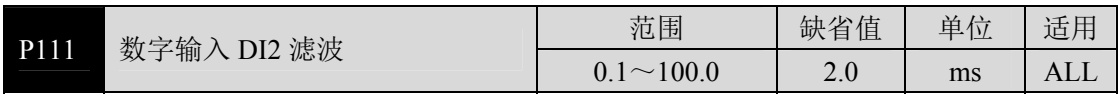

● DI2 输入的数字滤波时间常数。参考参数 P110 的说明。

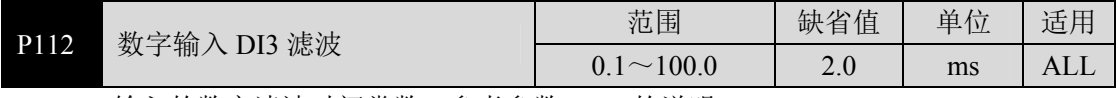

● DI3 输入的数字滤波时间常数。参考参数 P110 的说明。

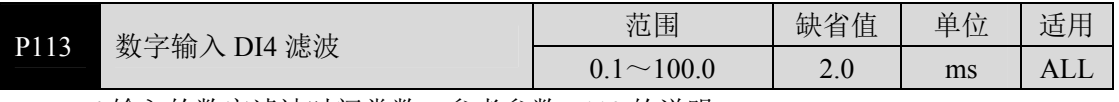

● DI4 输入的数字滤波时间常数。参考参数 P110 的说明。

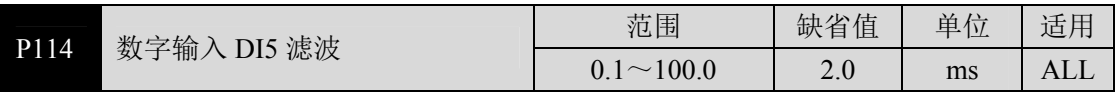

● DI5 输入的数字滤波时间常数。参考参数 P110 的说明。

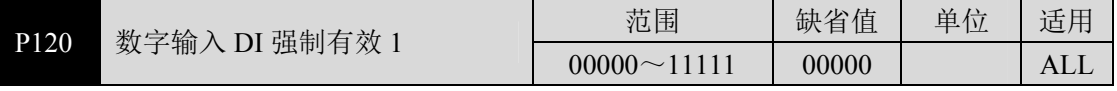

● 对应功能由 5 位二讲制表示:

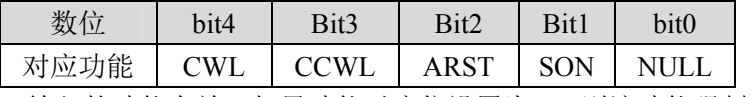

● 用于强制 DI 输入的功能有效。如果功能对应位设置为 1, 则该功能强制 ON(有效)。

● DI 符号的意义参考 5.5 章节。

z 参数意义:

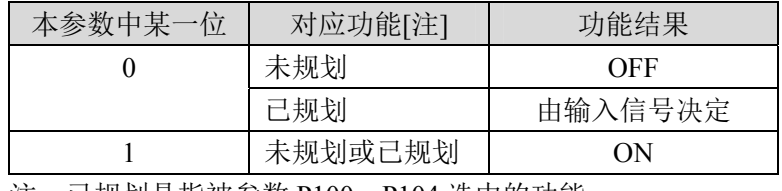

注:已规划是指被参数 P100~P104 选中的功能。

未规划是指没有被参数 P100~P104 选中的功能。

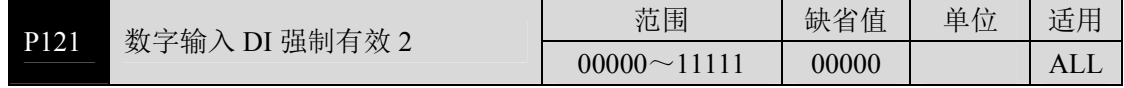

z 对应功能由 5 位二进制表示:

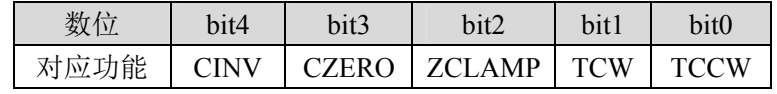

● 其他参考参数 P120 的说明。

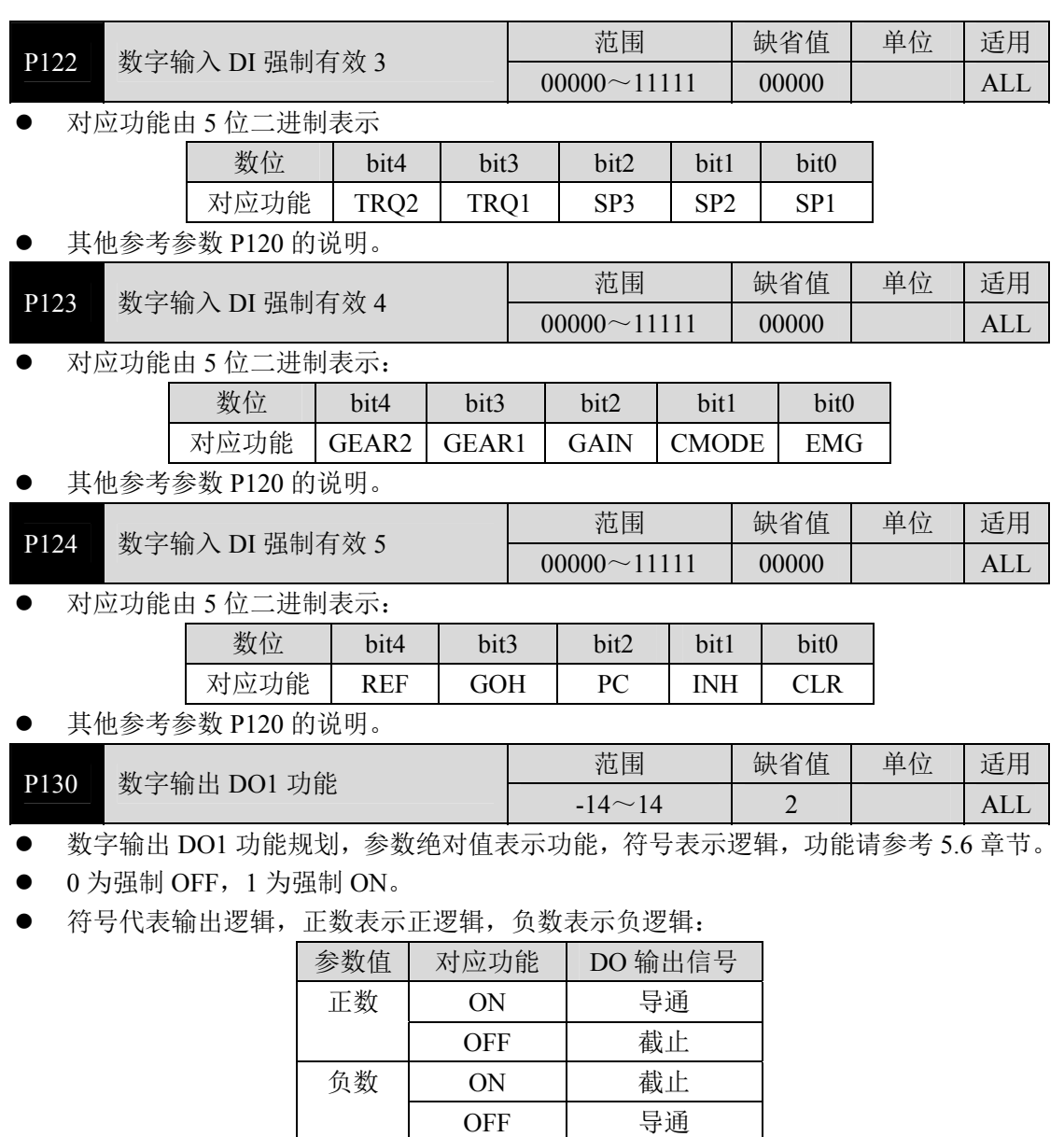

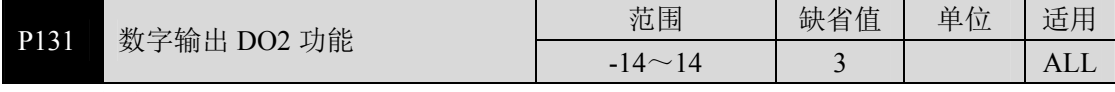

● 数字输出 DO2 功能规划, 参考参数 P130 的说明。

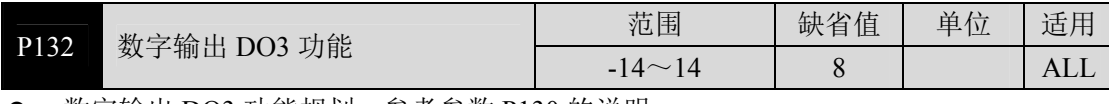

● 数字输出 DO3 功能规划, 参考参数 P130 的说明。

5

参 数

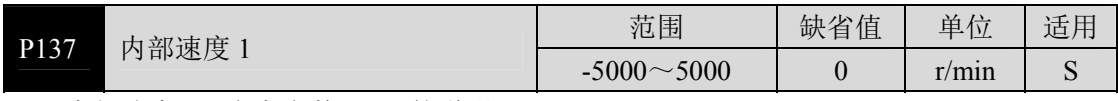

● 内部速度 1, 参考参数 P025 的说明。

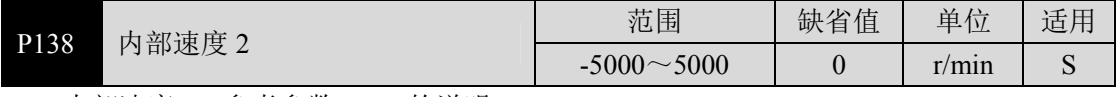

● 内部速度 2, 参考参数 P025 的说明。

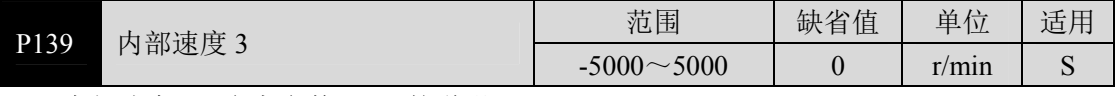

● 内部速度 3, 参考参数 P025 的说明。

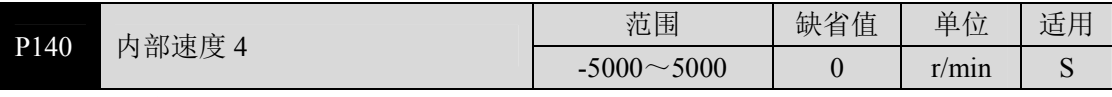

● 内部速度 4, 参考参数 P025 的说明。

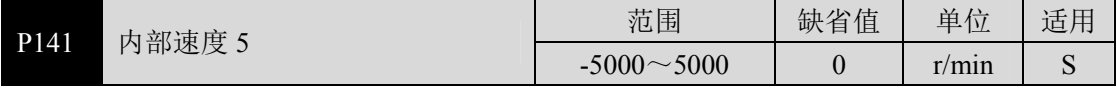

● 内部速度 5, 参考参数 P025 的说明。

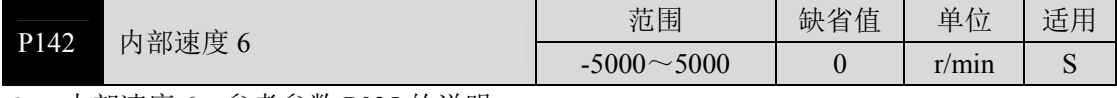

● 内部速度 6, 参考参数 P025 的说明。

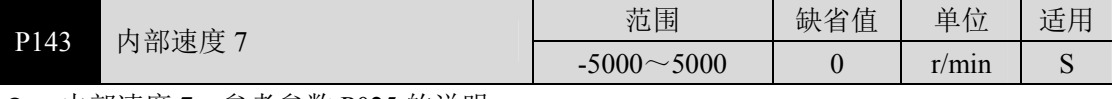

● 内部速度 7, 参考参数 P025 的说明。

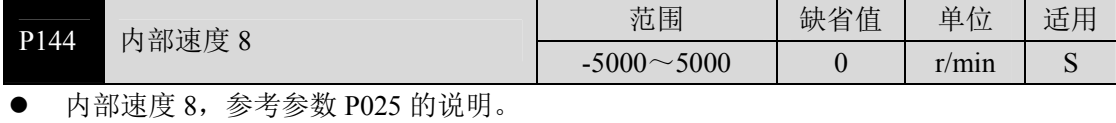

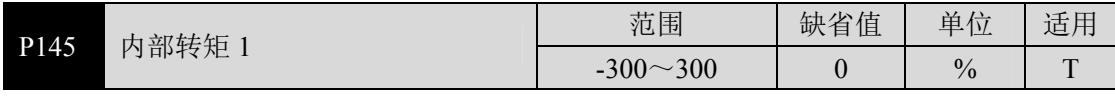

● 内部转矩 1, 参考参数 P026 的说明。

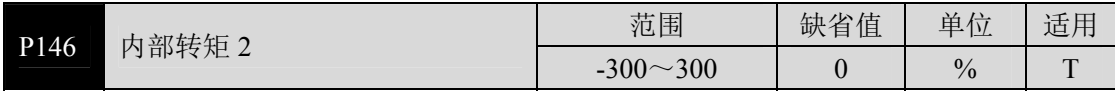

z 内部转矩 2,参考参数 P026 的说明。

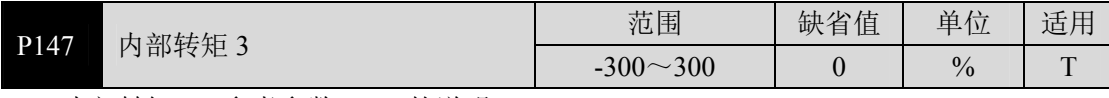

● 内部转矩 3, 参考参数 P026 的说明。

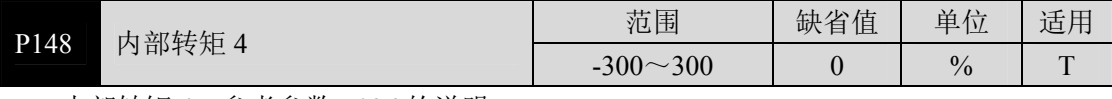

● 内部转矩 4,参考参数 P026 的说明。

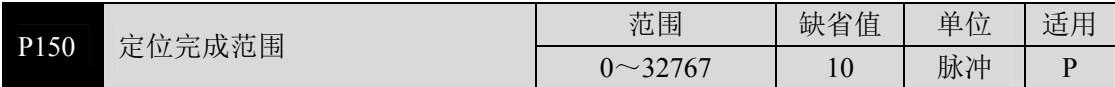

z 设定位置控制下定位完成脉冲范围。

● 当位置偏差计数器内的剩余脉冲数小于或等于本参数设定值时, 数字输出 DO 的 COIN (定位完成)ON,否则 OFF。

● 比较器具有回差功能,由参数 P151 设置。

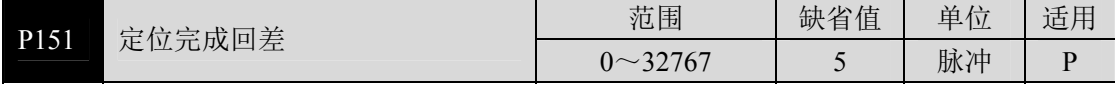

● 参考参数 P150 的说明。

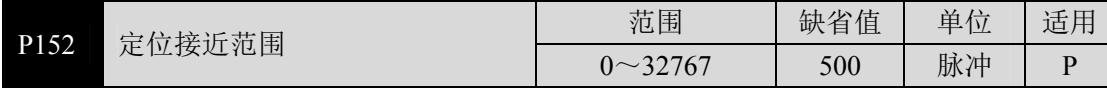

● 设定位置控制下定位接近脉冲范围。

- 当位置偏差计数器内的剩余脉冲数小于或等于本参数设定值时,数字输出 DO 的 NEAR (定位附近)ON,否则 OFF。
- 比较器具有回差功能,由参数 P153 设置。
- 用于在即将定位完成时, 上位机接受 NEAR 信号对下一步骤进行准备。一般参数值要 大于 P150。

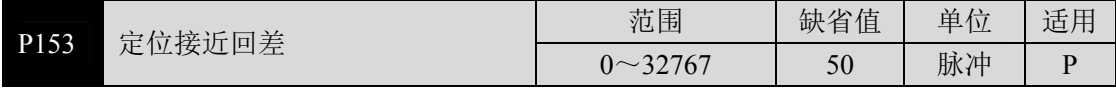

参考参数 P152 的说明。

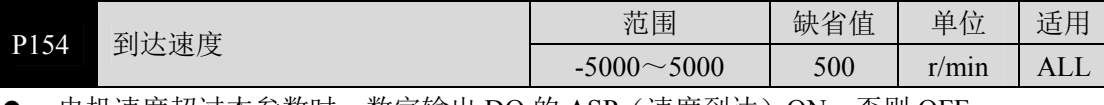

● 电机速度超过本参数时,数字输出 DO 的 ASP(速度到达)ON,否则 OFF。

● 比较器具有回差功能,由参数 P155 设置。

参

第 5 章 参数

z 具有极性设置功能:

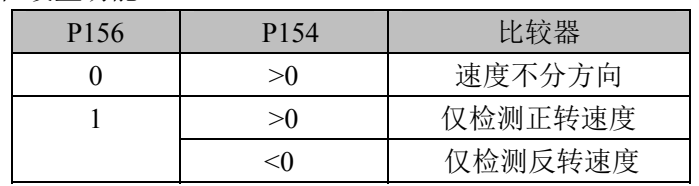

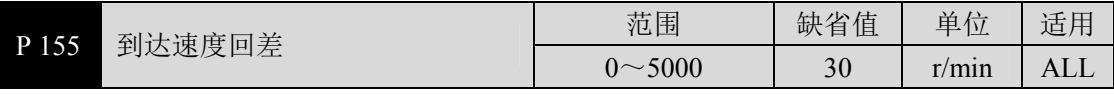

● 参考参数 P154 的说明。

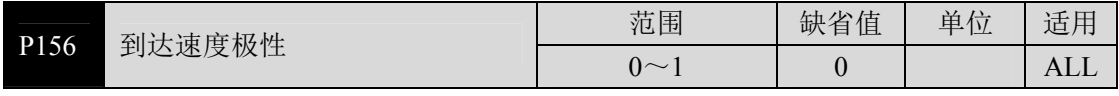

● 参考参数 P154 的说明。

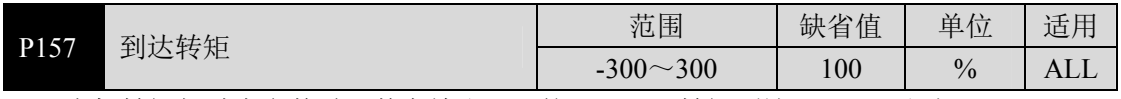

● 电机转矩超过本参数时, 数字输出 DO 的 ATRQ (转矩到达) ON, 否则 OFF。

● 比较器具有回差功能,由参数 P158 设置。

z 具有极性设置功能:

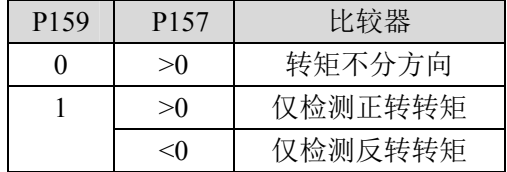

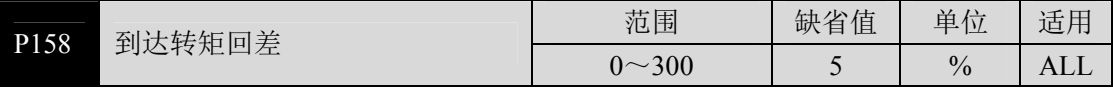

● 参考参数 P157 的说明。

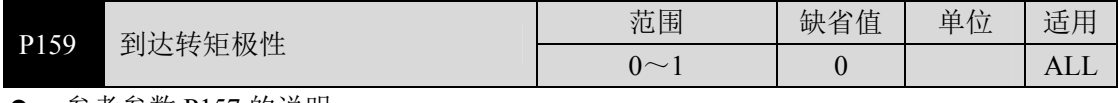

● 参考参数 P157 的说明。

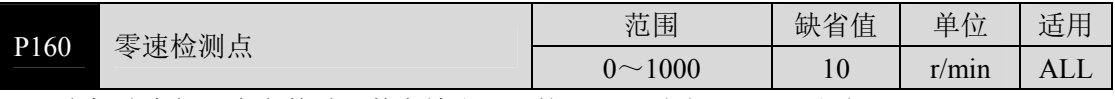

● 电机速度低于本参数时, 数字输出 DO 的 ZSP (零速) ON, 否则 OFF。

● 比较器具有回差功能,由参数 P161 设置。

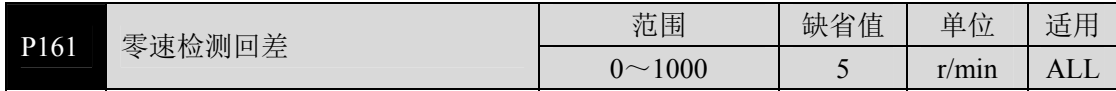

z 参考参数 P160 的说明。

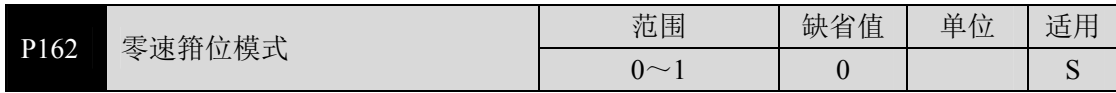

- 当下列条件满足时,零速箝位功能开启: 条件 1: 速度控制模式 条件 2: DI 中的 ZCLAMP(零速箝位)ON 条件 3: 速度指令低于参数 P160
- 上述任一条件不满足时,执行正常速度控制。
- 在零速箝位功能开启时,本参数意义为:
	- 0:电机位置被固定在功能开启的瞬间。此时内部接入位置控制,即使因外力发生了旋 转,也会返回零位固定点。
	- 1:功能开启时速度指令强制为零速。内部仍然是速度控制,可能会因外力发生旋转。

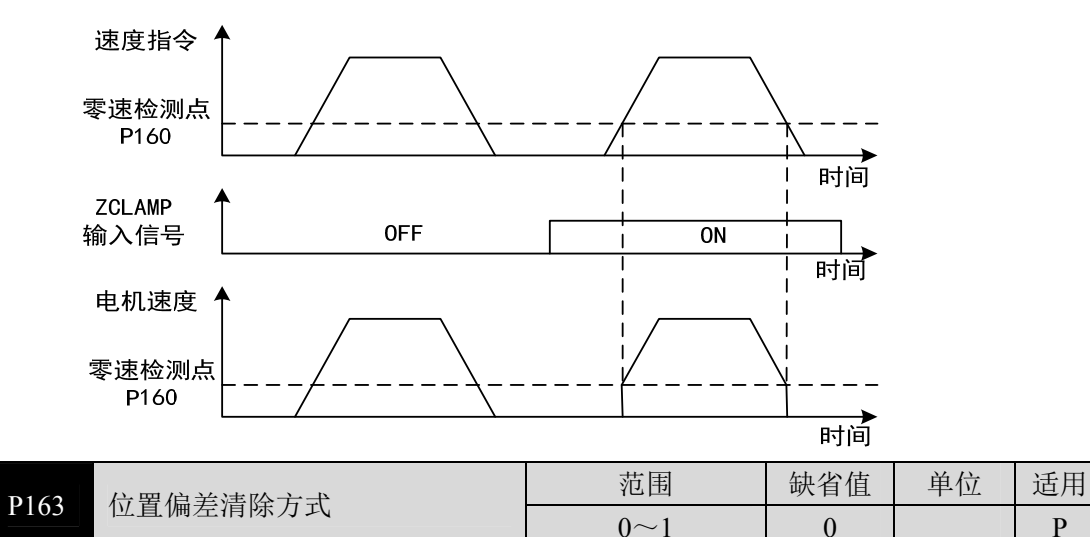

- 位置控制时,清除位置偏差计数器,使用 DI 中的 CLR(位置偏差清除)。
- 参数意义,位置偏差清除发生在: 0:CLR ON 电平 1:CLR 上沿(OFF 变 ON 瞬间)

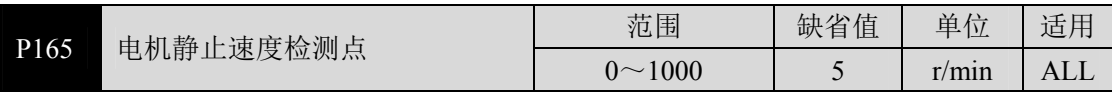

电机静止检测, 电机速度低于参数值认为电机静止。

仅用于电磁制动器时序判断。

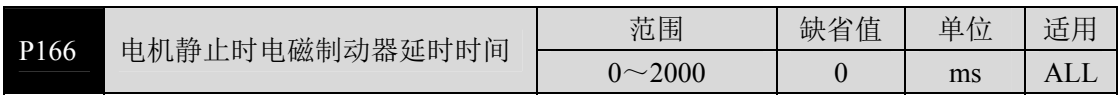

● 当系统从使能状态变化到不使能或发生报警时, 定义电机静止期间从电磁制动器制动 (DO 输出端子 BRK OFF)到电机电流切断的延时时间。

● 此参数是使制动器可靠制动后再切断电流,避免电机的微小位移或工件跌落。参数不 应小于机械制动的延迟时间。

● 相应时序参见 4.13.3 章节。

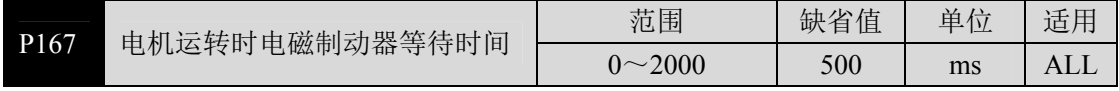

● 当系统从使能状态变化到不使能或发生报警时, 定义电机运转期间从电机电流切断到 电磁制动器制动(DO 输出端子 BRK OFF)的延时时间。

● 此参数是使电机从高速旋转状态减速为低速后,再让制动器制动,避免损坏制动器;

● 实际动作时间是 P167 或电机减速到 P168 数值所需时间, 取两者中的最小值。

● 相应时序参见 4.13.4 章节。

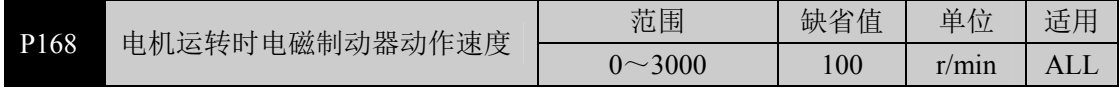

● 参考参数 P167 的说明。

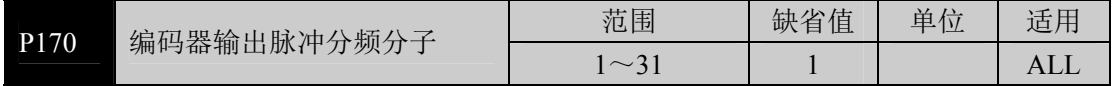

● 编码器输出电子齿轮,用于对编码器脉冲进行分频,用来改变送到上位机的脉冲分辨 率。

- 只能分频, 不能倍频, 必须设置 P170≤P171。
- 如果设置为 P170=1 及 P171=1, 分频电子齿轮将被取消, AB 信号直通。
- 常用于上位机接收脉冲最高频率有限, 设置后能降低脉冲频率和分辨率。
- 电机编码器使用 C 线编码器, 则输出编码器数为

\n
$$
\frac{P170}{P171} \times C
$$
\n

\n\n $\text{使用 } 2500 \text{ } \text{\&} \text{,} \text{ \n } \text{m} \text{--} \text{ \n } \text{m} \text{--} \text{ \n \n } \text{m} \text{--} \text{ \n \n } \text{m} \text{--} \text{ \n \n } \text{m} \text{--} \text{ \n \n } \text{m} \text{--} \text{ \n \n } \text{m} \text{--} \text{ \n \n } \text{m} \text{--} \text{ \n \n } \text{m} \text{--} \text{ \n \n } \text{m} \text{--} \text{ \n \n } \text{m} \text{--} \text{ \n \n \n \n \n \text{ \n \n } \text{m} \text{--} \text{ \n \n \n \n \n \text{ \n \n \n \n \n \n \text{ \n \n \n \n \n \n \n$ 

使用绝对值编码器时,输出输出编码器线数为

$$
\frac{P170}{P171} \times P172
$$

使用旋转变压器时,输出编码器线数为

( <sup>089</sup> ) <sup>171</sup> <sup>4</sup> <sup>170</sup> *<sup>P</sup>* 所选择的分辨率 *P*  $\frac{P170}{254} \times$ ×

以增量式编码器为例

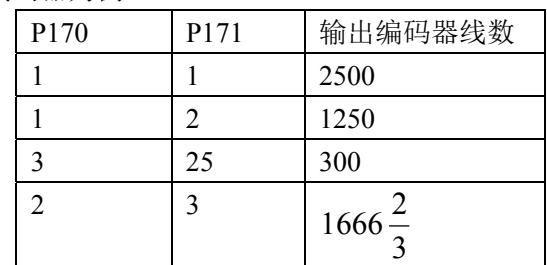

等效编码器线数可以是分数。

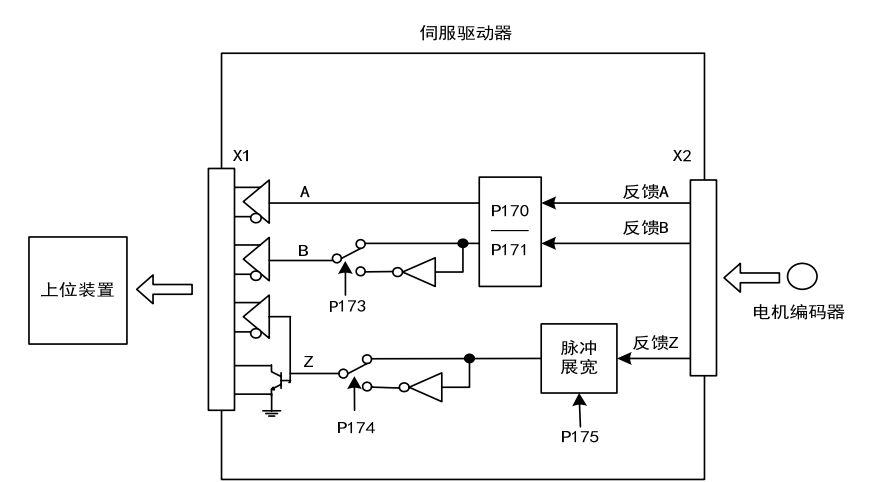

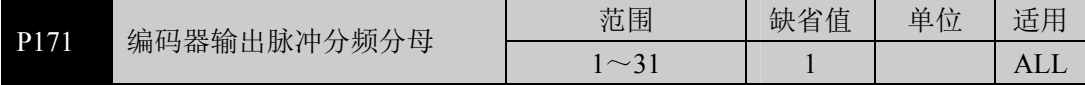

参考 P170

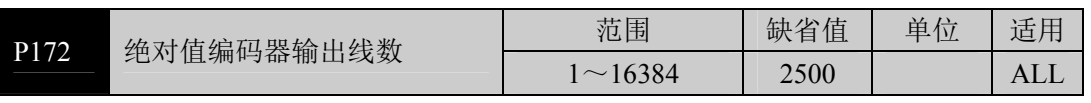

- 参数意义 选用绝对值编码器时,设置参数以确定驱动器输出脉冲的线数
- 默认值为 2500, 表示电机轴每转一圈, 输出 2500×4=10000 个脉冲

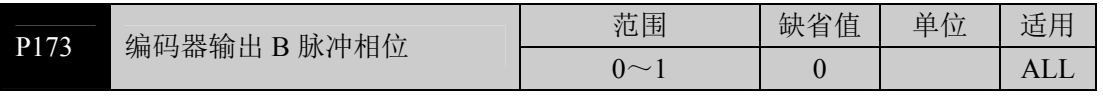

参数意义

0:同相

1:反相

● 此参数可以调整 B 相信号和 A 相信号的相位关系。即电机正转(CCW)时, A 相滞后 B 相 90 度(P173=0)或 A 相超前 B 相 90 度(P173=1)。电机反转(CW)时, A 相超前 B 相 90 度(P173=0)或 A 相滞后 B 相 90 度(P173=1)。

参 数

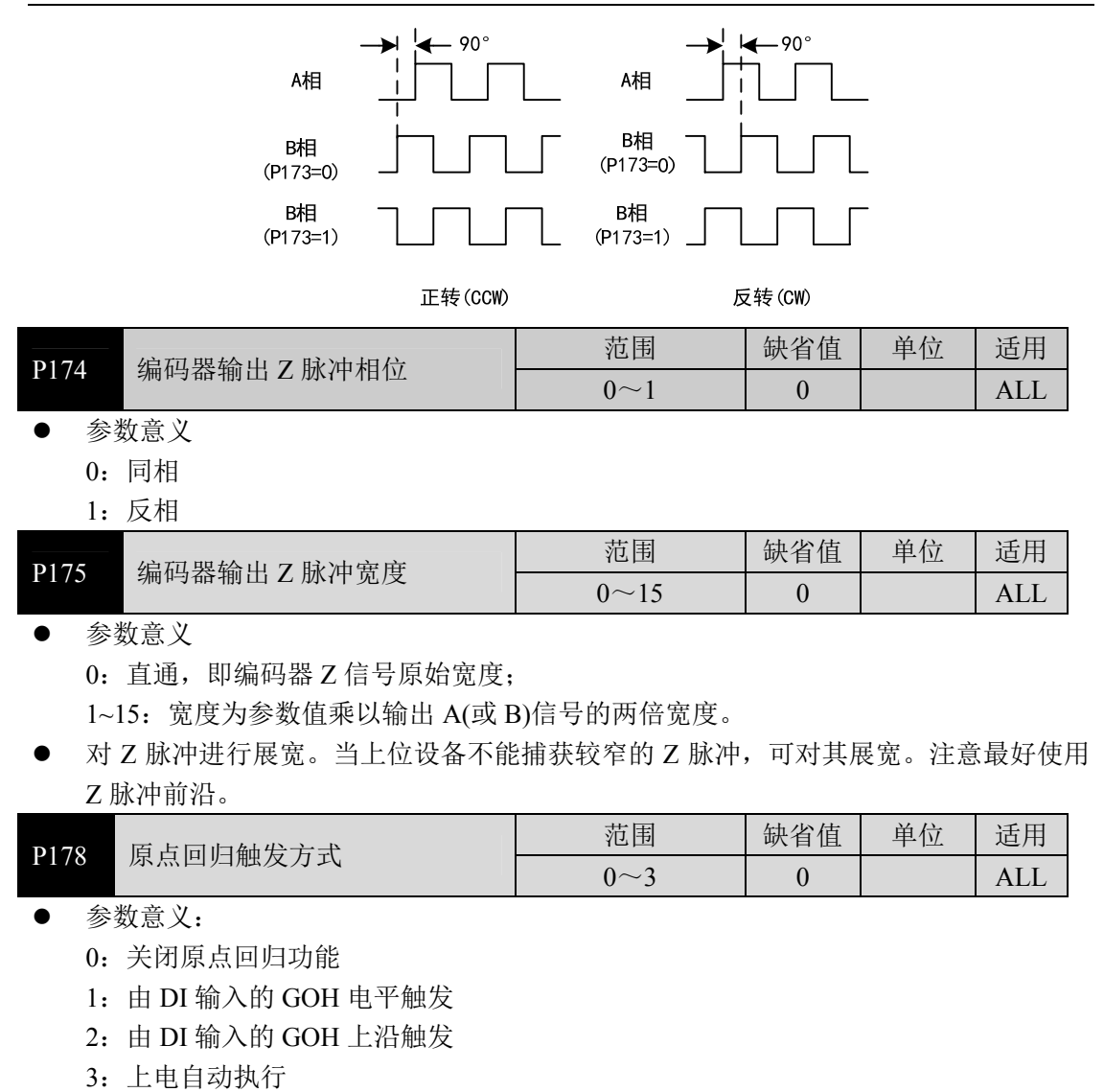

● 详细说明参考 4.9 章节。

| P179 | 点模式<br>原点回归参考 | 范围     | 缺省值 | 单<br>台<br>.,<br>__ | 适用              |
|------|---------------|--------|-----|--------------------|-----------------|
|      |               | $\sim$ | U   |                    | Д<br>$\Delta L$ |

<sup>●</sup> 原点回归启动后, 按原点回归第一速度(P183)寻找参考点。

- z 参数意义:
	- 0: 正转找 REF(上沿触发)作参考点
	- 1:反转找 REF(上沿触发)作参考点
	- 2: 正转找 CCWL(下沿触发)作参考点
	- 3:反转找 CWL(下沿触发)作参考点
	- 4:正转找 Z 脉冲作参考点
	- 5:反转找 Z 脉冲作参考点
- 设置 CCWL 或 CWL 作参考点时, 在原点回归执行时, 忽略驱动禁止功能, 而当原点 回归执行完毕后,恢复驱动禁止功能。
- 详细说明参考 4.9 章节。

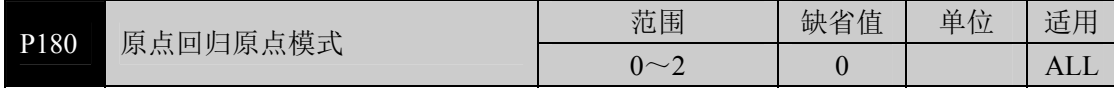

- 到达参考点后, 按原点回归第二速度(P184)寻找原点。
- 参数意义:
	- 0:向后找 Z 脉冲作原点
	- 1:向前找 Z 脉冲作原点
	- 2:直接以参考点上沿作原点
- 向前是指第二速度与第一速度同方向,向后是第二速度与第一速度反方向。
- 详细说明参考 4.9 章节。

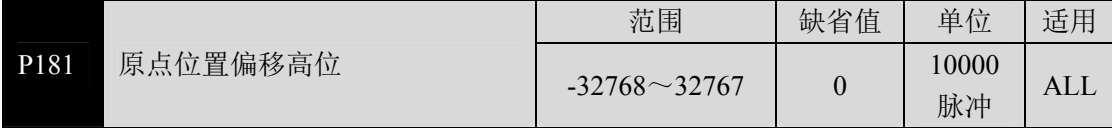

z 找到的原点加上偏移量作为实际原点,偏移量为:P181×10000+P182。

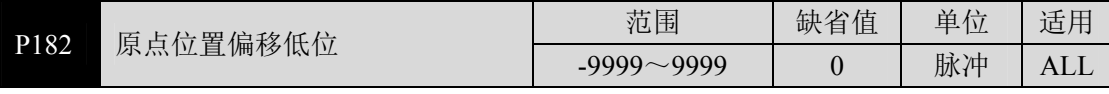

z 参考参数 P181 的说明。

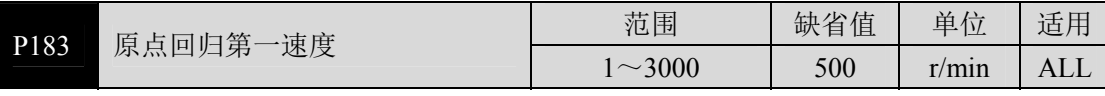

原点回归中,寻找参考点速度。

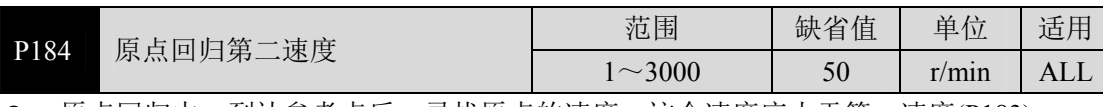

z 原点回归中,到达参考点后,寻找原点的速度,这个速度应小于第一速度(P183)。

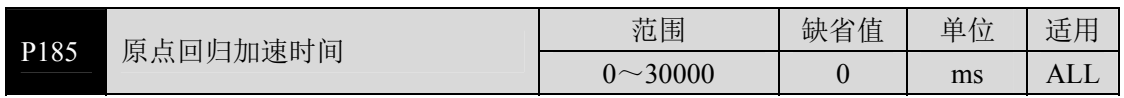

● 原点回归执行中电机从零速到额定速度的加速时间。

● 如果指令速度比额定速度低,则需要的加速时间也相应缩短。

z 仅用于原点回归执行中。

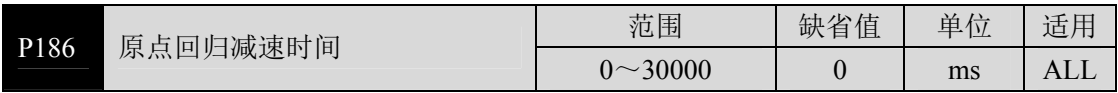

● 原点回归执行中电机从额定速度到零速的减速时间。

● 如果初始指令速度比额定速度低,则需要的减速时间也相应缩短。

z 仅用于原点回归执行中。

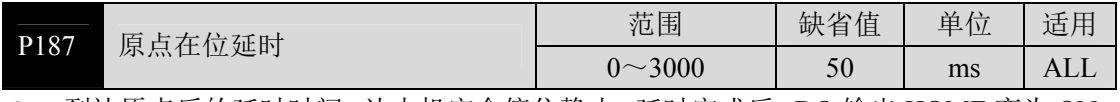

● 到达原点后的延时时间, 让电机完全停住静止, 延时完成后, DO 输出 HOME 变为 ON。

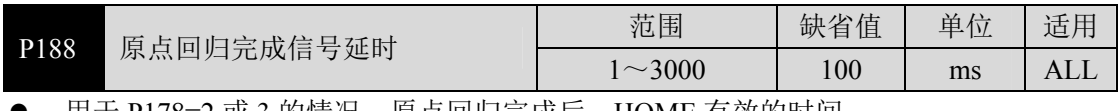

● 用于 P178=2 或 3 的情况,原点回归完成后,HOME 有效的时间。

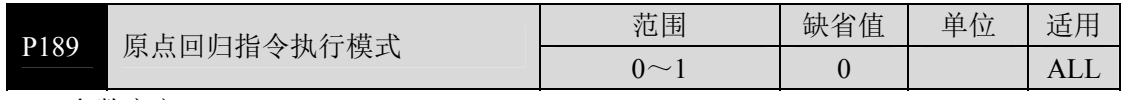

● 参数意义:

0:原点回归完成后等待 HOME 信号变 OFF 后再执行指令。

1:原点回归完成后立刻执行指令。

## **5.4.3 2** 段参数

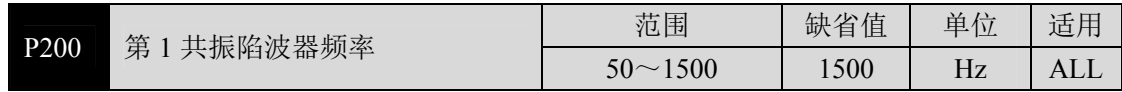

● 陷波器是用来消除因机械引起的特定频率共振的滤波器。

若参数 P202 设置为 0 则关闭此陷波器。

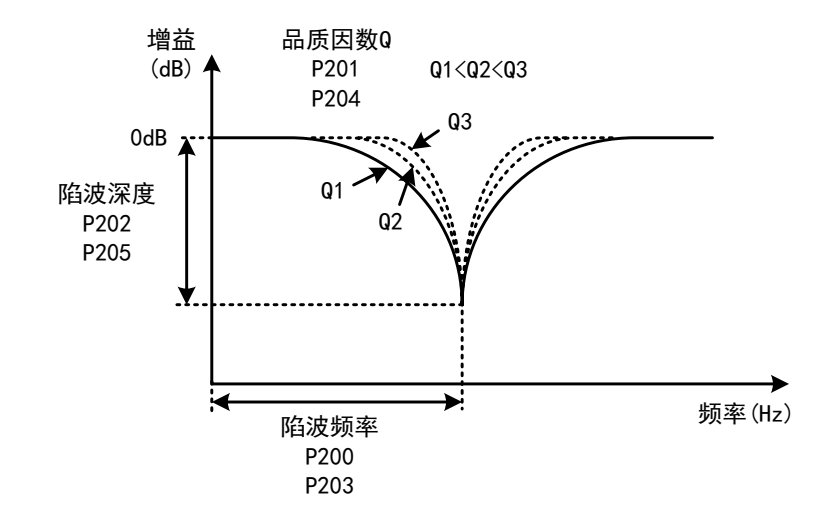

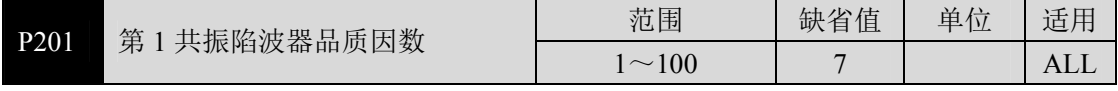

品质因数 Q 表示陷波器形状, Q 越大陷波器形状越尖锐, 陷波宽度(-3dB)越窄。

品质因数Q = <mark>陷波频率</mark><br>陷波宽度

|                                                                                                    |              | .             |             |                                   |      |  |  |
|----------------------------------------------------------------------------------------------------|--------------|---------------|-------------|-----------------------------------|------|--|--|
| P202                                                                                                    | 第<br>共振陷波器深度 | 范围            | 值<br>缺<br>省 | 单<br>$\sqrt{2}$<br>$\cdot$<br>$-$ | 适用   |  |  |
|                                                                                                    |              | 100<br>$\sim$ |             | $\frac{0}{0}$                     | 7.LL |  |  |
| and the state of the state of the state of the state of the state of the state of the state of the<br>the contract of the contract of the |              |               |             |                                   |      |  |  |

设置陷波器陷波深度,参数越大,陷波深度越大,即滤波器增益衰减越大。设置为 0 表示关闭陷波器。

用 dB 单位表示的陷波深度 D 为:

# $D = -20 \log(1 - \frac{P202}{100})$  *(dB)*

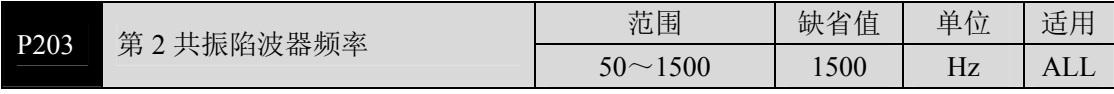

陷波器是用来消除因机械引起的特定频率共振的滤波器。

z 若 P205 设置为 0 则关闭此陷波器。

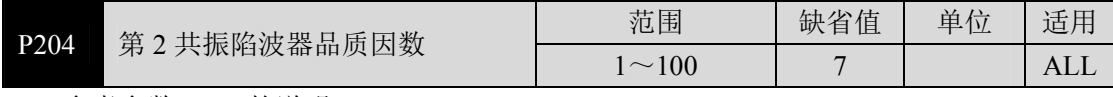

参考参数 P201 的说明。

5

参 数

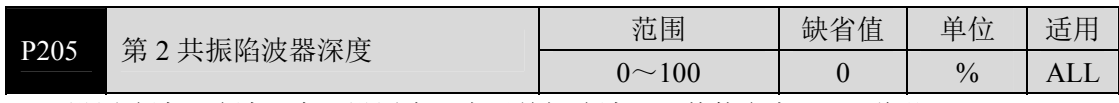

● 设置陷波器陷波深度, 设置为 0 表示关闭陷波器。其他参考 P202 说明。

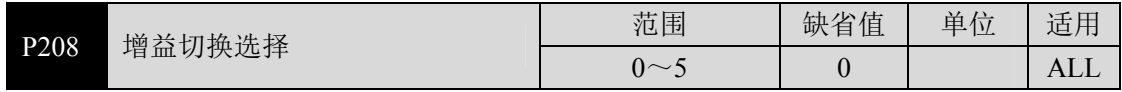

● 参数意义

- 1:固定第 2 增益。
- 2: DI 输入 GAIN 端子控制, OFF 为第 1 增益, ON 为第 2 增益。
- 3:指令脉冲频率控制,输入指令脉冲频率超过 P209 时切换为第 2 增益。
- 4:脉冲偏差控制,位置脉冲偏差超过 P209 时切换为第 2 增益。
- 5:电机转速控制,电机速度超过 P209 时切换为第 2 增益。
- 第 1 增益和第 2 增益是组合形式, 每组 4 个参数, 同时切换。

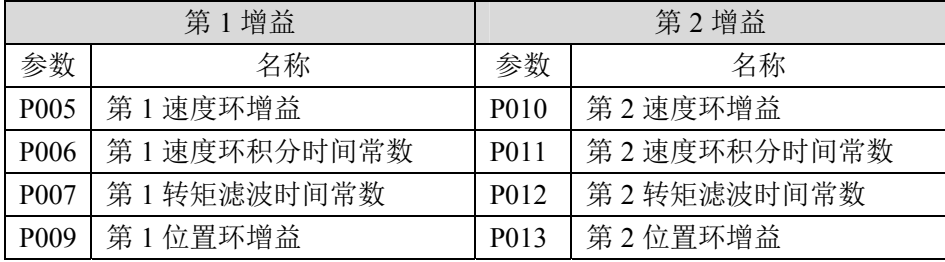

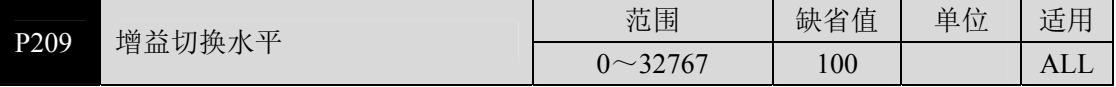

- 根据参数 P208 的设定, 切换条件和单位各不同。
- 比较器具有回差功能,由参数 P210 设置。

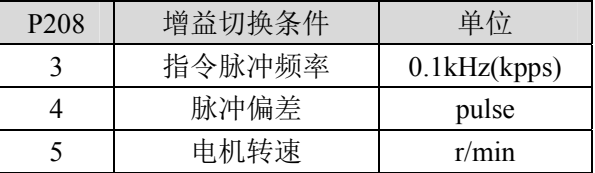

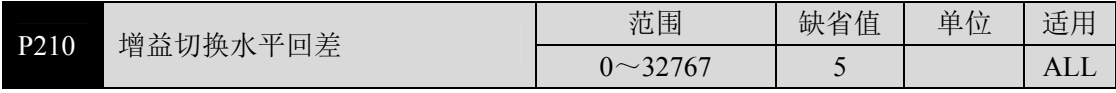

● 本参数与 P209 同单位,参考参数 P209 说明。

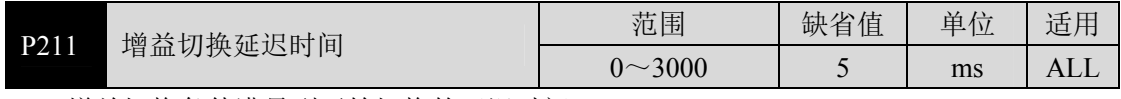

z 增益切换条件满足到开始切换的延迟时间。

● 如果在延迟阶段检测到切换条件不满足则取消切换。

<sup>0</sup>:固定第 1 增益。

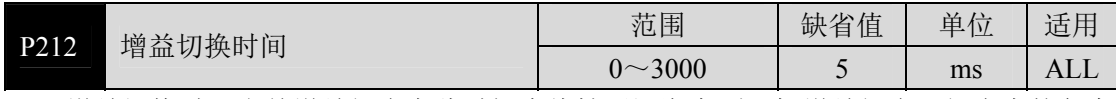

● 增益切换时, 当前增益组合在此时间内线性平滑渐变到目标增益组合, 组合内的各个 参数同时变化。

z 可避免参数突然变化引起冲击。

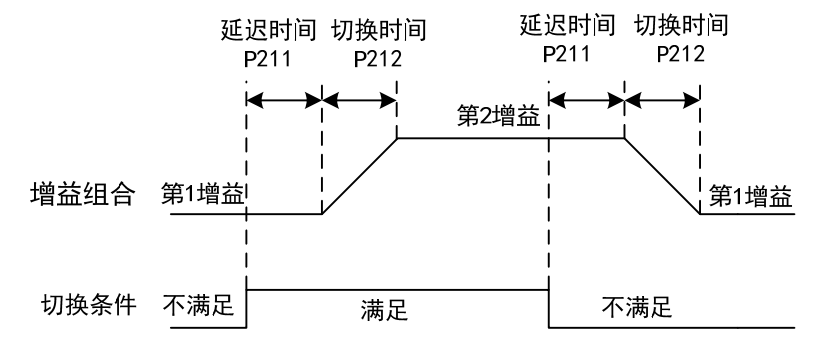

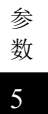

### **5.4.4 3** 段参数

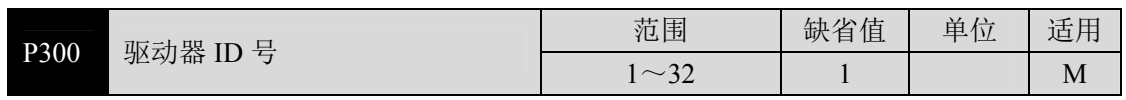

● 驱动器 ID 号是用来设置 MODBUS 通信站号的参数。

● 若使用 MODBUS 通讯时, 伺服驱动器的通讯地址需籍由此参数各自设定不同的伺服驱 动器站号,站号的设定范围为 1~32,一组伺服驱动器仅能设定一站号,若重复设定站 号将导致无法正常通讯。

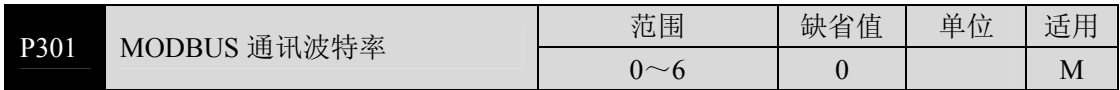

● 设置 MODBUS 通讯的波特率。

● 参数意义:(单位为 bit/s)

0: MODBUS 模式禁止, USB 通讯使能。

- 1:波特率为 4800
- 2:波特率为 9600
- 3:波特率为 19200
- 4:波特率为 38400
- 5:波特率为 57600
- 6:波特率为 115200

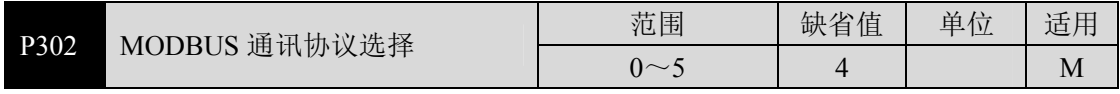

● 通过此参数选择 MODBUS 的通讯协议, 选择通讯协议需与上位控制器的通讯协议一 致,具体的设定值如下,初始值为4。

● 参数意义:

● 参数详解:

- 0: 8, N, 1 (MODBUS, ASCII)
- 1:8,E,1(MODBUS, ASCII)
- 2:8,O,1(MODBUS, ASCII)
- 3:8,N,1(MODBUS, RTU)
- 4:8,E,1(MODBUS, RTU)
- 5:8,O,1(MODBUS, RTU)

数字 8 代表传输的数据位为 8 位; 英文字母 N、E、O 代表奇偶性位, N 表示不使用此 位,E 表示 1 偶位,O 表示 1 奇位;数字 1 表示结束位为 1 个。

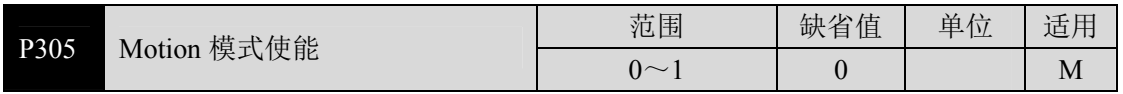

- 此参数用来使能 Motion 模式。
- z 参数意义: 0:普通模式

1:使能 Motion 模式

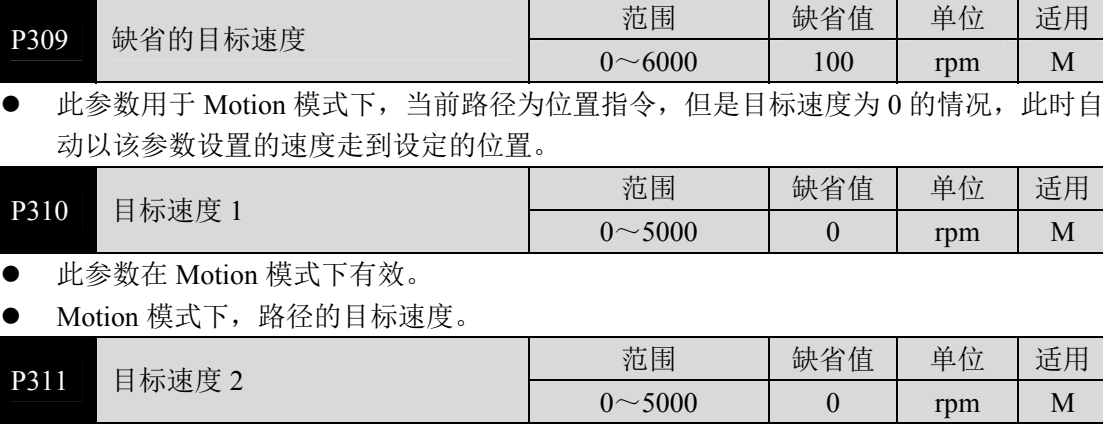

● 目标速度 2, 参考参数 P310 的说明。

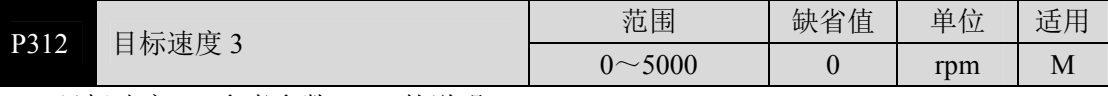

● 目标速度 3, 参考参数 P310 的说明。

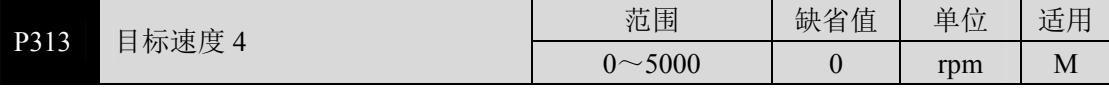

● 目标速度 4, 参考参数 P310 的说明。

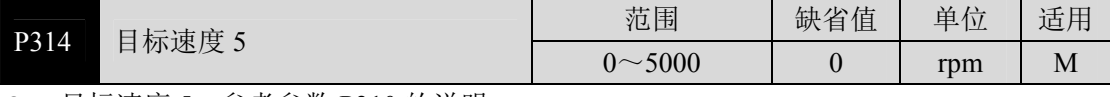

● 目标速度 5, 参考参数 P310 的说明。

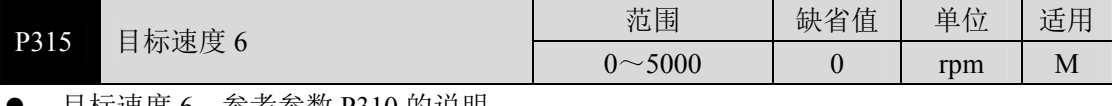

目标速度 6,参考参数 P310 的说明。

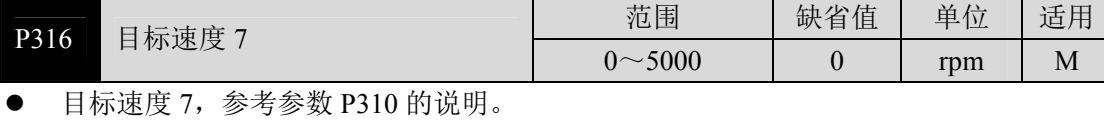

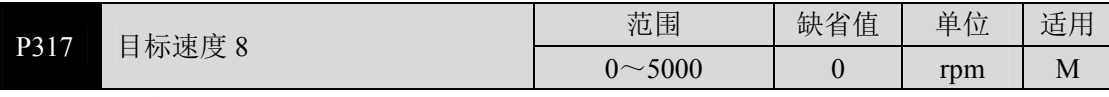

● 目标速度 8, 参考参数 P310 的说明。

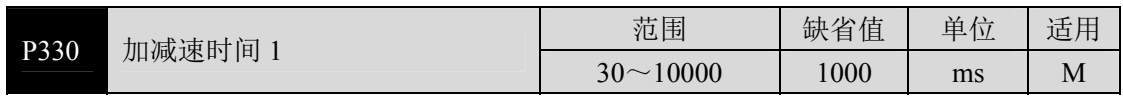

● 此参数用于 Motion 模式, 设置电机从零速到 1000rpm 转速的加速时间。

● 如果当前路径的目标速度比 1000rpm 低, 则需要的加速时间也相应缩短。

● Motion 模式下,路径的加减速时间。

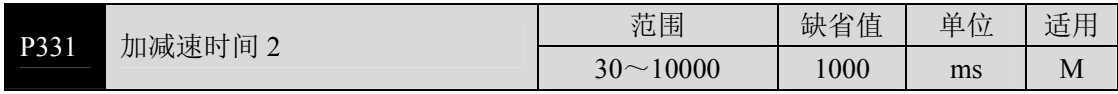

● 加减速时间 2, 参考参数 P330 的说明。

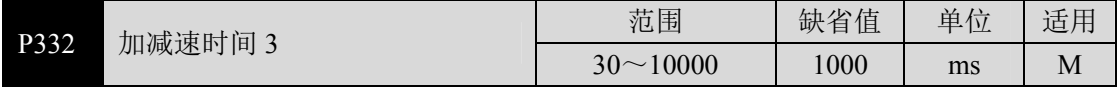

● 加减速时间 3, 参考参数 P330 的说明。

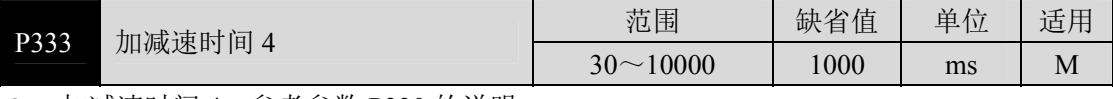

● 加减速时间 4, 参考参数 P330 的说明。

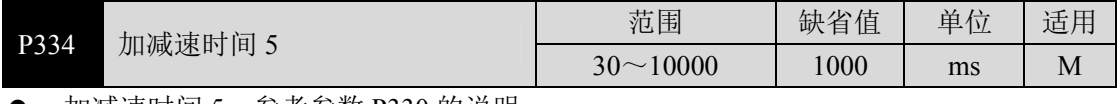

z 加减速时间 5,参考参数 P330 的说明。

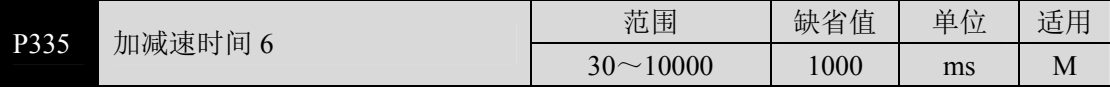

● 加减速时间 6, 参考参数 P330 的说明。

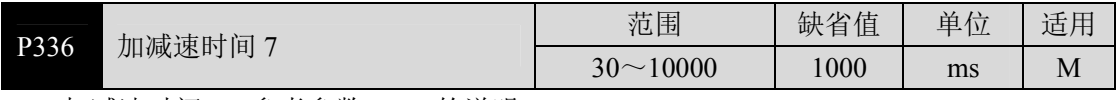

● 加减速时间 7, 参考参数 P330 的说明。

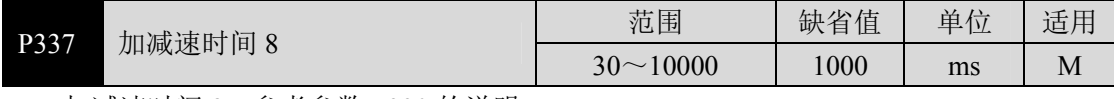

● 加减速时间 8, 参考参数 P330 的说明。

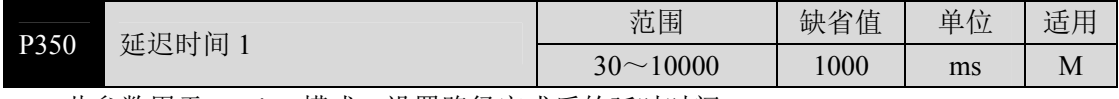

● 此参数用于 Motion 模式, 设置路径完成后的延时时间。

z 路径为速度模式时,延时从到达目标速度后开始计算。

● 路径为位置模式时,延时从到达目标位置后开始计算。
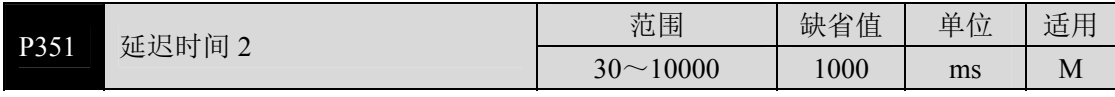

● 延迟时间 2, 参考参数 P350 的说明。

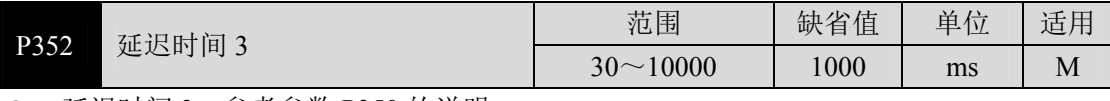

● 延迟时间 3, 参考参数 P350 的说明。

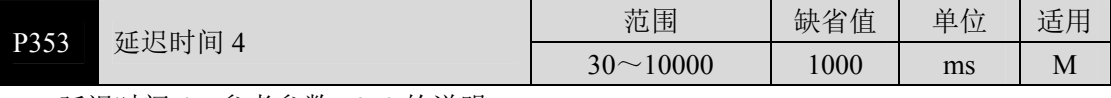

● 延迟时间 4, 参考参数 P350 的说明。

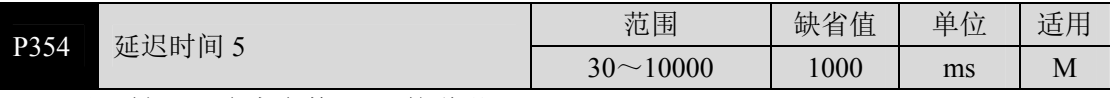

● 延迟时间 5, 参考参数 P350 的说明。

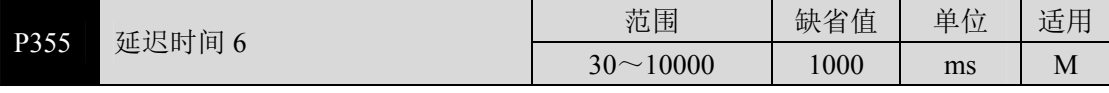

● 延迟时间 6, 参考参数 P350 的说明。

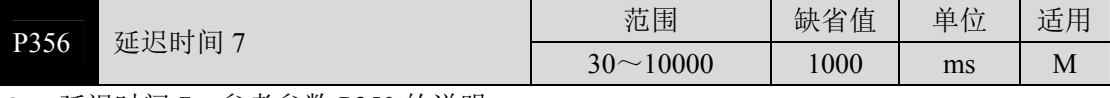

● 延迟时间 7, 参考参数 P350 的说明。

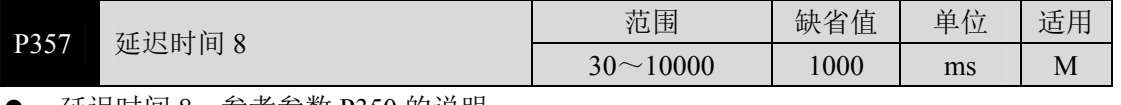

● 延迟时间 8, 参考参数 P350 的说明。

参 数

#### **5.4.5 4** 段参数

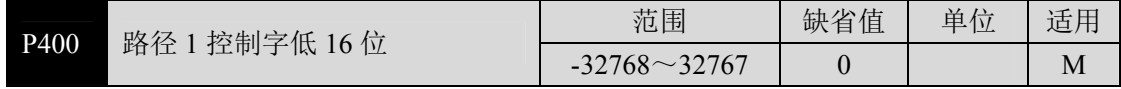

● 此参数用于 Motion 模式, 设置路径的控制字。

z 参数详解:

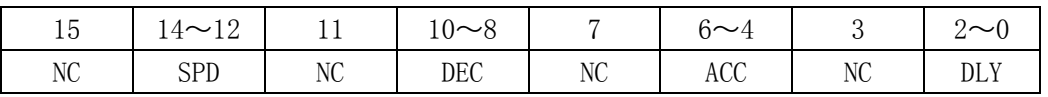

SPD: 路径的目标速度选择 1~8,对应到 P310~P317。

DEC: 路径的减速时间选择 1~8,对应到 P330~P337。

ACC: 路径的加速时间选择 1~8,对应到 P330~P337。

DLY: 延迟时间选择 1~8,对应到 P350~P357。

NC: 空

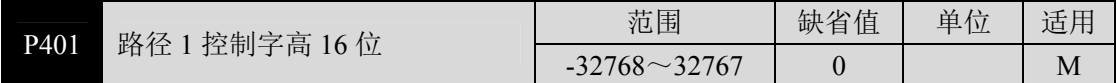

● 此参数用于 Motion 模式, 设置路径的控制字。

z 参数详解:

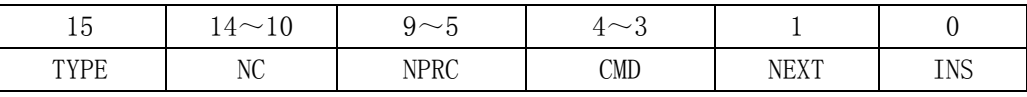

TYPE: 0:本路径为速度指令。

1:本路径为位置指令。

- NPRC: 设置自动执行时 (NEXT=1), 选择下一段路径。二进制表示, 1~8 分别对应 路径 1~路径 8。
- CMD: 0:绝对位置定位命令(以原点回归后的位置为原点)。
	- 1:增量定位命令,基于上一段的位置终点增加。当上一段为速度指令时,电 机将减速并停止在当前位置。
		- 2:相对定位命令,在当前位置增加。
		- 3:无意义。

CMD 内容在速指令下无效。

- NEXT: 0: 本路径完成后, 等待下一段路径的指令。
	- 1:本路径完成,并且延时时间到达后,自动载入下一段路径。由下一个 CTRG 信号来触发。
- INS: 0:本路径执行时,不允许被下一段路径插断。
	- 1:本路径执行时,允许被下一段路径插断。
- NC: 空

5-46

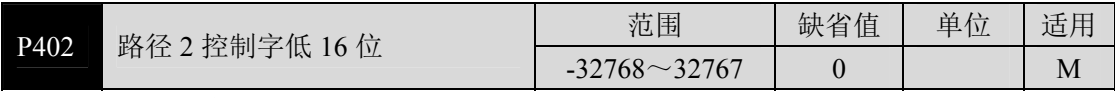

● 路径 2 控制字低 16 位, 参考参数 P400 的说明。

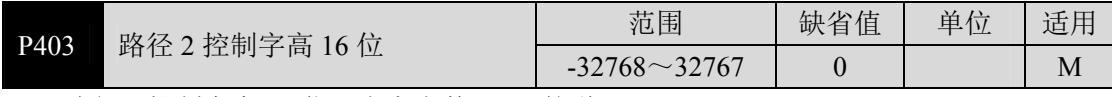

● 路径 2 控制字高 16 位, 参考参数 P401 的说明。

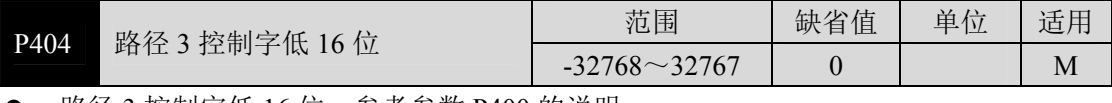

● 路径 3 控制字低 16 位,参考参数 P400 的说明。

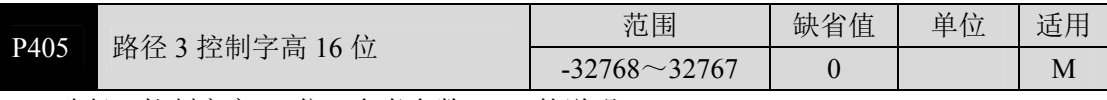

● 路径 3 控制字高 16 位, 参考参数 P401 的说明。

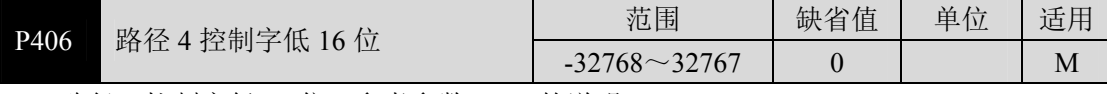

● 路径 4 控制字低 16 位, 参考参数 P400 的说明。

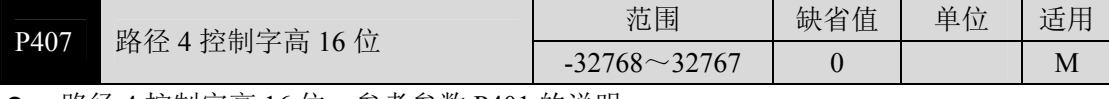

● 路径 4 控制字高 16 位,参考参数 P401 的说明。

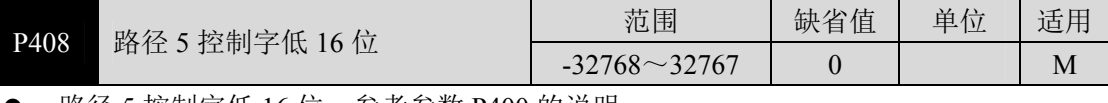

路径 5 控制字低 16 位,参考参数 P400 的说明。

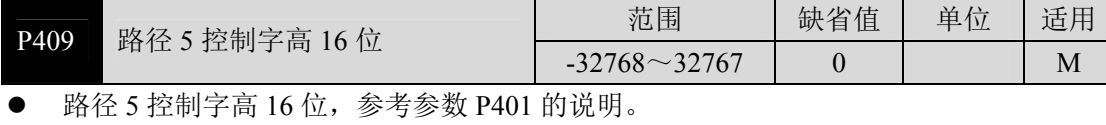

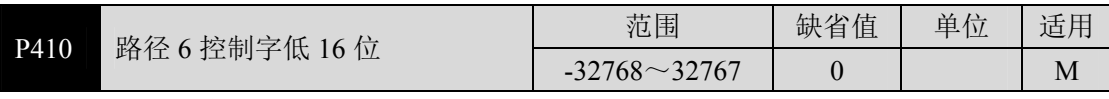

● 路径 6 控制字低 16 位, 参考参数 P400 的说明。

5-47

5

参 数

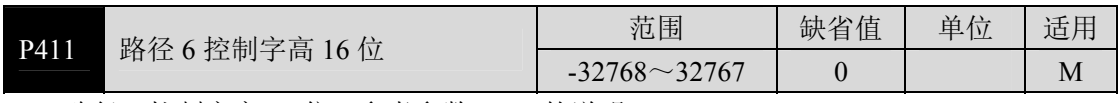

● 路径 6 控制字高 16 位, 参考参数 P401 的说明。

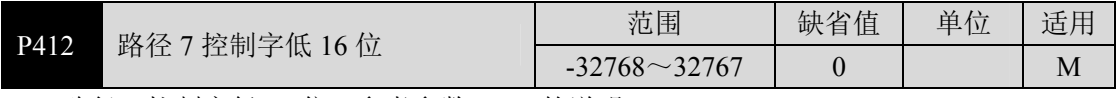

● 路径 7 控制字低 16 位, 参考参数 P400 的说明。

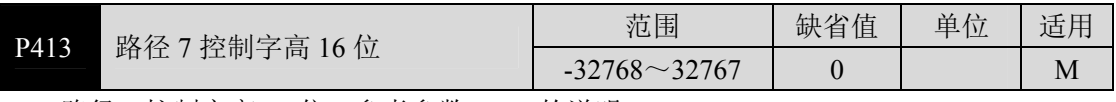

● 路径 7 控制字高 16 位, 参考参数 P401 的说明。

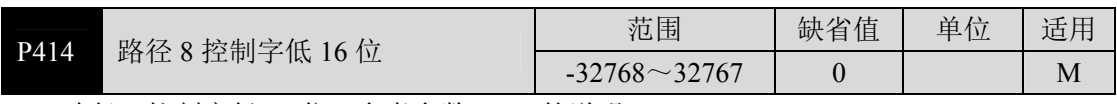

● 路径 8 控制字低 16 位, 参考参数 P400 的说明。

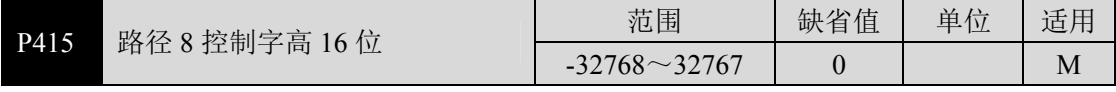

● 路径 8 控制字高 16 位, 参考参数 P401 的说明。

### **5.4.6 5** 段参数

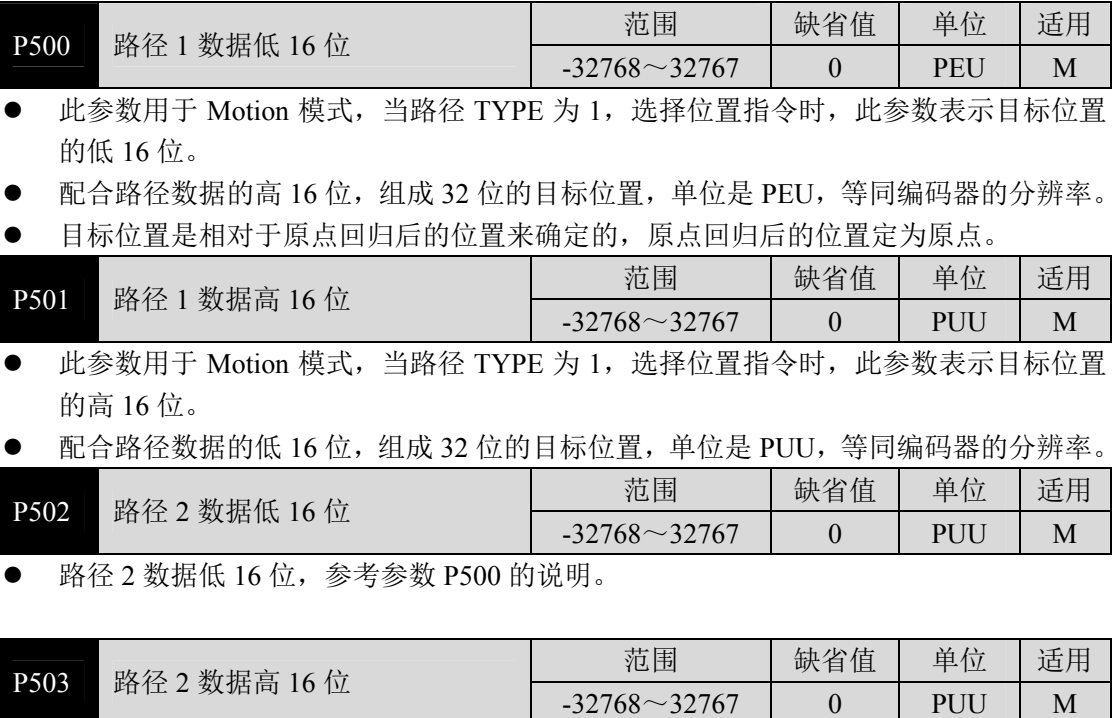

● 路径 2 数据高 16 位, 参考参数 P501 的说明。

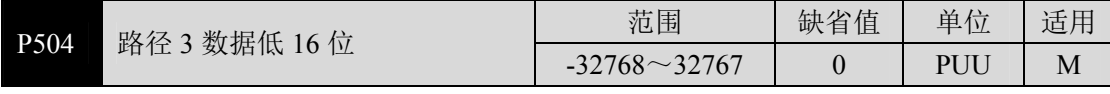

 $-32768 - 32767$ 

● 路径 3 数据低  $16$  位, 参考参数 P500 的说明。

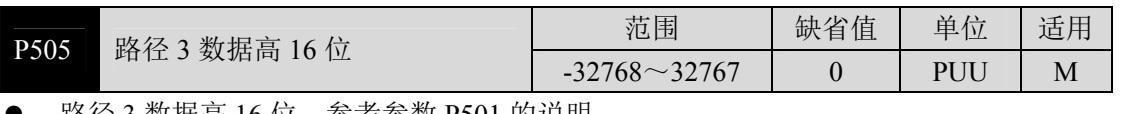

- 路径 3 数据高 16 位,参考参数 P501 的说明。

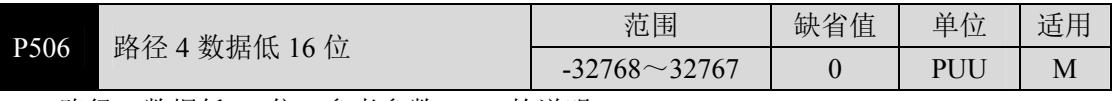

路径 4 数据低 16 位, 参考参数 P500 的说明。

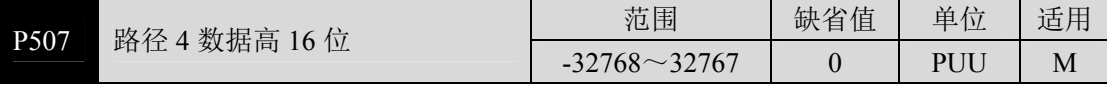

路径 4 数据高 16 位, 参考参数 P501 的说明。

5

参 数

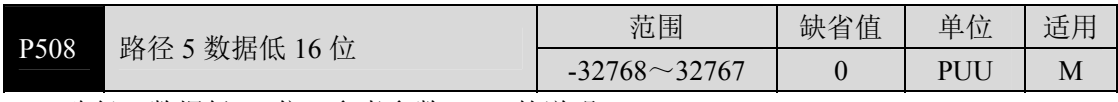

● 路径 5 数据低 16 位, 参考参数 P500 的说明。

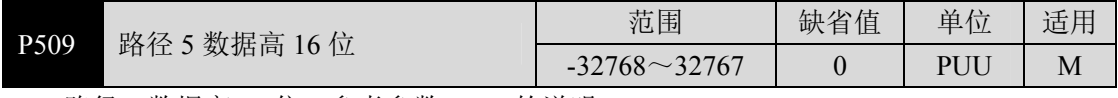

● 路径 5 数据高 16 位, 参考参数 P501 的说明。

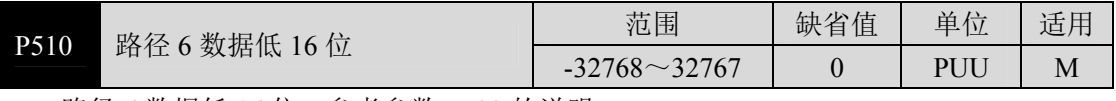

● 路径 6 数据低 16 位, 参考参数 P500 的说明。

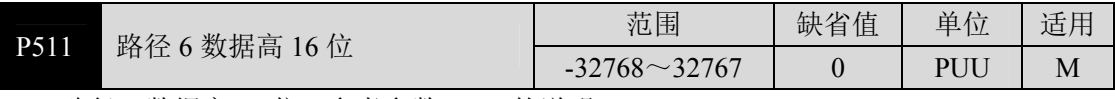

● 路径 6 数据高 16 位, 参考参数 P501 的说明。

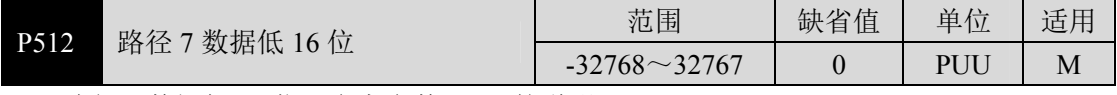

● 路径 7 数据低 16 位, 参考参数 P500 的说明。

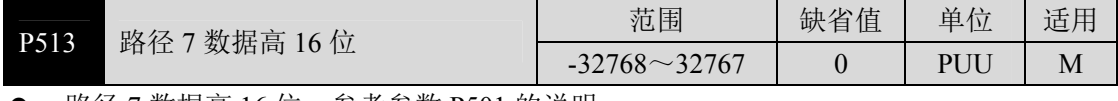

● 路径 7 数据高 16 位,参考参数 P501 的说明。

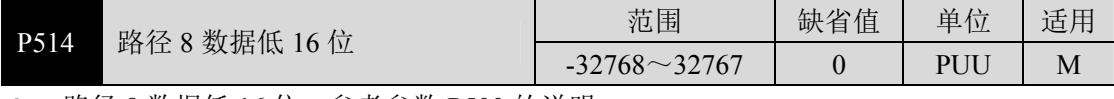

● 路径 8 数据低 16 位, 参考参数 P500 的说明。

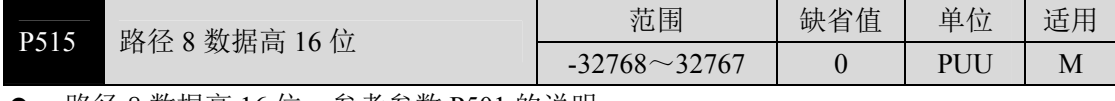

● 路径 8 数据高 16 位, 参考参数 P501 的说明。

## **5.5 DI** 功能详解

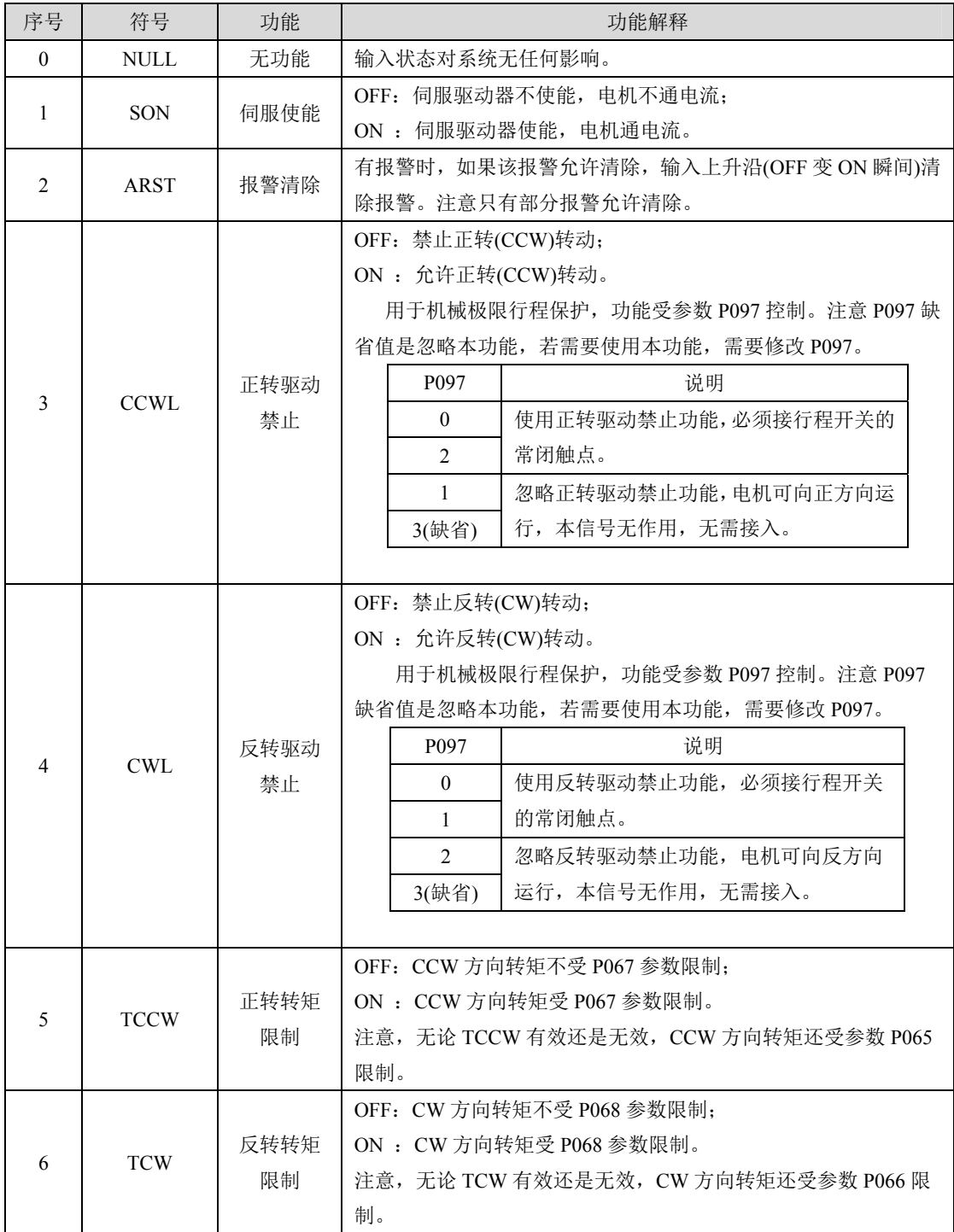

参 数

5

第 5 章 参数

| 序号     | 符号              | 功能          | 功能解释                                  |                                      |                          |                  |                  |                 |  |  |
|--------|-----------------|-------------|---------------------------------------|--------------------------------------|--------------------------|------------------|------------------|-----------------|--|--|
|        |                 | 零速箝位        | 当下列条件满足时, 零速箝位功能开启:                   |                                      |                          |                  |                  |                 |  |  |
| $\tau$ |                 |             | 条件 1: 速度控制模式;                         |                                      |                          |                  |                  |                 |  |  |
|        | <b>ZCLAMP</b>   |             | 条件 2: ZCLAMP ON;                      |                                      |                          |                  |                  |                 |  |  |
|        |                 |             | 条件 3: 速度指令低于参数 P160。                  |                                      |                          |                  |                  |                 |  |  |
|        |                 |             | 上述任一条件不满足时, 执行正常速度控制。具体应用参考参          |                                      |                          |                  |                  |                 |  |  |
|        |                 |             | 数 P162 说明。                            |                                      |                          |                  |                  |                 |  |  |
|        | <b>CZERO</b>    | 零指令         | 速度或转矩控制下, 速度或转矩指令分别为:                 |                                      |                          |                  |                  |                 |  |  |
| 8      |                 |             | OFF: 正常指令;                            |                                      |                          |                  |                  |                 |  |  |
|        |                 |             | ON : 零指令。                             |                                      |                          |                  |                  |                 |  |  |
|        | <b>CINV</b>     | 指令取反        | 速度或转矩控制下, 速度或转矩指令分别为:                 |                                      |                          |                  |                  |                 |  |  |
| 9      |                 |             | OFF: 正常指令;                            |                                      |                          |                  |                  |                 |  |  |
|        |                 |             | ON: 指令取反。                             |                                      |                          |                  |                  |                 |  |  |
| 10     | SP <sub>1</sub> | 内部速度<br>选择1 | 速度控制、速度限制时, SP1、SP2、SP3 组合选择内部速度 1~8: |                                      |                          |                  |                  |                 |  |  |
|        |                 |             |                                       |                                      | DI 信号[注]                 |                  |                  | 速度指令            |  |  |
|        |                 |             |                                       | SP3                                  | SP <sub>2</sub>          |                  | SP <sub>1</sub>  |                 |  |  |
|        |                 |             |                                       | $\theta$                             | $\mathbf{0}$             |                  | $\boldsymbol{0}$ | 内部速度 1(参数 P137) |  |  |
| 11     | SP <sub>2</sub> | 内部速度<br>选择2 |                                       | $\mathbf{0}$                         | $\mathbf{0}$             |                  | 1                | 内部速度 2(参数 P138) |  |  |
|        |                 |             |                                       | $\mathbf{0}$                         | 1                        |                  | $\boldsymbol{0}$ | 内部速度 3(参数 P139) |  |  |
|        |                 |             |                                       | $\theta$                             | $\mathbf{1}$             |                  | $\mathbf{1}$     | 内部速度 4(参数 P140) |  |  |
|        |                 |             |                                       | $\mathbf{1}$                         | $\mathbf{0}$             |                  | $\boldsymbol{0}$ | 内部速度 5(参数 P141) |  |  |
|        |                 |             |                                       | 1                                    | $\overline{0}$           |                  | 1                | 内部速度 6(参数 P142) |  |  |
|        | SP <sub>3</sub> | 内部速度<br>选择3 |                                       | $\mathbf{1}$                         | $\mathbf{1}$             |                  | $\boldsymbol{0}$ | 内部速度 7(参数 P143) |  |  |
| 12     |                 |             |                                       | $\mathbf{1}$                         | 1                        |                  | $\mathbf{1}$     | 内部速度 8(参数 P144) |  |  |
|        |                 |             | 注: 0表示 OFF, 1表示 ON。                   |                                      |                          |                  |                  |                 |  |  |
|        | TRQ1            | 内部转矩<br>选择1 | 转矩控制、转矩限制时, TRQ1、TRQ2组合选择内部转矩 1~4:    |                                      |                          |                  |                  |                 |  |  |
| 13     |                 |             | DI 信号[注]                              |                                      |                          | 转矩指令             |                  |                 |  |  |
|        |                 |             |                                       |                                      | TRQ <sub>2</sub><br>TRQ1 |                  |                  |                 |  |  |
|        |                 |             |                                       | $\boldsymbol{0}$                     |                          | $\boldsymbol{0}$ |                  | 内部转矩 1(参数 P145) |  |  |
| 14     | TRQ2            | 内部转矩<br>选择2 | $\boldsymbol{0}$                      |                                      |                          | $\mathbf{1}$     |                  | 内部转矩 2(参数 P146) |  |  |
|        |                 |             |                                       | 1                                    |                          | $\mathbf{0}$     |                  | 内部转矩 3(参数 P147) |  |  |
|        |                 |             |                                       | 内部转矩 4(参数 P148)<br>$\mathbf{1}$<br>1 |                          |                  |                  |                 |  |  |
|        |                 |             | 注: 0表示 OFF, 1表示 ON。                   |                                      |                          |                  |                  |                 |  |  |
| 15     | ${\rm EMG}$     | 紧急停机        | OFF: 允许伺服驱动器工作:                       |                                      |                          |                  |                  |                 |  |  |
|        |                 |             | ON : 伺服驱动器停机, 并关闭强电。                  |                                      |                          |                  |                  |                 |  |  |

#### 5.5 DI 功能详解

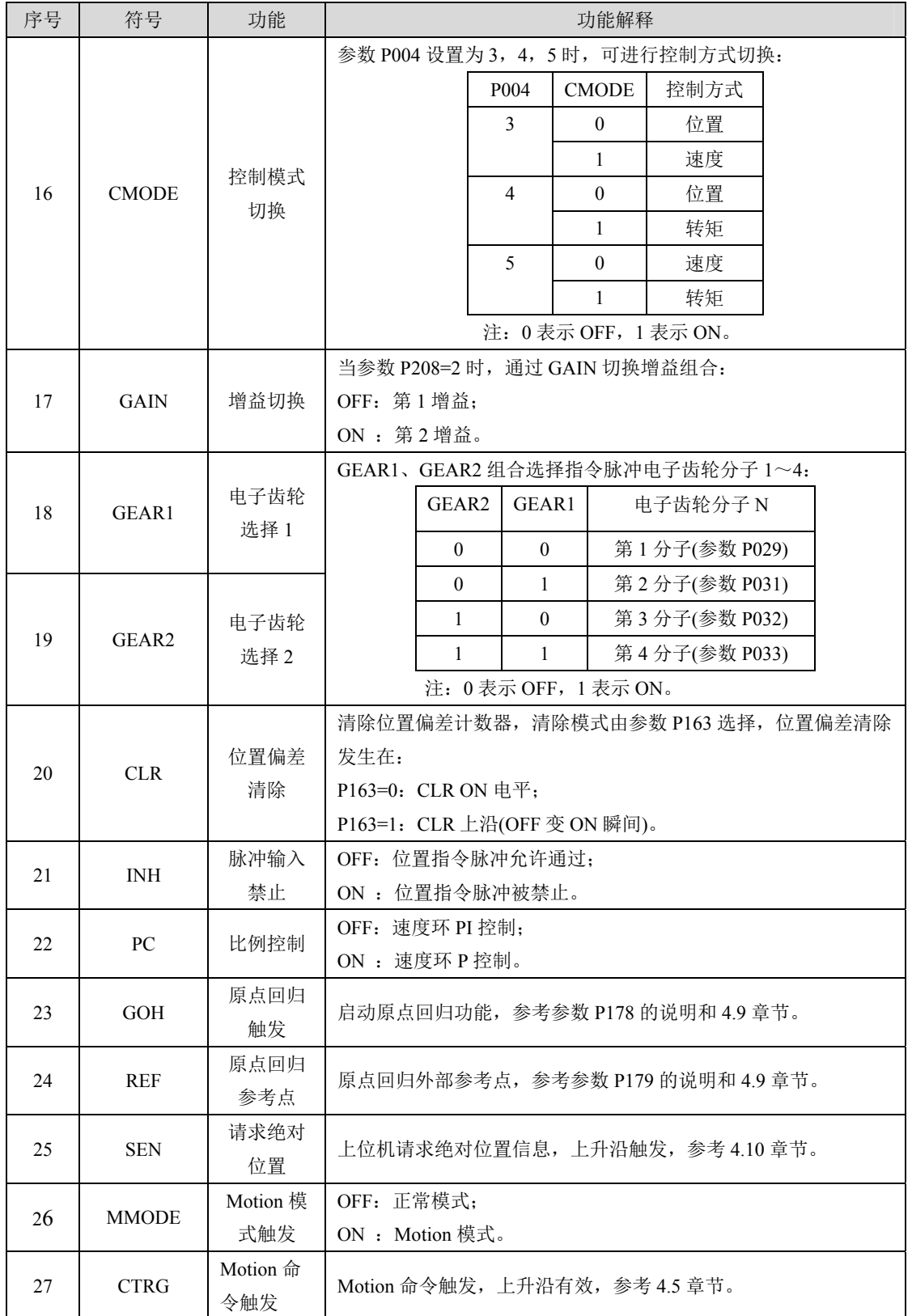

参 数

5

5-53

第 5 章 参数

| <b>저 이 부</b> - 22 30A |        |          |                             |  |  |  |  |
|-----------------------|--------|----------|-----------------------------|--|--|--|--|
| 序号                    | 符号     | 功能       | 功能解释                        |  |  |  |  |
| 28                    | MDATA1 | Motion 命 |                             |  |  |  |  |
|                       |        | 令选择1     |                             |  |  |  |  |
| 29                    | MDATA2 | Motion 命 | Motion 模式路径选择, 参考 4.5.4 章节。 |  |  |  |  |
|                       |        | 令选择2     |                             |  |  |  |  |
| 30                    | MDATA3 | Motion 命 |                             |  |  |  |  |
|                       |        | 令选择3     |                             |  |  |  |  |

## **5.6 DO** 功能详解

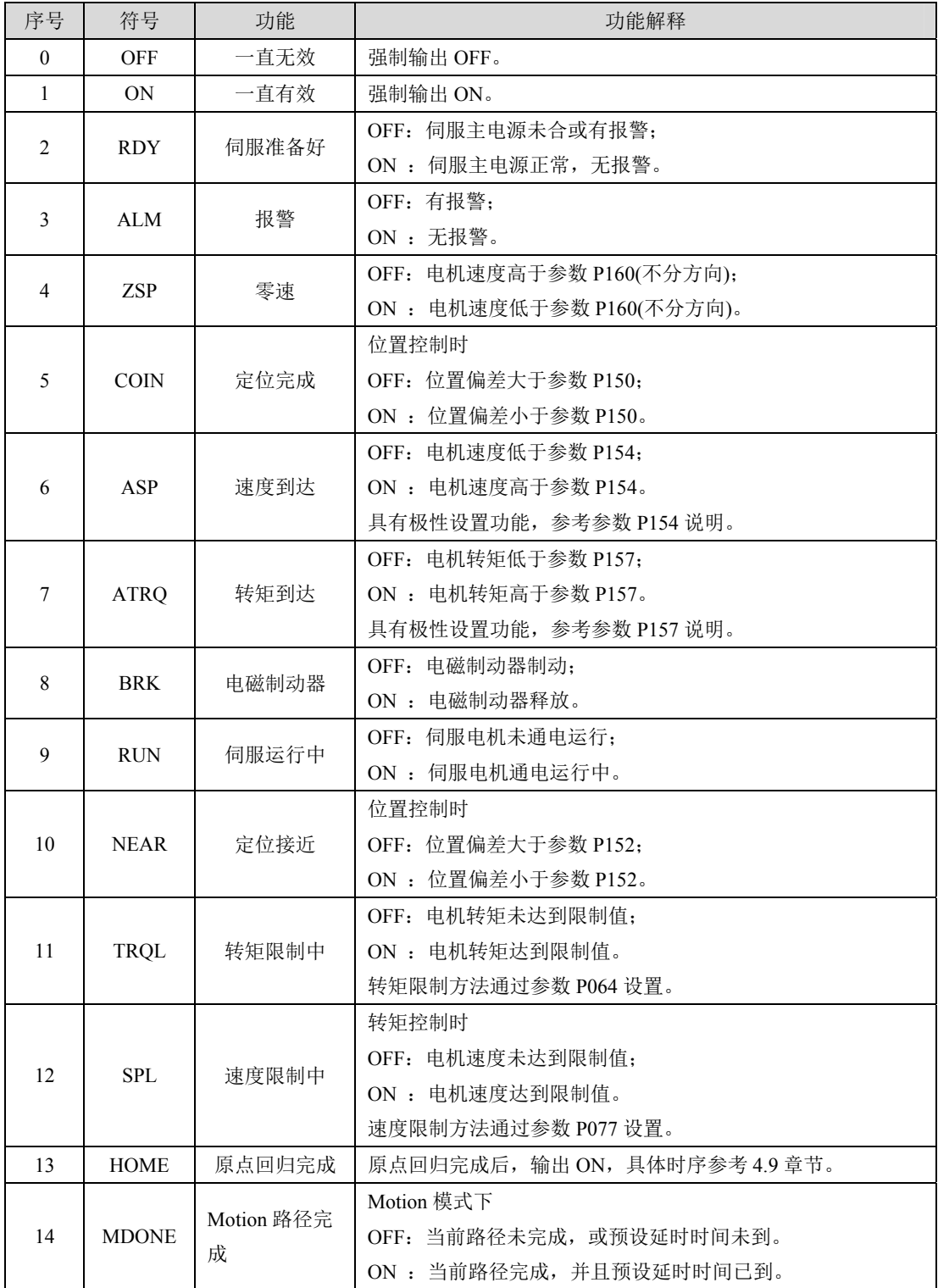

参 数

5

备注

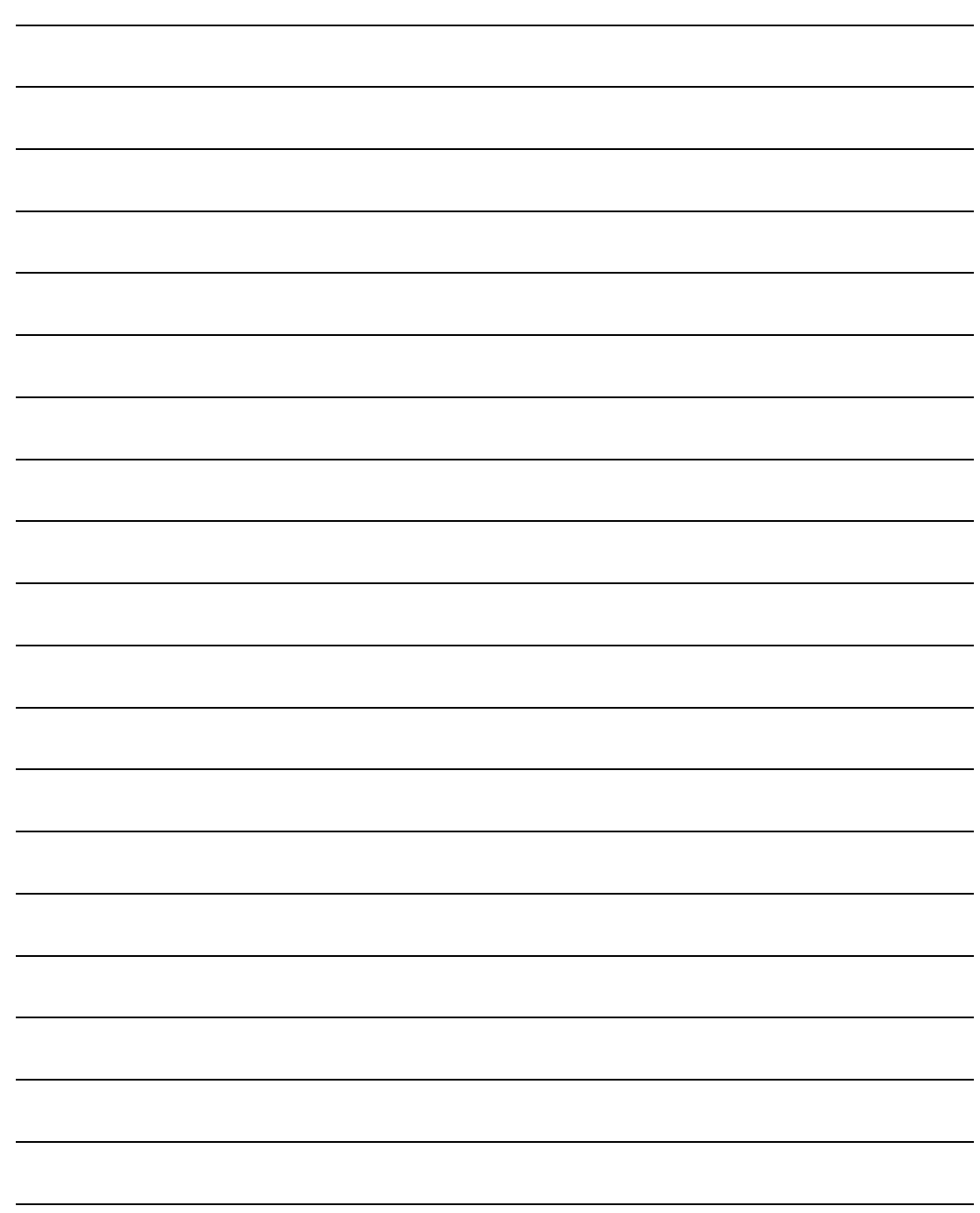

5-56

# 第 **6** 章 通讯功能

## **6.1** 通讯硬件界面

#### 伺服驱动器:

具有RS-485的串行通讯功能,使用此功能通过MODBUS协议可驱动伺服系统、变更参数 以及监视伺服系统状态等多项功能。

具有USB通讯功能,需配合PC端软件使用,可以进行参数变更等操作,具体信息请参考 PC机端软件使用说明等相关文档。

### **6.2** 通讯参数

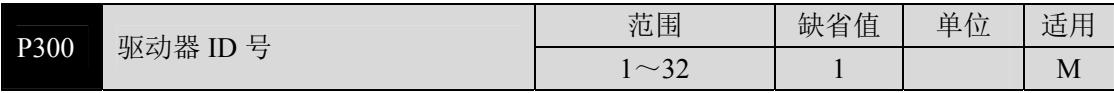

使用RS-485通讯时,伺服驱动器的通讯地址需由此参数各自设定为不同的伺服驱动器 站号,站号地址的设定范围为1~32,默认值为1,此站号代表本驱动器在通讯网络中的绝 对地址,一组伺服驱动器仅能设定一站号,若重复设定站号将导致无法正常通讯。

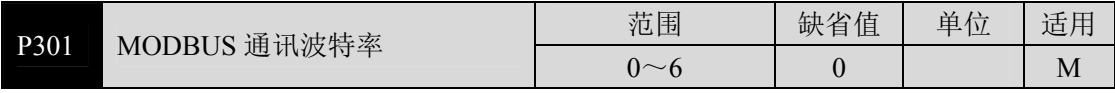

通过此参数选择使用USB通讯口或者RS-485的通讯的波特率,值为0时选择使用USB通讯 口,值为1~6时选择使用RS-485通讯口,不同的值对应不同的波特率,选择的通讯波特率 需与上位控制器的通讯波特率一致,具体的设定值如下:

参数意义:

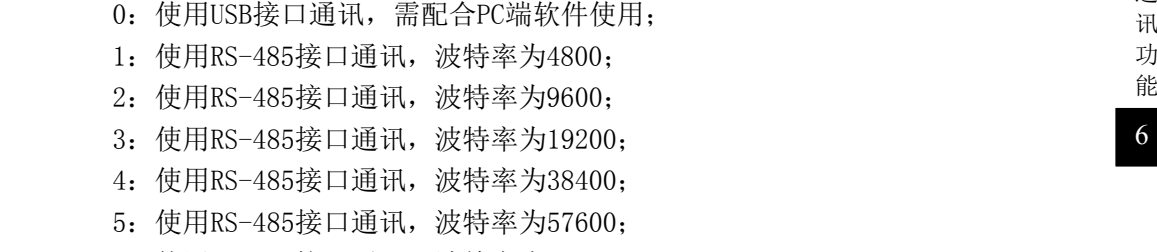

6:使用RS-485接口通讯,波特率为115200;

通

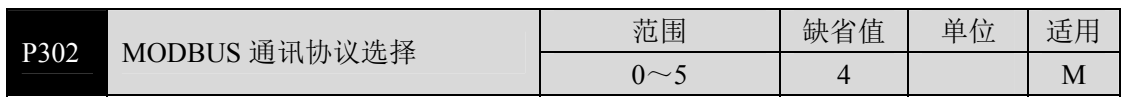

通过此参数选择RS-485的通讯协议,选择的通讯协议需与上位控制器的通讯协议一致, 具体的设定值如下:

参数意义:

 0:8,N,1(MODBUS, ASCII) 1:8,E,1(MODBUS, ASCII) 2:8,O,1(MODBUS, ASCII) 3:8,N,1(MODBUS, RTU) 4:8,E,1(MODBUS, RTU) 5:8,O,1(MODBUS, RTU)

数字8代表传输的数据为8位; 英文字母N、E、O代表奇偶性位, N表示不使用此位, E表 示1偶位,O表示1奇位;数字1表示结束位为1个。

### **6.3 MODBUS** 通讯协议

使用RS-485串行通讯时,每一台伺服驱动器必须预先在参数P300上设定其伺服驱动器 站号,计算机或者上位控制器根据站号对相应的伺服驱动器实施控制,波特率需要参考上 位控制器的通讯参数来设定参数P301。其中MODBUS可使用下列两种模式: ASCII (American Standard Code for information interchange)模式或 RTU(Remote Terminal Unit)模 式。使用者可于参数P302上设定所需的通讯协议。以下说明 MODBUS 通讯。

#### 编码意义

ASCII模式:

每个8bits数据由两个ASCII字符所组成。例如:一个1byte数据64H(十六进制表示法), 以ASCII "64"表示,包含了 '6'的ASCII码(36H)及 '4'的ASCII码(34H)。

| 字符符号       | $\mathfrak{c}_0$            | 612                     | 60,                     | $\epsilon$ 2'<br>$\cdot$ | $\cdot$ <sub>4</sub> , | 65,       | $\cdot$ 6' | 672              |
|------------|-----------------------------|-------------------------|-------------------------|--------------------------|------------------------|-----------|------------|------------------|
| 对应 ASCII 码 | 30H                         | 31H                     | 32H                     | 33H                      | 34H                    | 35H       | 36H        | 37H              |
| 字符符号       | $\left( \mathbf{Q} \right)$ | $\epsilon$ Q $\epsilon$ | $\left( \Delta \right)$ | $\cdot$ B'               | $\omega$               | $\cdot_D$ | $\cdot$ E' | $\mathfrak{c}_F$ |
| 对应 ASCII 码 | 38H                         | 39H                     | 41H                     | 42H                      | 43H                    | 44H       | 45H        | 46H              |

数字0至9与字母A至F的ASCII码, 如下表所示:

RTU 模式:

每个 8bits 数据由两个 4bits 的十六机制字符所组成。例如:1byte 数据 64H。

#### 字符结构:

10bits字符框(用于8bits字符不加校验)

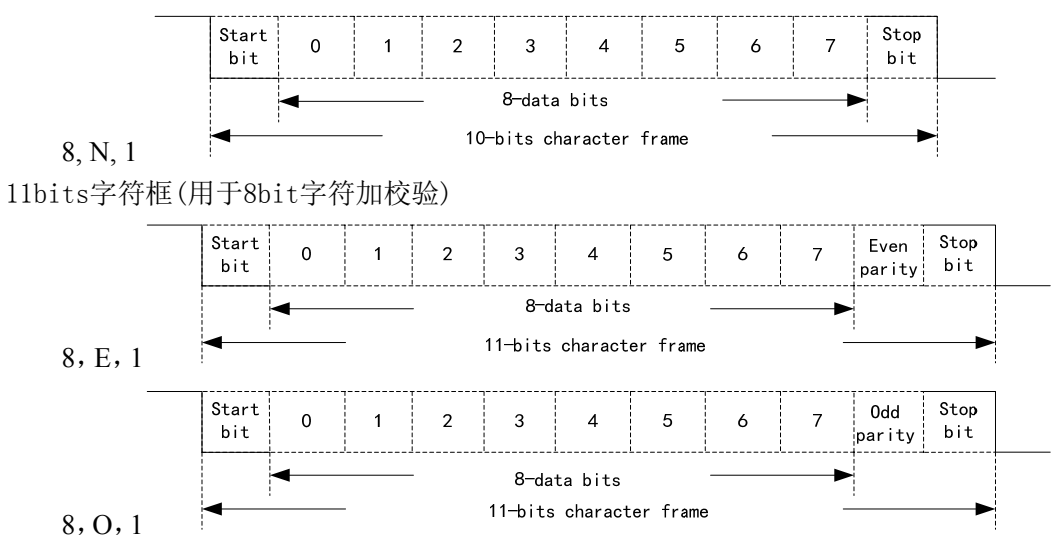

#### 通讯数据结构:

ASCII模式:

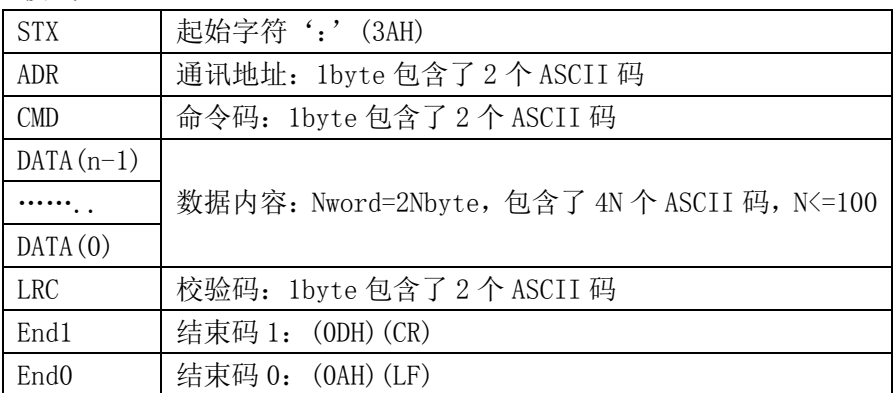

RTU 模式:

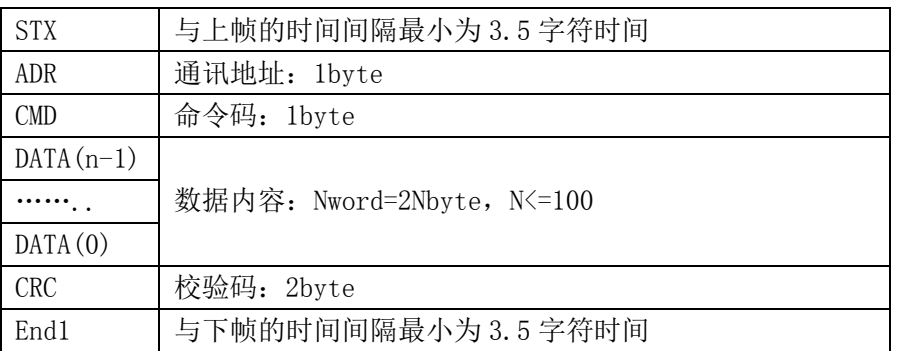

通讯数据格式框内各项条目说明如下: STX(通讯起始)

通 讯 功

6

ASCII 模式:':'字符。

RTU 模式:与上帧的时间间隔最小为 3.5 字符时间。

ADR(通讯地址)

合法的通讯地址范围在1到32之间,如下所示: 与站号为16(十六进制10H)的伺服驱动 器进行通讯:

ASCII 模式: ADR= '1', '0' => '1' =31H, '0' =30H

RTU 模式:ADR = 10H

CMD(命令码)及 DATA(数据字符)

数据字符的格式依命令码而定。常用的命令码叙述如下:

命令码03H, 读取N个字(16bit),N最大为100。例如: 从站号为01H伺服驱动 器的0段5号参数处连续读取2个参数。

ASCII模式:

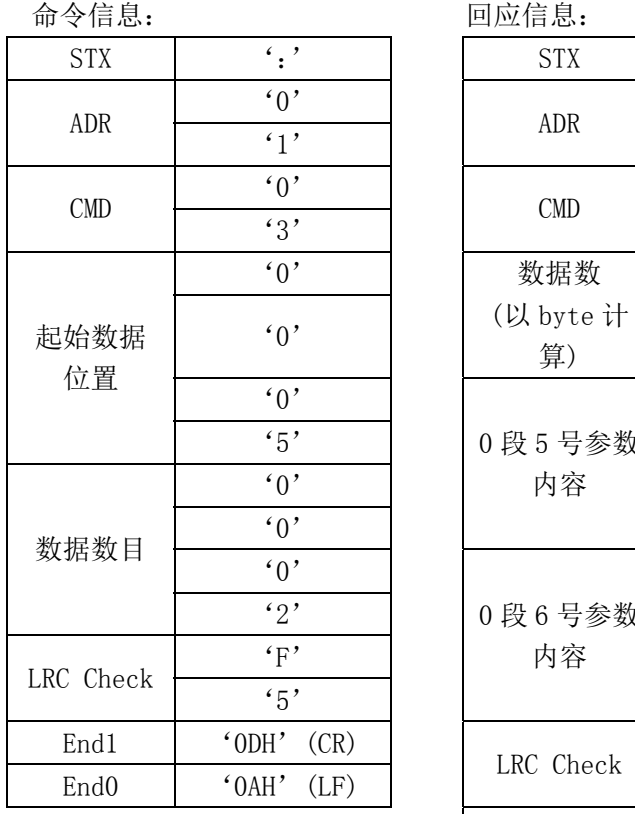

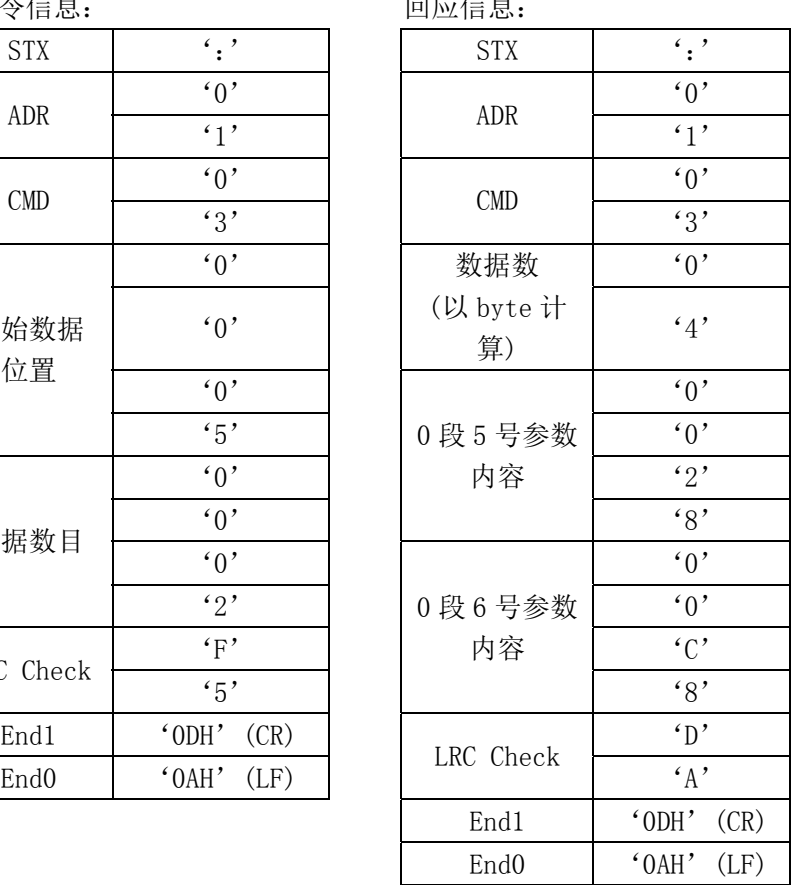

RTU 模式:

| 命令信息:      |           | 回应信息:      |
|------------|-----------|------------|
| <b>ADR</b> | 01H       | <b>ADR</b> |
| <b>CMD</b> | 0.3H      | <b>CMD</b> |
| 起始数据       | 00H (高字节) | 数据数        |
| 位置         | 05H (低字节) | (以 byte 计  |
|            |           | 算)         |
| 数据数        | 00H (高字节) | 0段5号参数     |
|            | 02H (低字节) | 内容         |
| CRC Low    | D4H (高字节) | 0段6号参数     |
| CRC High   | 0AH (低字节) | 内容         |

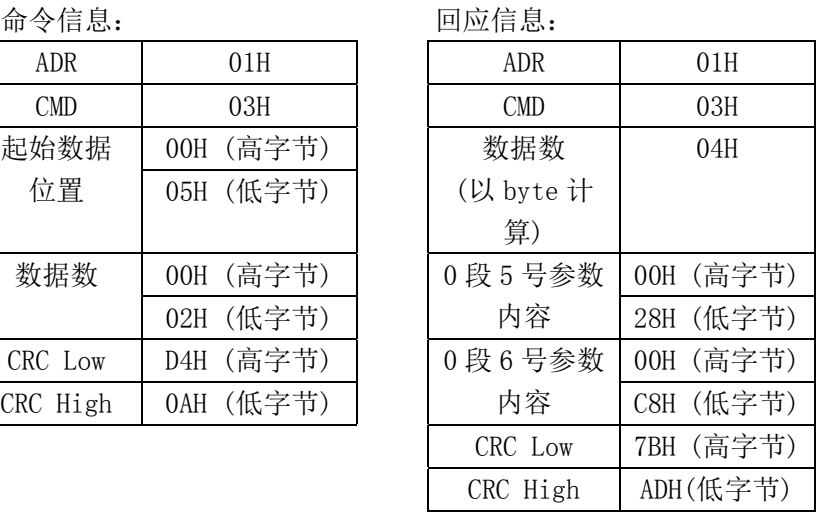

命令码 06H, 写入 1 个参数, N 最大为 100。例如: 将 100 (0064H) 写入到站号为 01H 的 伺服驱动器的 0 段 05 号参数

ASCII 模式:

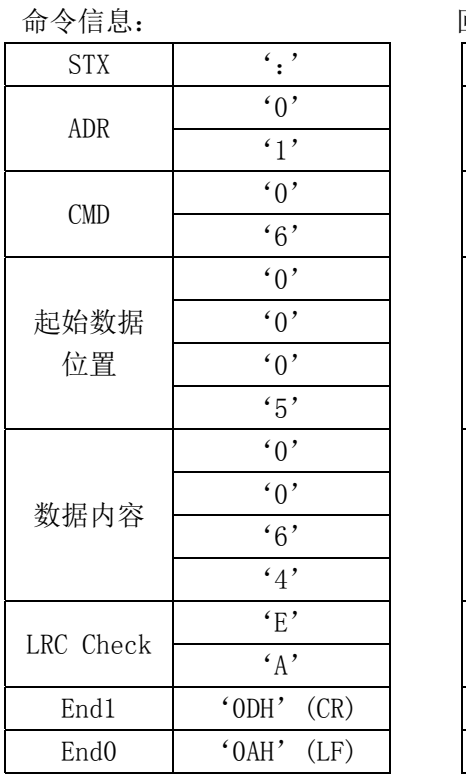

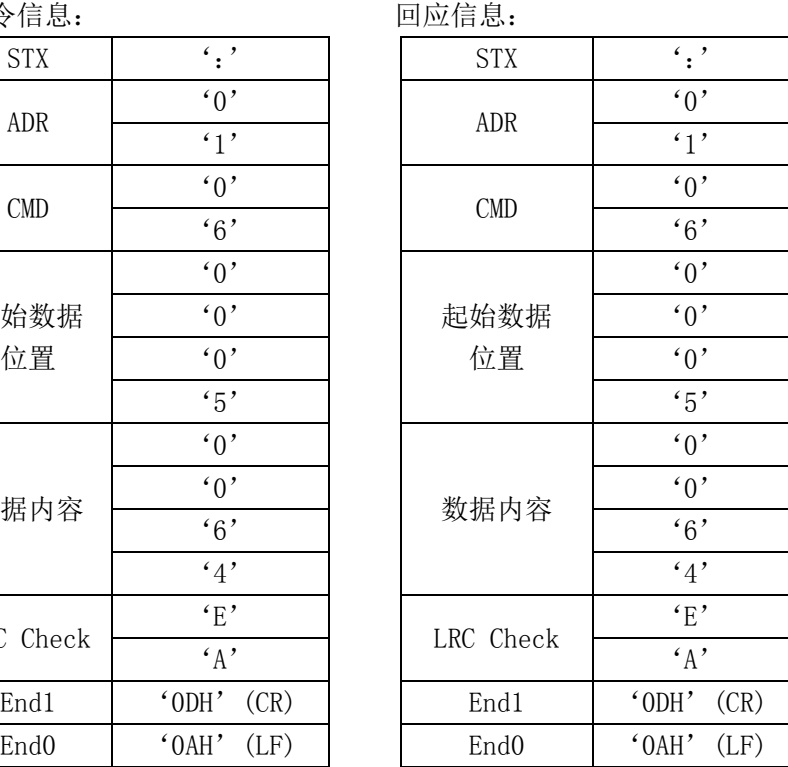

#### RTU 模式:

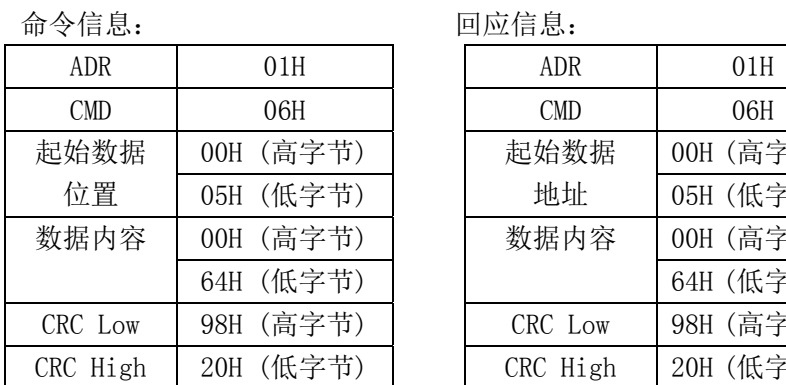

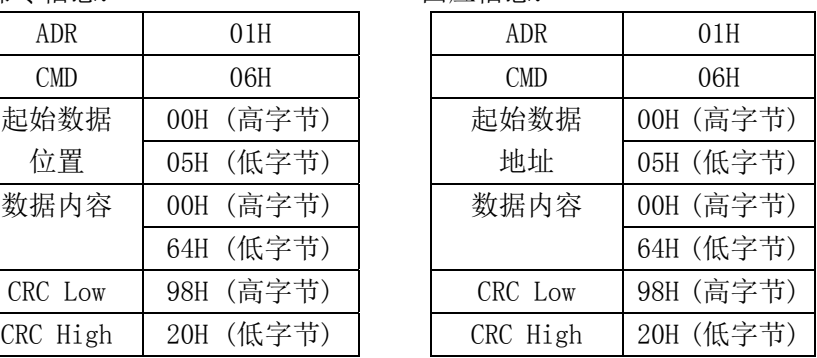

每次操作的参数仅限于相同的参数段,不同的参数段参数需要分别操作。 LRC(ASCII 模式)与 CRC(RTU 模式)帧校验计算: LRC 帧校验:

ASCII模式采用LRC(Longitudinal Redundancy Check)帧校验。LRC的计算将报文中 从ADR开始到最后一笔数据内容之间的所有8bit字节相加,忽略进位,然后求出其二进 制补码。(例如: 相加之后得到的结果为十六进制的128H则只取28H), 然后计算其二进 制补码,之后所得到的结果即为LRC帧校验。

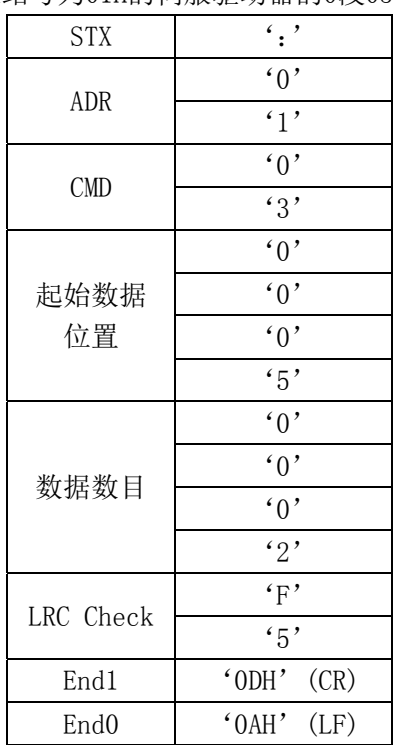

例如: 读取站号为01H的伺服驱动器的0段05号参数。

LRC 计算过程如下:

01H+03H+00H+05H+00H+02H=0BH,

对 0BH 取二进制的补码为 F5H, 故 LRC 为'F', '5'。

RTU 模式:

RTU模式采用CRC(Cyclical Redundancy Check)帧校验,CRC帧校验计算以下列步 骤说明:

- 步骤一:初始化一个内容为FFFFH的16bits寄存器,称之为CRC寄存器。
- 步骤二:将命令信息的第一个字节与16-bitsCRC寄存器的低字节进行异或运算, 并将结果存回CRC寄存器。
- 步骤三: 检查CRC寄存器的最低位(LSB), 若此位为0, 则右移一位; 若此位为1, 则CRC寄存器值右移一位后,再与A001H进行异或运算。
- 步骤四:回到步骤三,直到步骤三已被执行过8次,然后进到步骤五。
- 步骤五:对命令信息的下一个字节重复步骤二到步骤四,直到所有字节都完成上 述处理,此时CRC寄存器的内容即是CRC帧校验。
- 说明:计算出CRC帧校验之后,在命令信息中,须先填上CRC的低位,再填上CRC的 高位,请参考以下例子。

例如:读取站号为01H的伺服驱动器的0段05号参数。从ADR至数据的最后一字节所 算出的CRC寄存器的最后内容为3794H,则其命令信息如下所示,须注意的是:字节94H 应在字节37H之前传送。

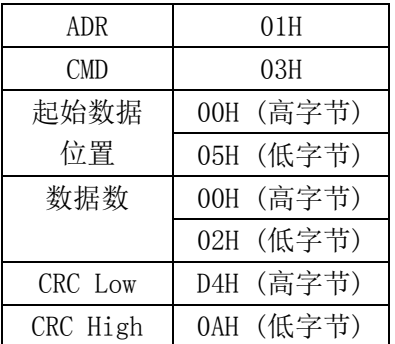

End1、End0 通信结束:

ASCII模式: 以0DH, 即字符'\r'和0AH, 即字符'\n', 代表通信结束。 RTU 模式:与下帧的时间间隔最小为 3.5 字符时间。

通 讯 功 能

6

### **6.4** 参数的写入与读出

伺服驱动器所有参数细目请参照参数章节,参数按参数段进行划分。每个参数使用 16bit的数据表示,每个参数的通信地址由参数段号与段内的参数序号共同确定,地址为 16bits,参数段号为地址的高8bits,参数段内的序号为地址的低8bits,例如参数P322的 通讯地址即为3×256+22=790,其他参数依次类推。

经由通讯所能够写入与读出的参数格式说明(状态量读取请参考6.6章节):所读取和 写入的参数须为十进制的整形数,在驱动器显示面板与说明书手册中标记有带小数点的参 数,在读取和写入操作的过程中都被放大了相应的倍数,使其变成十进制的整形数。显示 格式为二进制的参数,在读取和写入操作的过程中实际使用的为其等效的十进制整形数。 具体如下,说明操作实例见6.7章节说明,各参数变换方式详见说明书参数章节说明:

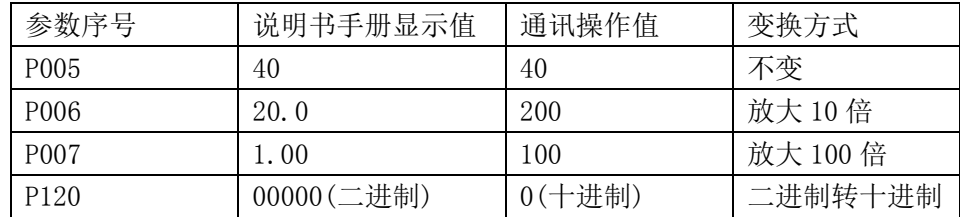

在参数部分说明的所有参数都可以通过通讯来读取和写入,具体请参考说明书第五章 参数部分所述。

### **6.5** 常用操作命令

伺服驱动器内部参数可以通过 RS-485 通讯口进行读写操作,在读写完成之后,可以通 过特定的命令码对驱动器参数表进行整体操作。

首先将操作码写入到操作命令码寄存器,经过一定的延时时间后,读取操作状态寄存 器,读出特定的值表示操作成功完成,操作的地址如下所示:

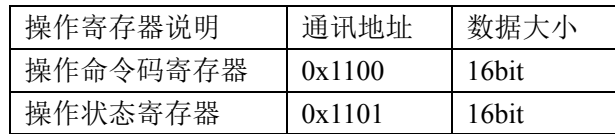

当前版本支持的命令码有"参数操作有效"、"参数写入 EEPROM"、"恢复缺省值"。各 命令码的具体说明如下:

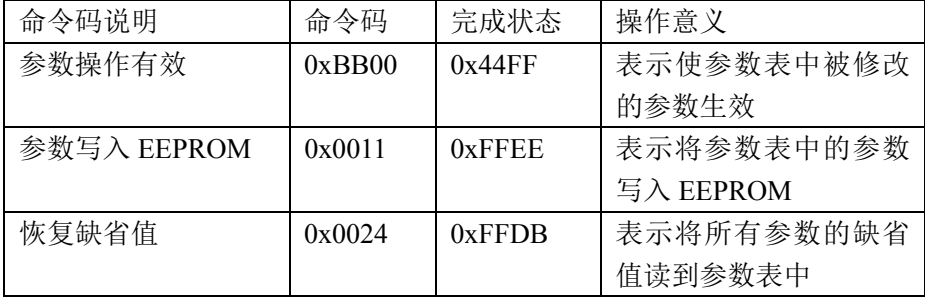

6-8

### **6.6** 状态量监视

伺服驱动器内部的状态量可以通过 RS-485 通讯口读出,不能进行写入操作。状态量以 16bit 数据存储,其中精确到小数位的数值,经通讯口读出时,数值进行 10 倍、100 倍的放 大。此种情况与参数读取部分相同,操作实例见 6.7 章节说明,相关的状态量的组织顺序如 下所示:

- 0x1000:电机速度,单位"r/min"; 0x1001:原始位置指令(输入脉冲)低 16bit; 0x1002:原始位置指令(输入脉冲)高 16bit; 0x1003:位置指令(脉冲)低 16bit; 0x1004:位置指令(脉冲)高 16bit; 0x1005:当前位置(脉冲)低 16bit; 0x1006:当前位置(脉冲)高 16bit; 0x1007:位置偏差(脉冲)低 16bit; 0x1008:位置偏差(脉冲)高 16bit; 0x1009:电机转矩,单位"%"; 0x100A:峰值转矩,单位"%"; 0x100B:电机电流,单位"A"; 0x100C:峰值电流,单位"A"; 0x100D:位置指令脉冲频率,单位"kHz"; 0x100E:速度指令,单位"r/min"; 0x100F:转矩指令,单位"%"; 0x1010:速度模拟指令电压,单位"mV"; 0x1011:转矩模拟指令电压,单位"mV";  $0x1012$ : 输入端子 DI 状态, 注 1; 0x1013: 输出端子 DO 状态, 注 2; 0x1014:转子绝对位置(脉冲)低 16bit; 0x1015:转子绝对位置(脉冲)高 16bit; 0x1016:累计负载率,单位"%"; 0x1017: 再生制动负载率, 单位"%";
- 0x1018:报警代码;
- 0x101A: 母线电压, 单位"V";
- 0x101B:模块内部温度,单位"℃";
- 0x101C:多圈的位置(在无多圈信息时,读出 0 值);
- 注 1: 此地址读出的数据为 16bit, 其中 bit4~bit0 表示 DI5~DI1 的输入状态, "1"表示输入高电平, "0" 表示输入低电平; bit15~bit5 位保留以后使用。
- 注 2: 此地址读出的数据位 16bit, 其中 bit2~bit0 表示 DO3~DO1 的输出状态, "1"表示输出高电平, "0" 表示输出低电平; bit15~bit3 位保留以后使用。

通 讯 功 能

6

#### **6.7** 操作实例

以下通过三个操作实例来说明对参数段的操作和状态量的操作。

#### 状态量部分的操作,此部分内容只读:

驱动器 "d- "中的 "d-R l"状态量的值显示为 7.5, 单位为 mV, 通过通讯口读 "速 度模拟指令电压"状态量时,读出的值为 7,单位为 mV,此状态量的值进行了四舍五入的 操作,没有进行 10 倍的放大。

#### 参数部分的操作,此部分内容可读写:

驱动器 P006 参数(第一速度环积分时间常数)值显示为 20.0,单位为 ms,通过通讯口读 取参数 P006, 读出的值为 20.0, 此参数的精度精确到小数点后 1 位, 在读出操作时进行了 10 倍的放大。

驱动器 P007 参数(第一转矩滤波时间常数)值显示为 1.00,单位为 ms,通过通讯口修改 参数 P007 的值为 2.00, 写入的值为 200, 此参数的精度精确到小数点后 2 位, 在写入操作 中需要进行 100 倍放大, 如果直接写入参数值 2, 则驱动器上 P007 参数显示为 0.02。

#### 状态量的值写入到参数:

在速度控制模式下,外部输入的模拟量值为 0, 驱动器"d- "中的"d-R !"状态 量的值即为模拟量的零偏,可以通过通讯口将此值读出,并写入到驱动器的 P047 参数中消 除零偏。其中,状态量的值精确到小数后 1 位,参数 P0-47 值也精确到小数点后 1 位, 在读 出操作时,读出的是四舍五入的整数值,在写入操作中,就需要将此值放大 10 倍后再进行 写入操作。

以上例中说明,驱动器"d- "中的"d-R1"显示为 7.5,单位为 mV,读取此状态 量得到数值"7", 应将数值"70"写入到 P047 参数中。

# 第 **7** 章 报警

## **7.1** 报警一览表

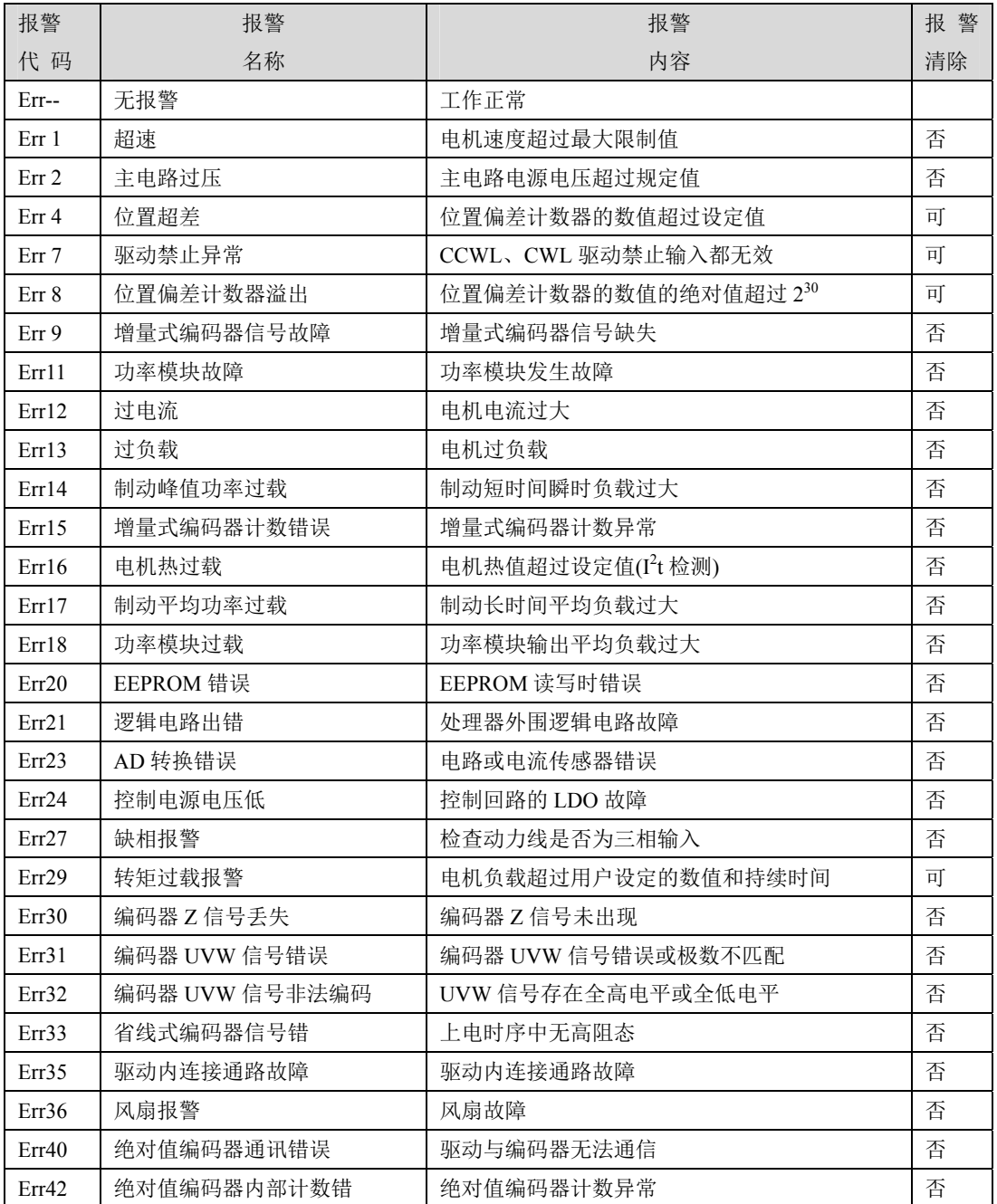

7-1

第 7 章 报警

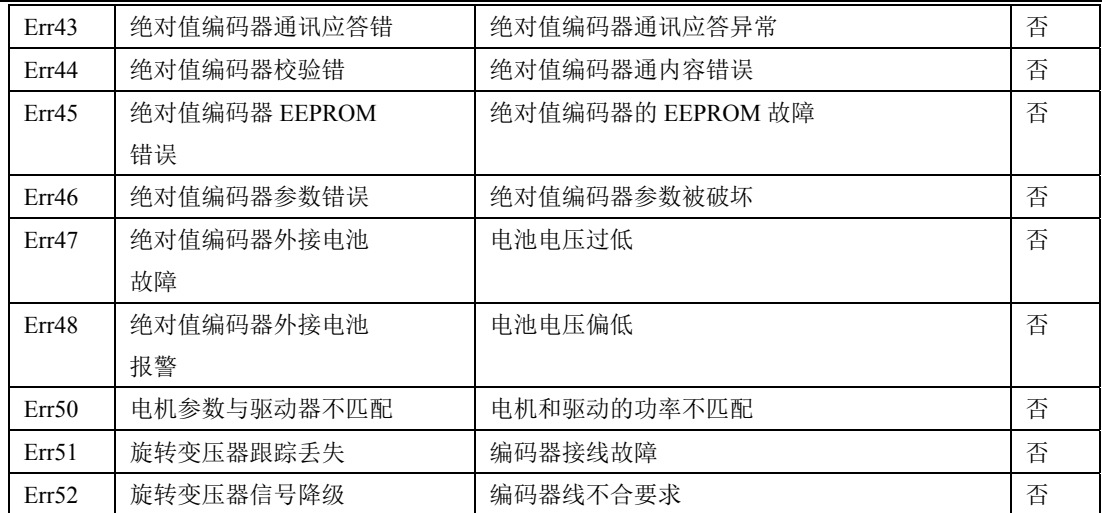

## **7.2** 报警原因和处理

### **Err 1(**超速**)**

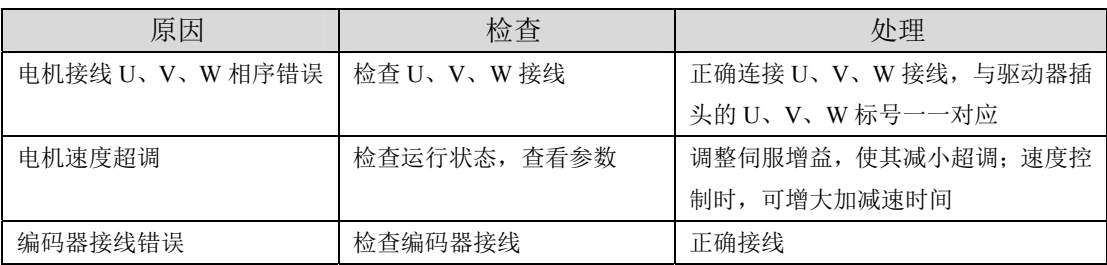

#### **Err 2(**主电路过压**)**

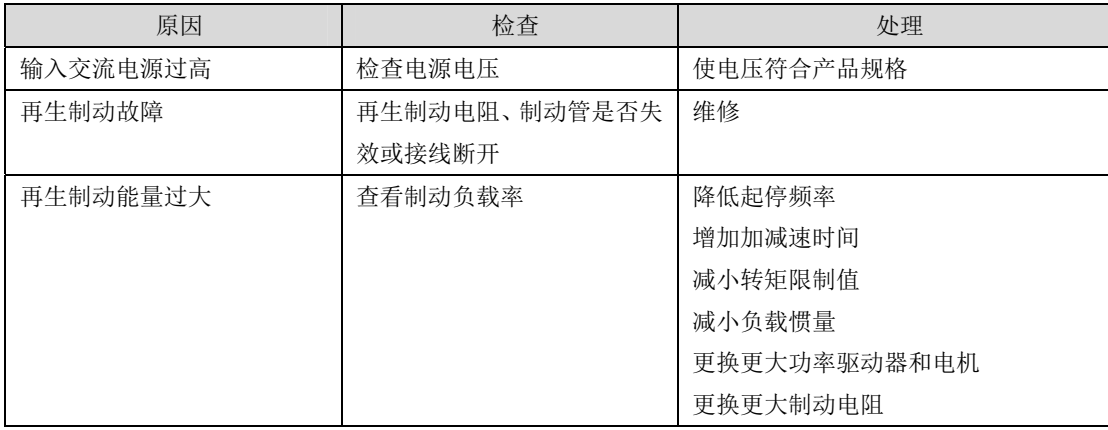

#### **Err 4(**位置超差**)**

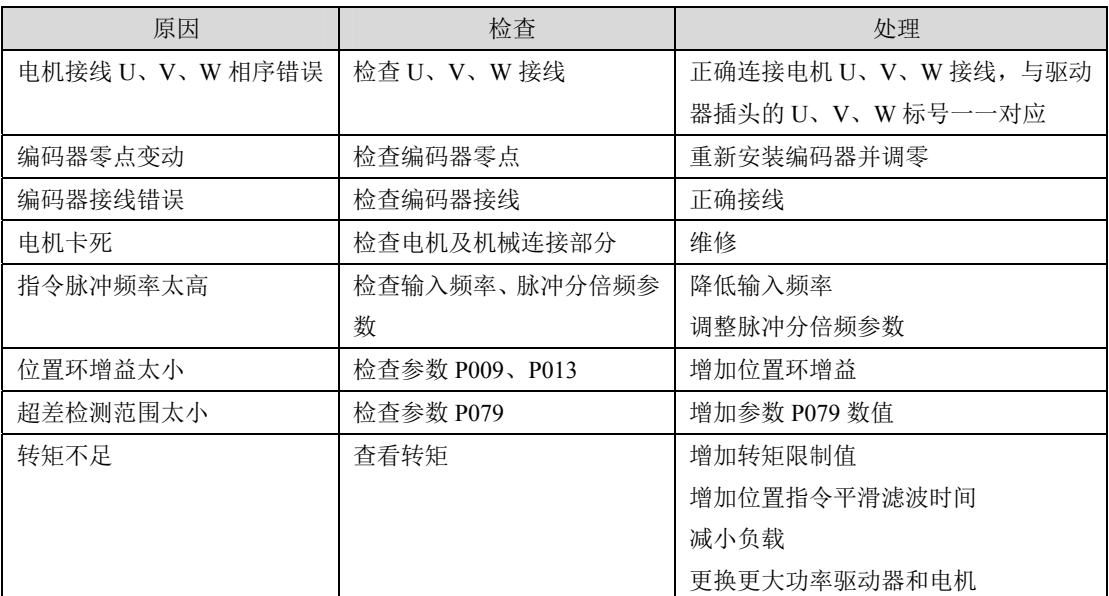

#### **Err 7(**驱动禁止异常**)**

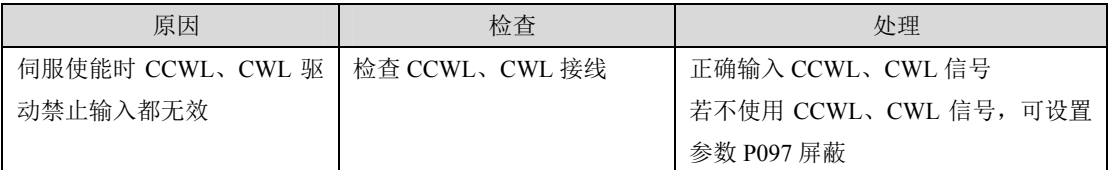

#### **Err 8(**位置偏差计数器溢出**)**

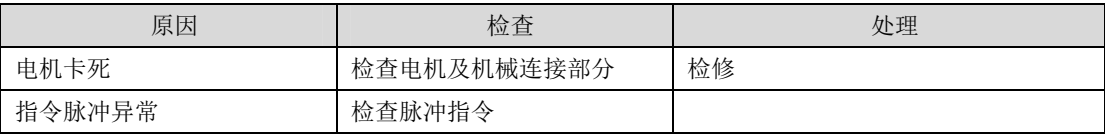

#### **Err 9(**编码器信号故障**)**

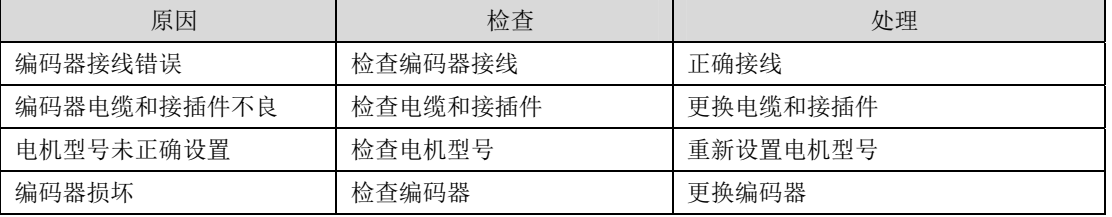

7 报 警

第 7 章 报警

### **Err11(**功率模块故障**)**

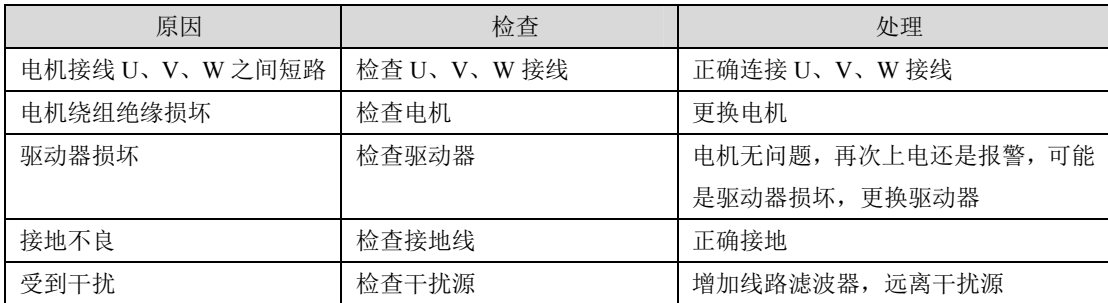

### **Err12(**过电流**)**

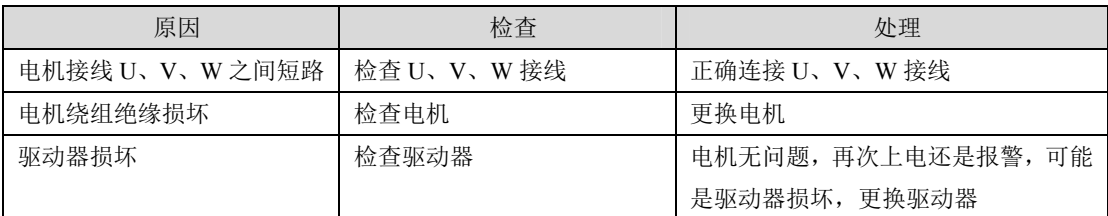

#### **Err13(**过负载**)**

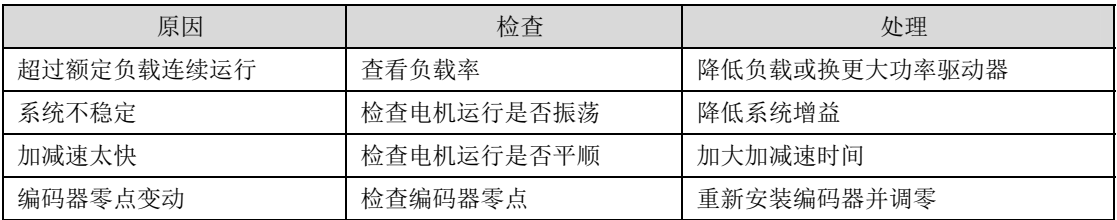

#### **Err14(**制动峰值功率过载**)**

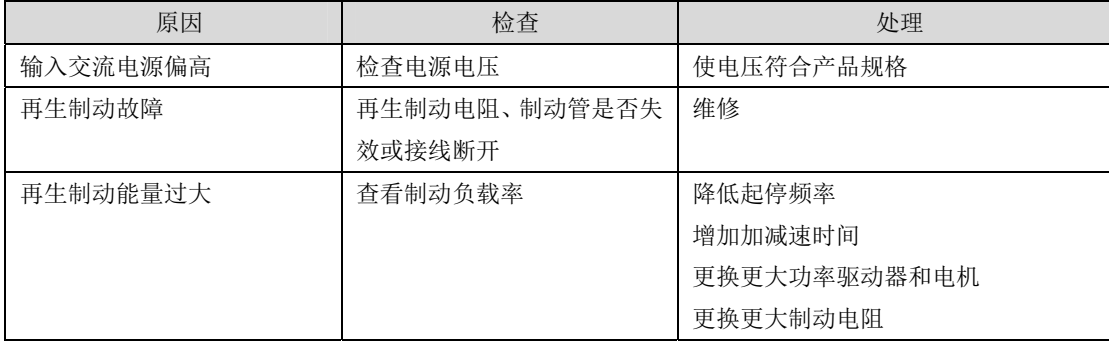

#### **Err15(**编码器计数错误**)**

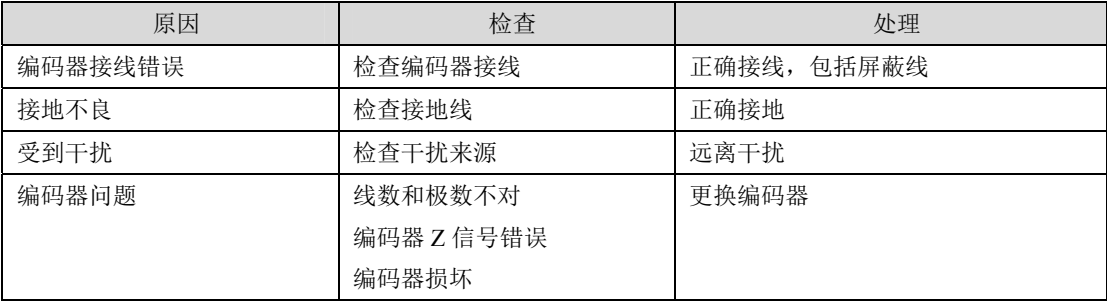

#### **Err16(**电机热过载**)**

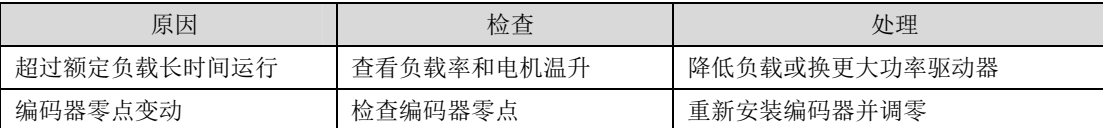

#### **Err17(**制动平均功率过载**)**

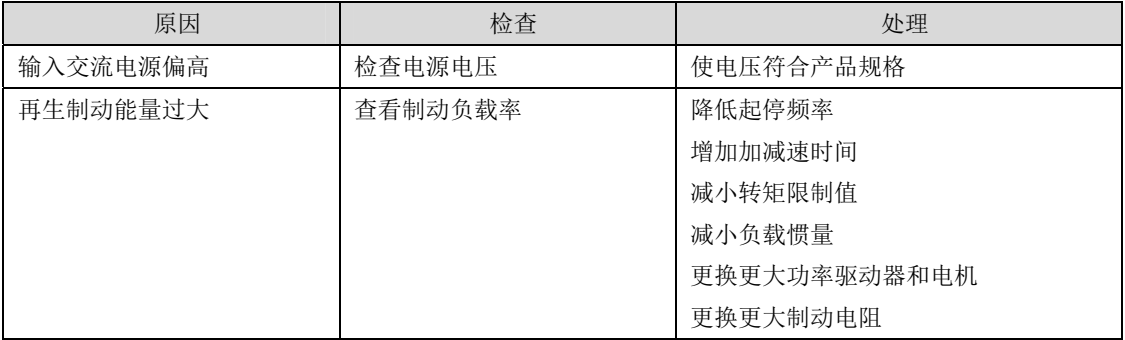

#### **Err18(**功率模块过载**)**

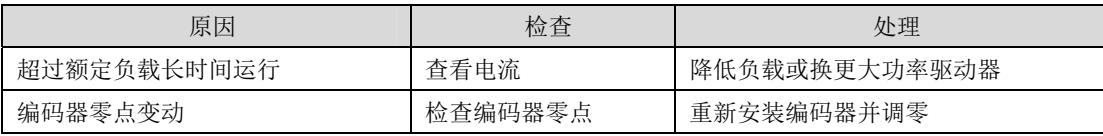

#### **Err20(EEPROM** 错误**)**

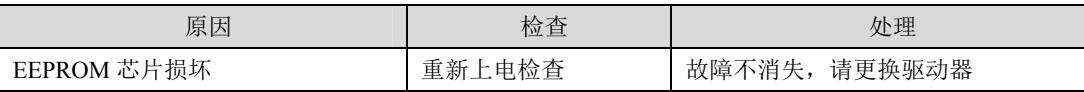

#### **Err21(**逻辑电路出错**)**

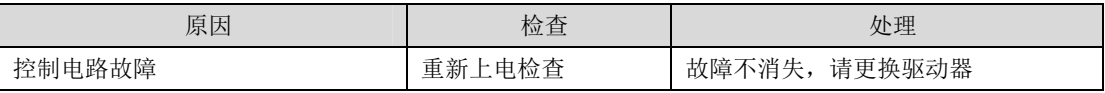

#### **Err23(AD** 转换错误**)**

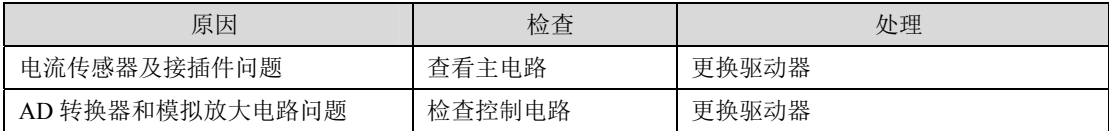

#### **Err24(**控制电源电压低**)**

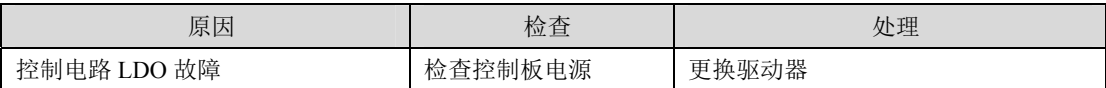

#### **Err27 (**缺相报警**)**

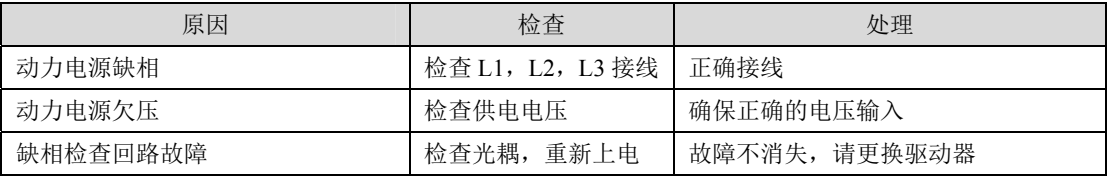

#### **Err29(**转矩过载报警**)**

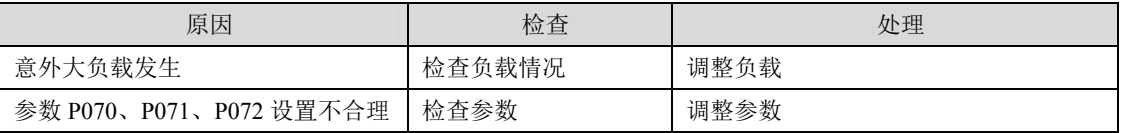

#### **Err30(**编码器 **Z** 信号丢失**)**

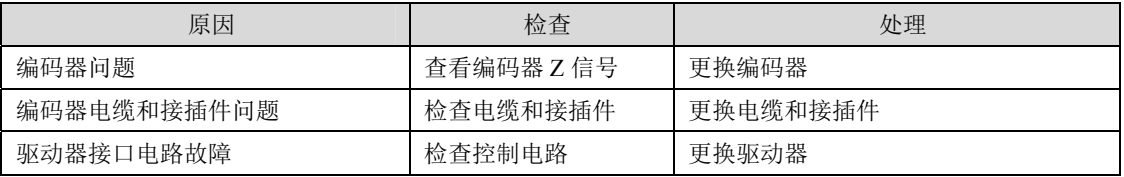

#### **Err31(**编码器 **UVW** 信号错误**)**

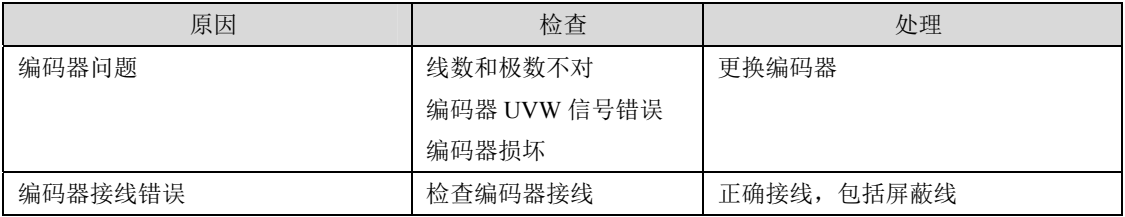

#### **Err32(**编码器 **UVW** 信号非法编码**)**

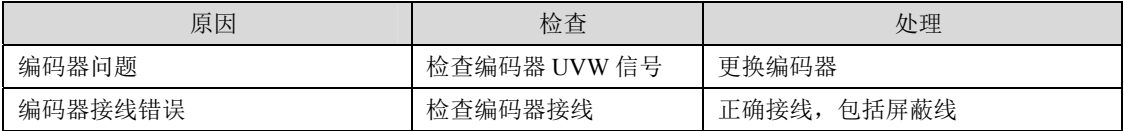

#### **Err33(**省线式编码器信号错**)**

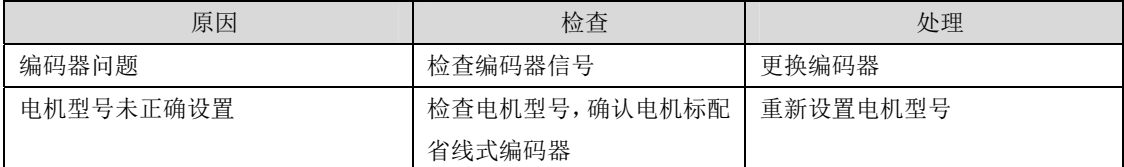

#### **Err35(**驱动内连接通路故障**)**

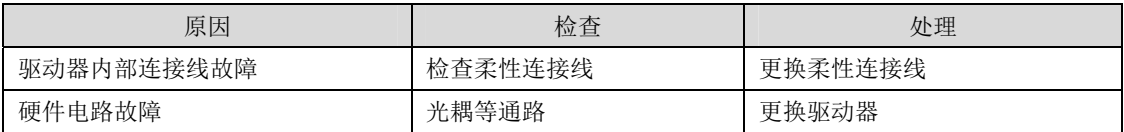

#### **Err36(**风扇报警**)**

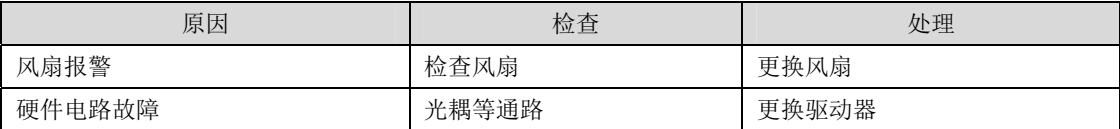

#### **Err40(**绝对值编码器通讯错误**)**

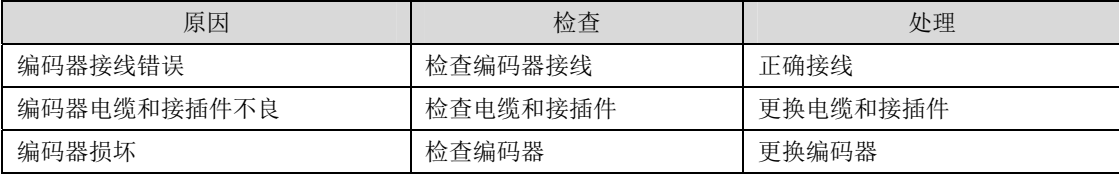

#### **Err42(**绝对值编码器内部计数错**)**

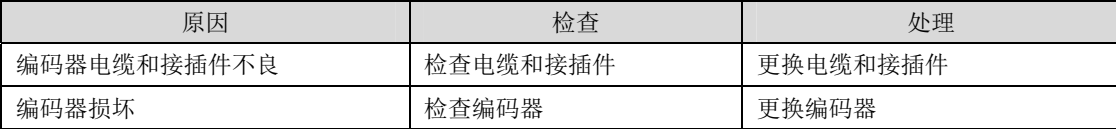

#### **Err43(**绝对值编码器通讯应答错**)**

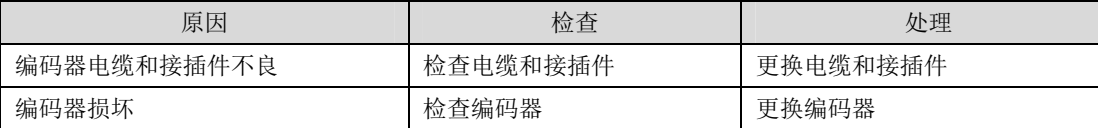

#### **Err44(**绝对值编码器校验错**)**

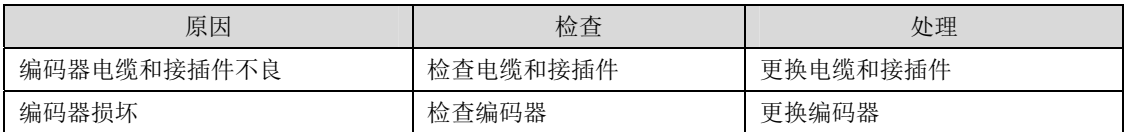

#### **Err45(**绝对值编码器 **EEPROM** 错误**)**

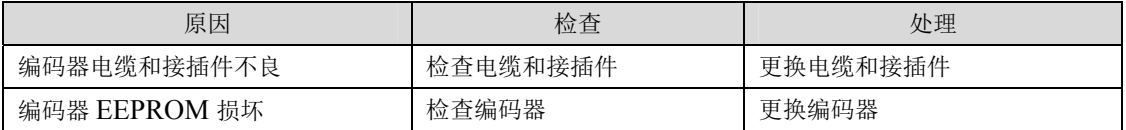

#### **Err46(**绝对值编码器参数错误**)**

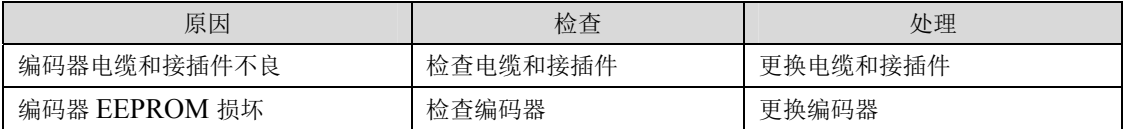

#### **Err47(**绝对值编码器外接电池故障**)**

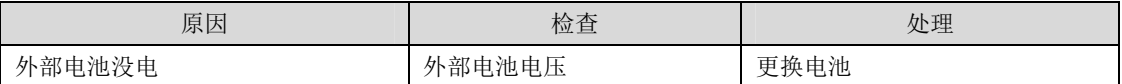

#### **Err48(**绝对值编码器外接电池报警**)**

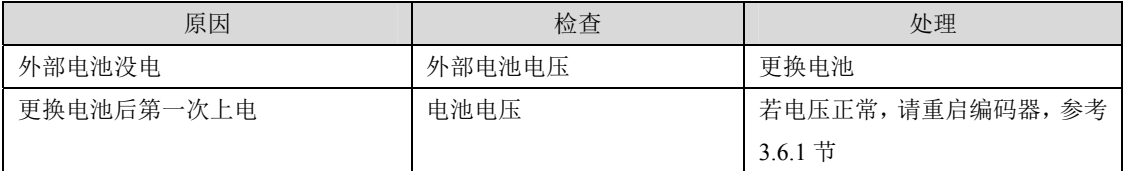

#### **Err50(**电机参数与驱动器不匹配**)**

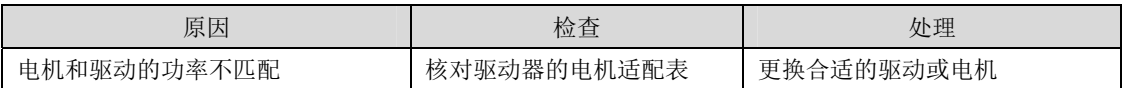

#### **Err51(**旋转变压器跟踪丢失**)**

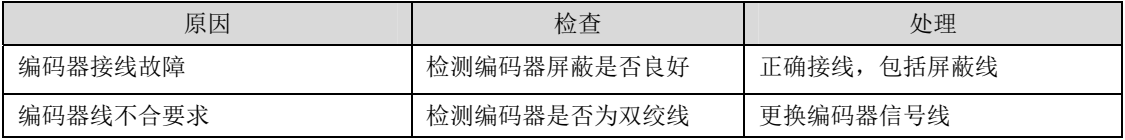

#### **Err52(**旋转变压器信号降级**)**

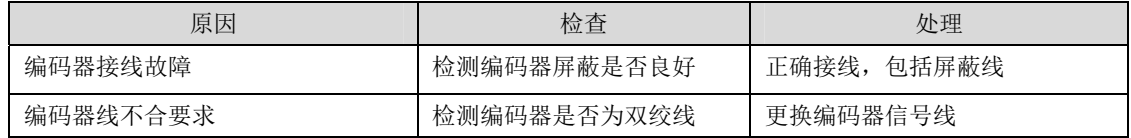

# 第 **8** 章 规格

## **8.1** 驱动器型号

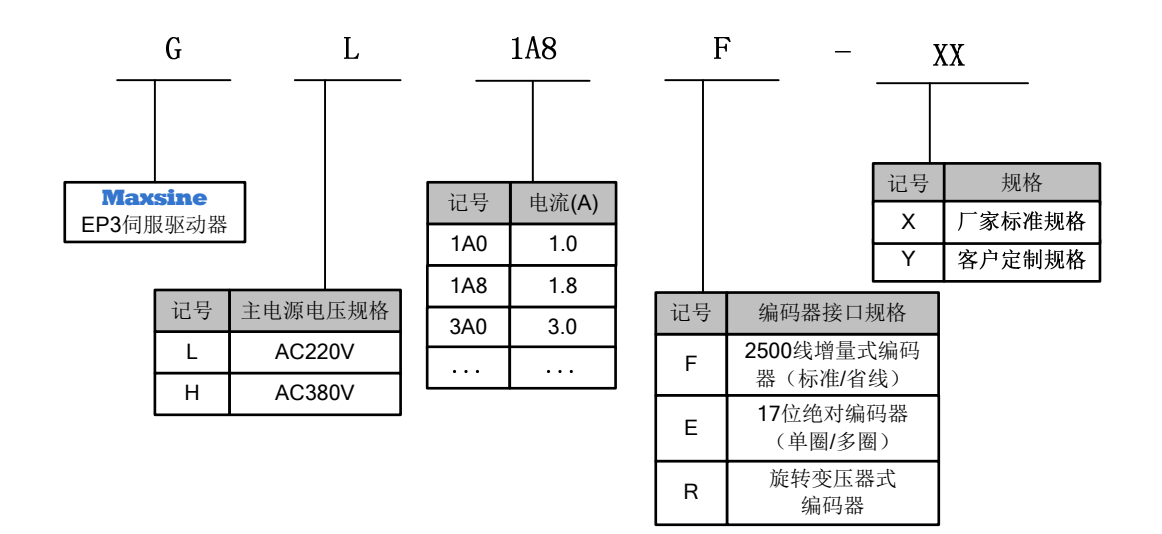

规 格 8

## **8.2** 驱动器尺寸

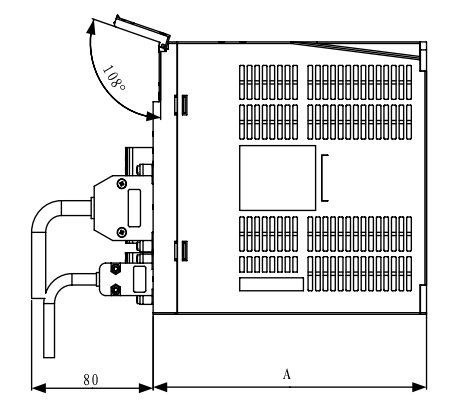

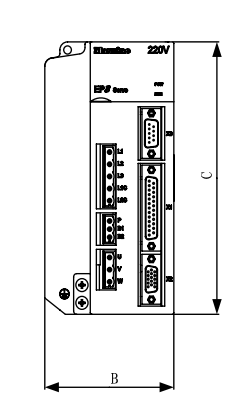

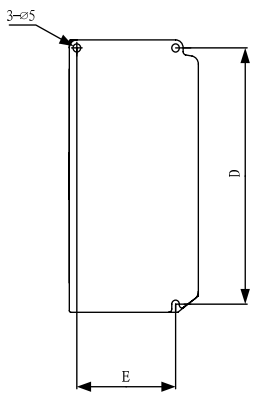

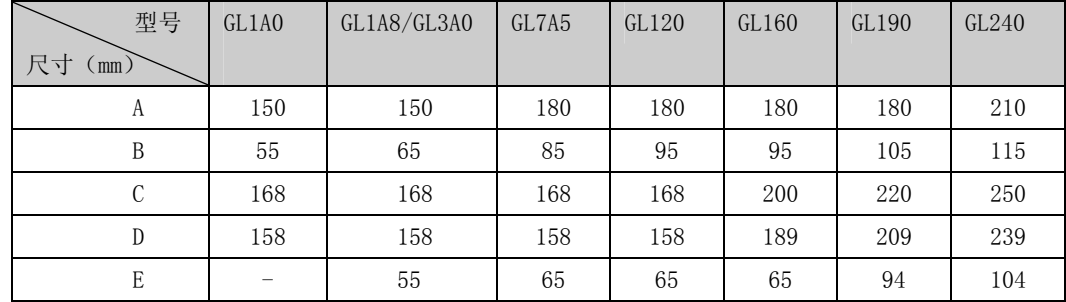

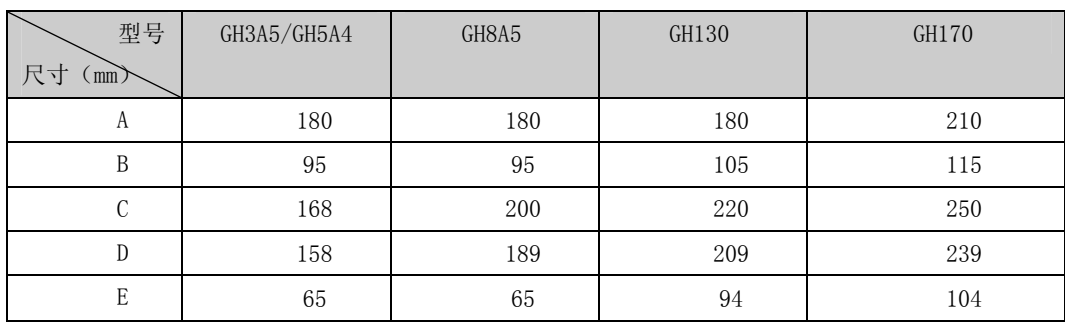

## **8.3** 驱动器规格

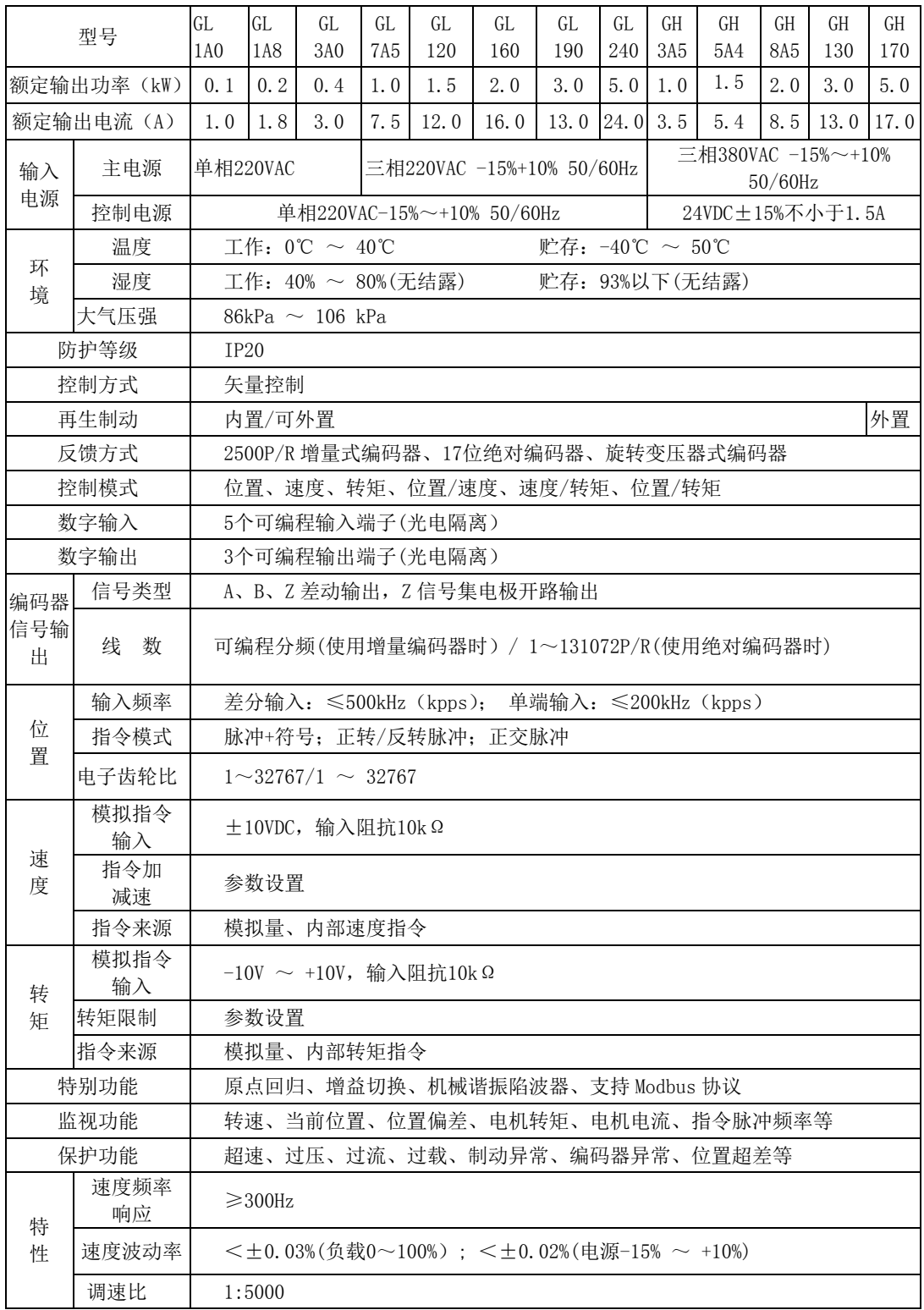

规 格 8

8-3

## 8.4 驱动器的电机适配表

## **8.4.1** 迈信电机适配

迈信交流伺服电机有 A 与 K 两种系列,具体区分方法:生产序列号首字母是 A-J 段的 为 A 系列电机, 例如: B20494890202;生产序列号首字母是 K-T 段的为 K 系列电机, 例如: L20494890203。空白部分表示该驱动不能与此电机适配。

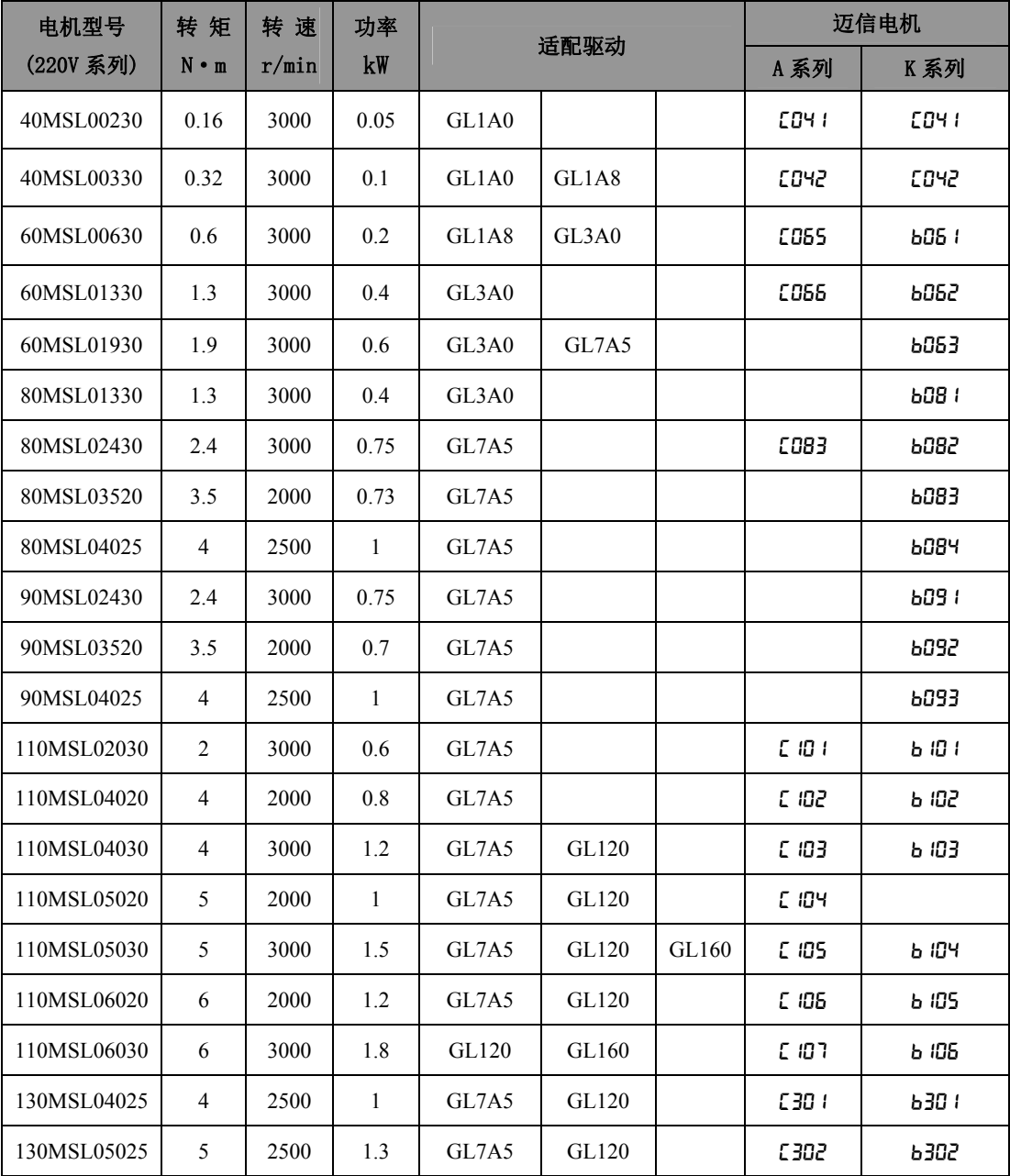

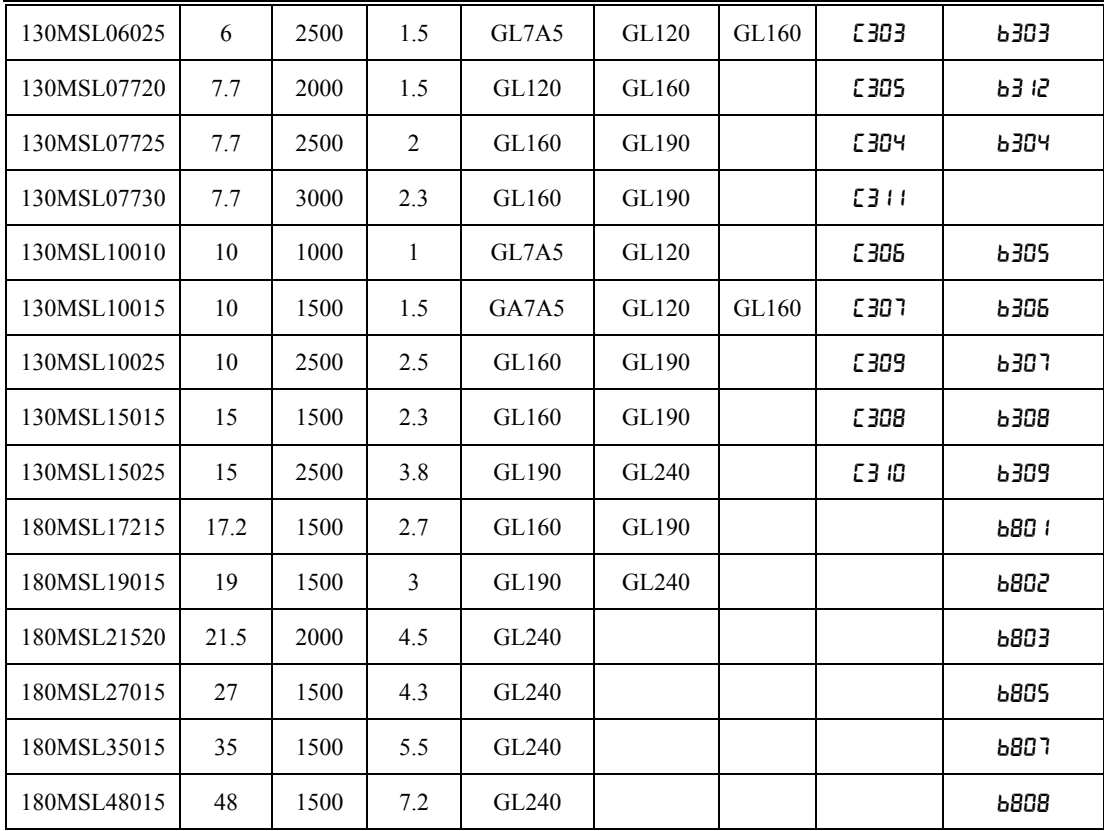

## **8.4.2** 华大、米格交流伺服电机适配

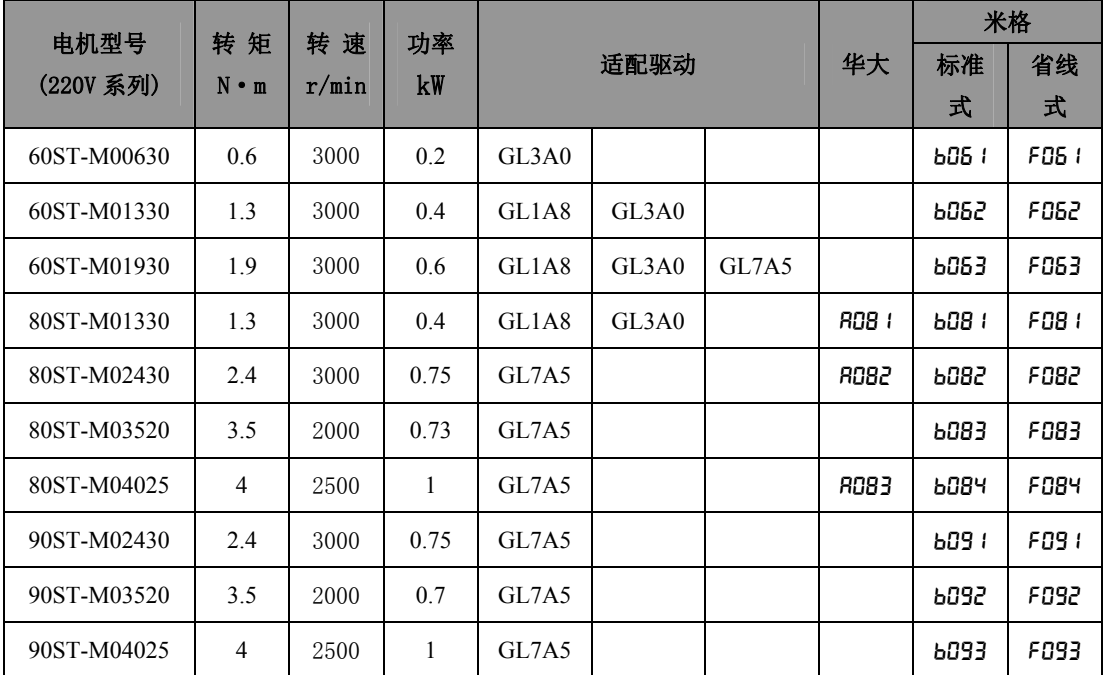

第 8 章 规格

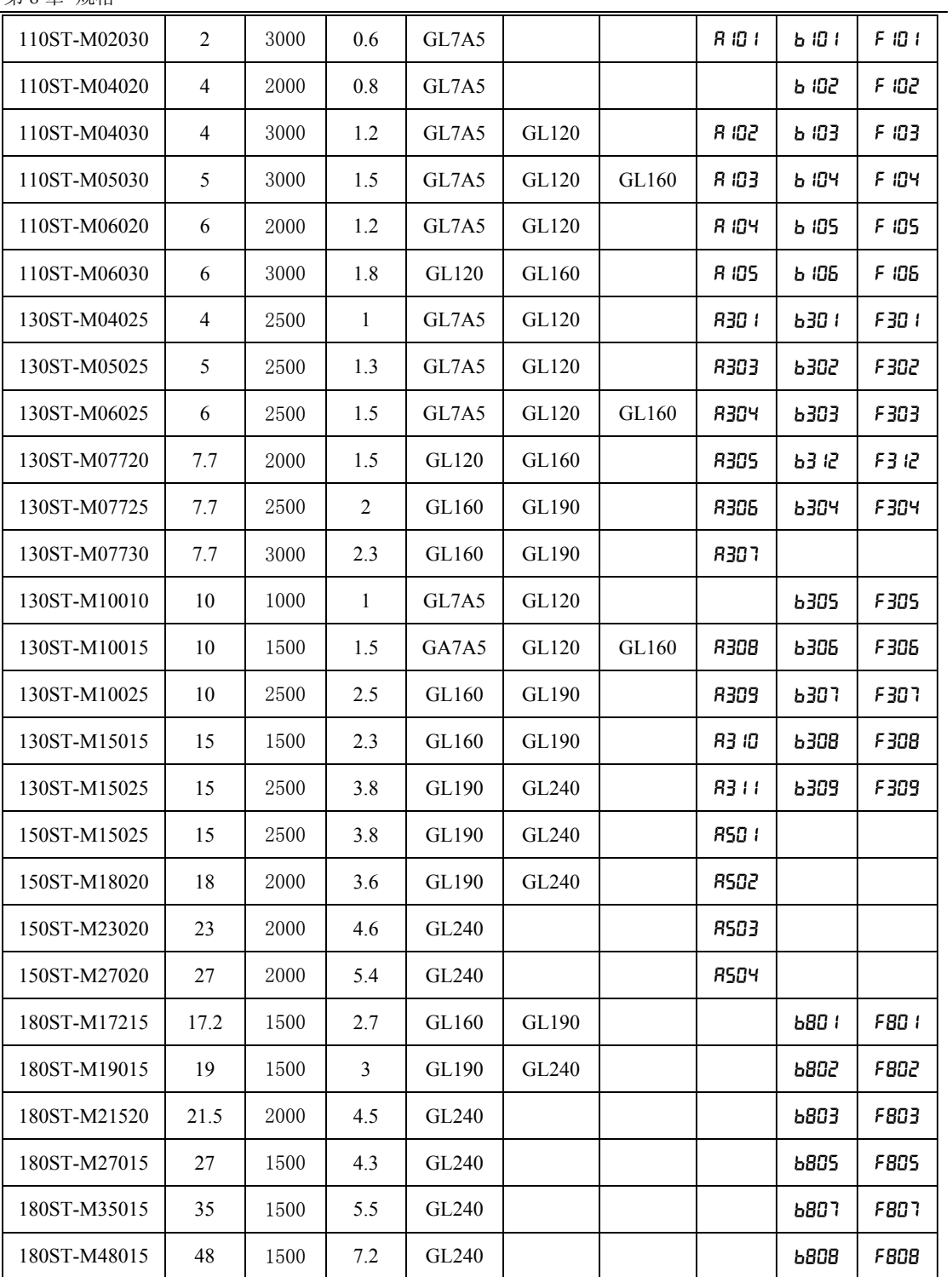
# **8.4.3 380V** 系列电机适配

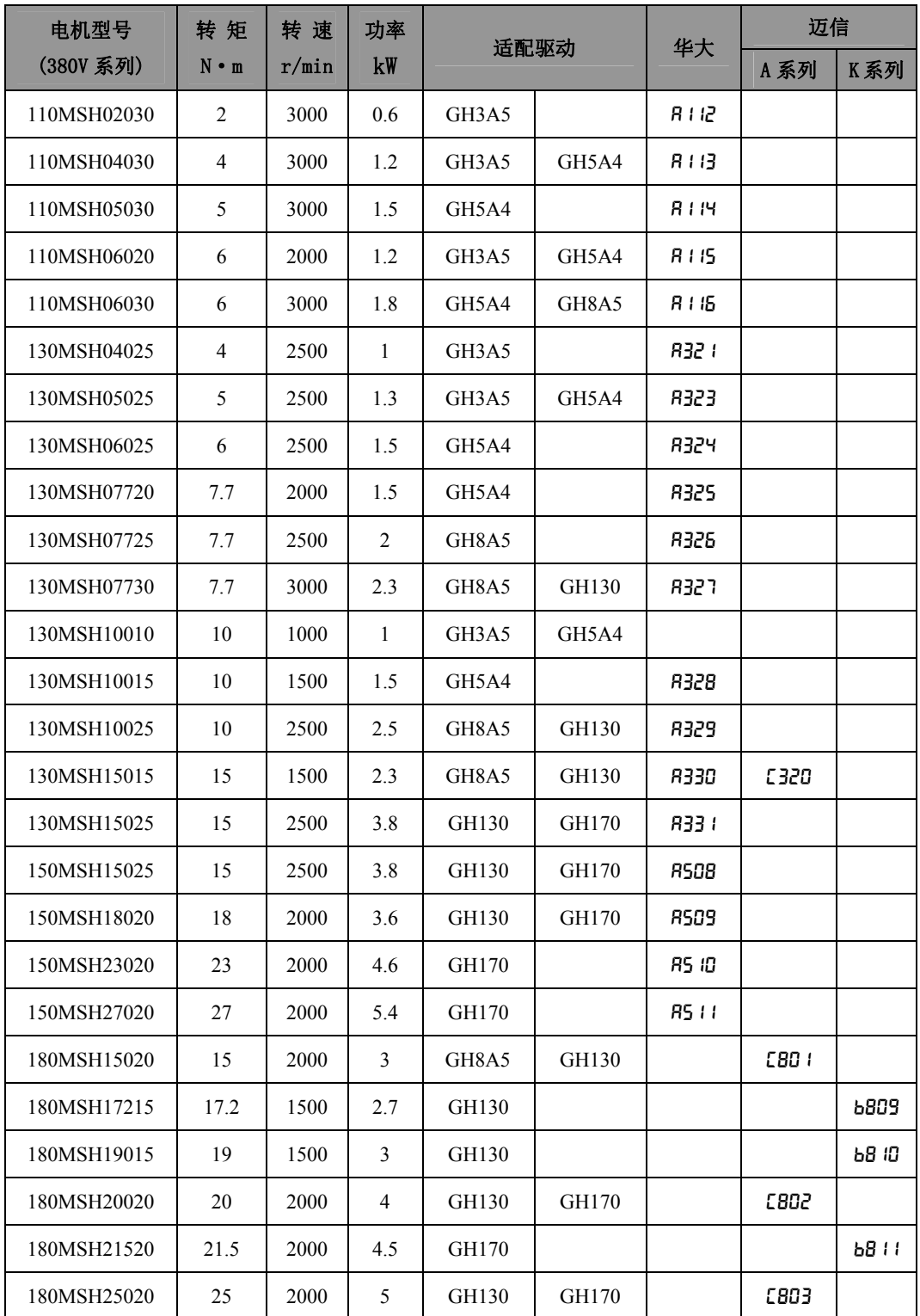

规 格  $\frac{1}{8}$ 

第 8 章 规格

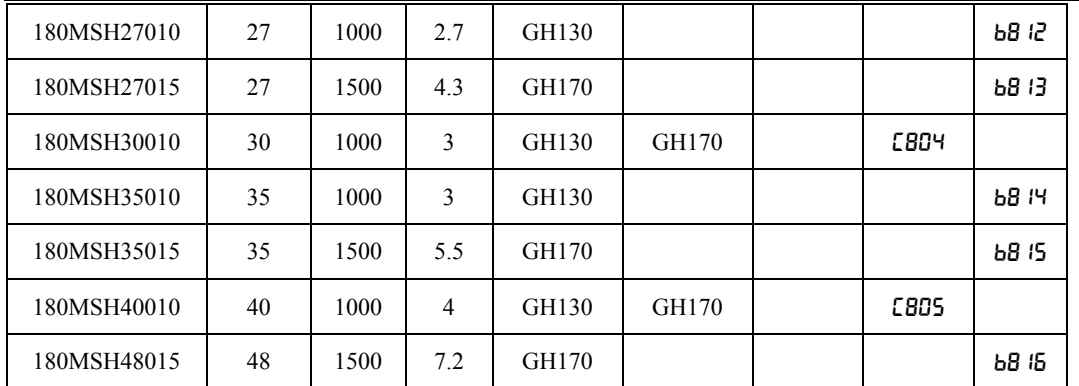

# **8.5** 伺服电机型号

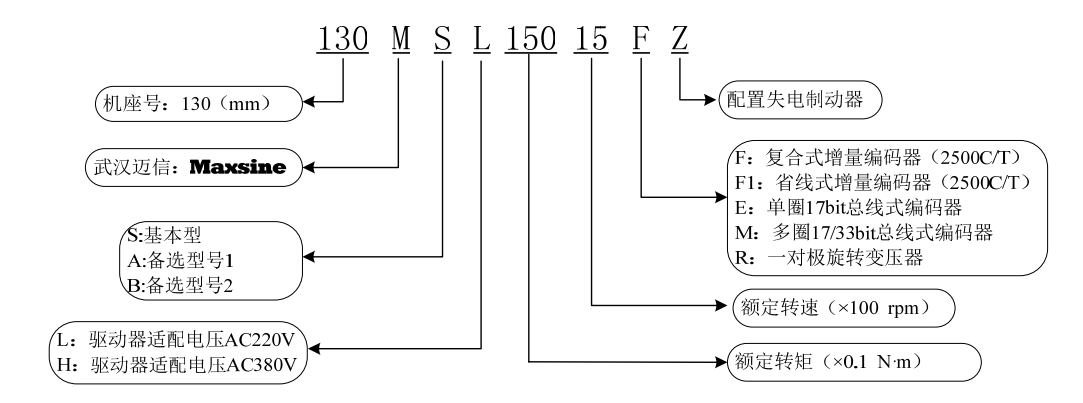

#### **8.6** 伺服电机接线

40、60、80、90系列接线方法见各自规格介绍,110、130、150、180系列电机接线如下:

#### **8.6.1** 绕组接线

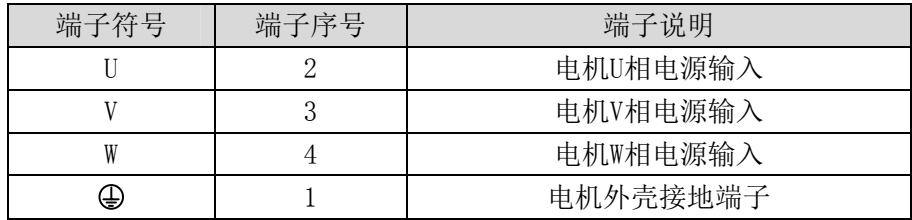

#### **8.6.2** 制动器

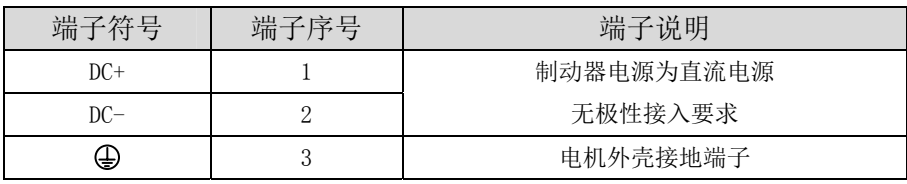

## **8.6.3** 增量式标准编码器

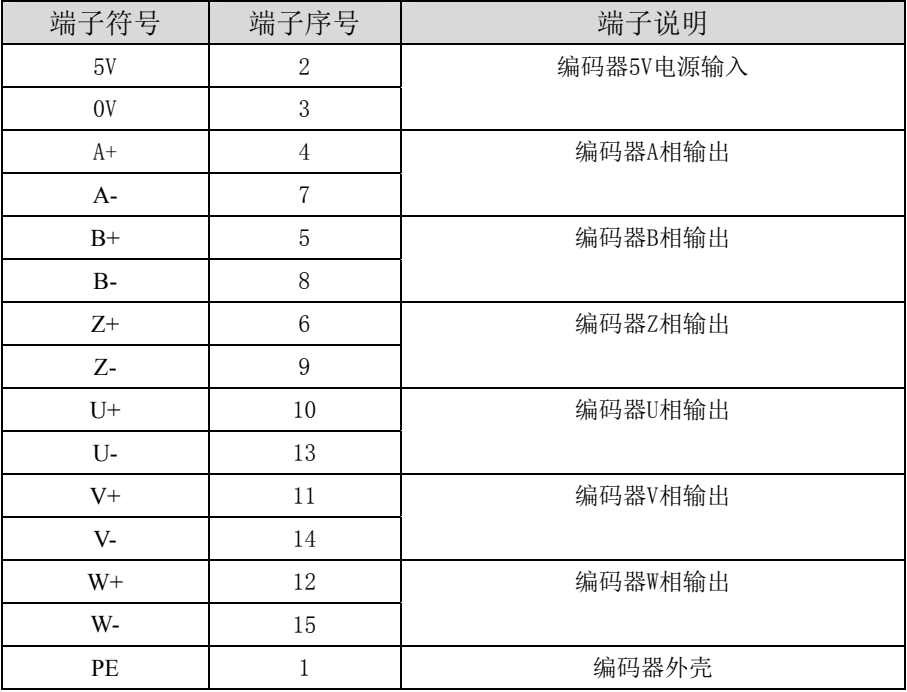

## **8.6.4** 增量式省线编码器

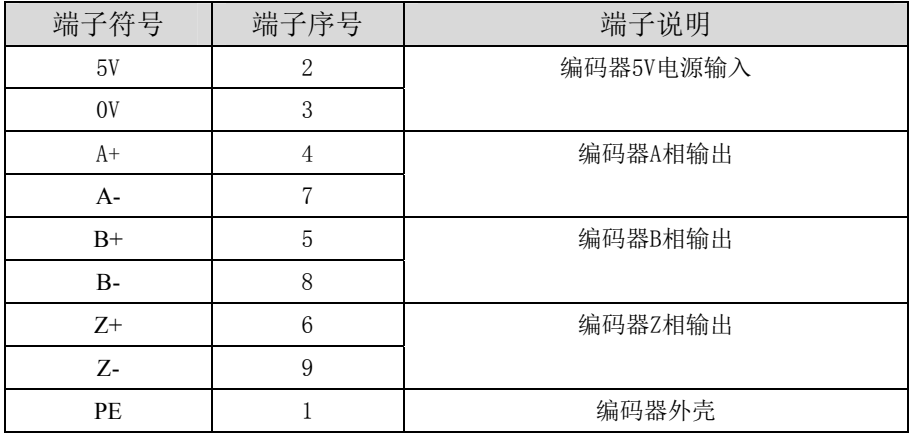

规 格 8

# **8.7** 伺服电机参数

# **8.7.1 40** 系列电机参数

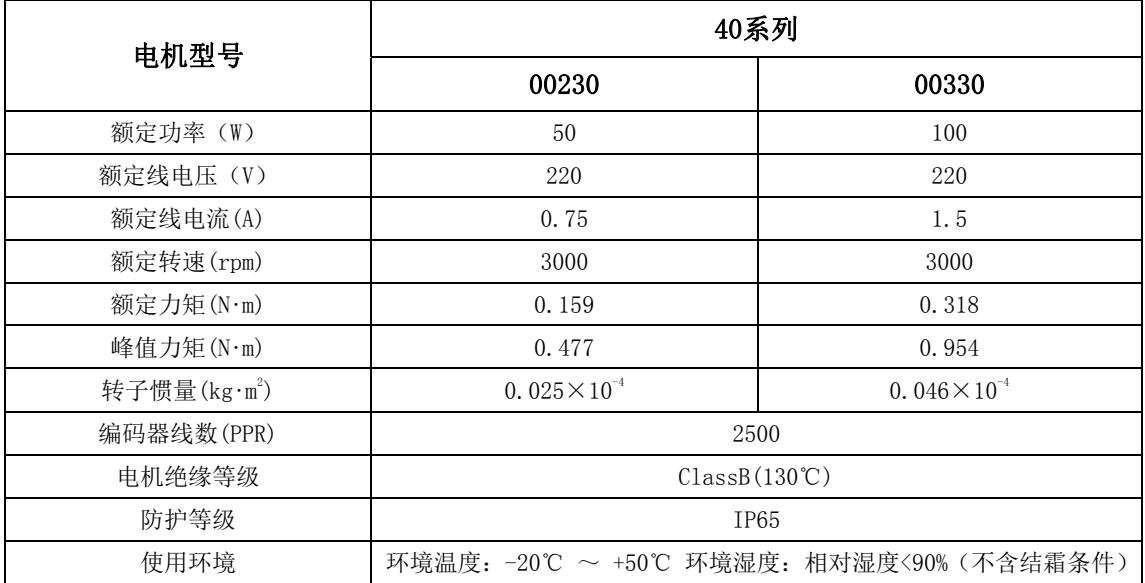

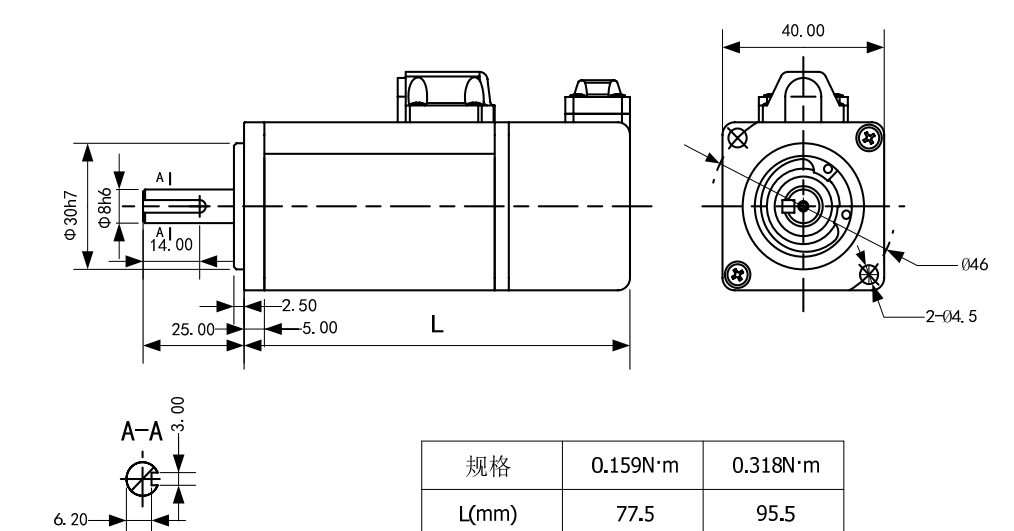

编码器线序:

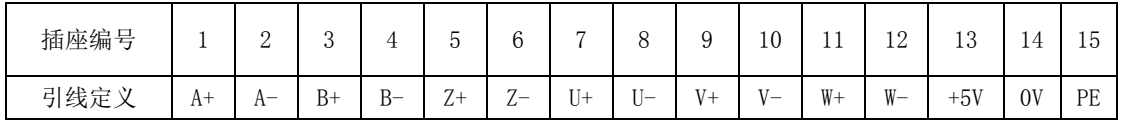

## **8.7.2 60** 系列电机参数

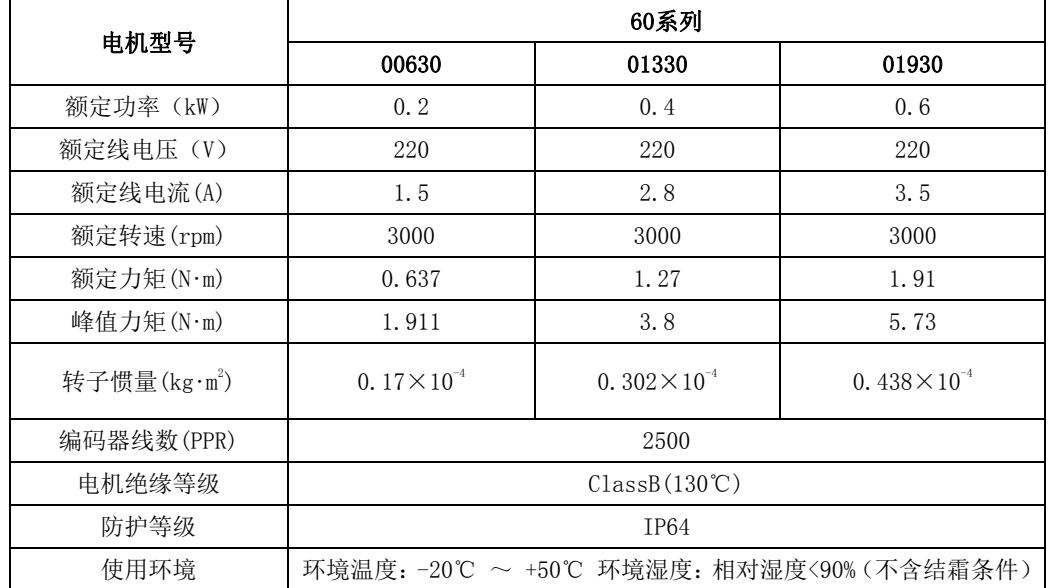

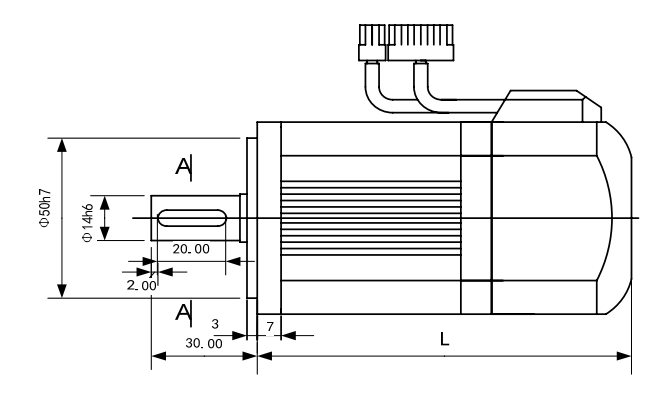

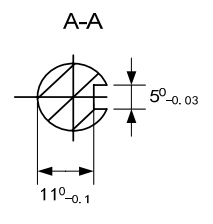

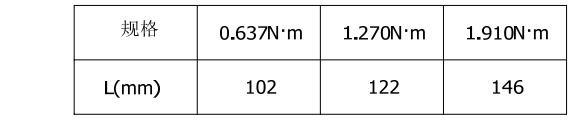

 $60.00$ 

ٰ

∕⊠

څ

 $\Phi$ 70

编码器线序:

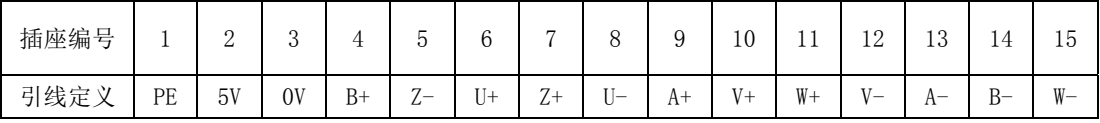

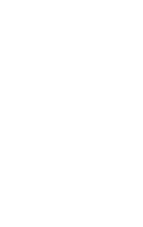

 $-4 - 04.5$ 

## **8.7.3 80** 系列电机参数

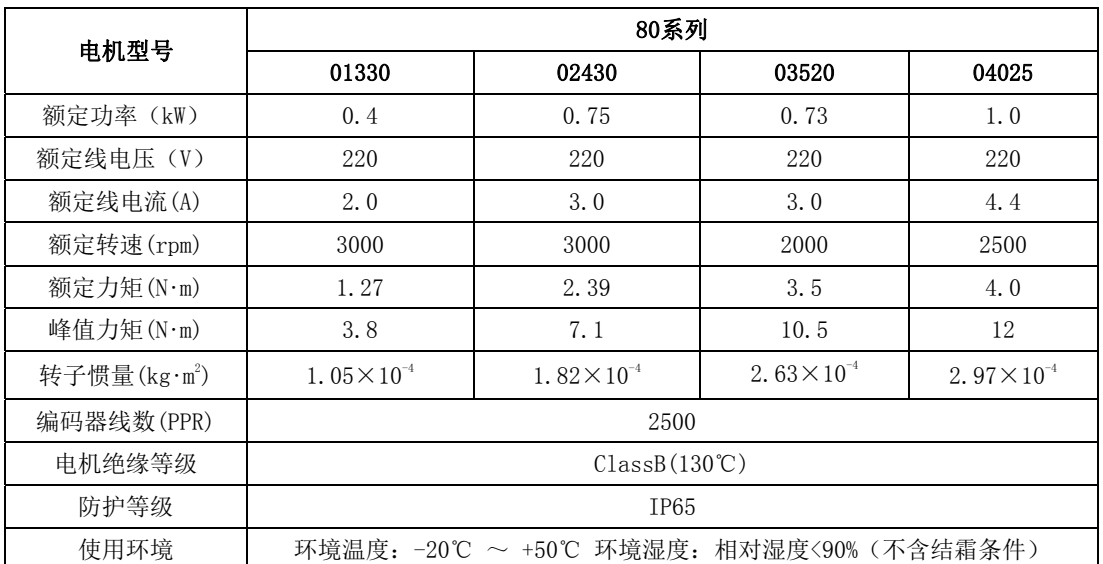

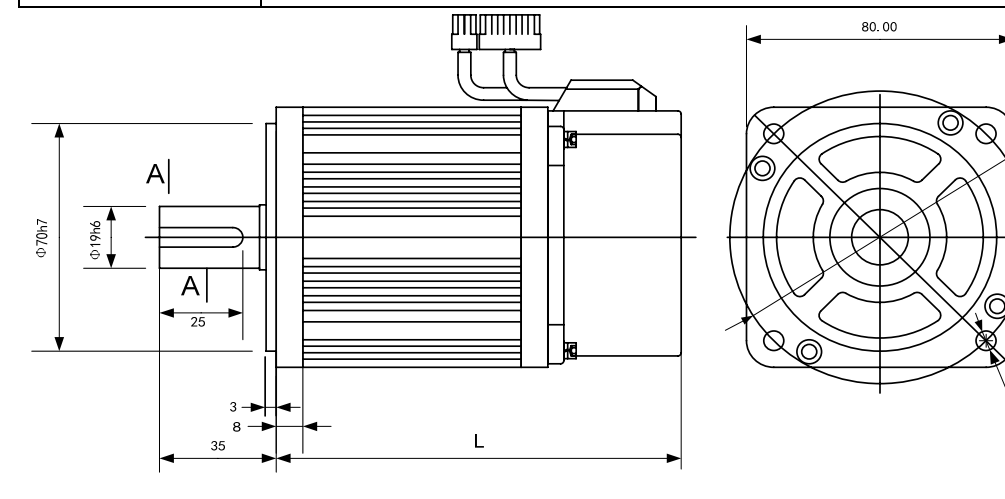

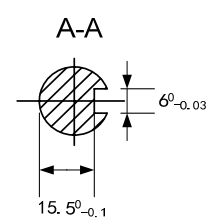

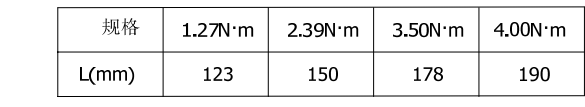

 $\Phi$ 90

 $-4 - 04.5$ 

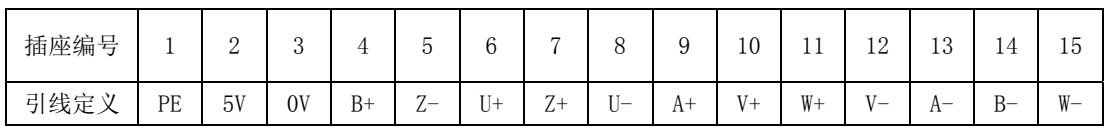

## **8.7.4 90** 系列电机参数

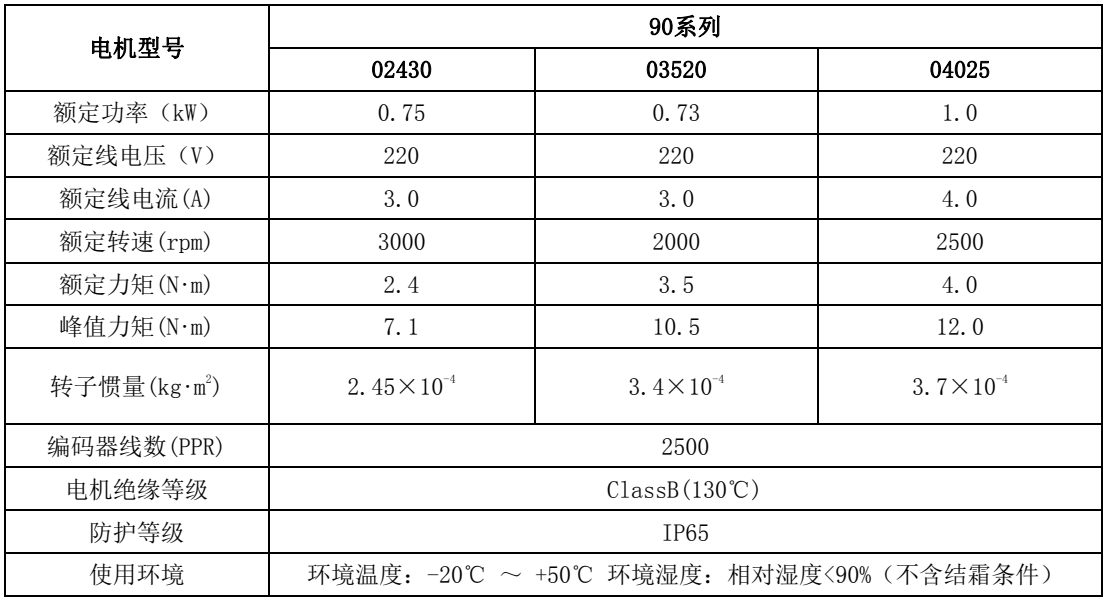

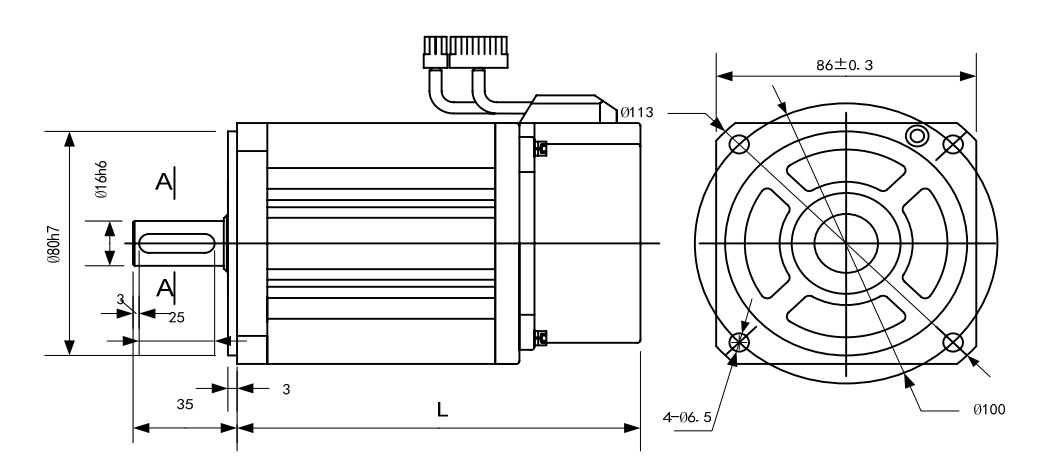

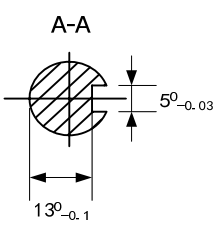

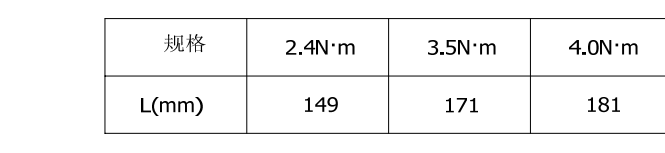

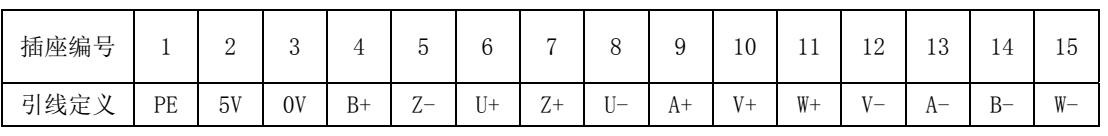

## **8.7.5 110** 系列电机参数

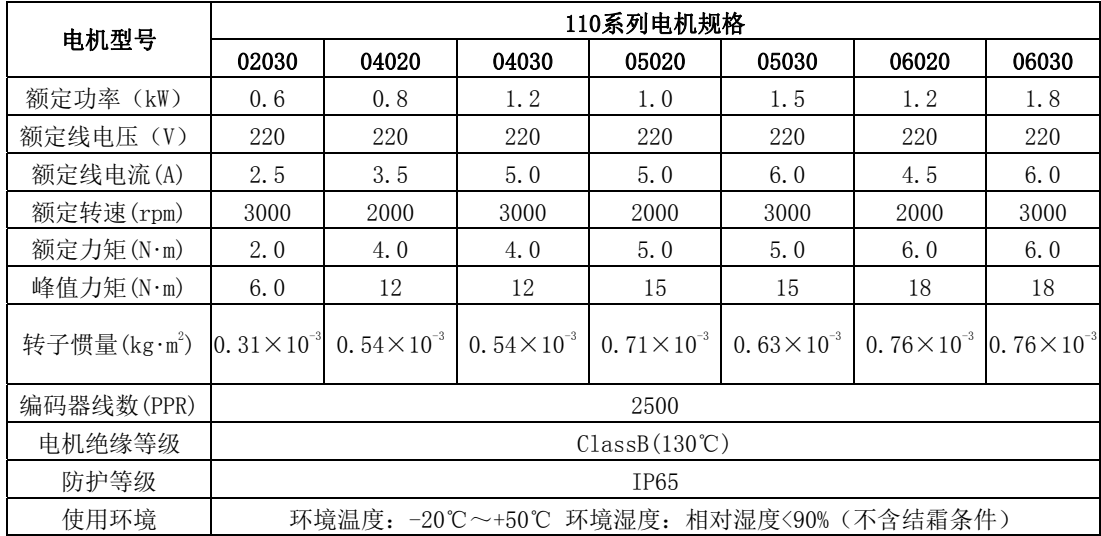

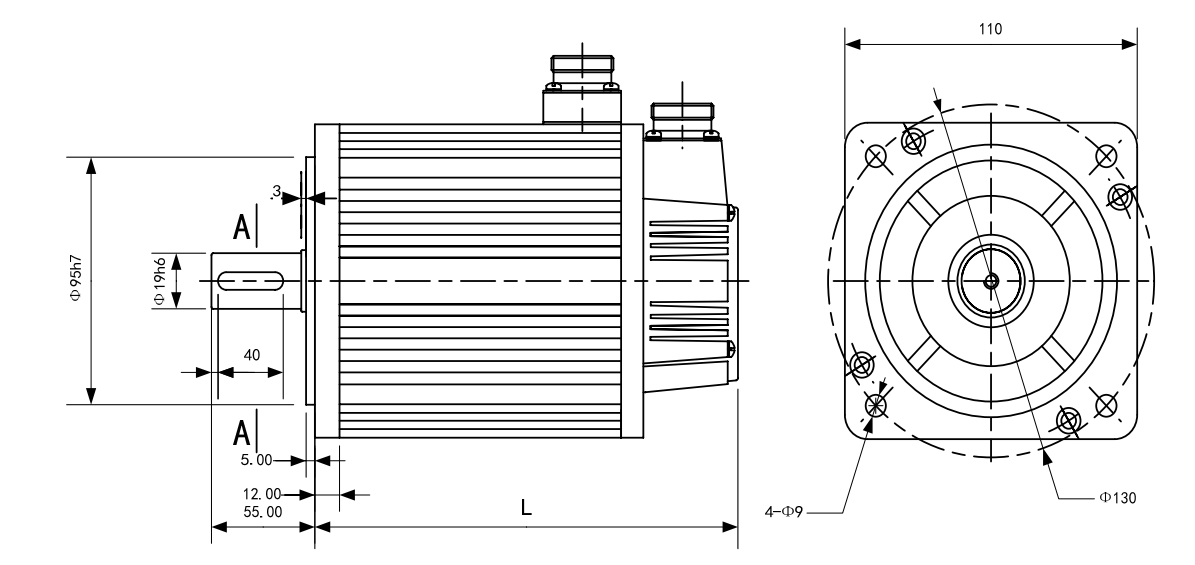

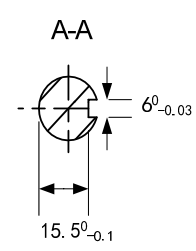

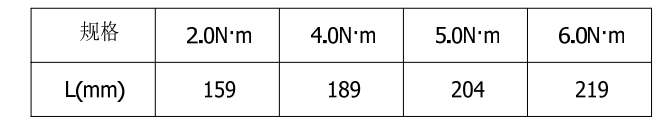

#### **8.7.6 130** 系列电机参数

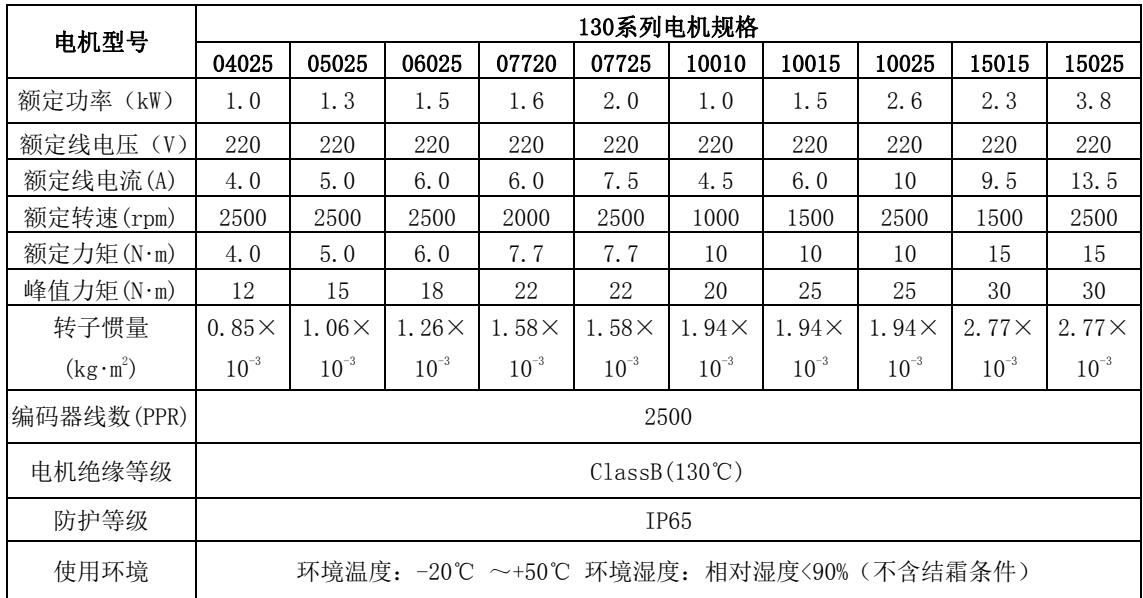

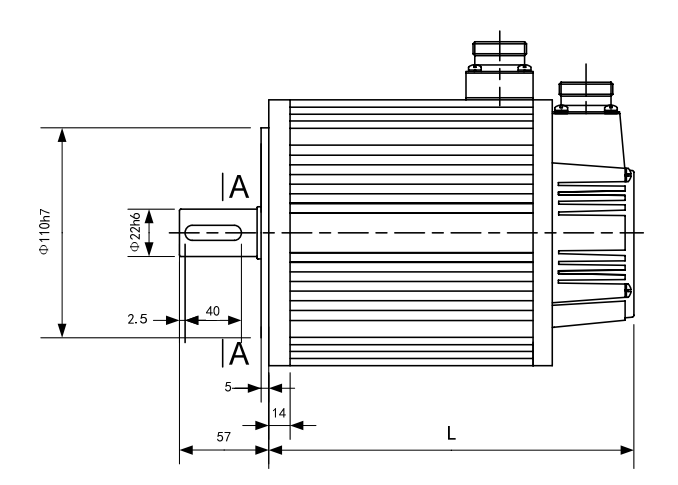

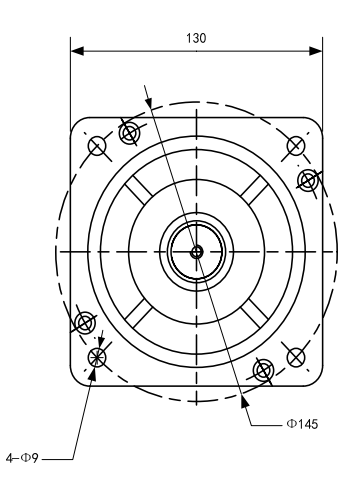

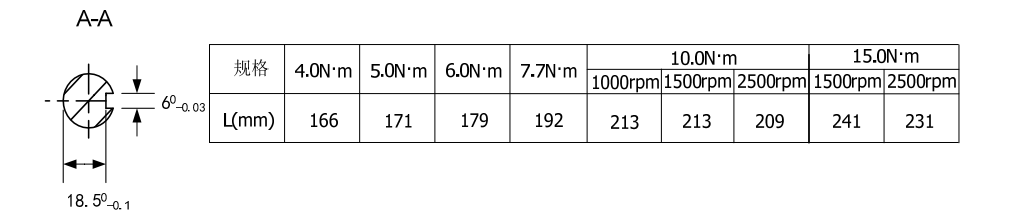

## **8.7.7 150** 系列电机参数

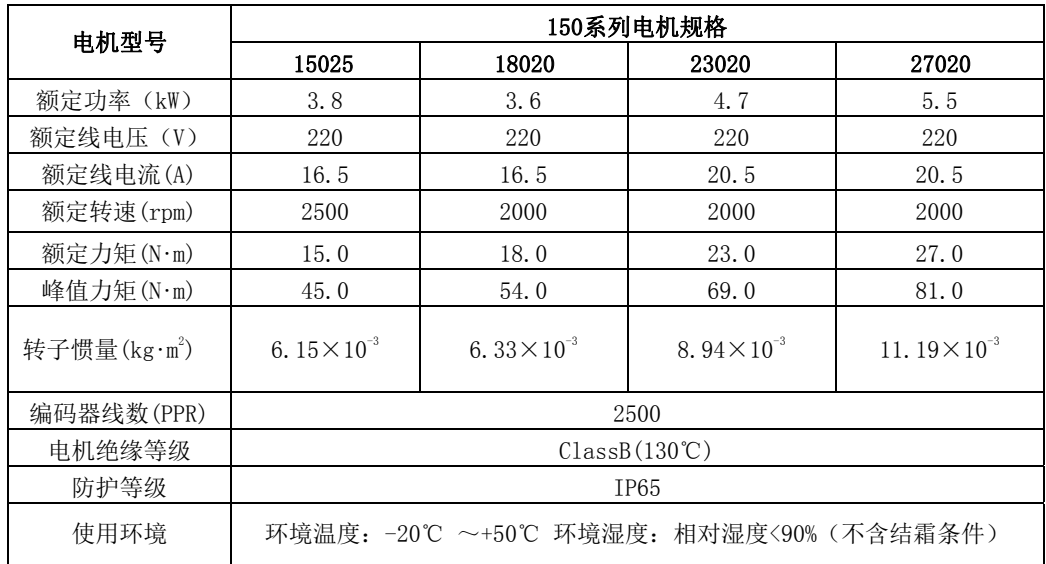

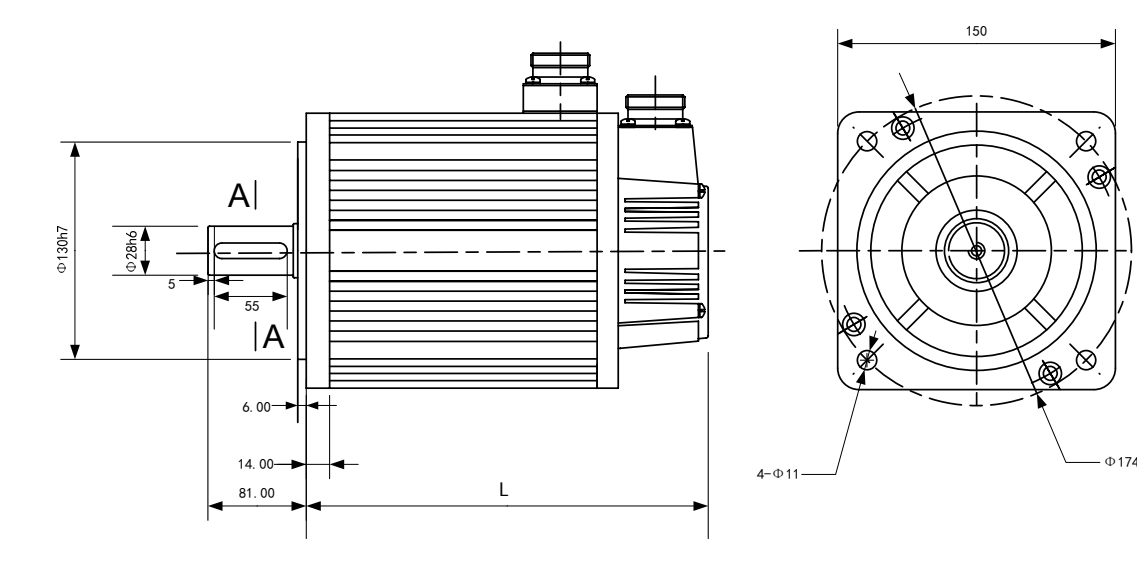

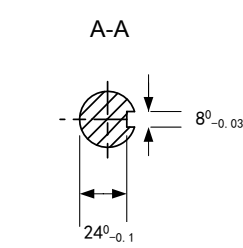

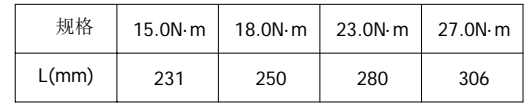

## **8.7.8 180** 系列电机参数

#### **220V** 电机参数:

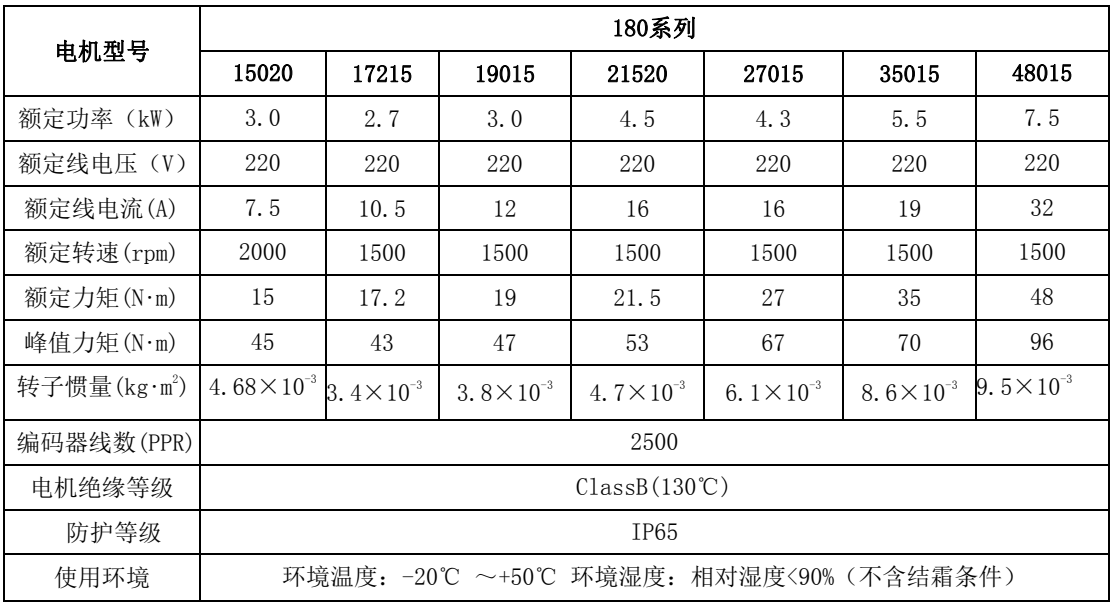

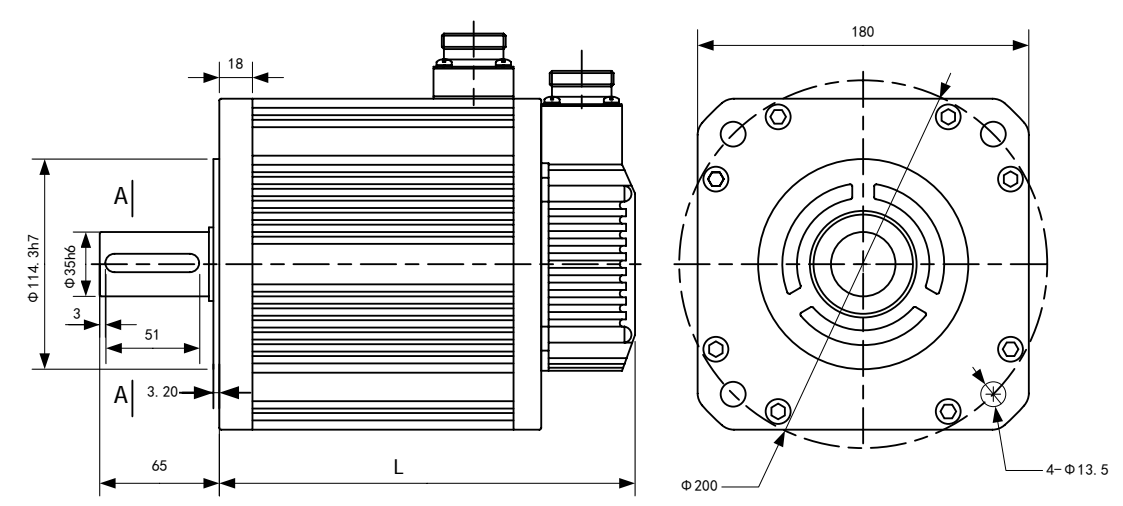

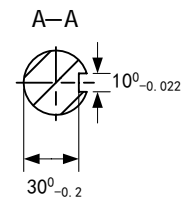

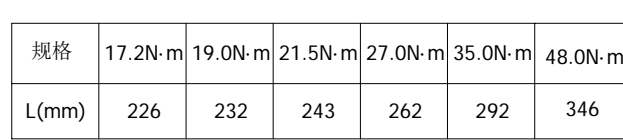

#### **380V** 电机参数:

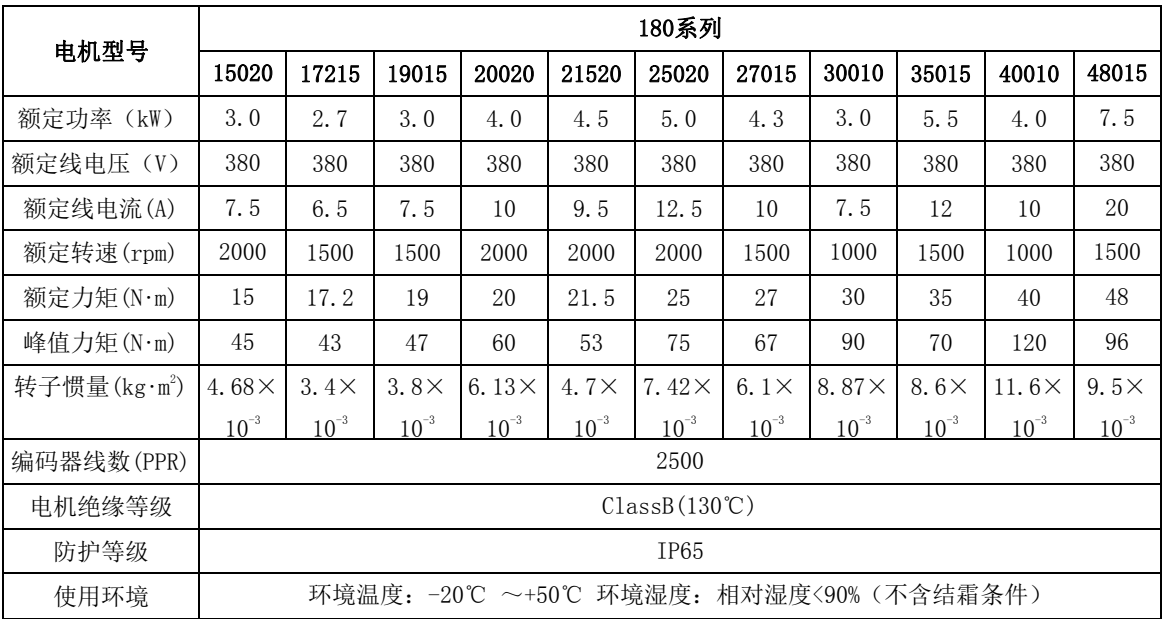

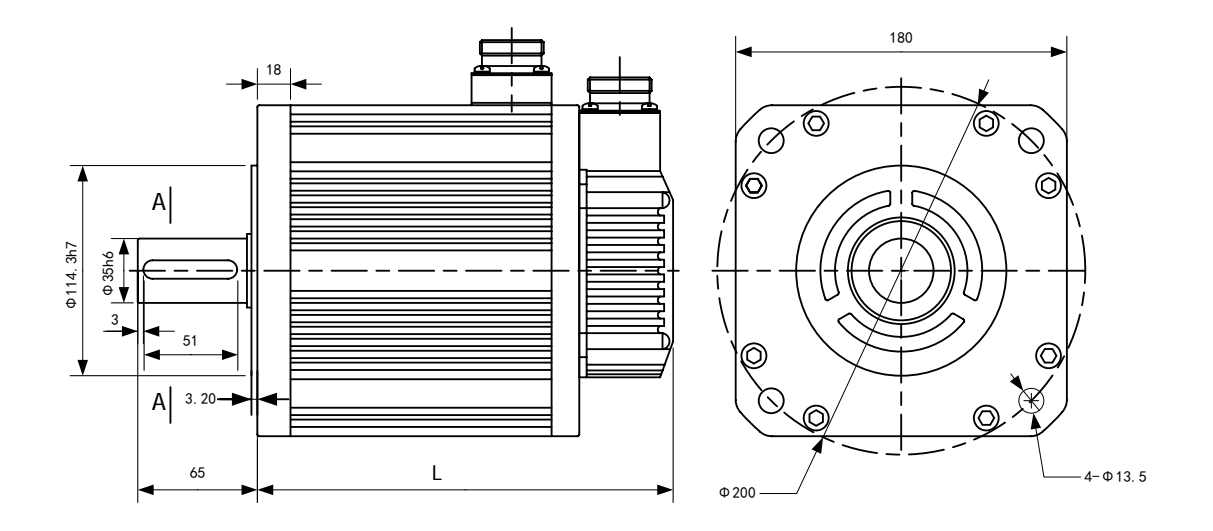

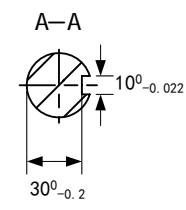

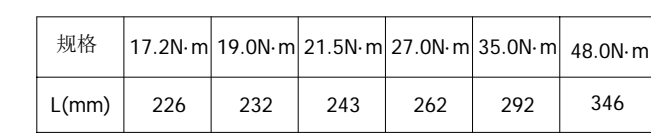

# 版本履历

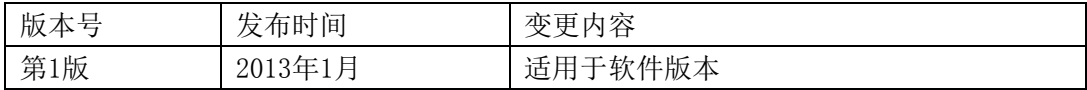

#### 武汉迈信电气技术有限公司

- 公司地址:武汉市东湖新技术开发区武大科技园武大园路 7 号
- 航域 A6 栋
- 邮政编号:430223
- 公司总机:027-87921282/027-87921283
- 销售热线:027-87920040/027-87923040 转 809/817/818
- 销售传真:027-87921290
- 售后服务:027-87921284/027-87921282 转 831/832/833
- 公司网址:www.maxsine.com

2013 年 1 月编制 严禁转载·复制